**AN ARGUS SPECIALIST PUBLICATION** 

MACHINE CEOE  $q_1$ 

SPECTRAMON AZ

£1.85

June/July '83

 $28$ 

\_

**\$3.75** 

SINGLE MONECEES SINGLE FINDS

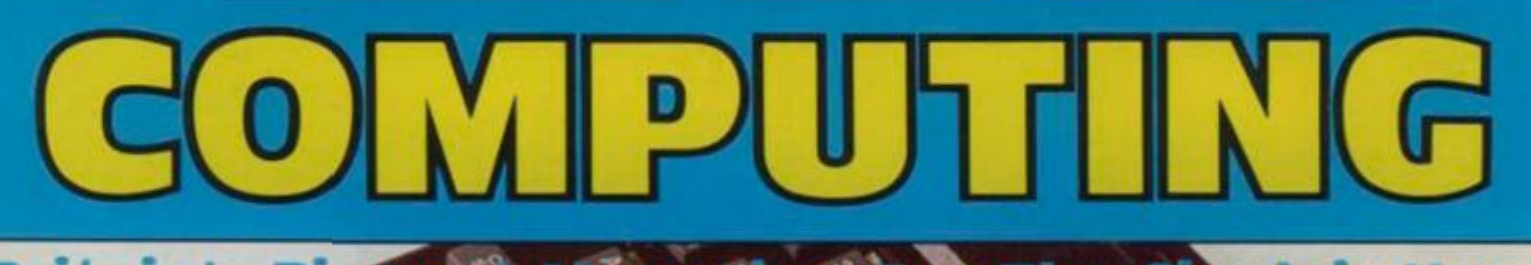

**Britain's Biology For The Sinclair User**  $\cdot$  and

Change of

Over 120 pages of information and programs for the zx Spectrum, ZX81 and ZX80 computers

#### EN TELEVIE YOUR REVIEWS PUBLISHED!

• Arcade action on your ZX81 : and Spectrum

**Programming** problems? Help is at hand

Business and domestic routines for your micro

Educational programs six of the best!

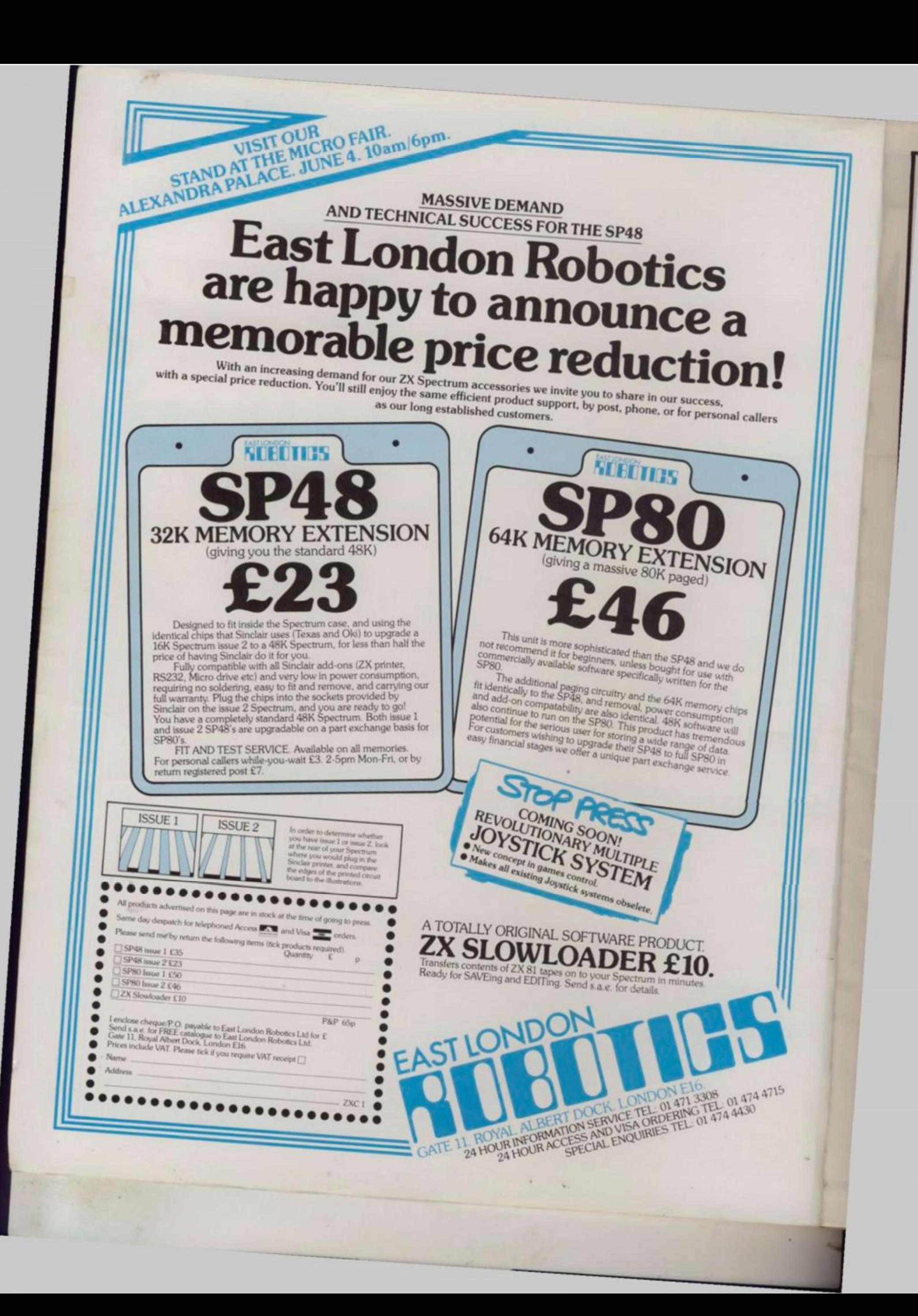

#### **V & H COMPUTER SERVICES PRESENTS**

*»* 

#### **SPECTRUM SPECTACULAR**

(50 Programs for the Sinclair Spectrum)

And what programs! New games! Old games! Business programs (like invoicing and sales ledger), word processor, machine code routines, graphics....

All in **SPECTRUM SPECTACULAR** the new book by Roger Valentine. **SPECTACULAR VALUE AT £4.95** 

By the same author :-

**WHAT CAN I DO WITH 1K (ZX81)........... £4.95** WHAT CAN I DO WITH 16K? (ZX81) ....... £4.95 **DRAGON EXTRAVAGANZA (Dragon 32) . £4.95** 

#### **V & H COMPUTER SERVICES 182c KINGSTON ROAD, STAINES, MIDDX. TEL: STAINES 58041**

**Business users please note:** Our PAYROLL program is now. available for 2X81. SPECTRUM. PET, B8C and KONTRON Please write for details or send £2.00 for comprehensive manual.

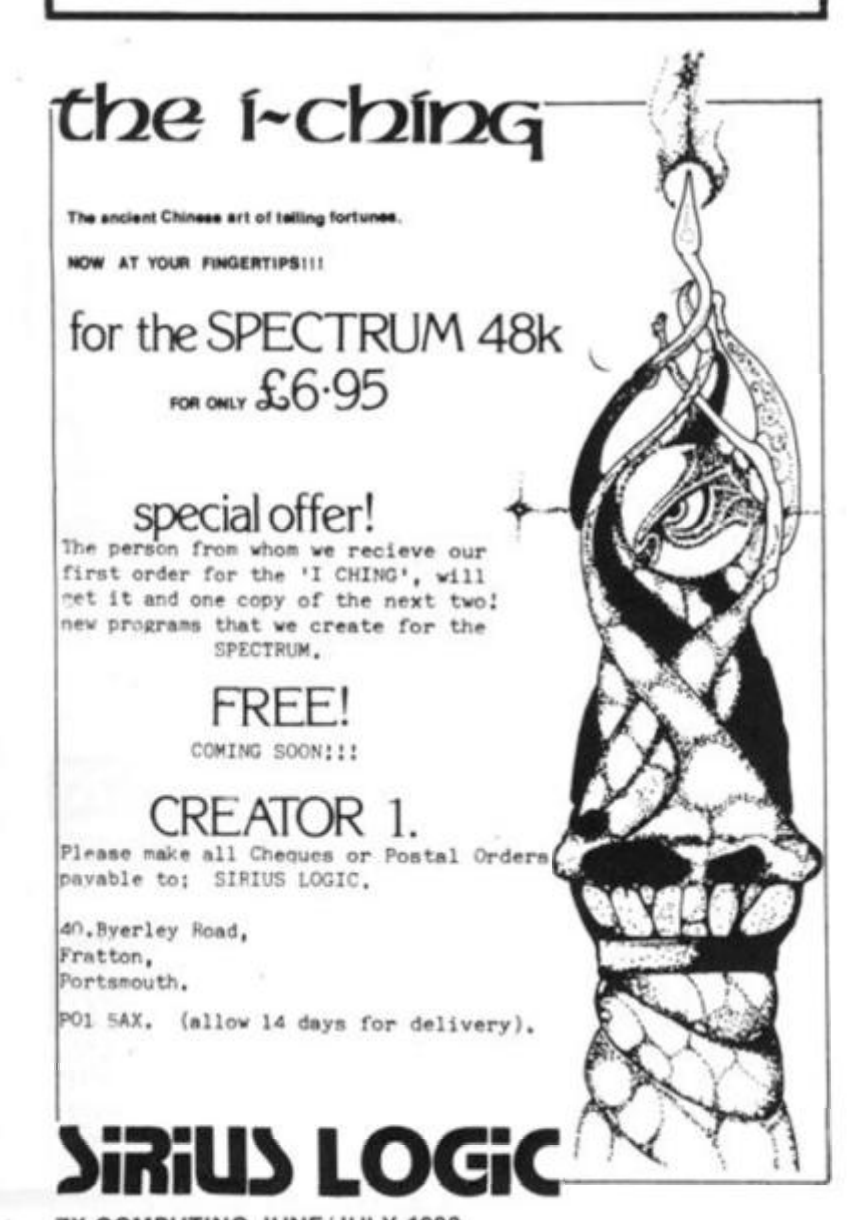

**ZX COMPUTING JUNE/JULY 1983** 

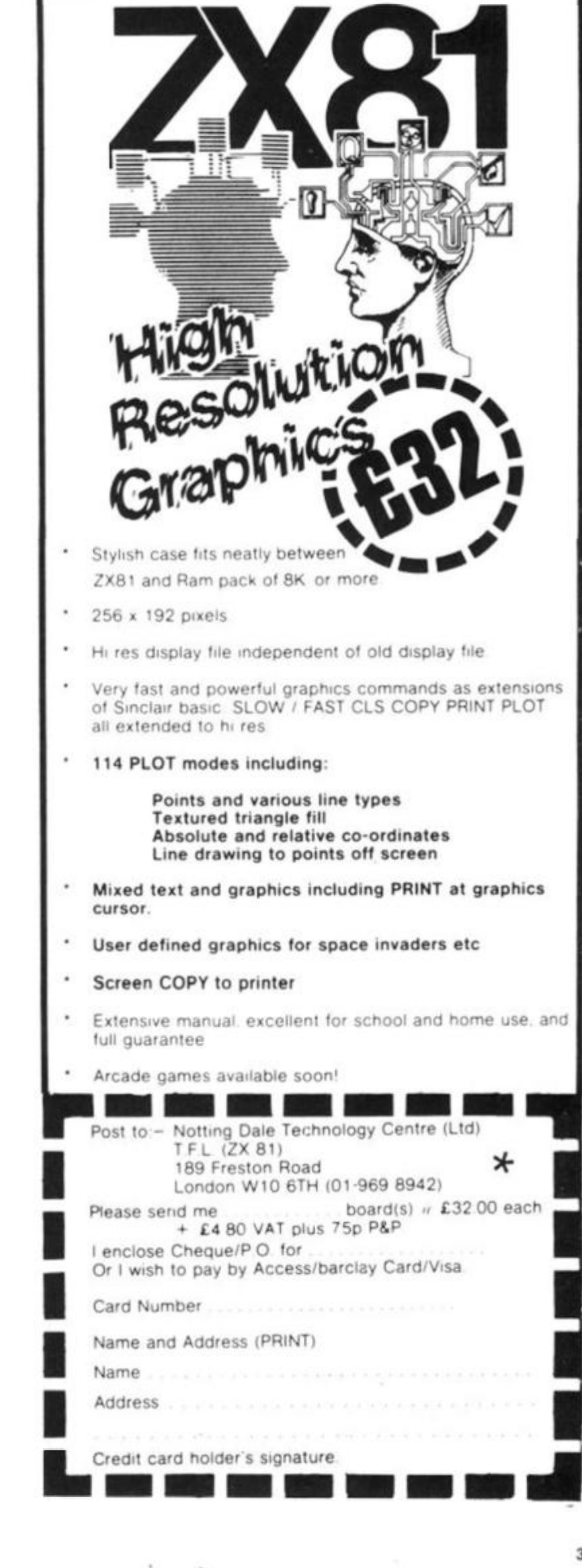

 $\overline{\mathbf{3}}$ 

J

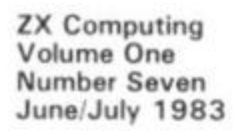

**Editor:** Roger Munford **Advertising Manager:** Miriam Roberts **Managing Editor:** Ron Harris **Managing Director:** T J Connell

**Origination and design by MM Design & Print, 145 Charing Cross Road, London WC2H OEE.** 

**Published by Argus Specialist Publications Ltd, 145 Charing Cross Road, London WC2H OEE.** 

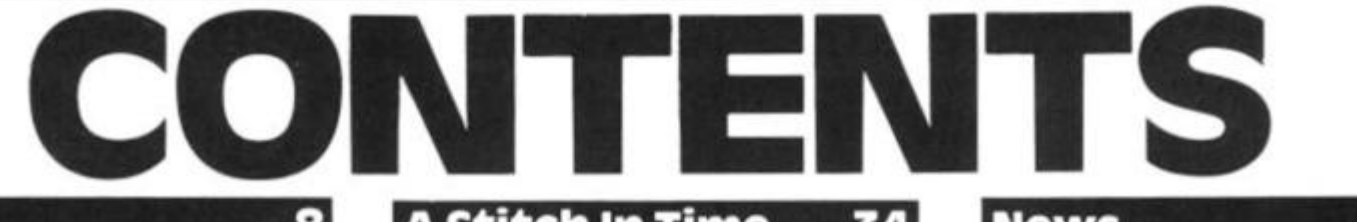

They say that the pen is mightier than the sword  $-$  so if you've got something to say why not write and tell us. (You'll find it a lot easier than wielding a sword!)

#### **Muncher**  . . . . . .

How long do you think you can survive the monster maze<sup>7</sup> A terrific arcade game for your ZX Spectrum from Robert Turner.

#### **weather Report. .16**

Keep an accurate record of the weather ' /ith this program from Cathyrn Corns. Whether it rains or it pours, you'll always be in the picture.

### **Twelve On Trial**

James Walsh dons his judge's robes and inspects 12 software packages for the ZX Spectrum. See inside for his verdict. . .

#### **Meteors ll**

Neil Streeter has put together possibly<br>the ultimate 'Meteor' game, the ultimate 'Meteor' game, incorporating BASIC and machine code, for you and your ZX81.

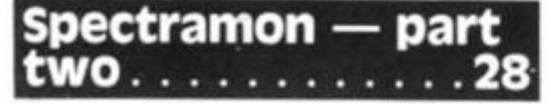

The second part of this incredible<br>monitor program for the 48K ZX monitor program for the Spectrum, courtesy of Simon Goodwin.

# **River Of Death**  $\ldots$  **32 <b>Bank Statement**

All you have to do in this program by A Reynolds is to jump your 'frog' across the road and then negotiate the river of death. Sounds easy? Just you wait.

#### **Letters 8 • A Stitch in Time . .34 • News 54**

Nick Pearce gives some medical software a check-up and investigates a new crossword-type game for your ZX81 .

#### **Biorhythm Calculators... . .36**

Two listings for the price of one! Phil Letter provides programs for your 1K and 16K ZX81 allowing you to predict your highs and lows.

#### **Leprechaun's Gold 38**

An amazing game for your Spectrum, in which Clyde Bish has you going round the bend! Find the gold before the Green Goblin catches up with you.

#### **Reader's Reviews**

Your chance to see your reviews in print. A selection of software reviews from the readers of *ZX Computing.* 

## **SixOfTheBest ...45**

Not as painful as the title suggests! Ms Goodridge presents six programs for the 1 K ZX81 to help your children overcome the problems of simple arithmetic.

#### 48 Competititon  $\ddot{\phantom{1}}$

Ever fancied yourself as a bit of a poet? Well, here's your chance — and you could end up with a great selection of the latest Sinclair software into the bargain!

A business program for your ZX81 to help you keep account of yourself, courtesy of A P Walton.

All the news on the latest software and<br>hardware products from the products marketplace.

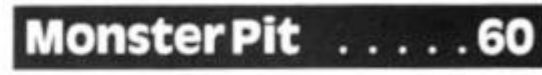

Imagine a Screech bat has just knocked you down a deep pit in a ruined tower and all manner of nasties are chasing you as you scramble for the exit. You're now beginning to get the idea of this program written for us by Jim Enness.

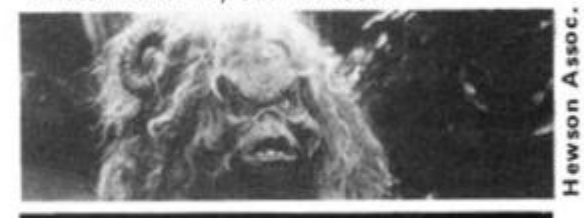

#### **Adding interest** t o **Programs part two** . . . . . . . . 65

Tim Hartnell concludes this two-part feature showing you how to make the most of your programming skills. Remember how the ugly duckling was transformed into a swan  $-$  well, that's nothing to what Tim has done to his program, Duck shoot.

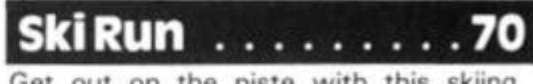

Get out on the piste with this skiing program by H Davis. Watch out for the trees!

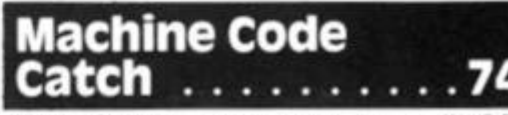

Mick Garfitt, enthralled by a ZX80 program, has done an excellent conversion, incorporating a smattering of machine code, to produce this listing for the 1K ZX81.

**4 • ZX COMPUTING JUNE/JULY 1983** 

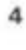

ZX Computing is published bi-monthly on the fourth Friday of the month. Distributed by: Argus Press Sales & Distribution Ltd, 12-1 8 Paul Street, London EC2A 4JS. 01-247 8233. Printed by: Henry Garnett Ltd., Rotherham.

The contents of this publication including all articles, designs, plans, drawings and programs and all copyright and other intellectual property rights therein belong to Argus Specialist Publications Ltd. All rights conferred by the Law of Copyright and other intellectual property rights and by virtue of international copyright conventions are specifically reserved to Argus Specialist Publications Ltd Any reproduction requires the prior written consent of Argus Specialist Publications Ltd. Argus Specialist Publications Ltd 1 98 3

## **invaders**

UPOLfu<sup>1</sup>

They're coming to get you in this ZX80 program written by Andrew Haslem.

#### **Bookshelf**   $\cdots$

TheZX bookworm. Patrick Cain, takes a long hard look at the latest titles for your bookshelf.

# **Club Corner** .

If you want to show off your prowess on your Sinclair computer, why not join the club? A selection of clubs await your attention.

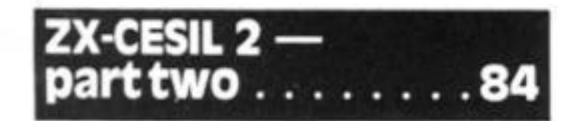

John Miller presents the second part of this article featuring the rest of the listing of his adaptation of the educational language, CESIL 2.

#### **The 81 Soft Selection .. .89**

Nick Pearce compares a selection of games software packages for the 2X81.

#### **Mastering Machine Code On Your Spectrum** . . . . . . . 91 **|**

This issue, Toni Baker, shows you how to actually combine machine code and<br>BASIC to produce a visual to produce a visual accompaniment to your stereo.

#### **Greyhound Racing 94 Demolition . . . . .**

If you think your programming has gone to the dogs, you'd better be quick about typing in this program by William Smith.

#### 76 **• Every Pitcher Tells a •Pinball Story** ..........96

If you've never played baseball, then here's your chance. Get your bat 'n' ball together in this great Spectrum program from Peter Shaw.

#### **Spectrum Plotter. 98**

If you frequently want to include userdefined graphics within your programs, you'll find this listing by David Elphick one you can't do without.

#### **Problem Page.. .100**

If you have any programming problems, why don't you consult the ZX know-all, Peter Shaw — the man with all the answers.

## **Pilot** . . . . . . .

It's said that if you were meant to fly, you would have been born with wings. What it should have said was that you should have a Spectrum computer! An uplifting program from Bill Longley.

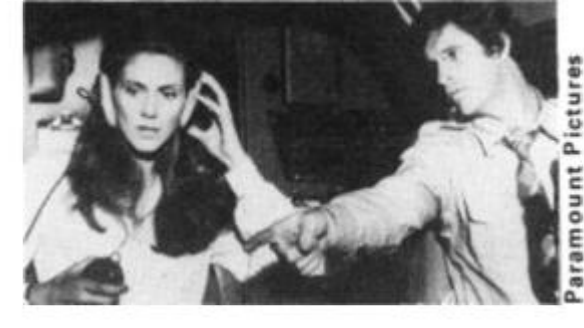

#### **The ZX81 At Play 106**

Grahame Chidwick, Zalcariya Ahad and J D Almond get together to give you a selection of games for your 1K ZX81.

A smashing game for you to play on your Spectrum from Chris Lemon. Not just another brick in the wall!

 $\mathcal{L}$  .

# 112

Become a pinball wizard in this great game written for us by mark Pattinson.

# **No Man's Land** . . . **114**

You're in a patrol ship in no man's land, and the enemy's out to get you. Machine code and BASIC combine to make this a fine game, courtesy of Mark Emery.

### **Learner Driver . .116**

You don't need to have passed your test to be quite proficient at this game for your Spectrum written by H Davis.

#### **Transylvanian Tower** . . . . . . . . . 118

Phil Garratt, cross held high, takes a few cautious steps into Dracula's lair!

## **Daredevil** ......

If you reckon yourself as a daredevil biker now's the time to put yourself to test in T Jane's splendid program.

#### **Machine Specifications . .125**

A reference guide to the Sinclair range of products. It's all here.

**ZX Computing is constantly on the look-out for wall-written articles and programs. If you think that your efforts meet our standards, please feel free to submit your work to us for consideration.** 

**All submitted material should be typed if possible; handwritten work will be considered, but please use your neatest handwriting. Any programs submitted should be listed, a cassette of your program alone will not be considered. All programs must come complete with a full explanation of the operation and. where relevant, the struc lure. Spectrum programs should be accompanied with a cassette of the program (which will be returned) as well as the listing.** 

**All submissions will be acknowledged and any published work will be paid for at competitive rates. Ail work for consideration should be sent to the Editor at our Charing Cross fload address** 

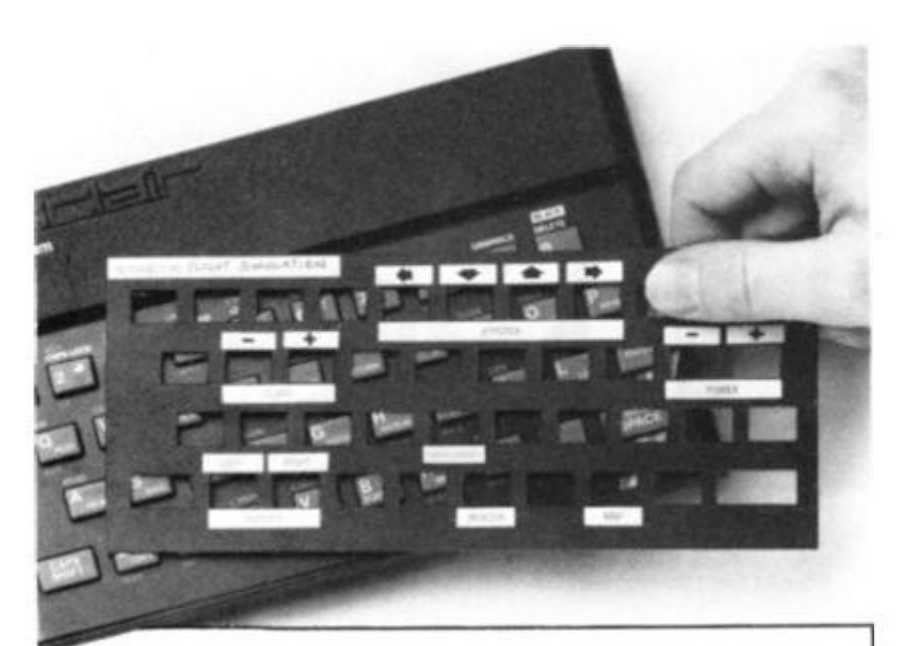

# **Put everything you need on the keyboard with a Custom Keypanel Kit.**

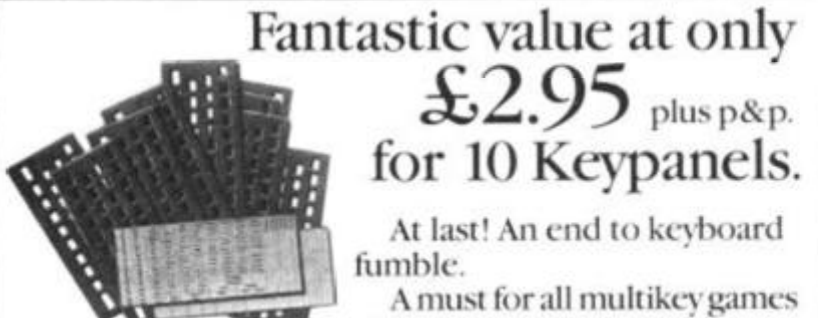

**A must for all multikey games and a revolution for flight** 

**simulation, business and other sophisticated software. Instantly changeable precision die-cut panels fit over your Spectrum keyboard.** 

**Kach kit comes in a clear plastic wallet and contains: 10 matt black Keypanels plus a sheet containing over 140 bright red self adhesive command labels, preprinted with words and symbols - arrows, left, right,**  delete, FIRE!, Power, etc. plus a sheet of blanks for **your own designs.** 

**The FIRST add-on for your Spectrum.** 

**K>st todav toSoftcach l imited. 2<sup>s</sup> ) College Road. Reading**  Berkshire, RG6 1QE.

**Please send me:** 

**(:ustom Keypanet kits at £2.9^ + 25P p&p each (overseas should add 2S for additional surface mail)** 

**I enclose a total remittance of £** cheques/postal orders payable to Softeach Limited.

**I NAME** 

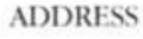

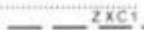

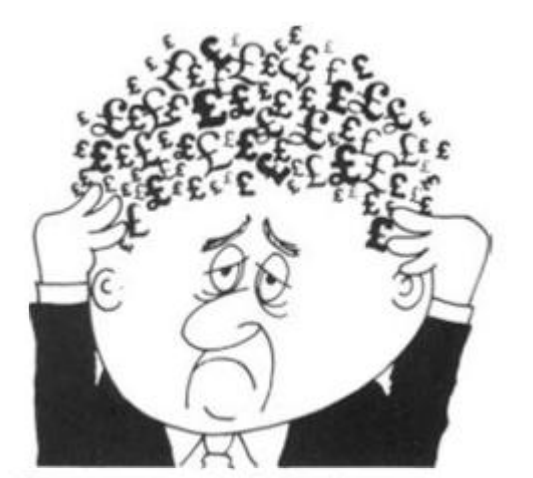

## Are your finances driving you mad?

Do you find that working out your finances makes your head buzz? Do you see red?

Don't worry, now you ran have Hilton's Personal Banking System on your side, giving you

a dear head start and (hopefully) putting you back into the black!

Maintain permanent records and fully detailed statements of your finances including:

\* All cheque book transactions and bank receipts

\* All standing order payments Automatically Processed (monthlv. quarterly, six-monthly or annuallv and for set number of payments)

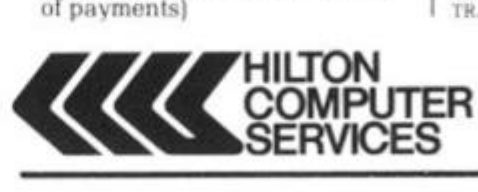

In addition the ability to search, locate, delete or correct previous entries. List by category facility is included. Additional Bank Reconciliation module available to automatically match **your** Bank Statement to your Personal Banking System account. Full instructions included and guaranteed after sales maintenance provided.

\* PBSZX81 £8.95 (16K) **\* ZX SPECTRUM {9.95 (48K) \* DRAGON £9.95 (32K)** 

Bank reconciliation [for use with above] £5. for the PBS at your local computerstore. ORDER by POST (specifying machine)<br>OR at the POST OFFICE using TRANSCASH ACCOUNT 302 9557

**Hilton Computer Services Ltd (Dept ZX)** 14 Avalon Road Orpington. Kent BR6 9AX \* YOUR PBS IS NEVER OUT OF DATE \*

# **FREE**

4 page leaflet on tape head azimuth alignment iii it you order any of our products (head insafignment can be one cause of "LOADing" problems)

- **•** Professional TEST CASSETTE enabling you to set up head azimuth & tape speed.
- **TAPE HEAD DE-MAGNETISER**, cassette size, mains operated removes build-up:<br>residual head magnetism causing noise on playback £4.75
- **ZX LOADING AID** for **ZX80**, **ZX81** or **ZX Spectrum**. Hemoves guesswork from<br>adjusting volume, plugs in between computer & lape recorder. Fed & Green LED is on<br>--- optimum volume set. Red LED (only) on -- volume too low.

ZX81 £11.95 ZX Spectrum £12.20<br>De-luxe (EAR: MIC & 9v leads + load 'save switch) ZX80 or ZX81 £15.70 ZX Spectrum<br>£15.95 .Push-butlon to reset. 'K.' cursor standard or de-luxe £1.50 extra. Earphone to .<br>monitor "voiceovers"

- Protect your computer with a high quality washable DUST COVER: ZX81 or ZX<br>Spectrum £1.95 Also available tor most other micros monitors disc drives & printers
- Flat flexible ribbon cable suits "other keyboard" to ZX81 or ZX Spectrum interconnec-<br>tion (which require 5 way & 8 way) available any length maximum 19 way 1p per 10mm tion (which-requee 5 way: & 8 way) available any length maximum 19 way 1p per 10mm<br>(e.g. 100mm of 5 way = 50p). ZX81 & ZX-Spectrum type keyboard connectors 5 way .<br>95p ea . 8 way £1.05 ea
- ZX81 flexible RAM pack connector solves wobble problems £14.95
- A3 size pad of 100 Program Design Sheets suitable for any type of computer £7.95
- ZX-Spectrum upgrade kit to 48K for issue 2 machines only Idark grey keys) £29.95 **BOOKS**

Spectral ROM Decoded/Disassembly An annotated disassembly of Spectrum ROM £5.40

Spectrum Graphics £7.95 Spectrum Programmes 1" £7.95

- **T-Shirts £3.50 Sweatshirts £7.50** Black with Red "Sinclair ZX81" or White with Black "ZX Spectrum" + 4 colour rainbow. Very popular individually hand air-brushed<br>multi-coloured designs on Black T-shirts **\$4.50** & Sweatshirts **£9.00**. "TM A MICRO<br>ADDICT" with hands on microcomputer, or "MICROCOMPUTERS able 24 tO 44
- . ZX81 KEYBOARD BLEEPER provides feedback missing from touch sensitive wires -- no soldering necessary as all connections simply plug-in. Suits most full size<br>keyboards for ZX81. Illustrated instructions included £10.95. ON/OFF Switch £1.70 extra

PLEASE SEND S.A.E. FOR FURTHER DETAILS. ALL PRICES INCLUDE P&P (UK only)<br>MAIL ORDER WITH PAYMENT & REQUIREMENTS CLEARLY SPECIFIED TO DEPT B

**FULCRUM PRODUCTS 14 STEEP LANE. FINDON, WEST SUSSEX BN14 0UF Tel: Findon (090 671) 2750** 

**Hi** 

**L 6** 

# *Games of the unexpected for the unafraid...*

#### *THE WHITE BARROWS*

*Somewhere amid this maze of burial chambers lurks an Evil Sorcerer whom you need to trap. Trouble is, he's protected by Trolls, Dwarves, Serpents and the occasional Dragon or two! Your magic staff will block the tunnel to prevent him escaping unless, that is, he outwits you. A real brain twister. White Barrows requires both brains and brawn from its players. It's no good just hacking your way through the Barrows and hoping to fall over the Sorcerer. Eventually you'll meet a Dragon, and they don't hack easily! You 'II need all your strength <*  and cunning to survive this one for long. June 1998 **June 2008** *THE WHITE BARROWS Only £6.50 all inclusivef* 

#### <span id="page-6-0"></span>*[CELLS AND SERPENTS](#page-6-0)*

*More monsters than you ever thought could live , behind your keyboard. Wander the hills in search of gold and glory but be very, very careful where you tread! There are things here that will make your wildest nightmares look like Julie Andrews. Fancy meeting a Mind Flyer, for example? Or how about shaking hands with an Asmodeus? (You'// only do that once!) Treasure is here to be found though. . . the hard way. \** 

*See just how good you really are at adventuring with this practically unsurvivable W . fantasy. Not for the faint of heart or the slow of sword.* Million and the state of the state of the state of the state of the state of the state of the state of the state of the state of the state of the state of the state of the state of the state of the state of the st

*CELL SAND SERPEN TS Only £6.50 all inclusive! Mf* 

<span id="page-6-1"></span>*[\\* • SPECIAL DEAL \\* \\* M^fp](#page-6-1)* 

*Both programs for only £ 11.45 all inclusive!* 

*Our Adventure Series programs are available on tape for the following systems:* 

*Commodore VIC-20 (not available for White Barrows). Commodore PET. Sharp MZ-80A and MZ-80K, Tandy TRS-80 Model 1. BBC Model B or32K Model A, Atari 400 and 800, Sinclair 48K ZX Spectrum.* 

*ASP Software, ASP Ltd. 145 Charing Cross Road, London WC2H OEE* 

**Please send me . . . tape(s) of the following programs:**  The White Barrows . . . . . . . . . . . . . . . @ £6.50each Cells and Serpents . . . . . . . . . . . . . . . . . . @ £6.50 each Both tapes at special price . . . . . . . . . . . . only £11.45 My system is a *........................*... computer

**TRADE ENQUIRIES WELCOME** 

**I am enclosing my Cheque/Postal Order/Money Order (delete as necessary) for £ .. . (payable to ASP Ltd) OR Debit my Access/Barclaycard (delete as necessary) r remanent den ant** 

iPwM ;

*r - •'-''* ™ ™ y\* *tjr " . \** . —\* • *& r r r . \*'. \* ' • \*" ' "*  j&r - 1" jr , *V. 8 V i \*~ A A'.' ~ /T" \* & JT T™ r" J^k*  —• *y i' sr \* iT' y z?* ••\*» *j^B* 

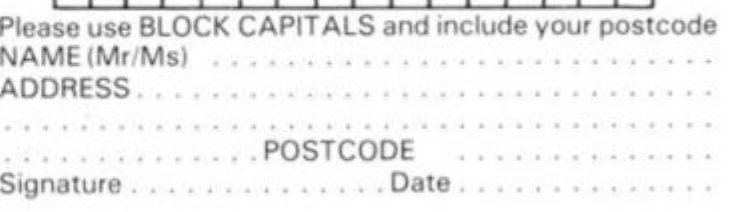

# Welcome

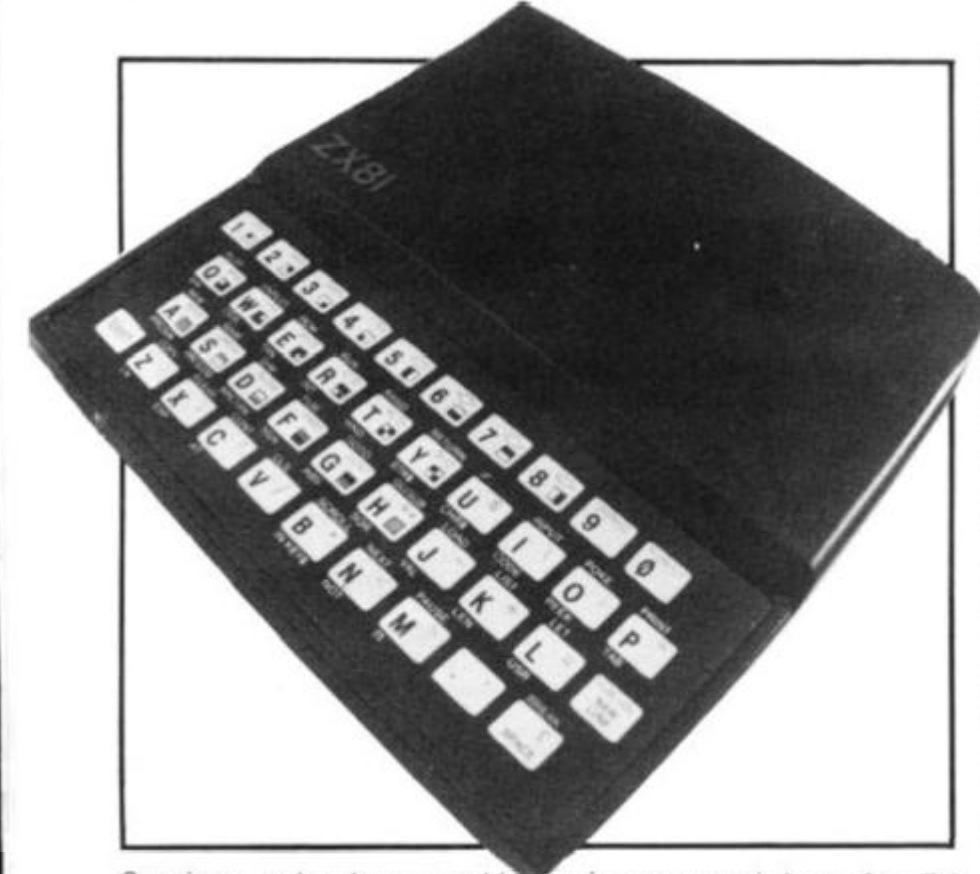

Greetings, and welcome to this our seventh issue of ZX *Computing,* Within these pages you'll be assailed with a galaxy of games programs for your ZX Spectrum, ZX81 and ZX80, as well as a good selection of business, educational and domestic software for you to RUN.

#### **The state of play**

I don't suppose I need tell you just how successful Sinclair Research have been selling their micros throughout the world. But the news that they have sold over one million computers is certainly a great achievement in the computer marketplace.

In addition to this figure, Sinclair Research also claim that around 600,000 computers have been manufactured under licence by Timex for the North American market. So, you can be sure of one thing — as a Sinclair user, you are not alone!

On a more important note, I hope all of you have read of the warning which Sinclair Research announced concerning their faulty Spectrum power supplies. Unfortunately, the warning was only announced days after *ZX Computing's* press day, so I was unable to include it as part of the news section. However, their warning was given immediate and wide coverage in the computer press and according to the people at Sinclair has brought a massive response.

Before anyone out there panics, the Spectrums involved were only those bought between January 1 and the end of February, and then only if the lead between the power supply and the computer was black with a white strip. Also, it only affected power supplies with a smooth surfaced (rather than textured) finger grip on the jack plug.

If you're in any doubt at all about your power supply, you should get in contact with the team down at Sinclair Research Ltd, Unit F, Broad Lane, Cottenham, Cambridgeshire CB4 4SW.

#### **issuing forth**

Amongst the 'goodies' in this issue are a selection of great games for your Spectrum, ZX81 and ZX8Q. Just as the standard of

arcade games has improved by leaps and bounds, so has the standard of software submitted to our offices.

Many of you are using the arcades for inspiration in your programming and I am pleased to include a number of programs which you may recognize. There is Leprechaun's gold, an exciting maze game in which you have to hunt out a pot of gold, and Muncher, in which you are trying to eat the dots and escape the monsters. You may also like to try the program. Every pitcher tells a story, a baseball game (sorry about the play on words). You'll find a whole lot more in this issue, but I'll leave the rest for you to find.

Within these pages, you'll also be regailed with a number of reviews by our sterling review team. James Walsh may have bitten off more than he can chew, but he makes a valiant attempt to review 12 (count 'em) software packages for your ZX Spectrum. Also, Nick Pearce takes a look at some of the latest software for the ZX81.

#### **And featuring.. .**

Two special features begin this issue, one of which I hope will help you in your programming efforts, the other hopefully providing a showcase of your thoughts about the commercial software you buy.

Problem page will be a regular spot for you to ask Peter Shaw, author of 'Games for your Spectrum', for help with your programming. If you would like to ask Peter for any advice concerning software or hardware for your Sinclair computer, please try to include as much detail as you can concerning your problem.

Also, beginning this issue is a feature called Reader's reviews. This is where you come in. All you have to do is to write a review of any software you buy, including details of manufacturer, price, etc, and send it to us. If it gets published, we'll pay for the software package you reviewed. So, if your review gets published, not only do you see your opinions in print, but you get your software free too!

#### **Contributions**

We are always on the lookout for good programs and articles for future issues of *ZX Computing,*  and where better to look than to our own readers. If, when reading through the magazine, you think you can write programs as well, or better than, our present contributors, then let's hear from you.

All contributions are, of course, paid for at very competitive rates. So if you've got your eye on a new ZX add-on or you'd just like to supplement your pocket money, get writing! It is vital, though, that all the programs you send us are totally original, and not 'borrowed' or adapted' from other magazines or books. (When Tim Hartnell was sitting in the Editor's chair, he even received 'original' contributions he himself had written for his own books!)

Any kind of program (business, domestic, educational, or just fun) will be welcomed, but particularly those which use ZX BASIC in clever and efficient ways, or those which employ certain routines which can be reused in other programs.

Program listings are vital, along with a clear explanation of how the program is constructed, what it does and what the user can expect to see once the program is RUN (a screen dump is particularly valuable in this respect). When submitting Spectrum programs, it is very important to remember to enclose a cassette of the program as well as the listing, as this will allow us to check the program before publication.

#### **On a final note**

Well, all I can say is I hope you have a good time and use this magazine to the full. So, settle down at your computer, open up the pages, and get down to the serious business of making the most of your micro with *ZX Computing.*  **Roger Munford.** 

states 'CHR\$ 136/50. The most weird code I found was 'H'. The statements I typed in to get this code were 'RAND USR 5900' and RAND USR 5904'. Two things happen when you type these in.

The first result is that three CHR\$ 1s form a triangle in the middle of the screen and no report code is given. The bottom two lines of the screen blanked out and a further command caused the dots to scroll down the screen and then a system crash occured.

The second result was that the three CHR\$ Is were printed in a diagonal on the right-hand side of the screen and H/O was given as a report code. However, if Newline was pressed, the dots scrolled down the screen and eventually, a '0' and 29 inverse ' $>$ 's can be seen, but then the system crashes.

Another report code I found was an inverse asterisk/0, which I discovered by POKEing USR 5900, any number.

I wonder if I am the first person to notice these codes and if there are any more yet to be discovered. Yours faithfully.

Toby Philpott, Folkestone.

*COST AND ANY ANY AND AND COST \$300 KINS CON VIN* **ORD CON JOSE CON GRE DON YOM YOM YOM CON OUT ENT CAT CAT CAT CAT CAT IN 1999** 227 238 239 239 239 239 239 239 239 240

With reference to M Clayton's letter in the Feb/March issue of *ZX Computing* regarding the mysterious '0.5' which could not be trapped, I have also come across the same problem. My program had the task of converting fractions of minutes into seconds which 'hung up' on any multiple of five (as I later found out), for example, 0.5 or fractions adding

As a computer user of some years practice, I simply couldn't rationalise a problem such as this being allowed to become 'accept-

The following solution works for the problem as stated, although I don't like the impli-

**Not alf** 

up to, say 500.

able'.

cations!

 $5$  LET  $B = \frac{1}{2}$ 10 LET  $A = 256$ 20 LET  $A = A/2$ 30 PRINT, A

 $280$  POKE B + 25,32 - H

 $600$  LET  $Q = USR(B + 94)$ <br> $605$  PAUSE 100

I have been having similar problems to M Clayton judging by his letter in the Feb/Mar issue of *ZX* 

The solution does, of course, work, and the reason 'remember that if A is not exactly equal to 0.5 in line 40' is, of course, valid. But

**Half cocked?**  Dear ZX Computing,

*Computing.* 

Dear ZX Computing,

#### $40$  IF  $A = B$  THEN STOP 50 GOTO 20

I have also typed in the excellent 'Scrolling that screen window' which appeared in the same issue, written by J Elliot. The machine code works perfectly, but only when the amendments/ additions shown in Fig. 1 are made to Listing 4. By way of explanation, the address of the routines is critical to the re-definition land re-re-definition} of both 'window' and 'scroll' — as seen in the demonstration program. Listing  $5.$  (Lines  $360$  and  $400$ use the base address conoffset.) However, in Listing 4, as soon as line 400 is executed, the address contained in B is corrup ted by the addition to it of the offset, since the result is placed back into B. Yours faithfully,

DR Williams, Rhondda, Mid-Glamorgan.

45 LET  $BB = B$ <br>280 POKE  $B + 25.32 - H$  Error correction. 290 POKE B + 30 + L, CODE K\$ Error correction. Restore start of routine address.<br>Demonstrate screen inverse. Renumber only.  $Fig.1$ .

which one is wrong, A or 0.5?

The assumption most of us up till now have been making is that '0.5 equals a half'; after all, we were all taught that at school  $-$  it seems reasonable so why not believe it? Because on the ZX81 it is not true!

Examination of the bit patterns show that A is exactly equal to a half, but that (shock horror!) 0.5 is •

#### **A touch of genius**

Dear ZX Computing, I have at last got around to typing out the utility programs contained<br>in the article, 'Scrolling that in the article, 'Scrolling that screen window', in the Feb/Mar issue of *ZX Computing.* 

I have actually penned an additional piece of code which you can see below. I have no doubt that a similar effect can be produced by a shorter program and I look forward to seing if any of your other readers can write it.

The program below is an adaptation of the first listing and defines a window and then inverts the window, but not the rest of the screen. This would be useful if, say, you did not want to invert a border during a game. 2A OC 40

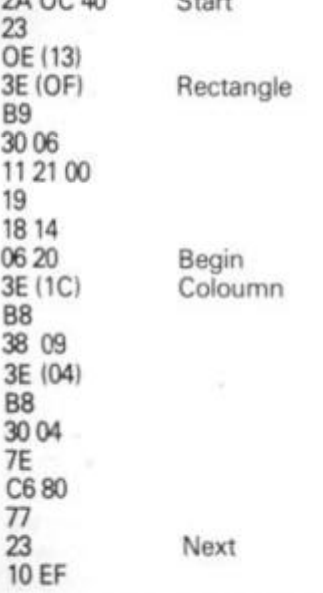

20 DE End

23 OD

C9

I have not included a narrative because comparison with Listing 1 in the article will show how it works. The code in brackets is variable and sets the window dimensions, the same as Listing 1. Yours faithfully,

John Schofield, Blackburn

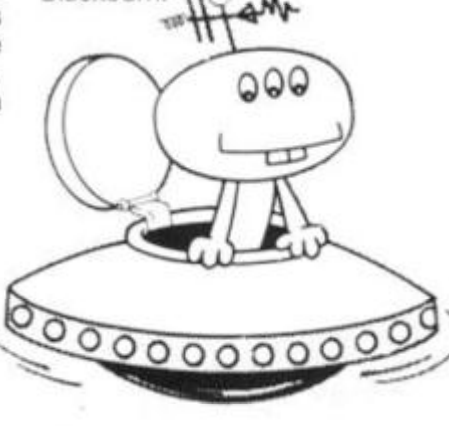

#### **Strange...**

Dear ZX Computing,

I was typing in a few RAND USR statements on my ZX81 with 16K RAM Pack for fun, when I suddenly came across some strange codes. Here are a few for you to try.

Try typing in 'RAND USR 200". If you look at the report code it

uc

for for Ίg, to en ië, ns

**ur** 

ťs

of ł. ür 'd Jf is 5 ĥ ä is d

not! A is stored as five bytes: 128,0,0,0,0; which decodes to  $2^{-1}$  + 0 + 0 + 0 + 0 - which is exactly a half. Whereas if you look at '0.5' you can see it is also stored in five bytes: 127, 127, 255, 255, 255; which decodes to  $2^{-2} + 2^{-3}$  $+2^{-4}$ , etc, until  $2^{-33}$ , which is less than a half.

If you amend line 40 to:

#### 40 IF  $A = 0.5 + 2$ \*\* - 33 THEN STOP

then the storage error is corrected and all is well.

On a more practical note, the use of reciprocals, powers, multiplication or division to avoid the troublesome value usually works wonders.

For example:

IF  $A = V_2$ IF  $A = 2^{**} - 1$ IF  $A^*2 = 1$ IF  $A^*1001 = 500.5$  $IF A/10 = 0.5$ 

All of the above work; in fact, almost anything works as long as you avoid the dreaded variable, 0.5. Paulo Xavier's use of \$ and STR\$ also solves M Clayton's problem, though his own problem is caused by something else — but that's another long, long story.

The following notes might also be useful to other readers. Many square roots are not exact even when they should be integers. Paulo had about one chance in three of picking on a dud. Also, an awful lot of numbers do not like being divided by the number, 1.6. However, my own study has shown that many, if not all, of these are predictable.

The whole field is a rich source of program bugs; and my advice to anyone wary enough to take the challenge is to learn to read floating point binary and look at the bit patterns. This should help you avoid the troublesome values. Yours faithfully,

HM Tucker, Luton, Bedforshire.

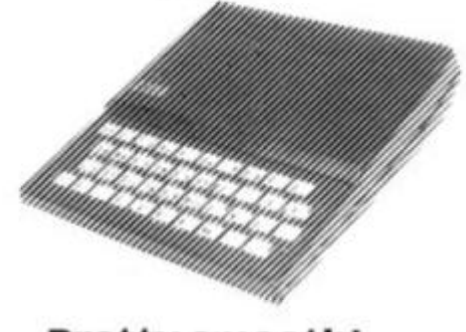

#### **Pretty smooth!**

Dear ZX Computing, I wonder if any of your readers would be interested in this machine code routine which I

have written for the ZX Spectrum. This program LOADs the machine code routine in the DATA statement, and then SAVEs it for future use as a subroutine in any BASIC program. The routine itself, when called, will scroll the whole screen up one pixel. Thus, to scroll one line would require a FOR... NEXT of  $^{\prime}8^{\prime}$  .

When the program is RUN, it asks for the start address where the code is to be POKEd. This can Bristol.

be anywhere in the free RAM, but is most likely to be 32500 in a 16K Spectrum and 65200 in a 48K machine.

To call the routine shown in Fig. 2, use 'RANDOMIZE USER s' (s being the value which you input when the program asked for the start address). Yours faithfully,

Paul Maycock,<br>Bristol.

**1 3 0 > REM Bu P Hancock 15/1/6 3 110 DfiTR 33,0,65 , 17 , 0 , 64. , 6 , 3 , 1 9 7 , 6.S.197,6. 7 , 197.. 1, 32 , 0237 . . 176 . 1 , 224- ,0,9 . 22 9 . 21 3 . 22 5 . 9 . 229.. 20 9 2 2 5 193 . 15 . 23 5 . 1 , 224- , 7.. 237 , 5 6 . 2. ., 3 2 . 0 . 237., 175,. 1.. 32.. 0 , 237 , 66 , 22 9 1 2 0 209.1,0.1,9,193,16,20 9**  14- 0 **FOR** *f* **=0 TO 9 7 150 REfiD a 160 POKE S .a 170 NEXT** *f*  1 9 0 **S.RUE** "scrot i »C**"CODE** S,9 8 **2c>o** INPUT **"Pres s ENTER to ver i f y 11 EGG INPUT**<br>"; LINE a\$<br>210 UERIFY

#### **Read all about it . ..**

Dear ZX Computing,

Mr Pulsford, in his article in the Feb/Mar issue of *ZX Computing,*  has re-discovered approximations for the number of primes in a given interval. But better approximations have been known for nearly two centuries as can be found in a number of authorative books on the subject.

I append three easily accessible references for your readers (shown in Fig. 3.), LeVeque be-

taining and extensive bibliography), Grosswald providing a slightly different and very readable account about the distribution of prime numbers, and Beiler (my personal favourite) which has recently been re-printed. Yours faithfully,

Ed Rosentiel, MDS, BSc. Emeritus Lecturer, King's College Hospital Medical School, London.

**2 1 0 UERIFY "scrol l a e "CODE** *Fig. 2.* 

Beiler, AH Recreations in the Theory of Numbers — The Queen of Mathematics Entertains, Dover Publications Inc., New York. LeVeque, WJ Fundamentals of Number Theory, Addison Wesley Publishing Company. Grosswald, E Topics from the Theory of Numbers, The Macmillan Company, New York. *Fig. 3.* 

#### **zx mirage?**

Dear ZX Computing,

A simple question for you. Is the ZX Microdrive a mirage? Ever since the ZX Spectrum was first advertised, we have been promised that 'the Microdrives will be available later this year'. This statement seems to have a hint of 'tomorrow never comes' or should I say 'later this year' never comes.

What are Sinclair Research doing? They seem to know its specifications; after all, there has been a picture in every advertisement for the ZX Spectrum. Are they stock-piling Microdrives?

Whatever the reason, please hurry up with the Microdrives. Yours faithfully,

Robert Aykroyd, Leeds.

*• There are one or two Of you out there with the same thoughts going through your*  *head I've no doubt. So. I had a word with a Sinclair spokesperson who assured me that the Microdrives will be here in the 'very, very near future'. Apparently, the original design was superseded by an impro ved one, thus making the introduction date a little late. However, since the design was frozen late last year, everything has gone according to schedule and Sinclair Research are confident that the ZX Microdrives will soon appear.* **,4 s** *a side note, the Sinclair spokesperson added that when the Microdrives do appear they will not be immedia tely a vailable to everyone, but those who bought their Spectrums first will be offered the chance to buy Microdrives first — this, they feel, will give the people who have waited the longest 'a fair crack at the whip'.* 

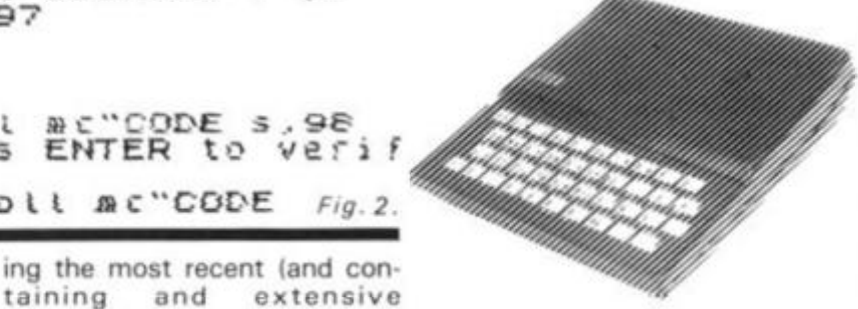

#### **in reply. . .**

Dear ZX Computing,

Re J Crawford's letter in the Feb/Mar issue of *ZX Computing,*  when I ran the three line program I got a blank screen and recovered the listing by pressing Newline.

However, by erasing line 30, the program PRINTS whatever you like at 23,5. One may also PRINT at 22,5 if you wish. Yours faithfully,

MJ 0'Regan, Geneva. Switzerland.

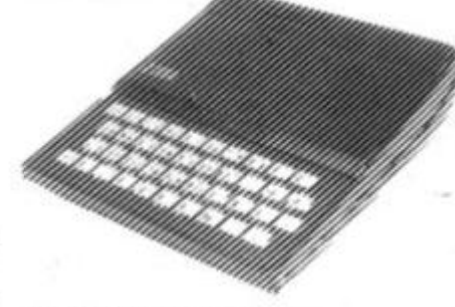

#### **Build up your display**

Dear ZX Computing,

While experimenting with my ZX81's display, I hit upon a very useful routine to expand the display file to 34 columns by 24 lines, rather than the usual 32 by 24.

This is all very good, but the catch is that on the ZX81 with more than 3%K RAM, the pro-

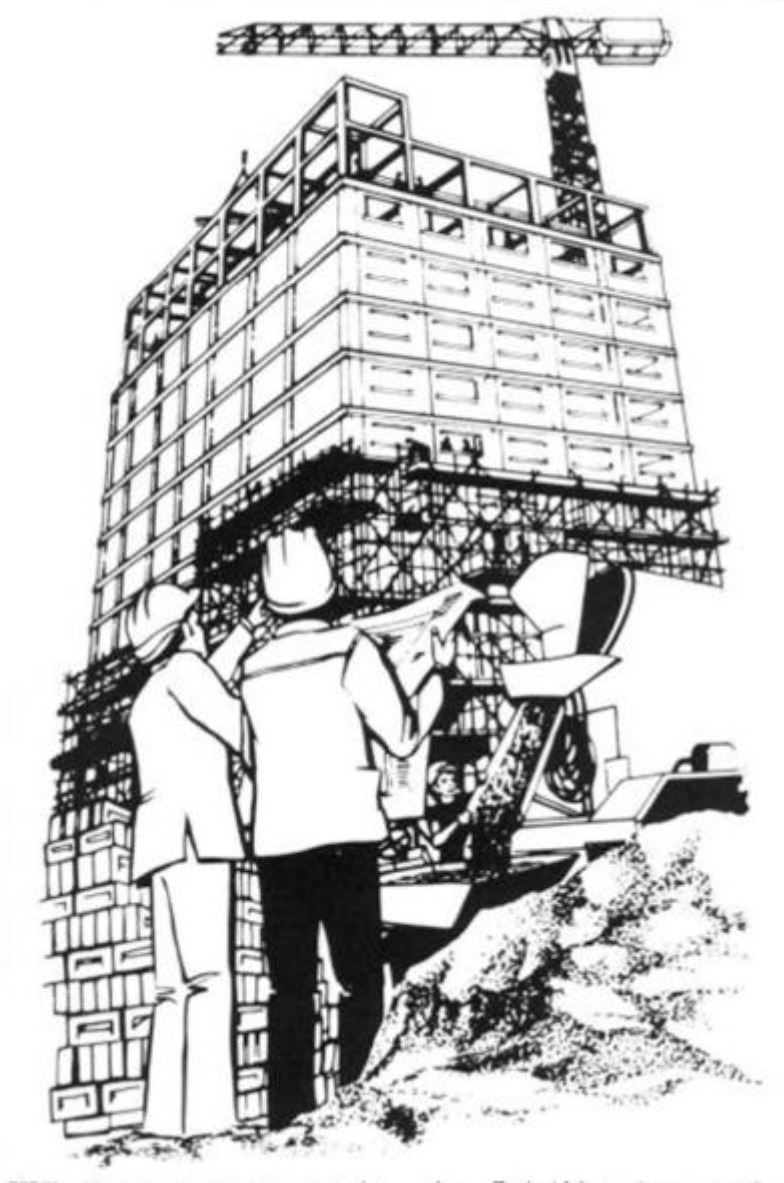

gram causes a system crash. Nevertheless, it can be used with great effect to add a little more action io games, etc. Here is the program:

 $f$   $g$ 

 $er$ he he  $\mathcal{D}$ as le.  $\alpha$  $\frac{ce}{st}$ c. ŵ ìe ŋ. ŵ m iy<br>le 0 ill y  $\mathbf{v}$  $\ddot{o}$ ù

ł

#### 10 POKE 16441,34 20 PRINT "34 CHARACTERS"

I hope this will be of use to people wanting that extra bit of space in their programs. Yours faithfully,

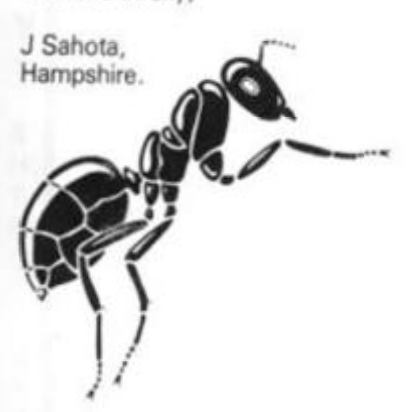

#### **Bug bound**

Dear ZX Computing.

I am owner of a recently updated 16K ZX81. However, for several months, I have had to make do with IK. I therefore understand the problems and frutrations of 1K owners and I was very interested to see the program. Home run, in the Feb/Mar issue of ZX *Computing.* 

I was very impressed with the program, although one or two bugs did manage to creep in. The '6' and '7' in lines 110 and 120 should be swapped around so as to match the directions of the arrows on the cursor keys. Also, line 220 should have read "GOTO 20' instead of 'GOTO 10' (which would reset C to 50 and thus lose the effect of the decrement in line **200).** 

Despite these minor changes, I found it a very enjoyable and addictive program. Yours faithfully,

Mark Armstrong, Lincoln. ^

seems to use very complex coding to do a task which is simplicity itself — a classic case of 'bubbleheaded' thinking perhaps!

All you need are two subscripts, S (senior) and J (junior), and the main processing can then be done in just a few lines:

 $50$  FOR  $J = 1$  TO 8 60 FOR  $S = 8$  TO (J + 1) STEP  $-1$ 70 IF  $A(S) < A(J)$  THEN LET  $M = A(S)$ : LET  $A(S) = A(J)$ : LET  $A(J) = M$ 90 NEXT S 95 NEXT J

Mike's other variables, I, K and B, are superflous as you can just PRINT A(J) instead of B.

The other advantage of the above simplified code is that it's much easier to understand what's happening. Yours faithfully,

Alan Lawson, Edinburgh.

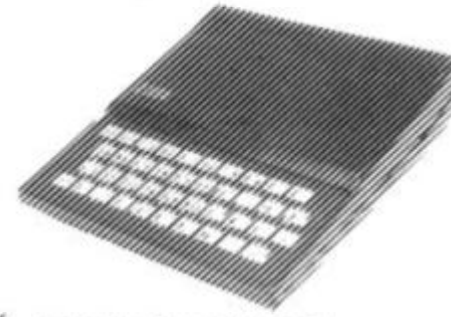

#### **Fade to grey?**

Dear ZX Computing,

When I first bought my ZX Spectrum, I didn't realise that I would use it to the extent that I have. This causes considerable wear on the keyboard and the printing on the keys began to fade.

However, I have solved that problem by taping a nine centimetre by 24 cm piece of cling film over the ZX Spectrum's key board. When this becomes worn and tattered, I just peel it off and apply a fresh sheet thus leaving an untouched keyboard underneath. Yours faithfully,

NC Felgate, Plymouth.

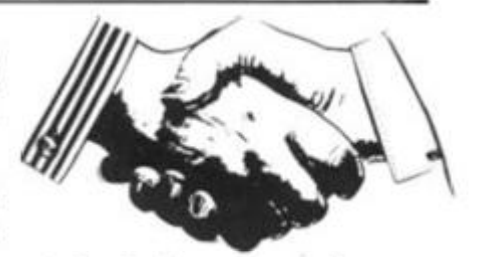

#### **A helping hand. .**

Dear ZX Computing,

I have heard so much about so many people having problems LOADing programs from tape into the ZX81. I have had my ZX81 for nearly a year now, but six months ago I began encountering the dreaded LOADing problems. There were occasions when the TV screen went blank and the cursor refused to appear, and there were times when the computer stopped LOADing suddenly, although this time the cursor re-appeared.

The number of times this happened began to increase, but after close inspection I found it was the tape recorder that needed doctoring'. Below, I have provided three methods for dealing with the problems I was encountering.

1 — Try adjusting the volume level so that the thick horizontal lines displayed when a program is being LOADed are approximately twice the size of the spaces in between. But beware, changing the volume too drastically will cause the computer to stop LOADing.

2-Try recording programs with only the two MIC plugs connected, and LOADing with only the two EAR plugs in.

3 — If the cassette player does not seem to be producing as loud a sound as it should, then use a cassette head cleaner. I found that this, used in conjunction with dust and oxide remover, was very beneficial.

All three methods have improved my LOADing success a lot and I hope that they will work for you too. Yours faithfully,

Malcolm Boyd, Belfast.

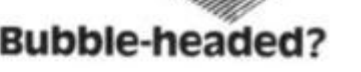

Dear ZX Computing, M Biddell's attempt 'to make sense of bubble sorting' in the Dec/Jan issue of ZX Computing

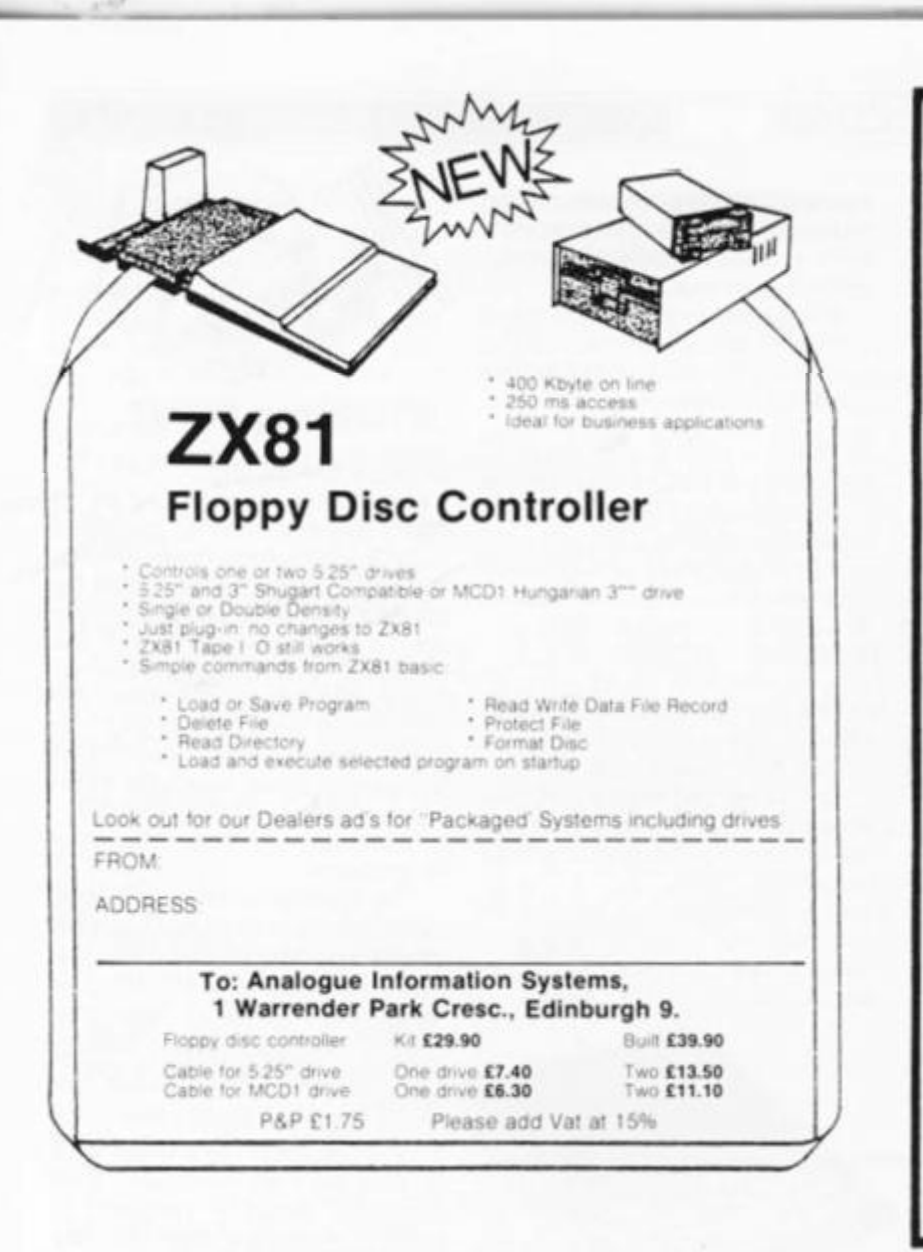

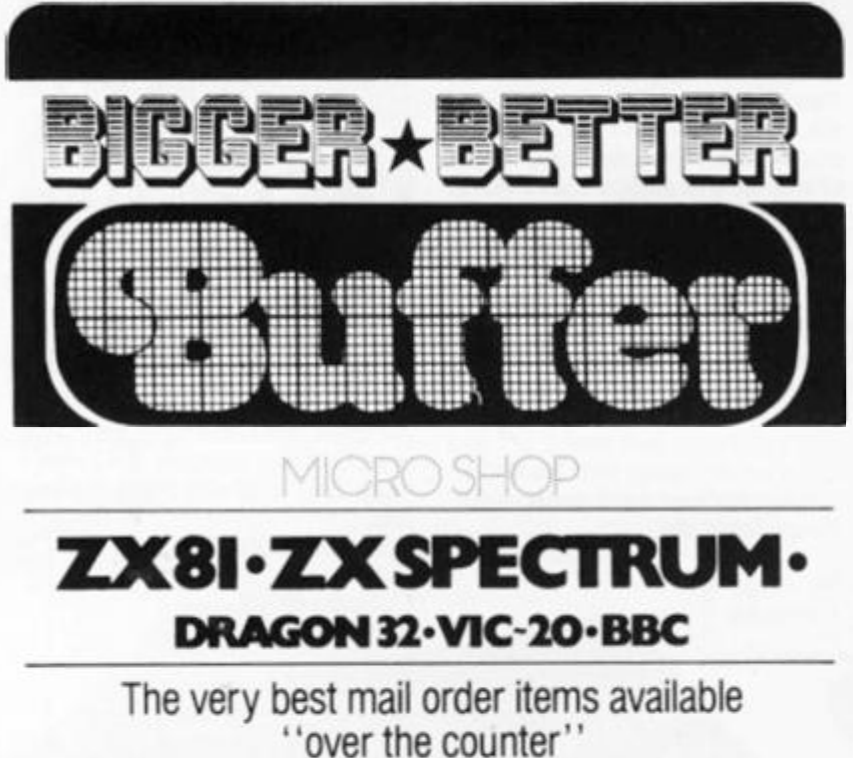

Games, Keyboards, Serious Programs, Rams, Books, Peripherals and much, much more!

FAST MAIL ORDER SERVICE PHONE 01-769 2887 WITH ACCESS/VISA (24hr Ansafone) or send large S.A.E. for catalogue (state which computer)

Open 10.30 - 5.30 Tues. to Sat. (closed Mondays) 310 STREATHAM HIGH ROAD, LONDON SW16

#### **MAIL ORDER PROTECTION SCHEME**

If you order goods from Mail Order Advertisers in this magazine and pay by post in advance of delivery, this publication will consider you for compensation if the advertiser should become insolvent or bankrupt, provided:

1. You have not received the goods or had your money returned; and

tl

g<br>T

You write to the publisher of this publication explain- $\overline{2}$ ing the position not earlier than 28 days from the day you sent your order and not later than 2 months from that day.

Please do not wait until the last moment to inform us. When you write, we will tell you how to make your claim and what evidence of payment is required.

We guarantee to meet claims from readers made in accordance with the above procedure as soon as possible after the advertiser has been declared bankrupt or insolvent to a limit of £1,800 per annum for any one advertiser, so affected, and up to £5,400 p.a. in respect of all insolvent advertisers. Claims may be paid for higher amounts, or when the above procedures have not been complied with, at the discretion of this publication, but we do not guarantee to do so in view of the need to set some limit to this commitment and to learn quickly of reader's difficulties.

This guarantee covers only advance payment sent in direct response to an advertisement in this magazine (not, for example, payments made in response to catalogues, etc, received as a result of answering such advertisements):

CLASSIFIED ADVERTISEMENTS ARE EXCLUDED.

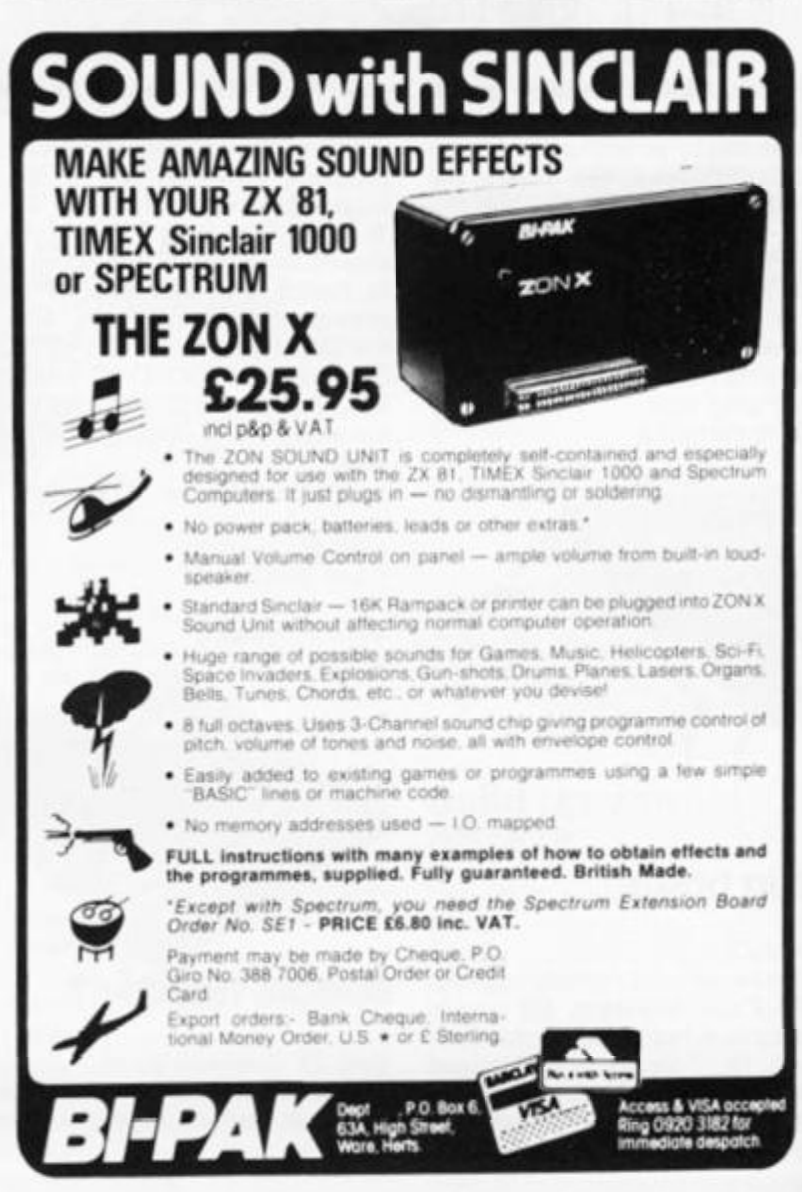

ZX COMPUTING JUNE/JULY 1983

#### **SPECTRUM GAME**

# Muncher

A Spectrum version of the popular arcade game from Robert Turner of Cwmbran, Gwent.

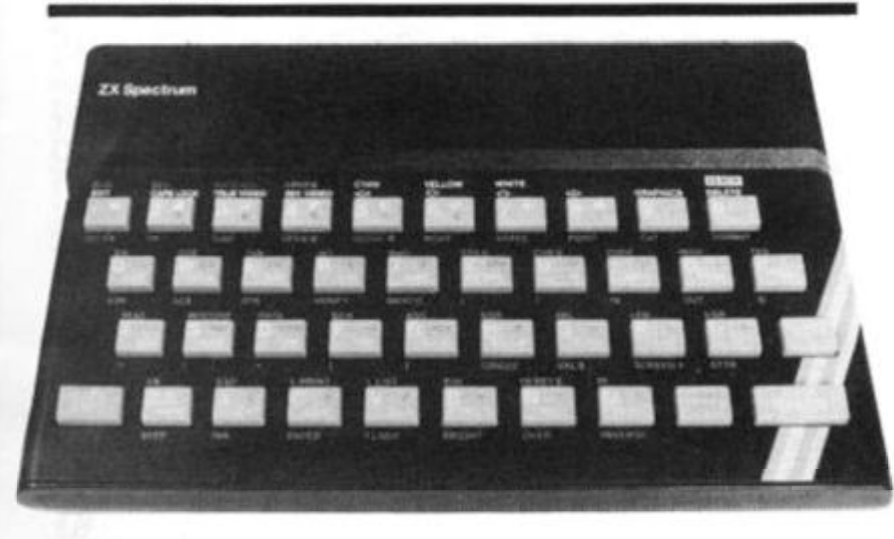

This game involves your character (which looks like a heart on its side) travelling around the maze eating dots. green and begin flashing. You are pursued by two the corners of the maze are power pills which, if eaten by your character, will enable you to chase the monsters and kill because the pills only last a limited period of time after which the monsters are after

you again. You'll know when the monsters are vulnerable because the monsters turn

monsters, which if they catch pear under the monster's den you will devour you. Luckily, in and this is worth 10 points. them. But you'll have to hurry There's lots of opportunity to Sometimes a cherry will ap-Each dot you eat is worth one point each, and for each power pill you eat and each monster you kill you get 10 points each. gain a high score — all you have to do is to stay alive long enough!

#### **variables**

The variables used in the program are:

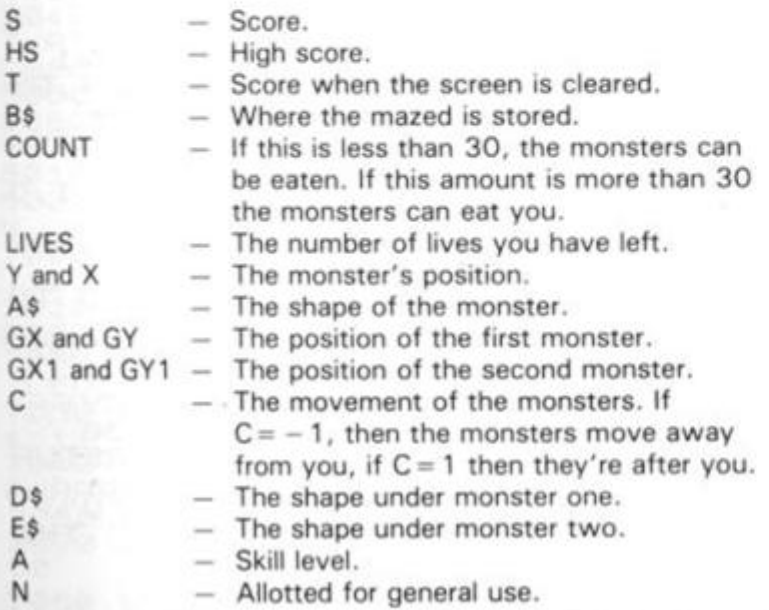

#### **Program description**

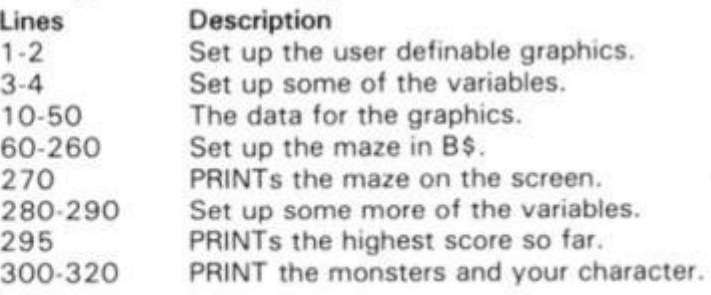

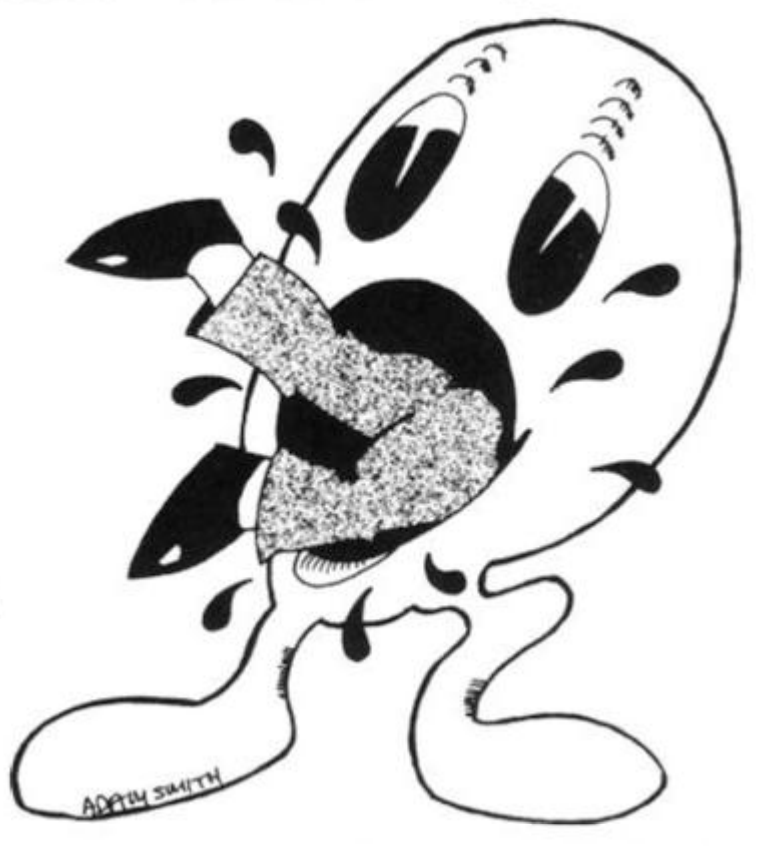

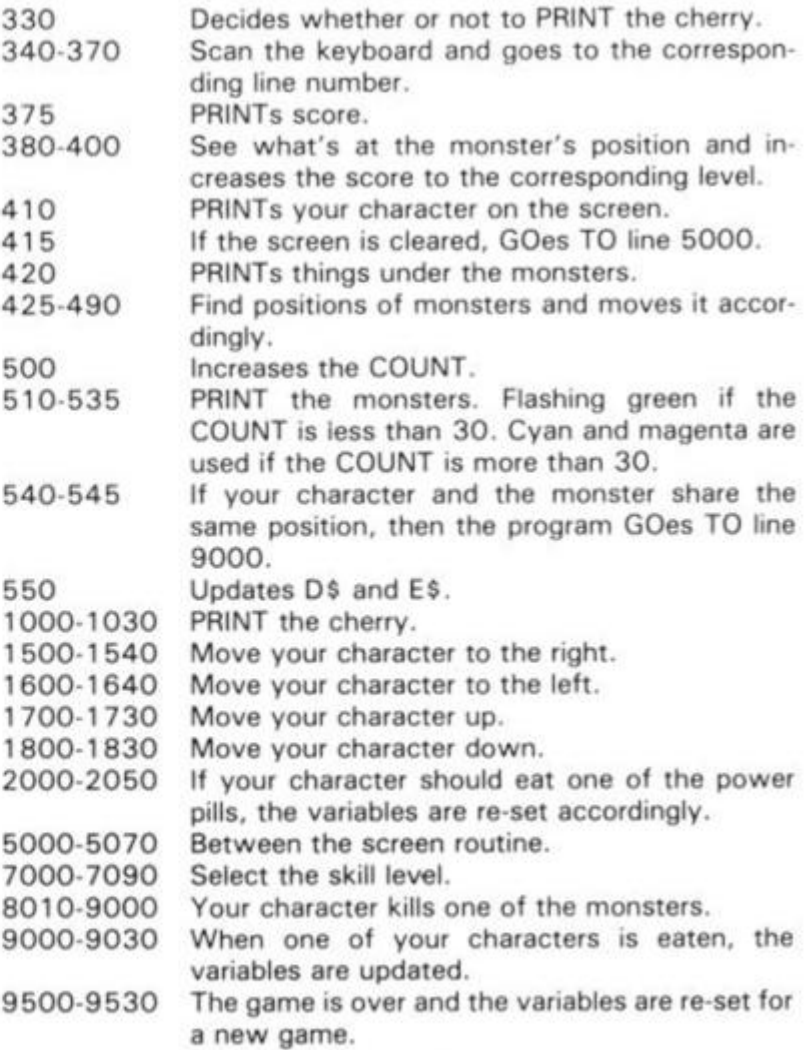

**ZX COMPUTING JUNE/JULY 1983 13** 

**SPECTRUM GAME** 

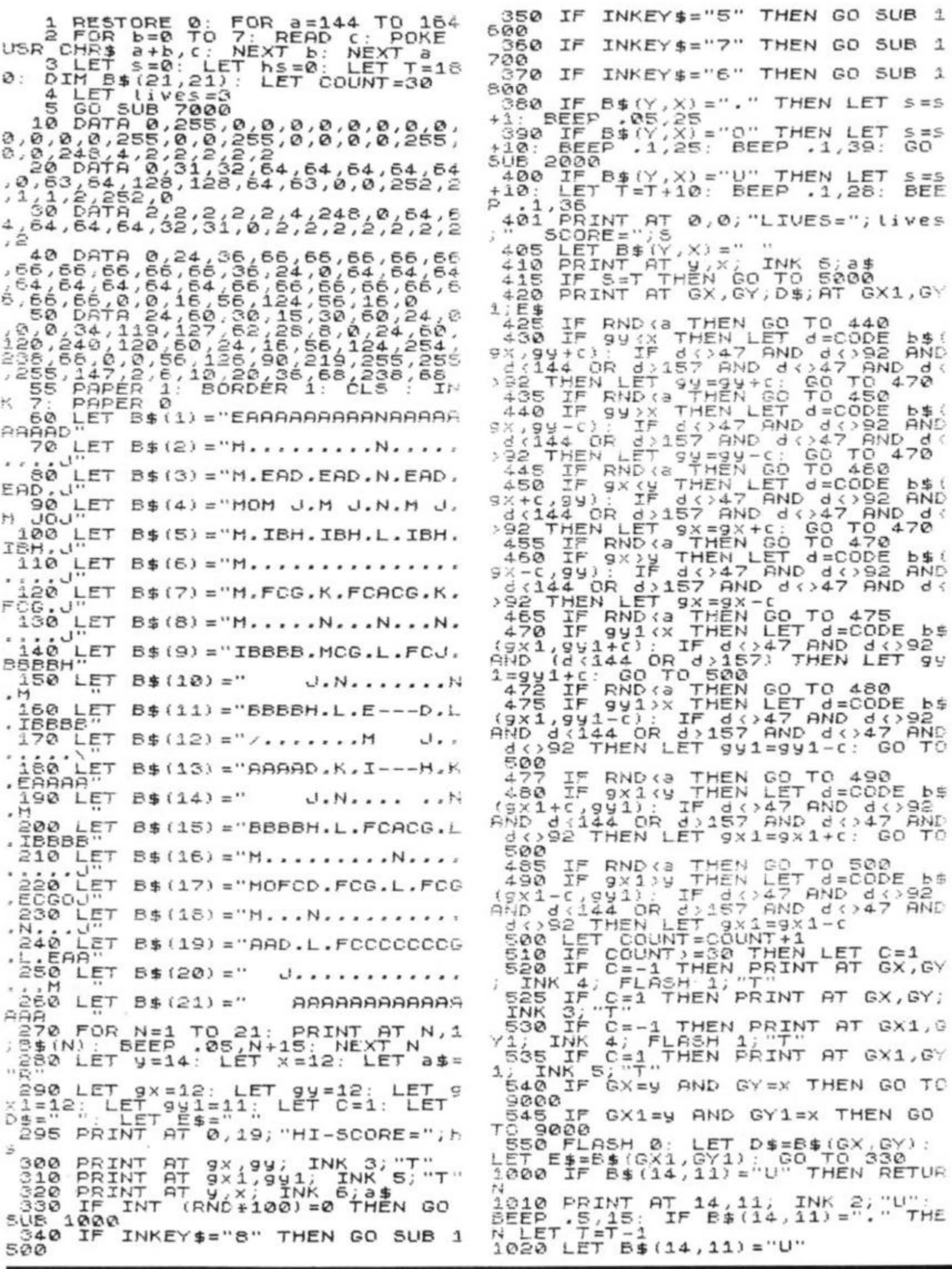

ZX COMPUTING JUNE/JULY 1983

 $^\star$ 

 $\mathbf{v}_\perp$ 

**SPECTRUM GAME** 

 $60$ 

ŤΩ

1230<br>1500 RETURN PRINT AT Y, X; " " F B\$(9,x+1)="." THEN LET<br>GO TO 1530<br>F B\$(9,x+1)=" " THEN LET<br>GO TO 1530 1505 IF  $\infty$  $\equiv x + 1$ : 1510 IF 1V  $=X+1$ :  $1520$ IF  $B$(y,x+1) = "U"$ THEN  $1FT$  $\mathbf{x}$  $\equiv x + 1$ 1525 IF  $B$(y,x+1)="\wedge"$ THEN LET X  $1530$ LET  $a$   $s = "R"$ **RETURN**  $1540$ INT AT Y,X;"."<br>B\$(9,X-1)="." THEN LET<br>0\_TO 1630 1500 1605 IF  $\mathbf{x}$  $60^{\circ}$  $=X-1$  $B_{5}(y, x-1) = 0$  " 1610 IF LET THEN GO  $= 1:$  $B = (9, x-1) = "0"$ 1615 IF THEN LET  $\frac{18}{1620}$ GO  $\frac{55(y)}{70}$  1630 TF THEN  $LET$  $\mathbf{x}$  $60$  $= 20:1625$  $IF$   $B# (y, x-1) = "U"$ THEN LET - 52  $=X-1$  $1630$  $a$ \$=" $P$ " **LET** RETURN<br>PRINT<br>IF B\$( 1640<br>1700 INT AT Y,X;" "<br>B\$(y-1,x)="," THEN LET<br>0\_TO 1725 1705 اليا ا GO  $-1$ :  $\frac{13-1}{1710}$ bs (y −1, x) = "0"<br>Ω ΤΩ 1725<br>Β\$ (y −1, x) = " " IF THEN LET  $\mathbf{L}$  $\frac{19}{1720}$ :  $GQ$ IF THEN LET L  $-9 - 1$ <br>  $1725$ <br>  $1730$ <br>  $1800$ ET.  $a \pm m$   $a''$ RETURN RINT AT y,x;"."<br>F B\$(y+1,x)="." THEN LET<br>GO\_TO 1825 PRINT 1805 IF  $\cup$  $= 4 + 1$ :  $IF$   $B=(y+1, x) = "0"$  THEN LET<br>: GO TO 1825 1810 υ  $7815$ IF  $Bf(y+1,x) =$ " "THEN LET  $\cup$  $\frac{19}{1825}$  $a \pm i S''$ LET  $1830$ RETURN LET B\$(Y,X)="<br>PRINT AT Y,X;A\$<br>LET T=T+10<br>LET COUNT 2000 2010 2020 2030 2040 RETURN<br>IF Y>D THEN<br>IF X>F THEN<br>IF Y:D THEN 2050 3000 LET  $D = D + G$  $F = F + H$ <br> $F = F - H$ 3010 LET 3020 LET  $D = D - G$ THEN LET RETURN<br>LET D=GX:<br>LET D=GX:  $3240$ D=GX: LET F=GY:<br>D=GX1: LET F=GY1 4010 RETURN CLS PRINT AT 10,31; "O"<br>FOR N=1 TO 27<br>PRINT AT 10,N; INK 5: " 4020 4030 5000 5010 5020  $\mathbf{R}$  $5030$ BEEP BEEP . 05, N:<br>FOR N=27 TO<br>10, N; FLASH<br>Bit TNK . 7;  $1$  STEP  $-1$ <br> $1$ , INK  $4$ NEXT  $\frac{1}{4}$ ;  $\frac{PRTN}{T}$ 5040 AT. **ASH** 0; INK 7;"<br>BEEP .05,N;<br>LET T=T+180 5050 NEXT N LET T=T+<br>GO TO 60<br>LET GX=D 5060 5070<br>6010  $GX = D$ : LET GY=F: RETURN 6020  $GY1 = F$ : LET  $GX1 = D$ : RETUR 7000 PRINT AT 0, 12; "CHOMPER"; TAB PRINT AT 11, 9, SELECT SKILL 7220 LEVEL **2030 FRINT** TAB 7; " (5 is the easi  $est$ 7240 FRINT AT 14,0; "AAAAAAAAAAAA<br>AAAAAAAAAAAAAAAAAAAAA" T a=CODE INKEY\$-49<br>a>5 OR a<0 THEN GO TO 70 **7060 LET** 7070 IF<br>60 7080 LET a=a+1: LET a=a/10

 $\mathbf{1}$ 

 $\mathfrak{1}$ 

 $\tilde{1}$ 

 $= 5$ 

 $ES$ 

J.

 $ES$ 

 $z_F$ 

t st

 $\mathcal{V}_i$ 

 $\frac{1}{2}$ 

 $ID$ 

 $\frac{1}{2}$ 

ìñ

 $\epsilon$ 

D

 $\mathcal{L}$ 

J.

ID.

 $\leq$ 

島

Ч

\$

CC.

\$

S

\$

 $\mathbf{I}$ 

¥

090 RETURN<br>000 IF 99= 7090 RETURN<br>
sead IF gy=x AND gx=y THEN LET<br>
=s+10: LET t=t+10: LET gy=12: LE<br>
T gx=12: BEEP .05,20: BEEP .05,1<br>
0: BEEP .1,10: GO TO 550<br>
8010 IF gy1=x AND gx1=y THEN LET<br>
ses+10: LET t=t+10: LET 9y1=x1: LEY THEN LET LET t=t+10: LET 9y1=11:<br>=12: BEEP .05,20: BEEP<br>BEEP .1,10: GO TO 550<br>count =30 THEN GO TO 800  $800$  $\frac{8005}{8210}$ LET LIVES=LIVES-1<br>PRINT AT Y,X; FLASH<br>=50 TO 0 STEP -1: BEE SH 1; A\$<br>BEEP  $.05.1$  $N = 50$ NEXT  $N$ NEXT N<br>20 IF Lives (=0 THEN GO TO 9500<br>30 GO TO 270<br>30 IF HS (5 THEN LET HS=5<br>10 PRINT AT 10,0; "HIT ANY KEY<br>RESTART" 10,0; "HIT ANY KEY<br>RESTART" THEN GO TO 952 9938<br>9938<br>99588<br>70 R 0520 9538 PAPER 1: LET 8=0; PAF CLS  $\tilde{Q}$  :  $l$ ives=3:  $B<sub>C</sub>$ 

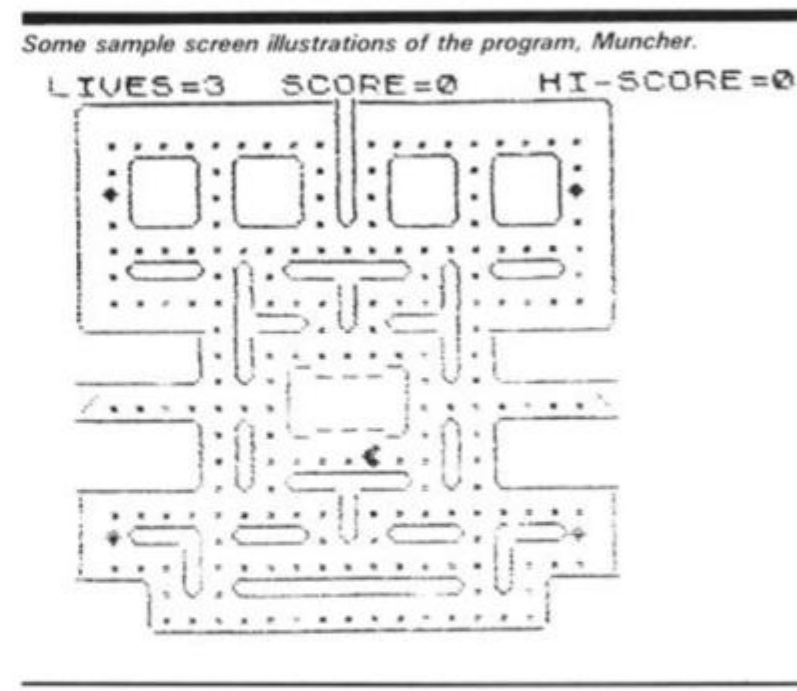

 $L<sub>IVES=2</sub>$ SCORE=137 HI-SCORE=10

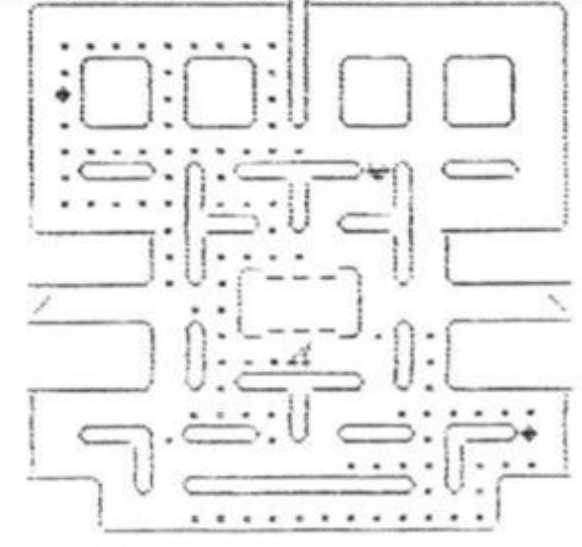

 $\mathcal{H}$ 

 $\mathcal{N}_{\mathrm{in}}$ 

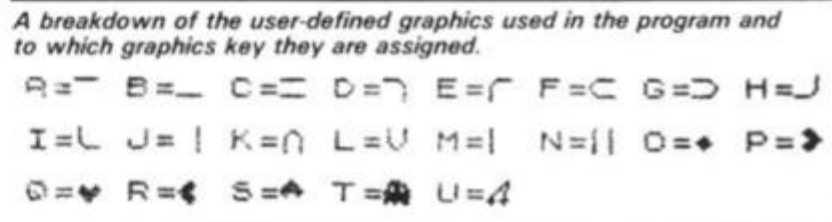

ZX COMPUTING JUNE/JULY 1983

15

#### ZX81 DOMESTIC

# weather report

# See if you can predict the next bout of stormy weather with this excellent program written for us by Cathryn Corns of Enfield.

This program will plot out histograms of weather data temperature, minimum temperature, humidity, barometric pressure, hours of sun and inches of rain, for any calendar month. You do not need to collect the data yourself — most daily papers carry at least some of the information.

The program has proved useful at home and in the classroom. The built-in error correction routine allows wrongly entered results to be corrected simply; this has

proved particularly useful when Children use the program. There is also a facility provided to allow for printing out of data previously entered. This routine allows several copies of the data to be printed out as required, and allows monthly records to be stored on tape, re-LOADed and used as needed. If this facility is to be used, the program should be started by entering GOTO 1. not RUN, as the latter will clear the stored variables.

Here follows a brief breakdown of the program:

#### **Lines Description**

*'Hi"- ''•7/Mt.y*  7 *Vimw'w.' t* 

- 1-999 Set up the variables and operating instructions.
- 1000 Draws the axes for the graphs.
- 2000 Deals with maximum temperatures in degrees C.
- 3000 Deals with minimum temperatures in degrees C.
- 4000 Deals with percent humidity.<br>5000 Deals with pressure in milliba
- 5000 Deals with pressure in millibars.<br>6000 Deals with hours of sun.
- 6000 Deals with hours of sun.<br>7000 Deals with inches of rain
- 7000 Deals with inches of rain.<br>8000 Routine for printing out st
- Routine for printing out stored data.
- 9000 Error correction routine.

#### **Singing in the rain**

The range of allowed values for the different parameters can be altered by changing the calcula tions in the following lines:

- 2220 Maximum temperature.<br>3220 Minimum temperature. Minimum temperature. 4210 Humidity. 5210 Pressure. 6210 Sun.
- 7210 Rain.

The values set have been used for a year in London and found to be satisfactory, but in other areas changes may be needed, for example, to the rainfall; this range can be altered to  $0 - 2$ inches by changing the '40' in line 7210 to 20.

If the data for any particular day is missing entering ' - 100' will cause that data to be left blank in the final plot.

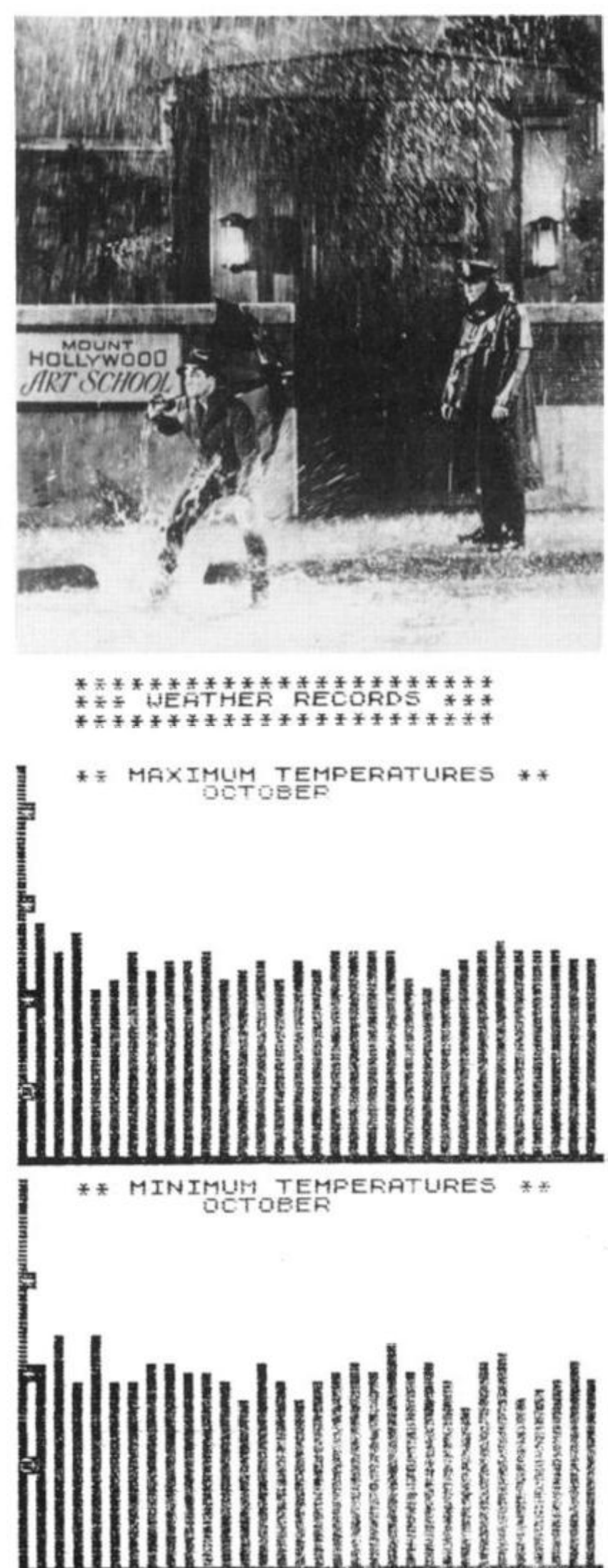

Examples of the output of this program - the minimum and *maximum temperatures for one month.* 

#### **ZX81 DOMESTIC**

330 IF INKEYS="6" THEN GOTO 700 4 PRINT TAB 6: " MEANNER MATERIAL 英型" 340 IF INKEY \$="7" THEN GOTO 499 6 LPRINT TAB 3: " \*\*\*\*\*\*\*\*\*\*\*\*\* STOP  $100$ \*\*\*\*\*\*\*\*\*\* **S20 PRINT**  $\ddot{\rm a}$ LPRINT TAB 3: " \*\*\* WEATHER R ,, "IF YOU ENTER A URO PRINT  $51C$ **ECORDS**  $* * * "$ Mr2 VALUE. 10 LPRINT TAB 3: " \* \* \* \* \* \* \* \* \* \* \* \* UALUE. 520 "ENTER -999 FOR THE N \*\*\*\*\*\*\*\*\*\*\*\*\* EXT LPRINT  $12$ 530 RETURN LPRINT  $14$ 16 PRINT , "DO YOU UISH TO"<br>17 PRINT , "(A) ENTER NEW DATA 1000 REM TO PRINT AXES CL5<br>FOR 1010  $U = P T U, P T ...$ 1020 18 PRINT ... " (B) TO PRINT OUT D PRINT AT 1030  $1040$ NEXT  $\sim$  1 1050 FOR U=1<br>1050 PRINT<br>1070 NEXT U<br>1080 RETURN -0 TO 31<br>-AT 21,U: "" 19 PRINT<br>20 IF INKEYS="" THEN GOTO 20<br>22 IF INKEYS="A" THEN GOTO 30<br>24 IF INKEYS="B" THEN GOTO 300  $\cup=\mathcal{Q}$ 工厂  $\Omega$ 2000 REM MAX. TEMPERATURES "ENTER A OR B" 25 PRINT 2005 LPRINT  $20$ 00TO 20<br>DIM T(31)<br>DIM P(31) 28 2006 LPRINT 30  $2010$ CLS 40 2015 LET LINE=1000 DIM SIGIL<br>DIM RIGIL<br>DIM MIGIL  $50$ AT 4,3; "MAXIMUM TEMPE 2020 PRINT 60 RATURES POSSO PRINT AT 5,0, "I WILL PRINT<br>OUT THE DATES ... YOU ENTER THE M<br>SXIMUM", "TEMPERATURE -<br>2040 PRINT AT 9,0, "RANGE ALLOWED<br>-6 TO 32"<br>2045 GOSUE 500 DIM 70 DIM H(31) **A**<sub>2</sub> 85 CLS PRINT  $90$ 2045 GUSU<br>2058 FOR I=1 TO<br>2058 SCROLL<br>2050 PRINT I,<br>TNPUT T(I) TO DAYS INPUT T(I)<br>IF T(I)=-999 THEN GOTO 9000<br>PRINT TAB 6,T(I);TAB 11, "DE 2075 2080 **GREES** 2090 NEXT 2090 NEXT I<br>2100 GOSUB 1000<br>2110 PRINT AT 1 2118 PRINT AT 17,0; 8, 8, 17 12,0; 8  $I, J+8$ NEXT 2230 2240 NEXT I 2250 PRINT AT 0,3; "\*\* MAXIMUM TE<br>MPERATURES \*\*<br>2260 PRINT AT 1, MONTH; M\$ "UHICH MONTH? 100 PRINT  $...$ 112 INPUT M\$ 120 PRINT  $M$  $\ddot{\circ}$ 2280 COPY LET MONTH=LEN M\$<br>LET MONTH=32-MONTH 122 IF MARK=1 THEN GOTO 8020 2290 124 2300 GOTO 126 175 3000 REM MINIMUM TEMPERATURE PRINT 130  $\sim$  : LPRINT 140 PRINT "HOW MANY DAYS? 150 INPUT DAYS 3005 LPRINT 160 PRINT DAYS 3010 CL<sub>S</sub> LET 3015 LET LINE=2000<br>PRINT AT 4,3, "MINIMUM TEMPE 170 PRINT 175 3020  $C1.5$ RATURES 180 PRINT "WHAT TYPE OF DATA? 3030 PRINT AT 5,0;"I WILL F<br>OUT THE DATES<br>INIMUM","TEMPERATURE - " PRINT 3030 190 PRINT THE M PRINT S940 PRINT<br>3940 PRINT<br>3945 TO 25 TAB 5; "1. MAXIMUM TEM  $200$  $25 - 67$ PERATURE  $S, G$ "RANGE ALLOUED  $210$ PRINT TAB 5; "2. MINIMUM TEM 3045 GOSUB 500<br>3050 FOR I=1 TO DAYS<br>3055 SCROLL PERATURE 220 PRINT 5; "3. HUMIDITY" TAE  $^\circ$  4 . 230 PRINT THE 5) "4. PRESSURE"<br>THE 5) "5. SUN"<br>THE 5) "6. RAIN"<br>THE 5) "7. END"<br>"ENTER THE APPROPPIAT PRESSURE" 240 PRINT 3000 PRINT I;<br>3078 INPUT M(I)<br>3075 IF M(I)=-999 THEN GOTO 9000<br>3080 PRINT TAB 6;M(I);TAB 11;"DE<br>SREES C" **PRINT** 3060 250 PRINT<br>255 PRINT 260 PRINT<br>| NUMBER" **GREES** 270 IF INKEY\$="" THEN GOTO 270 IF 3100 GOSUS 1000<br>3110 PRINT AT 15,0; 8"; AT 5,0; " SØ90 NEXT I THEN GOTO  $200$  $\circ$ 290 IF INKEY\$="2" THEN GOTO 300 G 300 IF INKEY\$="3" THEN GOTO 400  $\Box$ 310 IF INKEY\$="4" THEN GOTO 500 3230 NEXT J'<br>3240 NEXT I<br>3250 PRINT AT 0,3, "\*\* MINIMUM TE<br>MPERATURES \*\*" 3230 NEXT Ø 320 IF INKEY \$= "5" THEN GOTO 600  $\overline{a}$ 

ZX COMPUTING JUNE/JULY 1983

17

#### **ZX81 DOMESTIC**

3260 PRINT AT 1, MONTH; M\$ COP'Y 3260 IF MARK=1 THEN GOTO 8050 3290 GOTO ミミのの 175 1000 REM HUHIDITY **4005 LPRINT** 1006 LPRINT 4810 CL<sub>5</sub> 1015 LET LINE=3000<br>1020 PRINT RT 4,10; "HUMIDITY"<br>4030 PRINT RT 5,0; "I UILL PRINT<br>OUT THE DATES, ", "YOU ENTER THE H UMIDITY 040 PRINT AT 9.0; "RANGE ALLOWED 4040 PRINT **1045 GOSUB 500** 1048<br>1050 FOR 1=1<br>1055 SCROLL<br>1050 PRINT I;<br>1070 INPUT H(I) =-999 THEN GOTO 9000<br>4075 IF H(I) =-999 THEN GOTO 9000<br>PRINT TAB 6;H(I);TAB 11;"PE 1992 WEXT I<br>4100 GOSUB 1000<br>4110 PRINT AT 0.0. 8. 10:0. 8.<br>1200 FOR I=2 TO (DAYS:2) STEP 2<br>4200 FOR I=2 TO (DAYS:2) STEP 2<br>4210 FOR J=H(I/2)/1.6-14 TO 1.5 STEP  $-1$ 4220 PLOT I,J<br>4230 NEXT J<br>4240 NEXT I<br>4300 PRINT RT 0,9;"\*\* HUMIDITY \*  $\frac{1}{2}$ 4310 PRINT AT 1, MONTH; M\$ 4320 COPY 4330 IF MARK=1 THEN GOTO 8080 GOTO 175 4340 REM PRESSURE 5000 LPRINT 5005 5005 LPRINT 5210 CL S 5015 LET LINE=4000 SO20 PRINT AT 4,10; "PRESSURE"<br>SO30 PRINT AT 5,0; "I UILL PRINT<br>OUT THE DRTES,", "YOU ENTER THE P RESSURE S040 PRINT AT 9,0; "RANGE 955 TO GOSUS 500<br>FOR I=1 TO DAYS 5045 5350 FOR FOR ALL<br>SCROLL<br>PRINT I,<br>IMPUT P(I)<br>IF P(I)=-999 THEN GOTO 9000<br>IF P(I)=-999 THEN GOTO 9000 5055 **SØ60 PRINT** 5070 5075 SØ8Ø PRINT ILLIBARS" S090 NEXT I<br>S100 GOSUB 1000<br>S110 PRINT AT 10,0; E";AT 6,0; E"<br>"AT 14,0; E" 5200 FOR 1=2 TO (DAY5+2) STEP 2  $1.$  $STEP -1$  $=$ 5220 PLOT  $I, J$ 5230 NEXT J 5300 PRINT AT 0,9; "\*\* PRESSURE + 5310 PRINT AT 1, MONTH; M\$ 5320 COPY 5330 IF MARK=1 THEN GOTO 8110 5340 GOTO 175 **5000 REM SUN** 5005 LPRINT 5006 LPRINT 5010 CLS LET LINE=5000 5015 5020 PRINT AT 4,12; "SUN"<br>5030 PRINT AT 5,0; "I UILL PRINT<br>OUT THE DATES,", "YOU ENTER THE H 040 PRINT AT 9,0, "RANGE ALLOWED<br>0 TO 16 HOURS" 6040 PRINT

5045 GOSUB 500 6050 FOR I=1 TO DAYS<br>5055 SCROLL 5055 SUNT I;<br>5050 PRINT I; INPUT 5(I)<br>IF 5(I)=-999 THEN GOTO 9000<br>PRINT TAB 6;5(I);TAB 11;"HO 6075 **6080 PRINT** URS' 5090 NEXT I<br>5100 GOSUS 1000<br>5110 PRINT AT 16,0; "E"; AT 11,0;"<br>5200 FOR I=2 TO (DAYS+2) STEP 2<br>5210 FOR J=5(I/2) +2.5+1 TO 1.5 5 TEP エル 5220 PLOT  $\overline{u}$ 5230 NEXT **NEXT**  $5240$ 5300 PRINT AT 0,7; "IE HOURS OF 5  $141.7$ 光光 6310 PRINT AT 1, MONTH; M\$ 5320 COPY IF MARK=1 THEN GOTO 8140  $5340$ GOTO 175 REM RAIN LPRINT 7005 7006 LPRINT **CLS**  $7010$ 7015 LET LINE=6000<br>7020 PRINT AT 4,12; "RAIN"<br>7030 PRINT AT 5,0; "I WILL PRINT<br>OUT THE DATES,", "YOU ENTER THE I<br>NOMES OF RAIN 2, A WOODSE ALLOWED 040 PRINT AT 9,0; "RANGE ALLOWED<br>0 TO 1 INCH" 7040 7045 GOSUB 500<br>7050 FOR I=1 TO DAYS 7055 SCROLL I. 7060 PRINT INPUT R(I)<br>IF R(I) = -999 THEN GOTO 9000 7870 AND PRINT TAB 6; R(I); TAB 11; "IN 7090 NEXT I<br>7100 GOSUB 1000<br>7110 PRINT AT 0,0;"题";AT 20,0;"图 7200 FOR I=2 TO (DAYS\*2) STEP 2<br>7210 FOR J=R(1/2) \*40+1.3 TO 1.5 7200  $57EP$  $-1$ PLOT I, J 7230 문 NEXT 7240 NEXT PRINT AT 0,6; " \*\* INCHES OF 7300 MIAR  $* *$ " PRINT AT 1, MONTH; M\$ 7310 7320 COPY 7330 IF MARK=1 THEN GOTO 8170<br>7340 GOTO 175<br>8000 REM TO PRINT OUT DATA ALREA STORED DY 8005 LET  $MARK = 1$ GOTO 5010 2100 3020 LPRINT 3030 LPRINT GOTO 3040 3100 LPRINT 5050 LPRINT 3050 3070 **GOTO**  $4100$ 3080 LPRINT LPRINT 6990 GOTO 6100 5100 LPRINT 8110 8120 LPRINT 6130 GOTO 5100 8140 LPRINT LPRINT 8150 3160 GOTO 7100 5170 STOP 9000 REM ERROR CORRECTION IF I(=3 THEN LET I=1<br>IF I>3 THEN LET I=1-3  $9010$ 9020 SCROLL<br>BOTNT "RE-ENTER FROM HERE -9030  $9040$ PRINT 3050 SCROLL 9060 GOTO 1055+LINE

ZX COMPUTING JUNE/JULY 1983

 $\mathbf{R}$ 

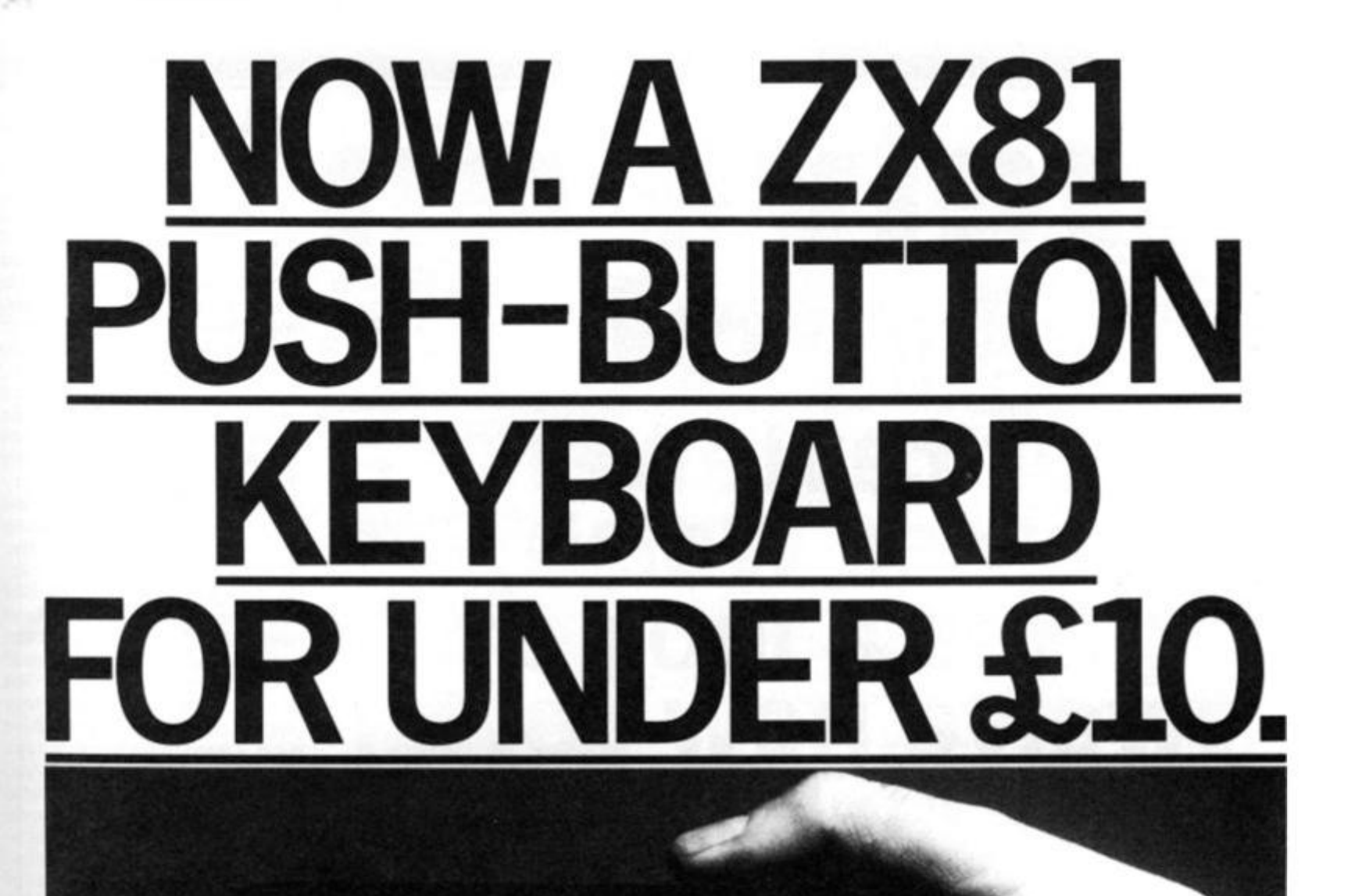

 $\overline{\mathbf{a}}$ 

 $\frac{1}{10}$ 

 $\overline{a}$ 

1. Make sure the original keyboard is dean 2 Ihe Buttonset is held in place and check that all the keys function

j - — : - .

Ym

At last there's a really cheap but efficient way of ironing out the ZX81's only real bug: its keyboard. The Filesixty Buttonset offers:

• A full-travel calculator-type moving keyboard for only £9.95. Installed in seconds. The peel-off adhesive backing means you just register into position and press.  $\blacksquare$  No messy labels, dismantling or soldering. 3 groups of colour keys to pick out shift, numerals and newline. **•** Precision moulded in ABS to match your ZX81, with contrasting legends for maximum legibility.

Filesixty Ltd., 25 Chippenham Mews, London W9 2AN, England. Tel: 01-289 3059. Telex: 268 048 EXTLDN G 4087.

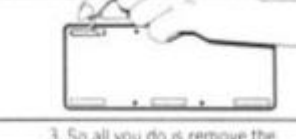

 $f_{\text{max}}$ 

protective backing.

4 And place it centrally on your ZX81.

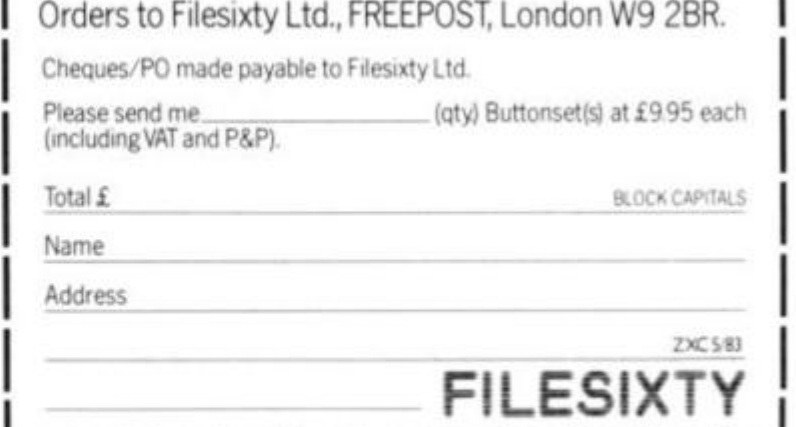

•

H

8

ä.

5

5

I D

S

Ñ

ī,

۵

#### **SOFTWARE REVIEWS**

Twelve on trial Our reviewer, James Walsh, takes a look at twelve new software packages for the zx spectrum. Do they come up to scratch?

In this review I shall be looking at a range of games from the fast action games of the arcade to the gripping tension of adventure games. They range from the graphically amazing to the graphically poor. It has also become painfully obvious just how misleading the packaging of a cassette can be.

Because each cassette is separate they shall be treated as such, in that a sub-review will be done of each, with a summary chart and conclusion at the end.

#### **3D Tunnel — New Generation Software**

This program comes from the author of the block-busting ZX81 games 3D Monster Maze and Defender, and this quality is reflected in 3D Tunnel. To set the scene: you are in a long winding tunnel infested by bats, rats and spiders, and even a London underground train (48K version only). As you

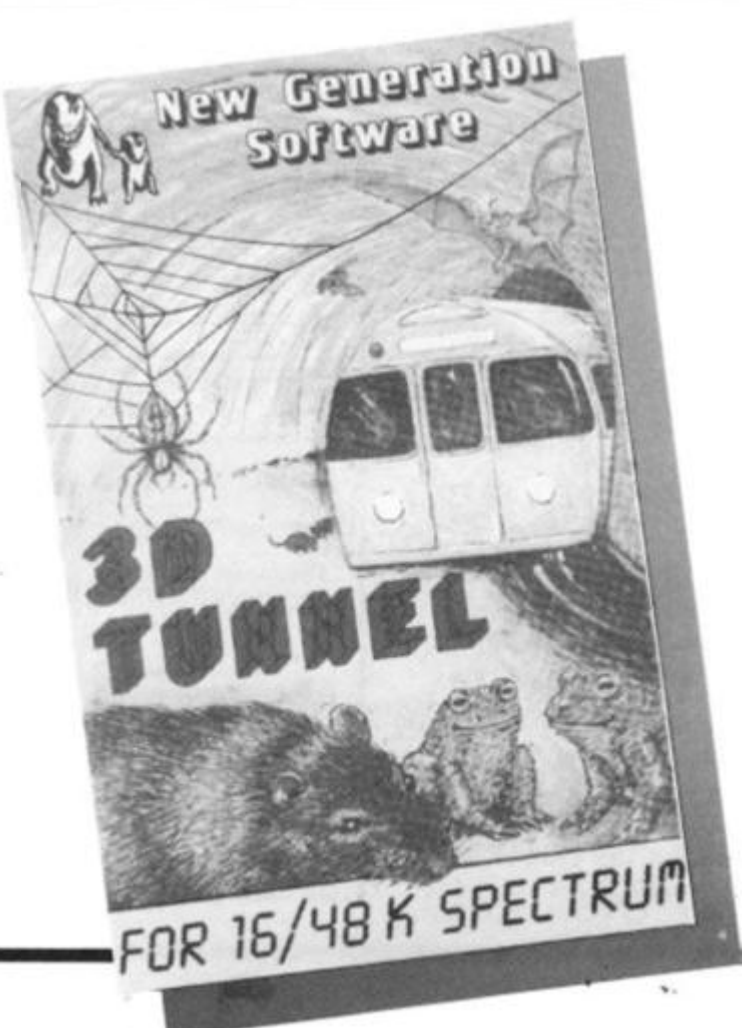

move down the tunnel at one of the selected speeds, you can see a cross in the centre of the screen. It is possible to change your relationship to the tunnel via a joystick or various sets of keys on the keyboard. The idea of the game is to get to the other end of the tunnel by killing off or avoiding the strange creatures, as well as trying to keep within the tunnel.

The instructions are good though a little more about the different key configurations would have helped. The initial keyboard layout is very awkward as it seems to think that you are better at imagining a joystick than seeing your fingers on the keys.

The game itself is a breath of fresh air to me; it is not based around space, is original, and uses the graphics capabilities of the Spectrum to the full. The detail of the bats, rats and frogs which come at you is incredible — it is hard to believe that it is a Spectrum being used. If you have a 48K machine, you also have the task of having to avoid a London Underground train the graphics are amazing.

There are three levels of play, from slow to fast, and the option of demonstration and practice runs at particular waves of attackers. The graphics are so good that I could have just sat and watched the demo for an hour. This is very professionally put together and a game that I would recommend to anyone.

#### **Abacus Games Pack 2 - Abacus**

There are four games on this cassette: Nine Lives, Bulls Tables, Candyman and Target. It is a mixed bag in more than one sense.

Nine Lives is a cat and mouse game, in which you must catch as many of the stationary mice as you can whilst evading the dog (who will eat you) but save the mice by car-. rying them to safety. Though the principal is simple, it is original and fun to play. The graphics are not quite crowdstopping but are good; this is quite a good games pack type game.

The second program is called Bulls Tables in which you must answer ten sums of selectable type (addition, subtraction, multiplication and division), and difficulty, otherwise the bull will escape from his field and eat you. The graphics are very good with a little man running around the screen picking up and depositing numbers. The idea of having an angry bull trying to get out is, educationally, very good, as it keeps people lyes, people not just kids) interested. Unfortunately, this is typical example of it being more fun, graphically, to lose than win, as the bull runs around the screen and eats your numbers. Apart from this last point it is a good game.

of an he ge **nel** of ea he illge to

bc he ns ial ry **1k** ηg 1 ir

of ad. hd of ١e **JS** le  $\overline{a}$ хu  $50$ id

bf ie id är ie  $\overline{\phantom{a}}$ ŋ. is 3r 'n.

İs

Is

'n

d ü

it

Candyman is a game for two players playing separately, in which each player must run from the lower platform to the top without being hit by a piece of psychedelic scaffolding; if successful then you have to get your next man up. Again this game is original and often quite difficult (it is probably the best on the tape) though the graphics are a little disappointing. It is definitely fun and more addictive than many 'games pack' games.

Finally, there is Target, which deserves last place, as it is very predictably a game of shooting the ducks, etc, as they go across the top of the screen. The graphics are quite good but the rifle is so far away that absolutely no skill is possible.

Overall, this games pack is good but not the best. It is fun but it is not all particularly wellwritten. Bulls Tables is the odd one out in as much as it should **be** on an educational pack. However, quite a fun set of programs.

#### **Horace Goes Skiing - Sinclair Research/ Psion**

It looks rather as if Uncle Clive is taking Horace as a sort of semi-mascot, as this is the second in the series of programs in which he has starred.

**In** the first part. Horace must cross the road and buy his skies **without** getting run over by the **on** surge of traffic. He then **pays** \$ 10 for a pair of skiis (yes **dollars,** what have they got against the pound sterling?). Horace then re-crosses the **road, and** if he is still alive, a skiing game commences.

The graphics all the way through are excellent. Though both these have been done **before** separately, never before **have** the graphics been so good **on one** tape. Because they have **managed** to bring extra life and **enjoyment** into these games, **they** must be the best represen**tations of** either on a low**budget** computer. Using the

#### **SOFTWARE REVIEWS**

two games in conjunction produces one of the most addictive packages I have yet encountered.

Horace Goes Skiing definitely helps set the new higher standard for Sinclair distributed software.

#### **Tobor — Elfin Software**

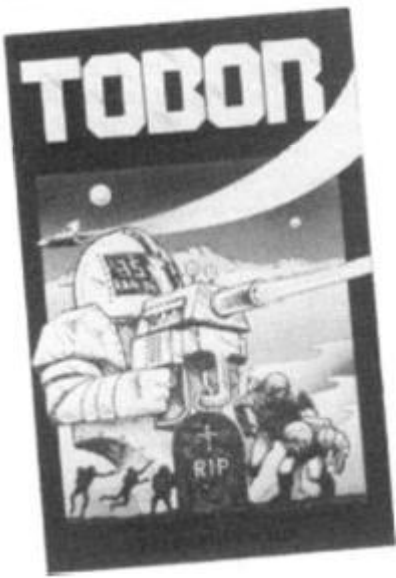

You are in a maze protected by robots. The aim is to destroy these either by shooting them or causing them to collide and hence destroy themselves. They continuously change colour and depending on this, your score is calculated. If a robot goes green then it is indestructable until it changes again, so it is a good idea to keep out of its way. When one lot of robots have been destroyed then a new maze and robots are created. If you are killed, a small tombstone is built, and another of your three lives is lost. Tobor can also be used as a two player game, in which the players take it in turn to try their skill against the robots.

Though the principal pretty straightforward, the graphics are good and the way in which the game has been put together is good and very professional indeed. It is definitely a program that I would recommend.

As far as I know. Elfin Software have not been in existence for long, though they have a good range of Spectrum programs, including: 3D Starwars, Checkman, 3D Game Hunt, Pilot and Pack Man. 1 very much look forward to receiving these titles as, if they come up to the high standard of Tobor, then they too should be very good value for money. My only grievance would be that the instructions were rather limited.

#### **Rescue — Computer Rentals Limited**

Rescue by D. Barker is another adventure type game. It is a little different, in that a limited amount of graphics are used. The object is to get from the inner ring to the outer ring and then to the castle where you make a daring rescue and then escape back to base.

Graphics are used when you look at a map of where you are. Also if you find the radio then you are able to find out where the enemy are. However, if you arrive at a place occupied by the enemy and you do not have a gun or a uniform, then you are automatically dead, which seems a shame really. The game is real-time, hence the enemy will move even if you don't.

The instructions are pretty long so they have to be put on a separate program. This is rather annoying because there is no instruction form or leaflet, so if you forget something then there is no easy way of looking it up whilst playing the game. Quite a good game, if you like that sort of thing. By the way, the packaging is nice.

#### **zx** Trek **— impact Software**

Peter Lovett has written a new advanced version of the well-

known game. Star Trek, which is in many ways the thinking person's Space Invaders, though I do not mean to denigrate all those millions of Space Invader fans. It is true that th idea of the 'Star Trek' game has become rather uninspired lately because of the rather poor quality of many of the ZX81 versions. Thankfully, this trend has come to an abrupt end with the announcement of this new Spectrum version. ZX Trek is a real-time game so no dozing off at the console. I am pleased to say that the documentation is long and thorough, and it needs to bet

Your task is to free the galaxy of the enemy. Sounds easy? Well, it sure ain't. You are situated in endless space. Your own galaxy occupies 100 quadrants within this space. A whole galaxy may sound cushy, but not with up to 70 Klingons, 2,000 stars and just a handful of bases. You have full control of your craft with its advanced computers and its repair crew. If you are attacked then the amount of damage sustained is proportional to the strength of the shields. The onboard computer gives you a full report on the effectiveness of all your equipment. Unfortunately, if the ship's own computer gets damaged then this information may not be totally accurate. Your own crew undertake repairs on any part of the ship, though if you can get to a starbase then the repair can be carried out around four

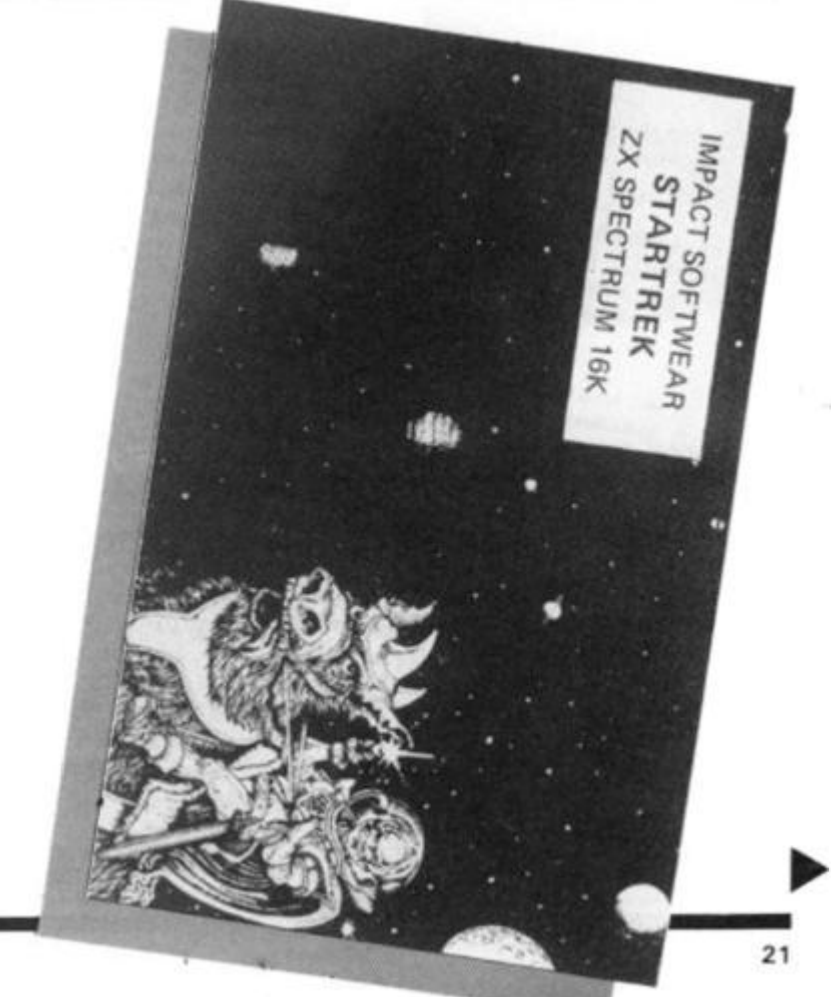

#### SOFTWARE REVIEWS

times faster. You have full use of torpedos and phasers, and if by any chance you run out of Dilithium Crystals you can land on a star and search for replacements.

The display makes good use of colour for representation of status which brightens up the display tremendously. The option of additional sound effects is also provided so that conditions of danger are more obvious.

This is a game which one could carry on playing for hours. I had limited success on level three and dread to think what might happen on the highest of the ten levels, level 9!!! If you are interested in a game in which chance is not the only factor and which you will be able to piay again and again without coming up against the same circumstances, then ZX Trek should suit you. I do feel that ZX Trek will find its way into many a home, as it is by far the best version I have seen so far. By the way. I liked the in-

troductory screen, nothing to do with 'Star Trek', but definitely stunning.

#### **Cruising On Broadway — Solarsoft**

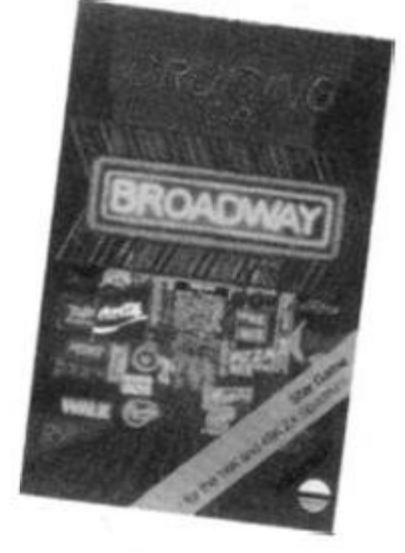

The idea of Cruising is to get round a course, which is a single pixel line, without being caught by the computer's opposition car. The inital course is a double figure of eight, whilst the subsequent courses, which you get onto once the previous one has been completed, are far more random (there are four in all).

Initially, the game is disappointing with only coloured squares as cars and a single line as the track. Also, you only have one life per game; therefore, the game can be rather short. If you get past the lack of initial impact you should find yourself enjoying this simple game. This game is good in its addictive quality, but lacks the substance really to be sold on its own. If there were two games of equivalent standard to this on the tape, then it would be better value. Apart from this, you can not take away the fact that it is quite definitely fun to play.

#### **Crazy Ballons — A & F Software**

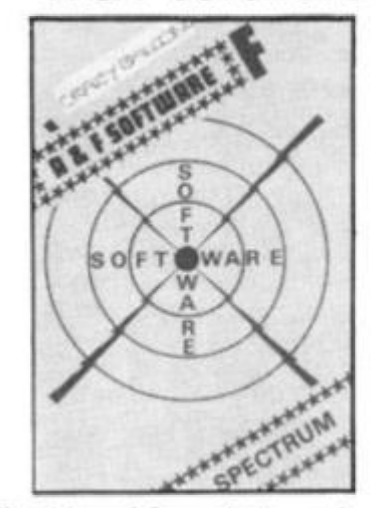

The idea of Crazy Balloons is to negotiate a hot air balloon around the course shown on the screen, if you manage this then the course is made harder by the addition of moving blocks. If you get further still then the blocks appear randomly over the screen trying to cause you to crash. At certain points along the course there are short cuts for which you get extra points, but they are often near impossible to negotiate. There is a set number of points for completing a course and a time bonus depending on speed.

Though the idea of the game may seem simple, it is far from easy to play. It is also highly addictive. Unfortunately it does not quite have the substance to stand up for itself on a cassette.

A good original game which is fun but which does not, on its own, stand up to some of the better software looked at in this review so far.

#### **DO Not Pass GO — workforce**

Do Not Pass Go is a computer implementation of the popular board game. Monopoly. All the facilities (except for knocking off the opposition's houses) are available for between two and six players. The main disappointment for me was that the computer itself does not play. Surely this would not been too difficult!

As it is. Do Not Pass Go is really only an alternative to the usual card and plastic pieces. The screen itseif is rather cramped — too much has been put into a small space; perhaps they should have used more of the screen. Also, no actual indication on the board is given of where you are — it is necessary to fathom it out from a printed number which corresponds to a square. Though, in some ways this program has been well done, the programmer has made it rather limited and has made some crucial mistakes in presentation. If, via the computer, it was possible to play Monoploy on your own then this could be a winner.

I am also disappointed in this program when I look at the various other pieces of software they have on the market, for example. Base Invaders and High Noon, which are probably the best versions of their respective games for the Spectrum. They both use High-Res and colour to its full, and are fast.

Personally, having played Base Invaders and particularly High Noon quite extensively, I can happily recommend them as excellent examples of professionally produced games. But for Do Not Pass Go. I can only say buy it if you have not got the board game, or you really like the idea of using the computer and are struck by the idea of playing Monopoly.

**Cosmos** 

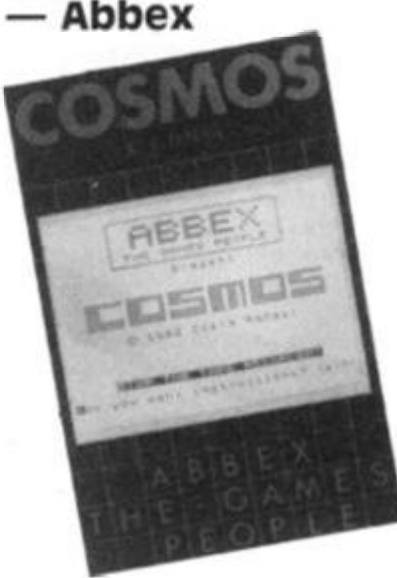

Abbex came into the market back in October of last year with two Spectrum games programs. We are yet (April) to see anything new from them which seems to suggest that the original games are of exceptional quality. Of the two, Spookyman and Cosmos, the only one that really caught my eye was Cosmos (surely the

world has seen enough 'Pacman' copies by now!).

The scenario of the game is as follows: you are in charge of a fleet of ships which must be protected from successive waves of aliens and from meteorites which just happen to come along. Each time either a metorite or an alien hits a ship in the fleet it is destroyed, if you manage to destroy the total population of aliens within a quadrant of the fleet then another wave will appear ir. greater numbers, and the fleet will be regenerated.

Graphically the game is very good and highly addictive. The only niggles that I have are that I would have liked different space ships for each wave and secondly, your movements around the quadrant could be smoother. Even taking these into account, it is a very wellassembled game, which is just different enough to interest someone who has already seen many other space games and become addicted. Recommended.

#### **P.S.E. Games Tape 3 — P.S.E.**

On this tape are three games written by Steve McCarthy, some of which are up-grades of ZX81 games, whilst others are new. The game are as follows: 3D Noughts and Crosses, Towers of Brahm, Wipe-out and the flag ship of the pack, Astro-Wars.

3D OXO is an obvious game in which there is a four by four by four matrix in which it is necessary to get four in a row in any direction to coin. The only problem being that the layers are separated for display which takes away some of the effect. The computer itself is a pretty formidable opponent. Quite a well-presented thinking person's game.

Secondly, comes Towers of Brahm, the age old problem of getting five discs of ascending size from pin one to pin three. Though the principle is simple, the game is fast and colourful. This is an enjoyable game to play which is more addictive than you might at first expect. User-defined graphics could have been better used; this should not have slowed things down much if at all.

Wipe-Out is the final game on side A. The title seems to suggest that it may in some way be related to the hoards of space invader 'zap-zap' games, but far from it. This is a two player game, again putting an emphasis on thought. The com-

#### **SOFTWARE REVIEWS**

puter draws a matrix board with its centre and corners made up of squares Xs and Os at the edges, and a grid reference system around it. The first symbol of each game to be "wiped out' must be a square. Each successive grid reference thereafter specified must be immediately adjacent to the one previously 'wiped out' by either player. The object is to wipe out as many of either Xs or Os depending on which side you are on. This game is far from simple, though it would be greatly improved if it was possible to play the computer. Graphics are used very sparingly on this, but it is fun if you are into thinking games.

-

 $P_{\text{BC}}$ 

le is e of t be iive rom pen

ther hip

 $16$ 

**stal** 

 $1a$ en in. eet

is ve. are **ant** ind **its** be inell-**ISt**  $10$ en nd ıd-

۱

es IV, of re  $S$ : s, üt k,

**JS yy** is in Iy rs 出 t. 1y a ŗ.

<sup>is</sup> 'n þ. ņ S d e<br>|it

 $a - a$ 

B b ta<br>F

Finally, on side B we come to Astro-Wars which is a complete departure from side A in that it is a fast action, arcade game. It is an all machine code game in three stages based on the films 'Star Wars' and 'Empire Strikes Back'. The overall object being to score as many points as possible, but other objectives and hazards are generated on the way. In stage one you are looking out of your ship and into space and enemy aircraft are moving onto and around the screen. It is possible to destroy them via missiles and a sight which moves about the screen. A discrepancy which is noticeable pretty quickly is the fact that the rays of the missiles seem to go from the target to you, the ship, rather than *vice versa.* Whether or not you survive this, you are thrust into a long 3D tunnel in which missiles and other objects are projected at you in a 2D plane at the far end. Your task is to survive for six minutes until the Death Star comes into sight, at which time you must try to destroy it. Again, even if you fail on this stage you move onto the final stage, in which Imperial Walkers are coming at you in 30 and enemy aircraft are in the distance. They are both firing at you, which makes life very difficult indeed!

Overall, this game is easily the best on this package. The games are good but not excellent separately, though Astro-Wars is quite wellwritten. The documentation is very good and as a pack of four programs it is very good value indeed. I would recommend you to look out for any new stuff written by Steve McCarthy and Precision Engineering, as the quality is definitely improving at a fantastic rate. This tape can be recommended as good value for money.

#### **Mines Of Saturn/Return To Earth — MikroCen**

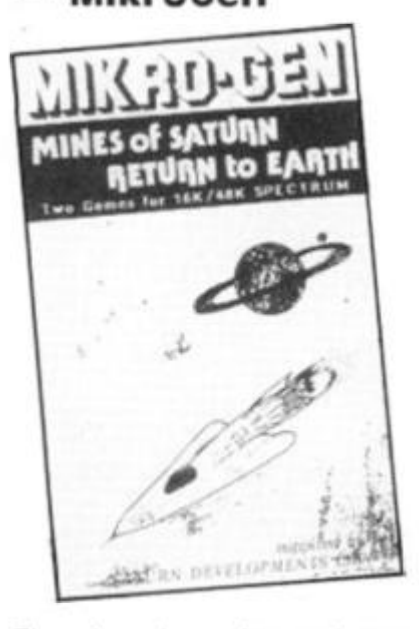

There has always been a heavy presence of adventure games on the ZX81 and Spectrum

market, though recently the standard of the best has improved fantastically with the launch of The Hobbit. For this reason, it is very important that if you want to market an adventure, that it must be very good to stand any chance of success. It is also important to use some if not all machine code and a 48K machine to make the possible permutations large enough to make the game interesting.

The plots in both Mines of Saturn and Return to Earth are very predictable. Neither of them use any graphics at all in the games themselves which seems a pity considering that you are dealing with a computer with excellent potential. They are both for 16K machines though only take up 7K out of the 9K available. The vocabulary is very small, as is the number of possibilities. It is very easy to get killed as you have no way at all to fight back. The sentence interpretation

routine is very poor and slow another thing that you should not get on the Spectrum. If you lose then it is necessary to type GOTO 1 to re-start, surely a 'Do you want another game?' routine would not have strained the programmer too much.

Basically, the quality of this game does not even come up to that of the better ZX81 adventures. Definitely not one that I could recommend.

#### **Summary**

By looking at the summary table you will be able to see how these programs compare, and how we are still in a situation where there is little excellence. I must commend both New Generation as well as Sinclair Research for working to set new high standards of software.

Quality is definitely going up at an incredible rate, but some companies are being left behind.

#### **SUMMARY CHART**

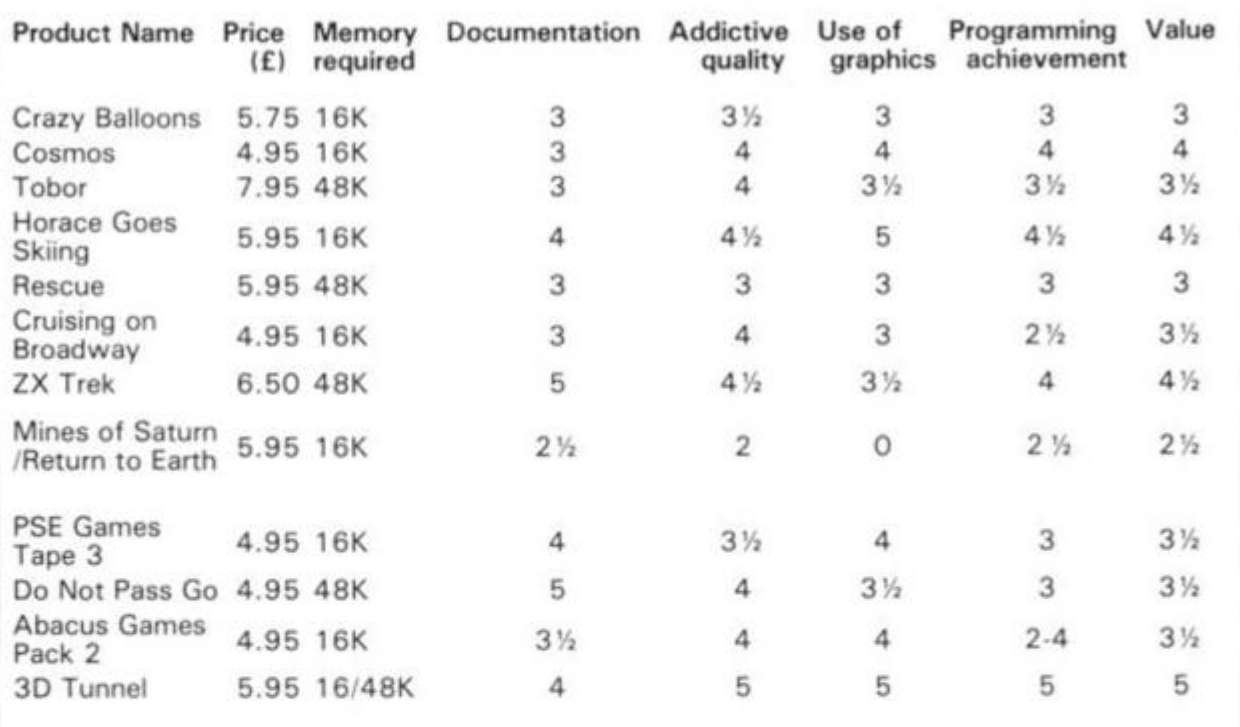

#### Product Name Supplier

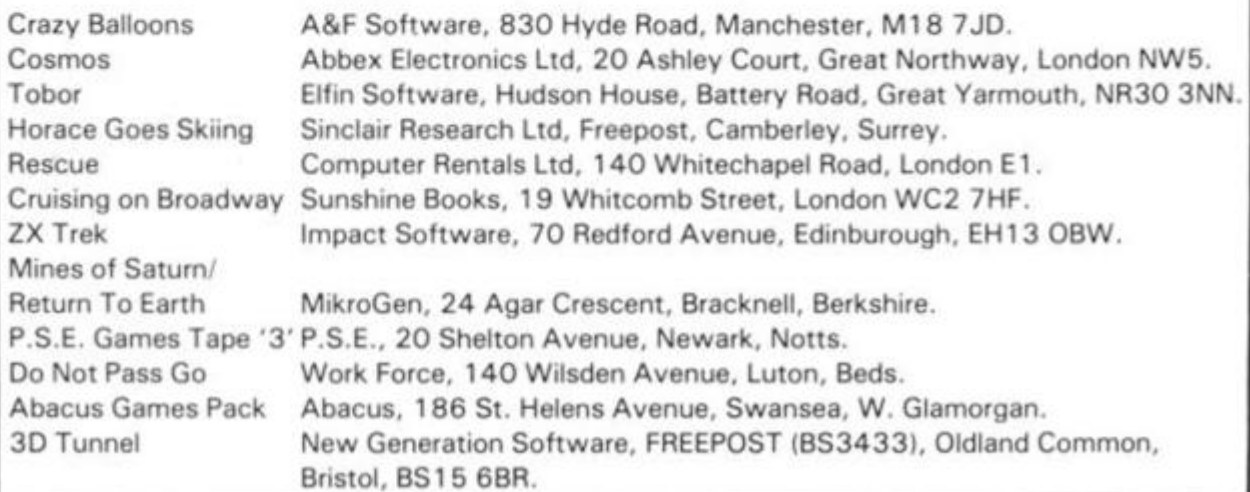

**ZX COMPUTING JUNE/JULY 1983 23** 

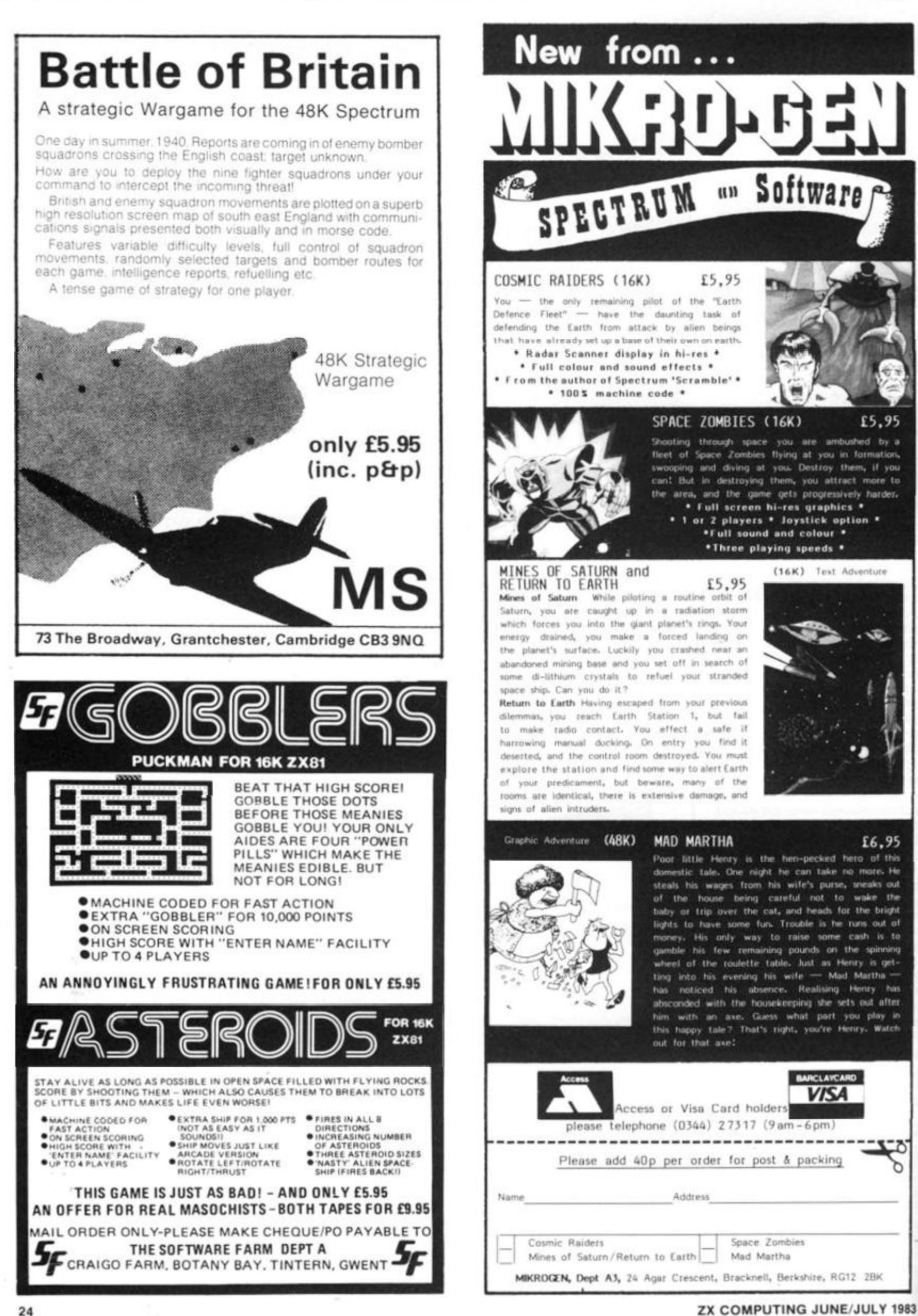

#### ZX81 GAME

**Meteors** Join the space race with Neil Streeter and his ZX81.

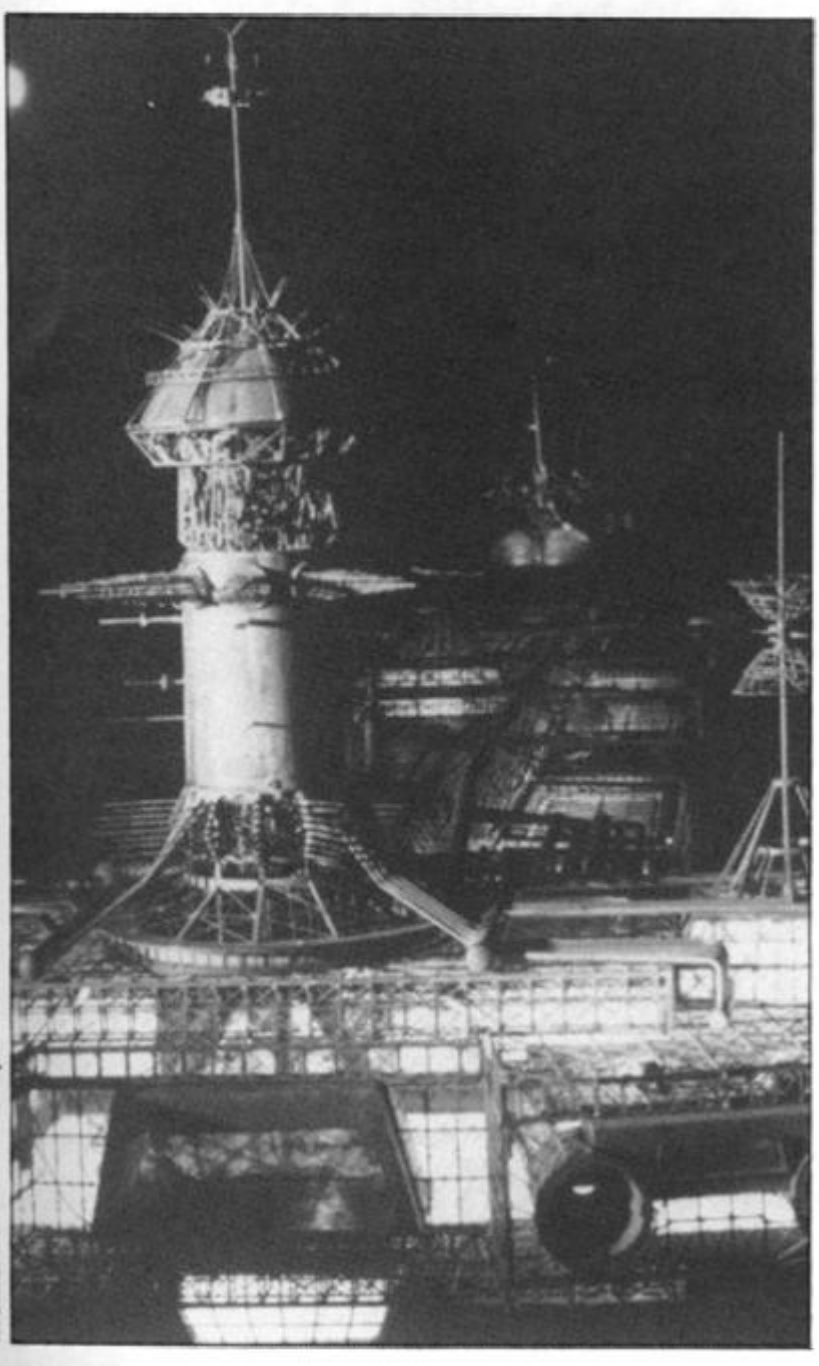

Produ Disney Walt **CMLXXIX** 

> I first got my ZX81 about six weeks after the launch of the machine way back in April 1981. I set down to writing 1 K programs for it and, after a couple of weeks, I had a selection which I sent off for publication. Eight of these were accepted for publication, one of which (called Meteors) provided the inspiration for this program.

The original Meteors program used the ZX81 's SCROLL command to give a full moving display in IK. The idea of the game was to move your space ship left and right in an effort to avoid the meteors and alien space craft coming at you. The

trouble was that the background was white, which didn't give a very good impression of space! Also, the SCROLL function went the wrong way, which meant that it felt like you were moving towards yourself.

#### **Two in one**

Also, around the time, there were a number of 'racer' programs which used the same idea to represent a car travelling along a winding track. What 1 always wanted to do was to combine these two games, and with 16K that's exactly what I set out to do. After trying a

BASIC version and finding you could make a cup of tea between moves, I decided to write the bulk of the program in machine code.

The game, entitled Meteors 11 after its elder brother, is very easy to play and is extremely addictive. The idea of the game is to pilot your space craft through various types of obstacles and your score, which appears on screen, depends on how long you manage to avoid disaster.

There are seven stages to be negotiated after which the whole game repeats — so, theoretically, you could be up in space forever!

The seven stages of the game are:

**Star Field:** This is the first stage, and as you would imagine easiest of the lot. All you have to do is to avoid the stars that head down at you from the top of the screen.

**Rock Field:** This scenario contains block shaped meteors that bear down at you from the top of the screen.

**Asteroid Field:** Similar to the last scenario, but this time the rocks are twice the size.

**Meteor Field:** Again similar to the last two 'fields' but now the rocks are three times the size and obviously harder to avoid.

Aliens: You now have a change of scenery as you find a mass of alien space craft heading towards you. This stage of the game is not as difficult as the stage before, but will provide you with a quick breather in preparation for the next two stages.

**Super Birds:** These are a weird alien life form and extremely large at that! These creatures are four times the size of the original rocks in the second 'field'.

**The Tunnel:** You now find yourself in a tunnel (similar to the 'racer' games I was talking about earlier). The tunnel gets narrower and narrower the further along you get. If you manage to make it to the other end, then you find yourself back at stage one of the game.

For each time you go round the seven stages, your score will be 7,200. I have so far managed to get through the game just over three times, a score of  $21,750 -$  beat that if you can!

#### **What's the code?**

if you are careful with the program are the graphics machine code shouldn't character on the 'H' key. machine code shouldn't

¥.

present any difficulties. The purpose of the machine code subroutine is as follows:

— It scrolls the screen down one line.

— It moves the ship left or right one place if keys '8' or '5' have been pressed.

— It increases the score by ten. — It checks whether anything has been hit.

— If anything has been hit then it returns a value of one; if not, then a value of zero is returned. Thus, all that is left for the BASIC program is to print the aliens at the top of the screen and jump to a crash and explosion routine if the USR routine is equal to one. Also included in the program are user prompts and instructions, to make the program extremely user friendly.

The machine code subroutine could be used in any BASIC program of a similar format.

Certain bytes may be changed as desired so that it can be used in other ways. Certain conditions must, however, be observed. These are:

— The score must appear as it does in this program, at the top left of the screen in inverse characters.

The background code must appear in bytes 16621, 16649, 16661, 16671, 16677 and 16682.

— The code of the object being moved must be that that appears in byte 1666 6 of the machine code.

- The keys for left and right are tested for in bytes 16605 (left) and 16633 (right) and the codes for the keys being used must appear in these locations.

The machine code routine is called by:

LET  $A = USR 16518$ 

Initially to set the position of the ship in bytes 16514 and 16515 and then called on all -subsequent occasions by:

LET  $A = USR 16528$ 

This will return a value of one or zero in A depending on whether anything has been hit or not.

#### **Line by line**

The graphics characters in the program are as follows:

The program is fairly short and  $-$  All the grey characters in the

#### **ZX81 CAME**

Line 220 has 'graphics T graphics **Y'** in it.

Line 225 has 'graphics G graphics 6 inverse V graphics 6 graphics G' in it. These are the graphics for the Super Birds.

The machine code itself can be loaded using the machine code loader program given, which on RUNning will prompt with the address and you will have to enter the decimal codes for those addresses. These codes are given in the third and sixth columns of the machine code listing.

The main parts of the program are shown in Table 1. Note the inverse I in line 3000 should be a normal I before SAVEing. To SAVE the program after entering, start the tape recorder and type 'GOTO 3000' as a direct command and press Newline. The program will autoRUN after SAVEing and on subsequent LOADings. A disassembly of the machine code follows in the hope that the subroutines within it will prove helpful to others.

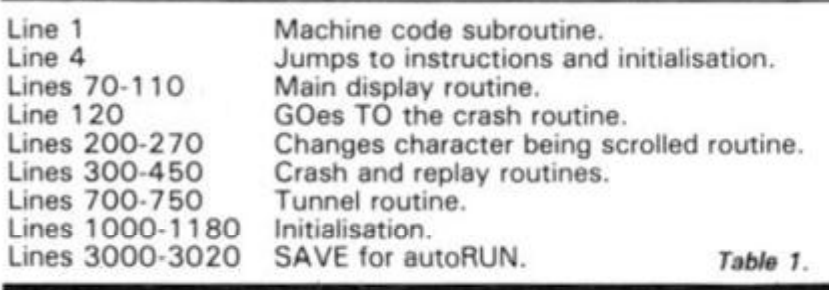

1 HEM 2=7 CLEAR ?E£RND) "1868 DECRND) ? " FAST F57 ( CLEAR FAST LPRINT : ><sup>55</sup>54 PRINT E£RND) & *- (BS***i***F* **dcjtntt** *i ft^RNDLN 5L*  •V- - r r.'L N S"TR 5 RU N RNDEfcRNDr e **iPNC- t<sup>r</sup>MpEYs" dptijdw grj-AS < INKE^-** EELRND76LENDELRNDGEETRNDGE TAN -J v vUU U V v U U <J U U U U u U <J» U V U U V U V W O V *\* **tt.»; 11 i " 4 GOTO 1000 TO PRINT RT 2, INT (RND\* ',33-LEN R\$**  $H$  **R**  $H$ **©0 LET R=USR 16528 <sup>3</sup> 0 LET 5=5+ <sup>1</sup>** <sup>5</sup> */*<sup>10</sup> 0 = **INT (S/100> THEN** G  $=$  $\tilde{c}$   $\sigma$ **110 IF NOT A THEN GOTO 70 3F (1) = #** THEN LET 2 1 © **IP R \$ (** 1 **/ <>"&" THEN LET R\$« \_220 IF 5.400=INT (5/400) THEN L 225 IF .",-500 = INT (5/503) THEN L 2 5 Construction of the State of The IF State of The IF State of The IF State of The IF State of The IF State of The IF State of The IF State of The IF State of The IF State of The IF State of The IF State of The IF State 260 IF 5 > =6C0 THEN GOTO 500 270 GOTO 70 300 LET P=PEEK 16514+256+PEEK 6515 335 FOR X = 1 TO 3 310 POKE P.0 3£Q POKE P.12S 330 POKE P CODE "\*" FOR Y = 1 TO 2**   $N$ **EXT**  $Y$ **POKE P .. CODE "S" 35S POKE P.O 355 POKE P.12S 360 NEXT X 370 LET 5 =(5 + 1) \*10 375 LET 5=5+51\*7200 330 IF 5;HI THEN LET HI=5 3 55 LET ~ £ STR 5 HI**  LET H\$<del>-</del>H\${ TO 6-LEN FOR XI1'TO LEN I\$<br>LET H\$=H\$+CHR\$ (C<mark>ode I\$(x)</mark>; **£ 3 1 3 4 ; 4.0 0**  420 NEXT X<br>430 PRINT AT 20,1; **Enlegance 12**<br>440 IF INKEYS()" THEN GOTO 440

**THEN GOTO 450 i let — + €,0 5GTO 1 ISO h**  $\frac{1}{2}$   $\frac{1}{2}$   $\frac{1}{2}$   $\frac{1}{2}$   $\frac{1}{2}$   $\frac{1}{2}$   $\frac{1}{2}$ **550 IF**<sup>T</sup> **; 3 1 -LEN A** \$ THE N LE T **F.60 PRINT RT 2 , T . A \$ lET fls'JSR 16526 530 LET 5=5+1 5-30 IF 5/15-INT (5/15) THEN LET A \$ = R \$ ( 2 T O f.00 IF M \$** *= '* **THEN GOTO 703 510 IF NOT R THEM GOTO 530 PRINT RT 2. T-1, 1 0 720 l-ET 5 1=51 + 1 ~\*3© L E <sup>T</sup> 5=0 740 LET A\$= GOTO 7 0**  1000 **LET** *n* **\$ = iis <sup>i</sup>0000 750**   $\frac{1515}{10100}$   $\frac{151}{101000}$ PRINT ST 0.0." **REACHED + 0 SO PINT TO FOR X-1 TO 8**  $\frac{1}{1}$  $\frac{1}{2}$  $\frac{0}{0}$ **130 NE.vT x**  <sup>114</sup> <sup>0</sup> **LET 5=0 1150 LET 51=0 1150 LET R=U5R**  1 8 5 1 8 **1170 LET R\$="E 118 0 GOTO 70 ^00© PRINT TAB IO, ' METEORS II , '**  10, <u>HEILURS II.</u> **•010 PRINT T**H**E .-•020 PRIffT "YOU ARE IN CONTROL O**  *<sup>F</sup>* **R TRADING SPACE SHIP WHICH 5PE MD5 MGST OF" 2330 PRINT "IT""5 TIHE IN THE AS T E R OID BELTS. " 504.0 PRINT "YOU MU5T NOT HIT ANY OBSTACLES R5 YOU NEGOTIATE S^A**  CE USING KEY "S" FOR LEFT A ND K**EY ""6"""**<br>3050 PRINT "FOR RIGHT, **2360 PRINT " IF VOU' CRN GET TO T HE END OF THE INTER SPACE TUNN EL THEN YOU UILL STRRT AGAIN ON THE OTHER SIDE."**  2070 PRINT **270 PRINT JJTAB 11; BRITISH WAS BEEN TO 5**<br>200 PRINT JJTPRESS ANY KEY TO 5<br>290 PRINT JJT  $,7A5 11;$ **TART PLAY PRINT** :: **2100 IF INKEY \*<>"\*\* THEN GOTO 210**  *2120 CLS*  IF INKEY \$ = "" THEN GOTO 2110 **3120 CLS**<br>2130 GOTO<br>3000 SAVE<br>3010 CLS<br>3020 RUN *2130 GOTO 1100 3000 SAUE "METEORS IB" The BASIC part of the listing.* **X X X X X X XX X X X X X X X X X X X X X X X**  Xxxxxxxxxxxxxxxxxxxxxxxxxxxxxxx x **\*XXXXXXXXXX XX XX XXXXXXXXXXXXXXXXX**  •<xxxxxx x **3 SCROLL FOR X** = 16 5 1 J- **TO**<sup>1885</sup> <sup>8</sup> **print** x ; " \*'; • ^ **2 0 INPUT R 3 0 POKE X.A PRINT A** 

**70** 

**SCROLL** 

**The machine code loader program.** 

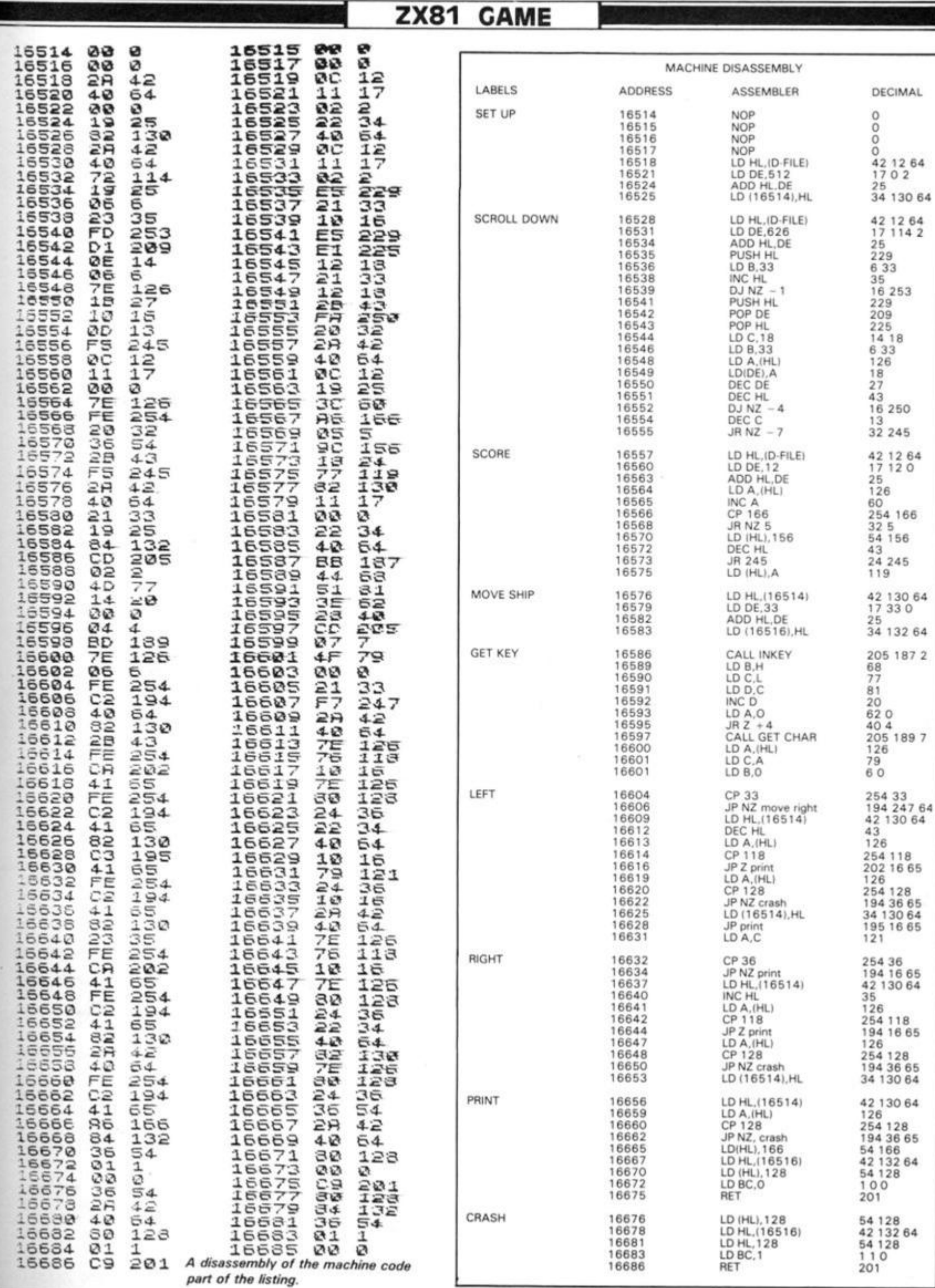

æ

۱

 $\ast$ 

 $\mathbf{v}_\perp$ 

ZX COMPUTING JUNE/JULY 1983

JP 19

 $27\,$ 

Spectramon part two

Presenting the second part of this feature article, including the full listing of Simon Goodwin's incredible Spectrum monitor program.

Spectramon is written in ZX BASIC but it should be quite easy to convert for other computers. Obviously, it will only be useful on machines which use the Z-80 processor!

The Spectrum CODE function corresponds to ASC on other computers — brackets around its argument are optional in ZX BASIC. String arrays are handled rather oddly by Sinclair BASIC  $-$  the variable Z\$ is set up by line 40 as having a fixed length of 32. Unused character-positions contain spaces  $-$  so that  $Z$ \$ is simply used as an array of space characters by the instruction formatting routine. The array O\$ contains 608 strings (numbered from one, not zero) and each string has a fixed length of nine characters (line 130).

The other string variables are normal 'Microsoft' strings — they vary in length to accom modate whatever is stored in them. ZX BASIC allows substrings to be extracted from a string using the 'TO' instruction A\$(1 TO 1) returns the first character of a string, corresponding to LEFT\$(A\$,1) in Microsoft BASIC. If A\$ is set up as 'SPECTRAMON' then A\$,6,3). In short, the TO' instruction extracts all the characters from one position TO another, inclusive.

Spectrum BASIC allows long variable-names to be specified, and (unlike Microsoft BASIC) all the characters of a name are significant. On the Spectrum, INDEX and INDIRECT are two  $differential$ , valid variables  $-$  in Microsoft BASIC they will have to be renamed, otherwise they would be treated as the same variable because they have the same first two characters. In some versions of Microsoft BASIC, neither variable name would be allowed since they

both contain the key-word 'IN' Sinclair BASIC is also unusual in that it allows spaces to occur in variable names. Table 1 shows all the variable names used in Spectramon and documents their usage.

Other systems can ignore the lines using COPY to send out a listing and simply LPRINT L\$ if  $LP=1$ , printing out lines one at a time rather than *en masse.* A user defined function is set up in line 50, but it is fairly easy to code around this if your computer doesn't support that feature. FNH(H\$) simply returns the decimal value of the first character in H\$ - 1 for '1', 10 for 'A', 11 for 'B' and so on.

Spectramon uses a few PEEKs and POKEs which will not be required on other systems. POKE 23658,8 is a useful command which forces the Spectrum into capitals-lock (selecting a flashing 'C' as a cursor rather than a flashing 'L'). This ensures that commands are entered in capitals (unless the user purposely switches to lower-case in the course of entering a command). The location 23689 contains the number of empty lines on the Spectrum screen — when PEEK 23869 is three or less the screen is assumed to be full since the bottom two lines aren't normally used for text and a line is needed for the 'More? . . . ' message.

Location 23560 contains the ASCII code of the key most recently pressed. It is set to 32 when the space bar has been pressed (or is being simulated) and 13 when Enter has been typed.

#### **The last word...**

When I received my Spectrum I was convinced that I'd never get used to the keyboard. After

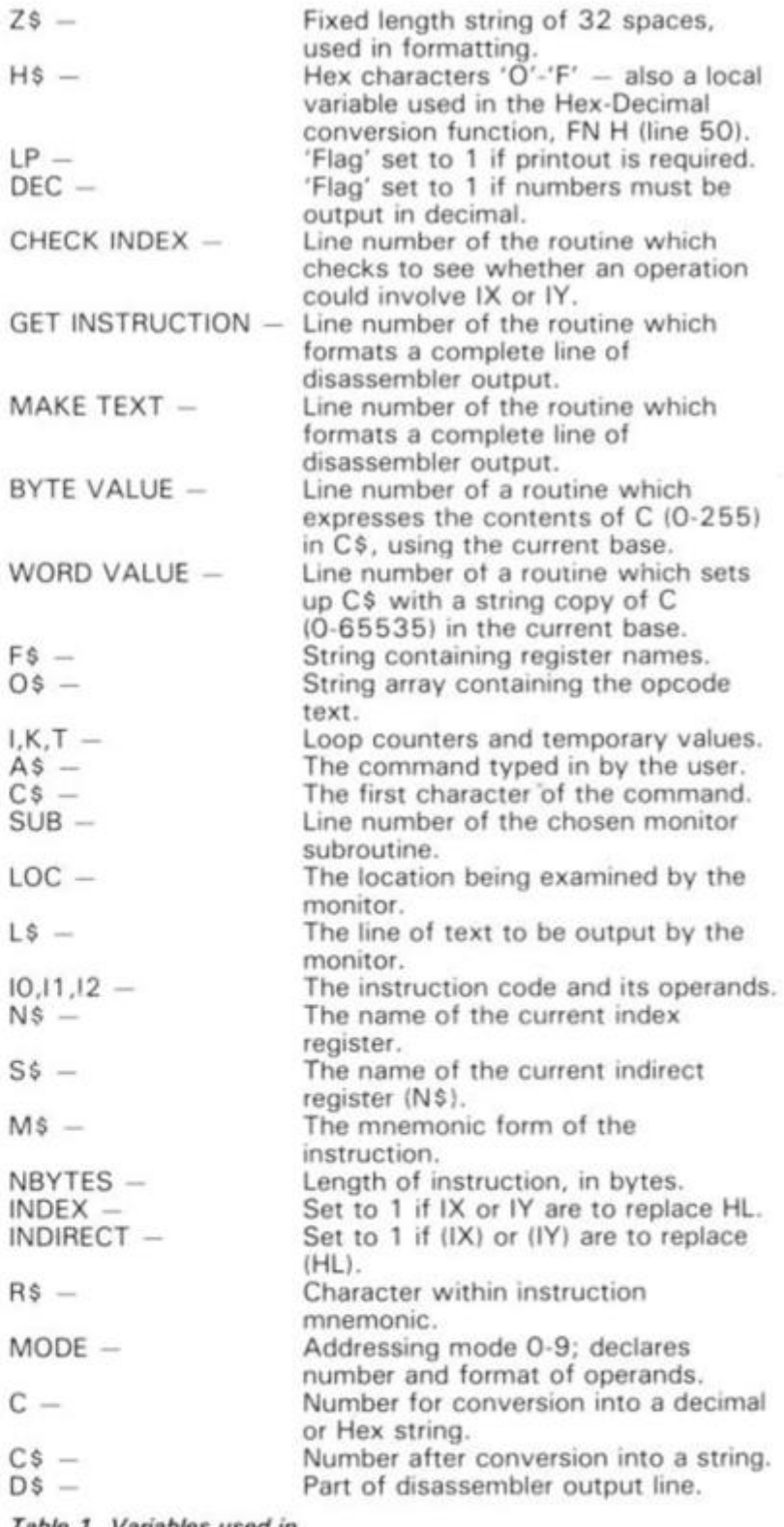

*Table 1. Variables used in Spectramon.* 

writing, editing and typing in<br>Spectramon I was well-I was wellpracticed! Hopefully, the program also illustrates a few

useful quirks of ZX BASIC, both from the BASIC and the assembler programmer's point of view.

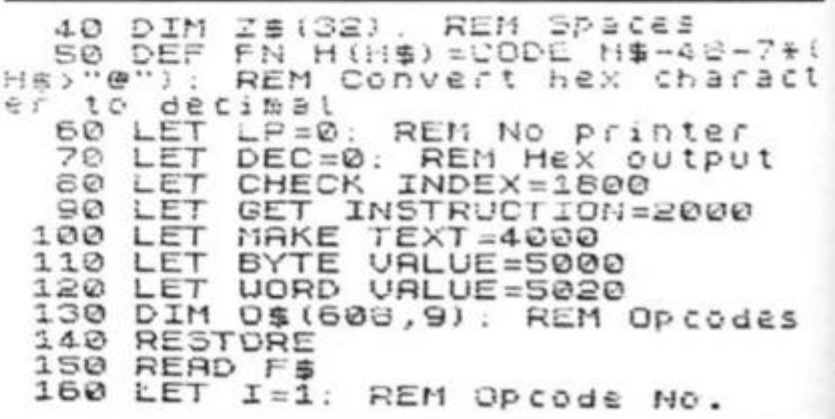

170 READ 0\$(I)<br>180 IF 0\$(I,1 TO 1)="1" THEN FO<br>| J=1 TO 7: LET 0\$(I+J)=0\$(I): N<br>|XT J: LET I=1+7: REM Standard 8 REM Bitwise operation<br>1020 IF 10=237 THEN GO ration (Z80)<br>THEN GO TO 1300: Us Z60 operation 益 REM Miscellaneous Ext J. Let I<br>-bit operand EXT 1340 IF  $I0 = 221$ IX INSTEAD OF P Use REM Of HL 190 LET I=I+1: IF I<609 THEN GO<br>TO 170: REM Repeat for all opco TO 1520: 1950 IF TORO USE IY Instead of HL<br>L=PEEK (LOC+1): REM Ge REM  $I1 = PEEK$  $d \in S$ t LSB of operand<br>1070 LET I2=PEEK 195 PRINT 1080 GO SUB GET INSTRUCTION<br>1090 LET N#="HL": LET S\$="()<br>1100 LET N#="HL": LET S\$="()<br>1100 GO SUB CHECK INDEX: GO  $\tilde{\mathbf{x}}$ REM Ge 200 LET H\$="0123456789ABCDEF": REM Hex characters 290 RÊM \*\* CONNAND Menu<br>300 CLS : PRINT "COMMANDS"<br>310 PRINT '"0 Return to ZX BASI  $(HL)$ " GO SUB 1110 LET L\$=L\$+M\$: REM Add instr<br>Uction to line c. .<br>320 PRINT '"D<address> Disassem ble Program."<br>330 PRINT '"N<address> Numeric RETURN 1120 PRINT<br>Memory"<br>Doint '"Aladdress> ASCII Me 1192 REM \*\* CB codes はり始む 1200 LET IØ=PEEK (LOC+1) +256: RE 340 PRINT . display."<br>350 PRINT : "P Printer A Compute bitwise inst. number<br>1210 GD SUB GET INSTRUCTION<br>1220 IF M\$="?" THEN GD SUB MAKE<br>TEXT: GO TO 1110: REM Got instru 350 PRINT "P Printer option (1999)", IF LP THEN PRINT "ON)"<br>355 IF LP=0 THEN PRINT "OFF)"<br>358 PRINT "B Base Selection (1996)", IF DEC THEN PRINT "DEC)"<br>365 IF DEC THEN PRINT "DEC)"<br>365 IF DEC-0 THEN PRINT "HEX)"  $\binom{1}{r}$ O<sub>b</sub> 1230 LET NBYTES--<br>1240 GO TO 1090:<br>1290 REM \*\* ED CO<br>1290 REM \*\* ED CO<br>1290 LET 10=PEEK  $(T)$ NBYTES=2<br>0 1090: REM Finished 石层 390 POKE 23658,8: REM Force cap  $codees$  $(LOC+1)$ : REM Ge **LOCK** š. t the real inst. number<br>1310 IF 10:64 OR (10)12<br>150) OR 10)191 THEN LET 400 INPUT "Command?"; L:<br>410 IF LEN A\$<1 THEN GO LINE A\$ TO 400:  $(10)127$ AND IO  $I0 = 191$ : Nothing REM THEN LET Valid ED code<br>2<126 THEN LET 5 LET<br>IF Cs  $\bar{a}$ 415 TO  $1$ ): LET  $SUB =$ REM NOZ IF CA-"0" THEN CLS": STOP<br>20 IF CA-"B" THEN LET DEC-1-DE<br>60 TO 200: REM Reverse value<br>DEC - Base flag<br>25 IF CA-"P" THEN LET LP-1-LP; IF  $\emptyset$ : 1315 10<126  $IO = IO + 32$ REM WORK OUT POS out position in 420  $O$$ 1320  $OF$  $(LOC + 2)$ : LET 425 =PEEK  $(LOC + 3)$  : REM Find new  $CPE$ 200: REM Reverse value of TŌ GO and Flag<br>S<2 THEN GO TO 400: Printer GO SUB GET INSTRUCTION<br>IF M\$="?" THEN GO SUB MAKE  $P$ 1340  $\sim$ 430 IF 350 LEN A\$(2 REM No address specified<br>440 LET A\$=A\$(2 TO LEN A\$): IF<br>A\$(LEN A\$ TO LEN A\$) ="H" THEN GO<br>TO 2200: REM Hex address?  $\overline{10}$  1110 TEXT GO. ţ. 1360 LET NBYTES=NBYTES+1: REM LO Than expected<br>GO TO 1090<br>REM At DO Cod  $1356$ TO 2200: REM Hex address?<br>450 FOR I=1 TO LEN A\$: IF A\$(I<br>TO I)("0" OR A\$(I TO I))"9" THE NE="IX", Pr 1490 HEN USE IX INS THEN 1500  $L \to F$ TO 400: REM Reject if addres  $rac{H}{T}$ GO taad  $C_1$   $F$ is not numeric!<br>460 NEXT I: LET LOC=VAL A\$: REM 1510 GG s. 1530: REM Continue as NEXT I: LET LOC=<br>up start address  $C. f$ 1520 LET N\$="IY": Set REM FD codes  $S^*$  select<br> $C^*$ ="D" Then 530 LET C=PEEK (LOC+2): REM Get<br>offset for (IY+offset) REM 1530 490 subroutine CS="D" THEN LET SUB=1000<br>CS="A" THEN LET SUB=7000<br>CS="N" THEN LET SUB=7500 IF 500 IF  $540$ IF C=0 THEN LET 510  $5 = 2$  ("+N+") 520 IF 1550 IF C:0 AND C:128 THEN GO SU<br>B BYTE VALUE: LET S53"("+N\$+"+"+<br>C\$+")" IF SUB=0 OR LOC>65535 590 THEN GO TO 400. REM Ignore Silly addr  $0\,f$ ESS. command **595 CLS** POKE IF  $C>127$ 23560,0. REM Cle 1555 THEN LET C=256-C GO SUB BYTE UALUE. LET S\$="("+N\$<br>+"-"+C\$+")<br>1560 IF PEEK (LOC+1)=203 THEN GO<br>150 1660: REM Indexed bit operat Rey BUFFER<br>RUB SUB: PR ar BASIC 600 GO SUB SUB: PRINT L#<br>605 IF LUC>65535 THEN PRINT '"E<br>d of memory.": POKE 23560,32: G<br>TO 610: REM Pretend SPACE was nd O i O Fi 1570 LET I0=PEEK (LOC+1): LET<br>=PEEK (LOC+2): LET I2=PEEK (LOC+1)<br>3): REM Get the equivalent HL typed 606 IF PEEK 23689<4 AND LP THEN<br>COPY : REM Screen Full & Print  $(LOC +$ needed SSO IF 10=54 THEN LET 12=0:<br>I1=PEEK (LOC+3): REM S bit T IF PEEK 23689<4 AND LP=0 TH<br>PRINT "More? (Enter = NO)": P 1580 607 LET EN. indi OKE 23560,32: GO TO 610: REM Scr  $\begin{array}{c} 60 \overline{5} \overline{10} \\ -100 \overline{5} \end{array}$ Load - SPECIAL CASE<br>B GET INSTRUCT  $r \in c$ t 1590 INSTRUCTION een FULL pause 00 LET INDEX=0: LET INDIRECT=0<br>REM Not using IX of IY<br>10 IF M\$<>"?" THEN GO SUB CHEC 610 IF PEEK 23560=32 THEN GO TO 616<br>610: R<br>19 IF 1500 M Wait Until Rey SPACE **REM**  $5610$ REM Start<br>615 IF PE Tt a new screen INDE: IF THEN GO T 1620 LET NEYTES=NEYTES+INDIRECT+ 600 REM Do another a tine untes INDEX: REM Adjust instruction ENTER was typed<br>620 GO TO 200: REM Return to me ngth<br>1825 IF INDEX=0 THEN LET NBYTES= Ξ nu NEYTES+INDIRECT: REM Extra byte Offset 1000 LET I0=PEEK LOC: REM Get op needed  $F O F$ SUE MAKE 1630 GO Code number TEXT 1010 IF 1540 GO I0=203 THEN GO TO 1200:

 $\mathbf{a}_{1}$ 

 $\mathbf{u}$  .

**ZX COMPUTING JUNE/JULY 1983** 

I1

 $2F$ 

ί€

I2

1660 LET I0=PEEK (LOC+3)+256: RE<br>M 8 bit indirect bitwise inst.<br>1670 GD SUB GET INSTRUCTION<br>1680 LET INDEX=0. LET INDIRECT=0<br>: REM Pretend IX & IY aren't nee ": REM LD (HL), (HL) does!<br>t - HALT takes its place<br>3140 RETURN 3200 LET NBYTES=2: REM 6 bit num ber is operand<br>3210 IF LEN (8\$) <>0 THEN LET B\$= ded 1690 IF MS()"?" THEN GO SUB CHEC **B\$+"** 8\$+","<br>3220 LET C=I1: REM Get<br>3230 GO SUB BYTE VALUE<br>3240 LET M\$=A\$+B\$+C\$: 1 R INDEX: REM Make sure<br>1700 LET NSYTES=NBYTES+3\*INDIREC 1710 GC SUB MAKE TEXT<br>1720 GO TO 1110<br>1800 LET\_INDIRECT=0: inst. 3250 RETURN<br>3300 LET NBYTES=3: REM 16 bit nu INDIRECT=0: LET INDEX=0 LET  $I = 5$ mber is operand 1810 LET 3310 IF LEN I=I+1: IF I>LEN M\$ THEN (B\$) <> 0 THEN LET B\$= **RETURN**  $B5+$ " ET R\$=M\$(I TO I): I<br>R\$()"\*" THEN GO TO LET 1820 LET **R # < > "** 3320  $C = 256 * I2 + I1$ **TF** 3330 GO SUB WORD VALUE  $2^{\prime\prime}$ 1810: **AND** REM Check for abbreviations<br>1830 IF R\$="#" THEN GO TO 1880<br>1840 LET INDEX=1: REM USE IX/IY<br>1850 LET M\$=M\$(1 TO I-1)+N\$+M\$(I<br>1850 LET M\$=M\$(1 TO I-1)+N\$+M\$(I 3340 LET ME REM Check<br>1830 IF R 3400 LET NBYTES=2: REM Relative JUNP Offset is operand<br>3410 IF LEN (B\$) <> 0 THEN LET B\$= ruction  $E\ddot{H}$ LET  $C = LOC - 254 + I1$ : 3420 1860 RETURN out absolute addr. From offset<br>3430 IF 11<128 THEN LET C=C+256: absolute 1880 LET INDIRECT=1: REM Use (IX)<br>1890 LET M\$=M\$(1 TO I-1)+5\$+M\$(I<br>1890 LET M\$=M\$(1 TO I-1)+5\$+M\$(I<br>+1 TO LEN (M\$)): REM Insert regi REM Can 90 back or forward<br>3440 GO TO 3330: REM Display abs<br>olute address of target inst. dress of target ins<br>NBYTES=2: REM Port ster name **3500 LET** 1900 RETURN 0-255 is in operand byte<br>0 LET C=11  $\epsilon$  : **2000 LET** I\$=0\$(I0+1): REM Get te 3510 LET of orcode<br>03 IF IS(L) **SERR GO SUB BYTE VALUE** × t 2003 IF IS(LEN IS)=" "THEN LET<br>IS=1\$(1 TO LEN IS-1): GO TO 2003 REM Discard trailing spaces 3500 LET NBYTES=3: REM Indirect  $2005$ LET MODE=CODE I\$-48: REM address is in operand<br>3610 LET C=256\*I2+I1 Ge t addressing mode tif sp  $`special()`$ </code> 3620 GO SUB WORD VALUE<br>3630 IF LEN (6\$) (>0 THEN LET B\$= THEN LE  $MODE = 0$ : GO TO 2020: REM Not sp Τ ecial 2015 LET I\$=I\$(2 TO LEN I\$): REM<br>51rip off the 'mode' marker<br>2020 FOR I=1 TO LEN I\$: IF I\$(I<br>TO I)=" "THEN GO TO 2045: REM F **B\$+"** LET M\$=A\$+B\$+"("+C\$+")"; 3640 M Brackets indicate indirection 3650 RETURN<br>3700 LET NBYTES=2: REM IN to por ind operand field Thumbered by operand<br>3720 GD SUB BYTE VALUE<br>3720 GD SUB BYTE VALUE<br>3730 GD TD 3830<br>3800 LET NBYTES=3: REM 2025 NEXT  $T$ R\$=I\$+Z\$(1 TO 5-LEN I\$) REM no operand, format nea format neatly 2035 2040 00 TO 2055 NBYTES=3: REM STORE at operand address<br>3810 LET C=256\* LET AS=I\$(1 TO I) +Z\$(1 TO 5<br>REM This is the opcode<br>LET B\$=I\$(1+1 TO LEN I\$): R  $C = 256 + I2 + I1$  $-1$ ): 3820 GO SUB WORD VALUE<br>3830 IF LEN B\$<>0 THEN LET B\$=", 2050 LET 3530 EM and this is the operan<br>2055 GO TO 3000+MODE\*100: 芒H operand  $+5$ \$ REM Pr 3640 LET M\$=A\$+"("+C\$+")"+B\$: ocass in accordance with addr mo M Brackets indicate address de value 2200 IF LEN ASK2 THEN GO TO 400:<br>REM Must be at least 1 digit 2190 REM RETURN 3850 3900 LET NBYTES=1: REM Peculiar : be at least 1 digit<br>| A\$="000"+A\$( TO LEN A\$-<br>|A\$=A\$(LEN A\$-3 TO LEN A\$ code **2210 LET** 3910  $LET M\equiv 2.7$ LET 3920 RETURN<br>3990 REM ## Build up o/p Line<br>4000 LET C=LOC: GO SUB WORD VALU 1) : PREM Force 4 character field<br>2220 LET LOC=0: FOR I=0 TO 3: LE<br>T LOC=LOC+FN H(A\$(LEN A\$-I))\*161<br>I: NEXT I: GO TO 500: REM Get va 4010 IF DEC THEN LET L\$=C\$+" ": in LOC GO TO 4030 2990 REM \*\* Use addressing mode<br>3000 LET NBYTES=1: REM Implied a 4020 LET L\$=C\$(1 TO 4) +" ": REM<br>Remove 'H' to shorten line<br>4030 LET D\$="": FOR T=LOC TO LO g - no operand bytes<br>M\$=A\$+B\$: REM Build ent ddressing 3910 LET +NBYTES-1 ice instruction text 4070 LET C=PEEK T: REM Get data<br>4075 IF DEC THEN LET DEC=0: GO TO<br>UB BYTE VALUE: LET DEC=1: GO TO 3100 LET NBYTES=1: REM 8 bit ope<br>rand in or pointed to by registe 4090: REM Always use hex (neater rs 3110 IF LEN (B\$) <>0 THEN LET B\$=<br>B\$+",": REM Format neatly<br>3115 LET K=10-INT (10/8) \*8+1: RE 4060 GO SUB BYTE VALUE<br>4090 LET D\$=D\$+C\$(1 TO 2): REM N<br>0 'H' here either 4100 NEXT T: REM Process all the<br>bytes of the instruction<br>4110 LET L\$=L\$+D\$+Z\$(1 TO 2\*(4-N M Get operand number inst.  $f$  $f$  $\odot$  $m$ 120 LET MS=AS+BS+FS(K): REM Add<br>appropriate symbol<br>130 IF 10=118 THEN LET MS="HALT 3120 LET 4110 LET L\$=L\$+D\$+Z\$(1 TO 2\*(4-N<br>BYTES)) +"": REM Add spaces tidily 3130 IF

ZX COMPUTING JUNE/JULY 1983

 $\mathbf{v}$ 

doesn't exis

REM Build

REM UOTK

 $inst.$ 

numb

**RE** 

**RE** 

not

TO LOC

 $\mathbb{S}$ 

REM Get number

4120 LET LOC=LOC+NBYTES: REM Adv to next instruction ance 4130 **RETURN** 

 $i5$ 

Uft  $\mathbf{S} =$ 

d

1U

 $\mathbf{S}$ 

÷  $i =$ 

 $\frac{1}{2}$ 

IS.

Ь

 $\equiv$ 

E

4130 RETURN<br>4990 REM \*\* Convert C to C\$<br>5000 IF DEC THEN LET C\$=5TR\$ C:<br>RETURN : REM Decimal is easy<br>5010 LET C\$=H\$(C/16+.5 TO C/16+.<br>5): LET C=C-INT (C/16)\*16+.5: LE<br>T C\$=C\$+H\$(C TO C)+"H": RETURN<br>REM 6 bit hex value<br>5020

RETURN

5025 25 LET CT=C/256: LET C\$=H\${CT/<br>+.5 TO CT/16+.5): LET CT=CT-IN<br>{CT/16}+16+.5: LET C\$=C\$+H\${CT  $16 + .5$ TO CT) TO

T(CT/16) Fib. Criminal Criminal Criminal Criminal Criminal Criminal Criminal Criminal Criminal Criminal Criminal Criminal Criminal Criminal Criminal Criminal Criminal Criminal Criminal Criminal Criminal Criminal Criminal C

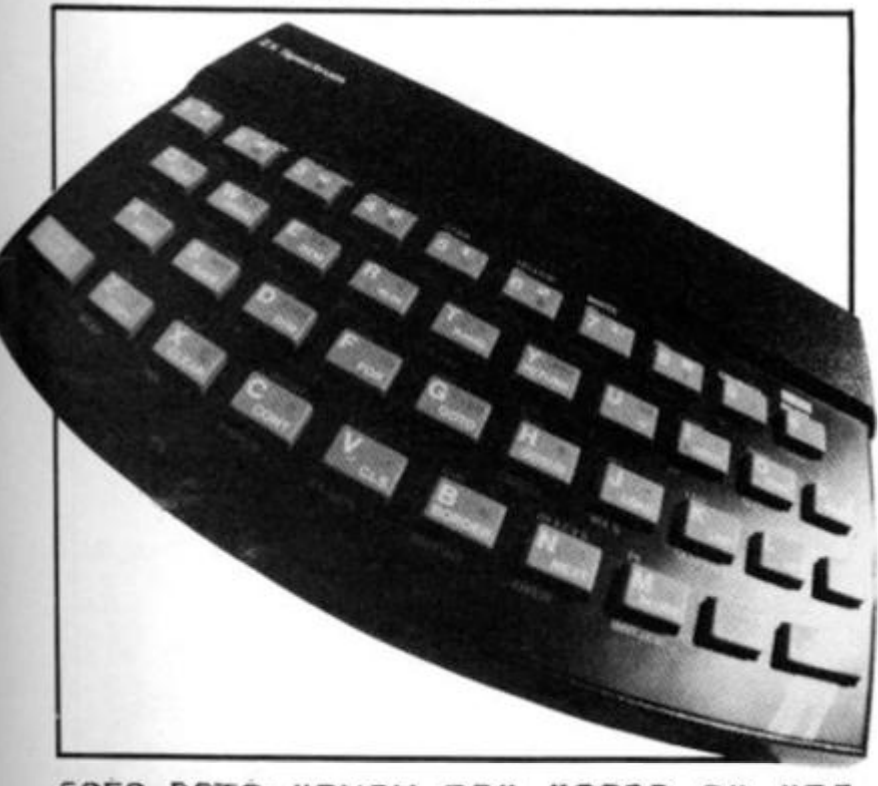

5050 DATA "PUSH BC", "2ADD A", "RS<br>T 0", "RET Z", "RET", "3JP Z", "9",<br>3CALL Z", "3CALL", "2ADC A", "RST 8<br>H", "RET NC", "POP DE", "3JP NC", "7<br>QUI A", "3CALL NC", "PUSH DE", "25U **7-250 E** A" 5060 DRTR "RST 10H", "RET C", "EXX<br>"."3JP C", "5IN A", "3CALL C", "9",

T 6", "15ET 7"<br>
S150 REM 280 ED Codes (40-7F)<br>
S170 DATA "IN B, (C)", "OUT (C), B"<br>
"SEC HL, BC", "NEG", "RET<br>
S180 DATA "IN B, (C)", "OUT, (C), C"<br>
"BDC HL, BC", "BLD BC", "OUT, (C), D"<br>
"SBC DATA "IN B, (C)", "OUT, (C)",

6220 Λ

ease para "e" "a" "ago HL, SP", "e<br>b" spring, "a" "ago HL, SP", "eLD S<br>b" (C) (a" "apc HL, SP", "eLD S<br>ca4e REM More ED codes (R0-BF)<br>data more ED codes (R0-BF)<br>data more ED codes (R0-BF)<br>data more in "con", "IND", "OUT<br>ca

7800 LET C=LOC: GO SUB 5020:<br>L\$=C\$+" ": FOR C=0 TO 15: IF<br>LOC:65535 THEN LET 10=32: GO ): LET<br>IF C+<br>:0 TO LOC.65535 THEN LET 10=32: G(<br>7030: REM Beware end of RAM<br>7010 LET 10=PEEK (C+LOC): IF<br>127 THEN LET 10=10-126: REM<br>8th bit (836)10 06 (138) IF IØ> REM Stri Peth bit (parity of flag)<br>7020 IF 10:32 THEN LET 10=46: RE<br>M Print controls as dots<br>7030 LET L\$=L\$+CHR\$ 10<br>7040 NEXT C: LET LOC=LOC+16: RET

LOC=LOC+16: RET **URN** 

URN<br>7490 REM \*\* Numeric dump<br>7500 LET L\$=C\$+" : FOR I=0 TO 7:<br>IF LOC+I>65535 THEN LET I0=0: GO<br>TO 7520: REM Beware end of RAM<br>7520 LET I0=FEEK (LOC+I)<br>7520 LET I0=FEEK (LOC+I)<br>7520 LET I0=FEEK (LOC+I)<br>7520 LET CT LOC 50 50

**RN** 

#### **ZX81 GAME**

# River of death **A Reynolds of Chatham**

invites you to try jumping across the river of death . . .

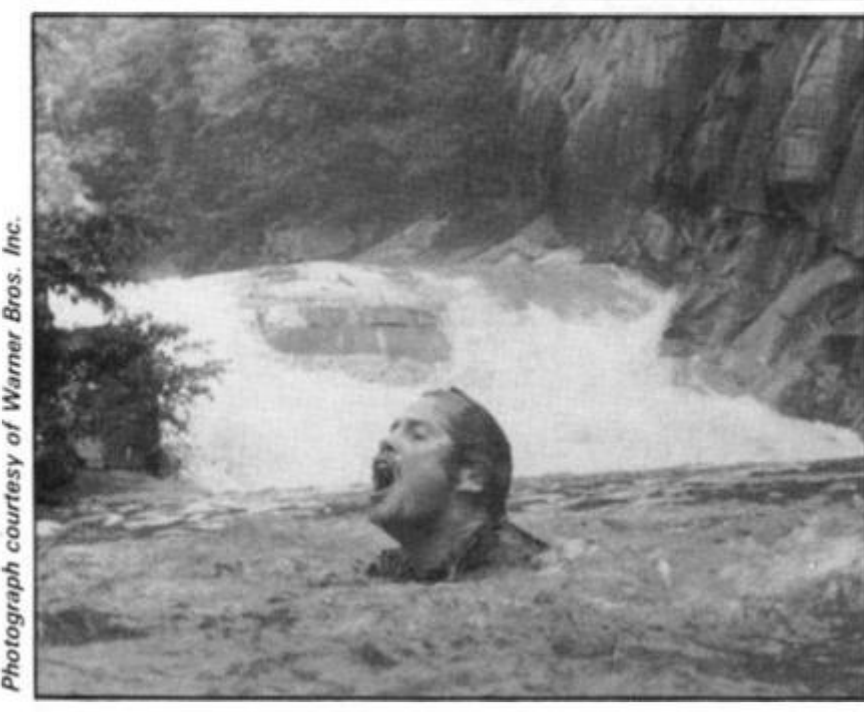

Bros. of Warner courtesy Photograph

> You are a frog and your destiny is to try and jump your way across a busy road and then try and cross the river.

In a similar way to the arcade game called Frogger, you move your frog across the road trying very hard not to get hit by one of the moving cars. Once across the road, you will find safety on the river bank. The next stage of the game is to cross the river, which is populated by turtles and floating logs. You must get your frog to jump across the river via the logs and turtles, but like all games of this kind

that's easier said than done!

#### Jump to it

Once you get to the other side of the river, you have to jump your frog from the turtle or log you are on to the gap in the opposite bank. Movement is made via the '5' key to go left, the '8' key to move right and the '7' key to go forward. Points are gained along the way; you get 10 points for each movement forward and 100 points for reaching the river bank. But remember there's no turning back!

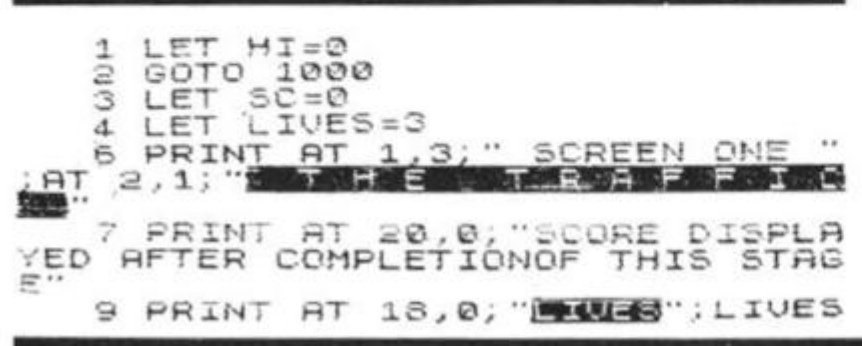

THE 10; ENDER"; SC; THE 20; "THERE"<br>SEE : HI<br>10 LET ST=1<br>13 PRINT AT 4.0; "  $E = 15$ <br> $F = 15$ L ET  $15$  $\frac{15}{17}$ LET  $P = CODE$ PRINT Ø  $15, 0$  $AT$  $A$ =$ CECC 医鼻视角面 商商商 **REERS**<br>ET A\$=A\$+A\$<br>ET C\$=" REERINGS  $rac{c}{1000}$ 興司  $C = C + C$ . F **Base** ET  $$ =$ ೧೦೦ DG ceee LET 日\$=日\$+日\$<br>D\$="**阿可可** 35<br>36 ET ೯೯೮ **CAMBRIDGE** 国间 S **BREE**  $D \nsubseteq D \nsubseteq D \nsubseteq D \nsubseteq D$ <br> $X = 1$  $\overline{37}$ 444457772 뚆  $A = 55$  $5 = 35$  $\frac{5}{2}$ =31<br>x=x+1 턚 LET  $A = A - 1$  $E = B - 1$ 72 LET 8=5-1<br>
80 LET Y=Y+1<br>
83 PRINT AT E,F;CHR\$ P<br>
85 PRINT AT 7,0;A\$(X TO Y);AT<br>
35 PRINT AT 7,0;A\$(X TO Y);AT<br>
30 C\$(X TO Y);AT 9,0;B\$(B TO A<br>
30 IF X=34 THEN GOTO 40<br>
30 IF X=34 THEN GOTO 40<br>
100 LET F=F+(INKEY\$="8")-( 11 à  $E = 1$ LET M\$=INKEY\$<br>IF M\$="7" THEN LET E=E-2<br>IF M\$="7" THEN LET SC=SC+10<br>PRINT AT E' Let 15384256\*  $110$  $120$  $\frac{122}{125}$ (PEEK 16398+256\* 130 PEEK  $\begin{bmatrix} E_{\alpha_1} & E_{\alpha_2} \\ \vdots & \vdots \\ E_{\alpha_k} \end{bmatrix}$ 135 FHEN GOTO  $140$ 150 THEN GOTO  $200$  $145$ <br> $147$  $\begin{array}{ll} \texttt{NEXT} = \texttt{I}^+ & \texttt{TO} & \texttt{10}\\ \texttt{PRINT} & \texttt{AT} & \texttt{E}, \texttt{F};\\ \texttt{FOR} & \texttt{I=1} & \texttt{TO} & \texttt{16}\\ \texttt{NEXT} & \texttt{I}^- & \texttt{FT} & \texttt{F} & \texttt{F} \\ \texttt{PRENT} & \texttt{AT} & \texttt{F} & \texttt{F} \end{array}$  $150$  $155$ <br> $157$ "恩"  $153$  $10$  $0000$ SALE IT SALE AND STEEN THE COTO -<br>
SALE IN THE SALE OF STEED AND STEED AND STEED AND STEED AND STEED AND STEED AND STEED AND STEED AND STRUME<br>
IN SALE IN THE SELIVES - 1<br>
THE SALE INESELIVES - 1<br>
NO SALE IN THE SALE OF SAL  $\begin{array}{c}\n\text{FOR} & \text{RT} \\
\text{NEXT} & \text{T}\n\end{array}$ E, F1 "X" 165  $165$ <br> $167$ 168<br>169<br>170  $\frac{69}{70}$  $=1)$  $-4 + 1$ **AND**  $71$ <br> $72$ <br> $73$  $\Delta$  $176$ <br> $179$ <br> $180$ GOTO 5<br>PRINT AT 10,10; "GAME OUER"<br>FOR I=1 TO 50<br>NEXT I 181 182 133  $\Im 4$ PRINT "YOU FINAL SCORE = 185 IF SO HI THEN LET HI=SC<br>PRINT "AGAIN (Y/N)"<br>IF INKEY\$="Y" THEN GOTO 2<br>IF INKEY\$="N" THEN GOTO 200 56 188 189 190 Ø GOTO 189 191 FOR I=1 TO SO  $200$  $210$ 220 CLS FOR I=0 TO 20<br>PRINT AT I,0; DE 230 240 V GH **THANE MADE WA** 

ZX COMPUTING JUNE/JULY 1983

#### ZX81 GAME

60T0 150<br>FOR I=6 TO 30 STEP 6<br>PRINT AT 5,1-1;<br>LET P=PEEK (PEEK 163<br>15399) 245 PRINT AT  $I + 1, 0$ ; well bone  $Y$ <br>ou HAVE MADE IT ..... 555<br>570<br>580 PRINT<sup>I</sup> **AT 21,0; BREE ONE** 590 260 (PEEK 16398+256\* UNHAUZ BRIAD EN LINKERT EEK  $266$ 266 PRINT<br>270 FOR I=1 TO 100<br>280 NEXT I<br>380 CLS<br>310 PRINT BT 1.3:" SCREEN TUD<br>370 PRINT BT 4.8:"<br>320 PRINT BT 4.8:", 25 PRINT 500 ĪË PECODE "B" THEN LET Z#(I  $RT$ SCORE SO FAR  $11.4$ ;  $= 10$ u SIG NEXT I<br>513 IF Ze="Mexical Goto 700<br>520 FOR ISI TO 10<br>521 NEXT I  $\frac{1}{2}$  $;$  AT 330 PRINT AT  $\frac{1}{2}$  :  $\frac{1}{2}$  : 630 CLS<br>640 PRINT AT 4,3; "WELL DONE"; TA<br>B 2; "100 POINTS BONUS"<br>650 LET SC=SC+100<br>660 PRINT "SCORE NOW = "; SC **Barbara** 340 PRINT AT 18,0; 2003 TAB 19 560<br>570<br>580  $10;$  $FOR$  $I=1$ <br> $NEXT$  $I$  $TO$ 350 PRINT AT 20,0; SCORE DISPLA<br>KED AFTER COMPLETIONOF THIS STAG CLS 685 CLS<br>
GOTO 5<br>
FOR I=1 TO 10<br>
NEXT I<br>
CLS<br>
LET SC=SC+100<br>
FRINT<br>
"FROGS HOME"", "SCORE NOU 690  $7001$   $7001$   $7003$   $7004$   $7004$ LET RS=" 360 20.000 **REAS** 370 日<br>第1998年<br>日本三十二 LET 380 LET **BRANCH COMMUNICATIONS**  $\cdots$ DONE ALL 中華教育研究院 B\$=B\$+B\$<br>C\$=" **图画图图** 390 LET 5  $: 56$  $\equiv$ M. Charles V  $710$ <br> $720$ <br> $7200$ <br> $72000$ ZS="KRANDANS AKORAN REGENA LET 紫 **MacDifference**  $C$E=C$+C$$ 410 LET  $MEXT$   $T=2$ **TO 50** 418 LET E=15 CLS = 1000 REM SLOW 1005 LET Z Z\$="RONDEN REGENE ROCKER 1010 蜒 **Material State** INKEYS <> "" THEN GOTO 101 **TF** 1015 00 00 00 00 00 00 00 00 00 0 PRINT "DO YOU WANT INSTRUCT LET N\$=INKEY\$<br>TF N\$="" THE"<br>CLS<br>IF Ne m 1020 IONS 1025 **IZED OF DECK** THEN GOTO 1025 1030<br>1035 IF N\$="N" THEN GOTO 3 1040 1050 廣 PRINT " YOUR FROG........  $F = 15$ 1070 414 LET THE CARS 416 LET P=CODE ...  $\overline{\phantom{a}}$ 53500 23024.3 26.63 四發風 LET 425  $D$ \$ =  $D$  \$ +  $D$  \$ 1060 PRINT , TAB 10, SCORE TABLE<br>"10 PTS PER FORUARD MOVE", "100<br>"PTS FOR REACHING RIVER BANK", ,T<br>AB 10, "KEYS" (S........LEFT  $\begin{smallmatrix} 4 & 4 & 3 & 0 \\ 4 & 3 & 3 & 0 \\ 4 & 3 & 2 & 0 \end{smallmatrix}$  $\times$  = 1<br> $\times$  = 31 LET LET  $A = 53$ HELLET<br>HELLET 434  $B = 33$ <br> $X = X + 1$ <br> $Y = Y + 1$ 5..........LEFT<br>8.........RIGHT  $440$ 444 LET A=9-1<br>446 LET A=9-1<br>446 LET B=8-1<br>450 PRINT AT 5,5;CHR\$ Po a);AT<br>450 PRINT AT 5,0;A\$(8 TO a);AT<br>9,0;B\$(X TO Y);AT 11,0;C\$(8 TO A<br>1;AT 10,0;D\$(X TO Y);AT 1,0;C\$(8 TO A<br>450 LET F=F+(INKEY\$="8")-(INKEY<br>462 LET F=F+(IN 7. . . . . . . . . . . UI THE OBJECT OF THE GRAD BY GAME IS", "TO CROSS THE ROAD BY G<br>CINE", "THROUGH THE GAPS BETWEEN<br>THE", "CARS, THEN YOU MUST GO ACR<br>USS", "THE RIVER BY JUMPING ON TH<br>E", "LOGS AND TURTLES AND INTO A"<br>"GAP IN THE RIVER BANK"<br>111 463 LET  $F = F + (E = 11) + (E = 7) - (E = 13)$  $(E = 9)$ 464 LET M\$=INKEY\$<br>465 IF M\$="7" THEN LET E=E-2<br>466 IF M\$="7" THEN LET SC=SC+10<br>469 PRINT AT E-F;<br>470 LET D=OFFK (PFEK 16398+256\* 464 LET INKEY\$<> "" THEN GOTO 200 2000 IF Ø PRINT "OH PLEASE (Y/N)"<br>IF INKEY\$="Y" THEN GOTO 2<br>IF INKEY\$="N" THEN GOTO 203 469 PRINT AT E.<br>470 LET P=PEEK 2005<br>2010<br>2020 (PEEK 16398+256\* TER 18399)<br>480 PRINT AT E, F, MEN<br>480 IF P=0 THEN GOTO<br>488 IF E=5 THEN GOTO<br>500 GOTO 440 PEEK. Ø. 2025 2025 GOTO 2010<br>2030 PRINT "DK 550 "OK, IF THATS WHAT YO 550 NANTIN' DAY IN<br>NGC TOR I=1 TO 50<br>NGC NEXT I<br>NGC SIDE ... 2032<br>2033 550 IF E=5 AND P=0 THEN GOTO 57 ø 555 IF E=5 AND P()@ THEN LET 5T 2040 2050  $\sim F$ 560 IF P=0 AND E()S THEN LET SAVE  $9000$  $57$ 9010 RUN =2

ZX COMPUTING JUNE/JULY 1983

SB.

**STAR** 

98

aga)

<span id="page-32-1"></span>r

 $\mathbf{p}$ 

ΕY

lØ

三米

 $50$ 1Ø

**Co** 

<span id="page-32-0"></span>ø

圓

i3

g,

 $\mathcal{L}_{\mathcal{L}}$ 

#### I SOFTWARE REVIEWS!

# A stitch in time?

# Nick Pearce investigates a couple of software packages for your ZX81.

#### **The First Aid Program — Network Computer Systems Ltd**

The First Aid Program is a short instruction course which aims to teach the user how to recognise danger signs and the immediate actions to take for suffocation, bleeding, poisoning, burns and scalds, broken bones and shock.

LOADing the program, which is written in BASIC, takes about six minutes. After some nice introductory graphics — which

mechanisms, emergency procedures, broken bones, bleeding and shock. Each time you give a wrong, or not quite right, answer to a question, the section of the program dealing with that subject is repeated. A rather tedious process, but one which should drive home the important points.

It is interesting to see the way Network Computer Systems have applied computer instruction methods to the ZX81. BASIC, rather than machine code, is indeed an appropriate language — budding programmers can break into the program

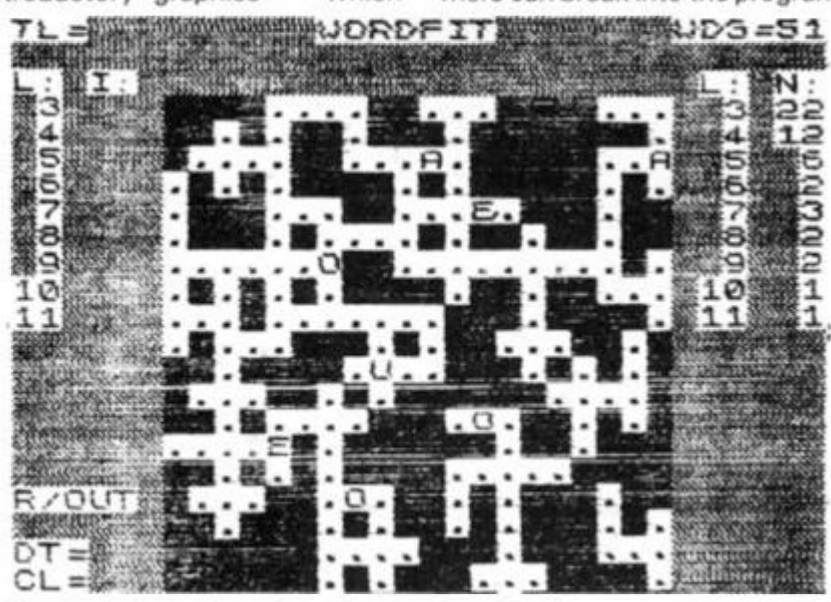

*A sample screen dump from the program, Wordfit.* 

are a feature throughout this program — a menu is displayed from which you can opt to study, revise a subject, or test yourself. The study course takes about 15 minutes. It is quite short in terms of the quantity of material included, and instruction is by way of short explanatory notes (rather simplistic at times) centred around a diagram of the circulatory system. This is a good idea which works well and could be developed further. Blood flow is shown through heart, lungs and tissues and the effect, for example, of suffocation on blood flow is shown. Users can opt to revise or test theirselves on any of the eight subjects included in the study course, including body

and modify it as they see fit, learning something of computer instruction and First Aid into the bargain.

Someone who wants to learn First Aid — and we should all prepare ourselves for emergencies — should do a proper First Aid course which includes both forma! instruction and practical training. All this computer program does is to summarise some of the main principles of saving life. A 1 6K ZX81 program could not, of course, be expected to do more than scratch the surface of such an extensive subject — the authorised First Aid manual of the St John Ambulance Association runs to over 200 pages!

If you want to learn First Aid,

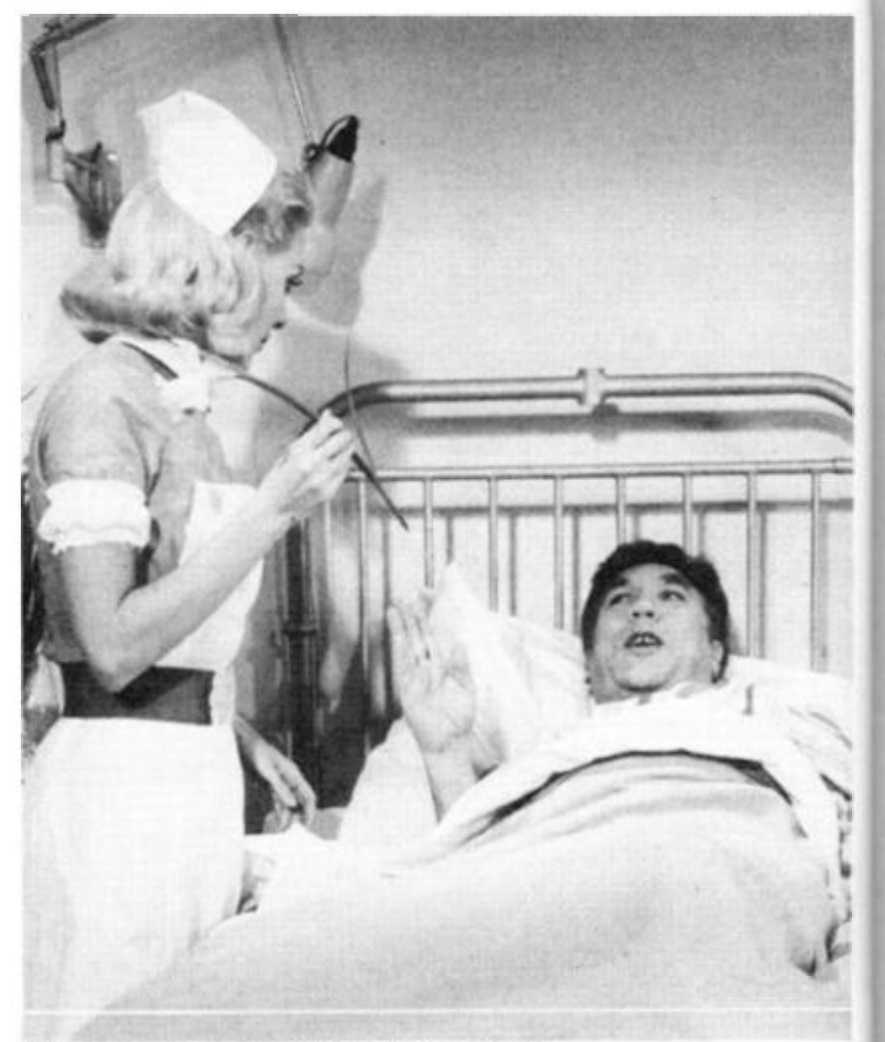

*Photograph courtesy of The Rank Organisation.* 

enroll with your local First Aid Centre, such as the St John Ambulance Brigade or the Red Cross. However, I see the usefulness of this program as an introduction to First Aid for ZX81 hobbyists, awakening an interest in an important subject they might otherwise have avoided. A well thought-out program which uses the ZX81 graphics to good effect, although short in content and a little simplistic in its approach.

*The First Aid Program costs C4.99p and is available from Network Computer Systems Ltd, 39 Bampton Road. Luton, Beds LU4 ODD* 

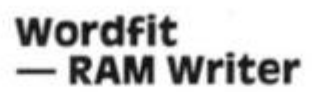

Wordfit is a crossword type game — you do not have clues, but fit words into a randomly designed grid. Not as easy as it sounds!

The program is written in machine code. To start, you select one of the eight game options: four grid sizes (8x8, 12x12, 16x16 or 20x20) each with or without a random insertion of vowels. The pattern within the grid is set at random and changes from game to game.

All you have to do is fill up the rows and columns on the grid with interlocking words. The program will not allow you to use the same word twice, and only letters will be accepted hyphens, for example, are not allowed. Operation of the program and entry of letters is facilitated by single key commands: '9' deletes the last letter inserted, '1' clears the whole square, and the cursor keys move you around the grid, for example. This system works very well, although the program crashes if you press Shift and another key. You can COPY the screen onto a printer.

As well as the grid, a lot of other information is displayed on the screen; total number of words inserted, number of word spaces on the grid, word lengths, etc. A game which is interesting and fun to play, and educational too. You are invariably left with a few rows or columns into which no word will seem to fit, which can be frustrating. I suppose this program could be used to design one's own crossword puzzle, although you do have to start with a random grid pattern.

*Wordfit costs £5.00 and is available from RAM Writer, 3 Vumba House, 2 Cedar , Gardens, Sutton. Surrey SM2 5DB.* 

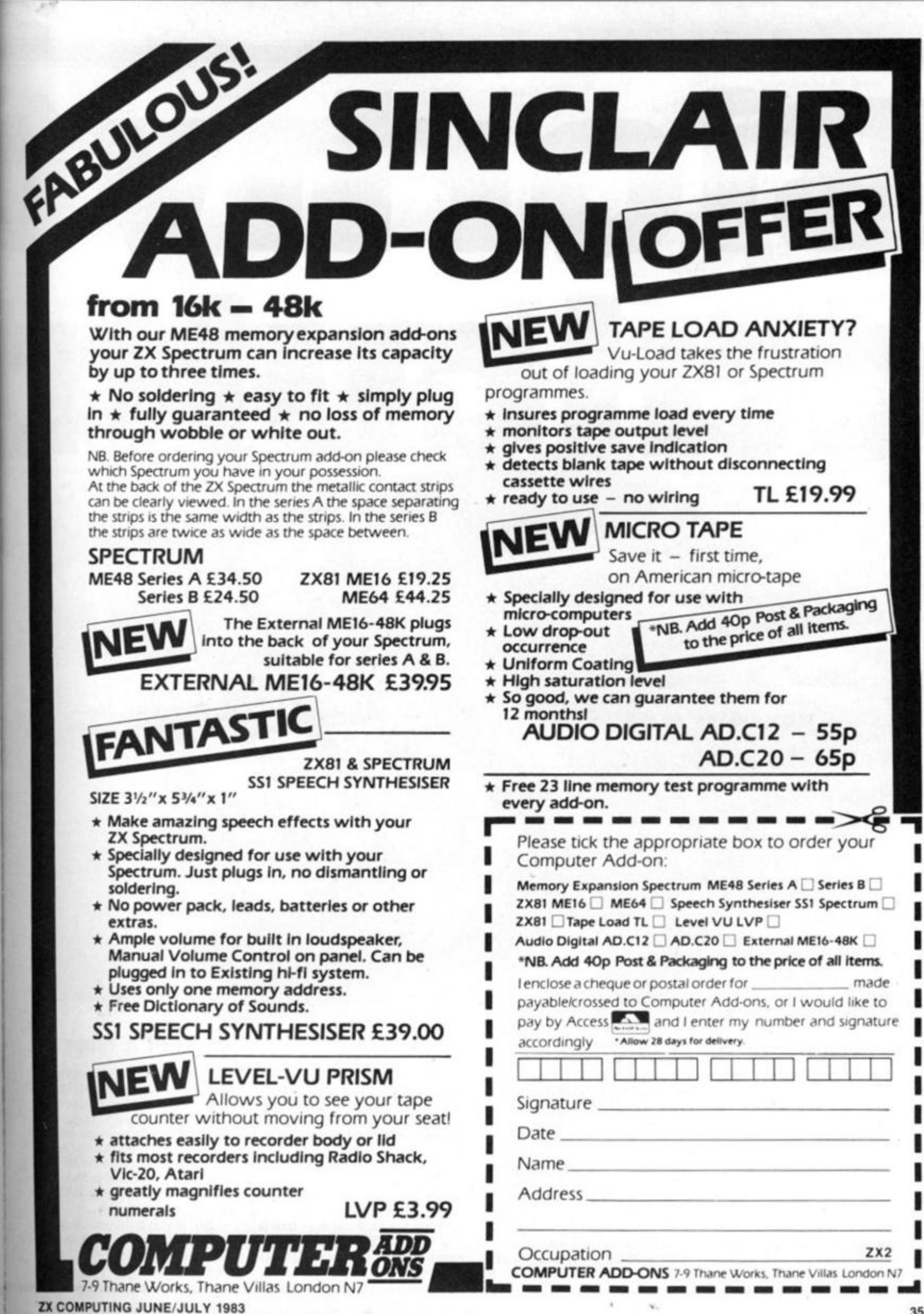

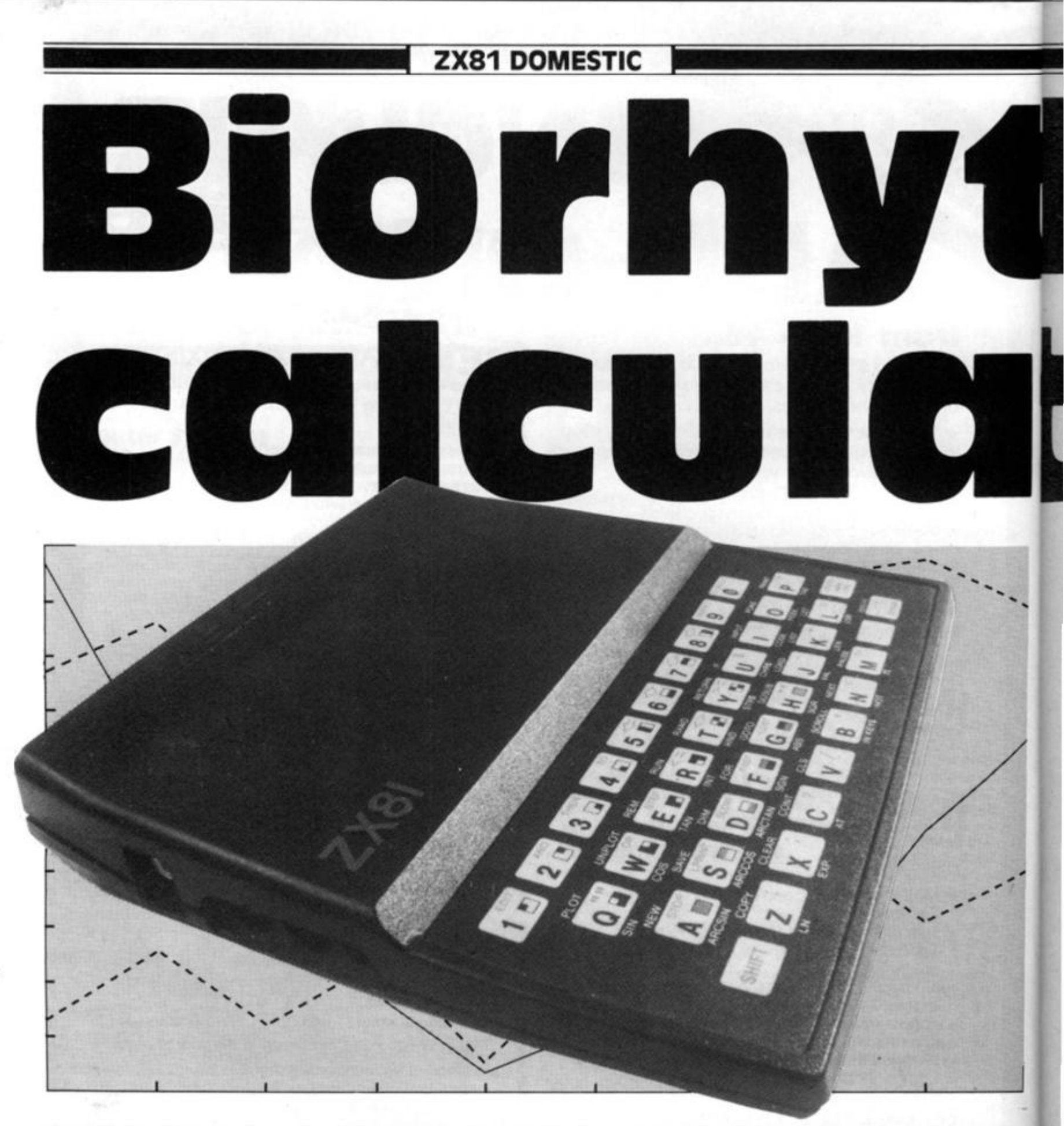

According to some, each of us are governed by three life cycles which are put into motion from the moment of our birth. Thus, from the date of your birth, it should be possible to calculate just how your life cycles are on any particular date.

The three life cycles on which these programs are based are as follows:

Physical cycle — This is a 23 day life cycle relating to your physical status.

Emotional cycle — This is a 28

day cycle and relates to your emotional state at any time in the month.

Mental cycle — This is a 33 day cycle pertaining to your mental prowess.

Using this data, Phil began writing a 1K program for the ZX81 which would indicate at what stage each of these cycles were at, once the user had input his or her date of birth.

In this short program, the first input is made at line 10 where your birthdate should be entered in the form DD MM YYYY, ie 18 02 1957. The second input, at line 20, should be the date you would like your biorhythms calculated for. This should be entered in exactly the same format as the input required in line **10.** 

The output of the program is the number of days before you reach the 'worst' point in that cycle. Thus, the result will be a number for each cycle — that is, the number of days until you reach the critical stage (0 being today').

#### **Rhythm 'n' blues**

The 1K can easily be expanded, and that's just what Phil Lester has done. His second approach to writing a program to calculate biorhythms takes up 3K of memory in the ZX81, but is similar in structure to the 1K program. This second program is also a good example of making a program user friendly.

So, if you think you're going to have the 'blues' on a certain day, why not check up on your rhythms first.
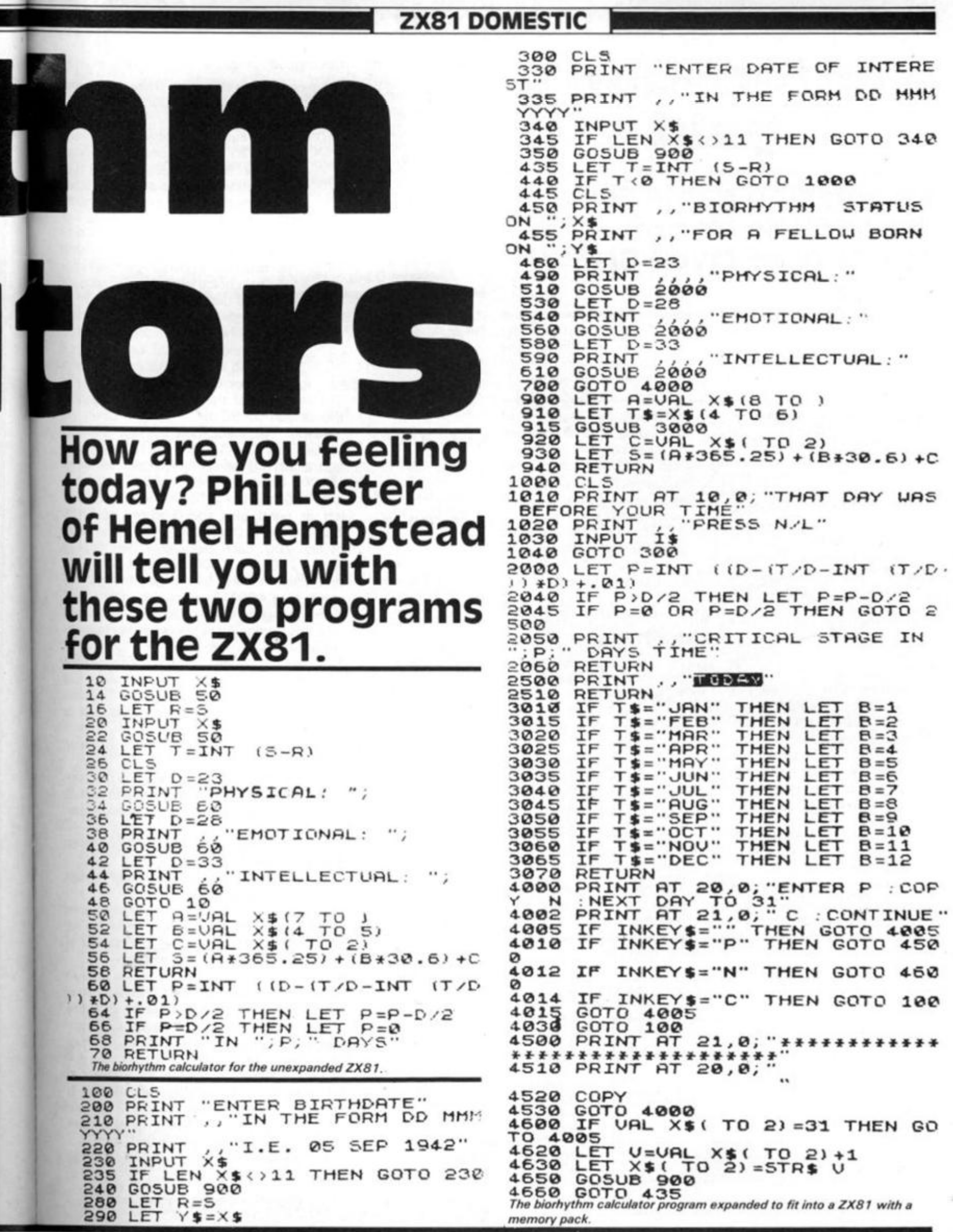

ZX COMPUTING JUNE/JULY 1983

**PACIFIC ART AND ART ART ART ART** 

FELLOW BORN

 $TO$ )  $6)$ 

 $N/L$ "

 $(T/D - INT$   $(T/D$ .

"\*\*\*\*\*\*\*\*\*\*\*\*<br>\*"

 $\cdots$ 

¥

 $\mathbf{u}$  .

# **SPECTRUM CAME**

# Leprechaun's gold

Lines 190-280

1000-1710

**2000-2020** 

3000-3060

400 1

4600

4800

5000

**8000** 

9000

6000-601 5

7000-7999

6000-6015

#### **Description**

- : Logic controlling the patch through the maze (which is set up in line  $8000 -$  see later). The basis is this:
- a)  $210 -$  If the next-but-one element is a deadend ('7') then generate a random number. If this is less than 0.2 then the routine skips the dead-end, otherwise the dead-end is reached and the player is sent back to the beginning.
- b) 270 When the player-reaches this decision point again, if he or she chooses to take an alternate pathway (the original choice being held in string y\$) then the dead end is avoided.
- c) 260 If during a further attempt the player take a turning different to the first attempt (excepting (b) above) then a dead end is reached and he or she is sent back to the beginning.
- : The elements of the maze are displayed on the screen in 3D as if looking down the passage. There are three passage elements ( 100 0 : left turn, 1 100 : right turn and 1 200 straight on) and four junction elements (1300 : forward or right, 1400 : forward or left, 1500: left or right and 1600 : forward, left or right) plus the dead-end at 1700, These are accessed in passage-junction pairs by line 200. Each element (except those at lines 1200 and 1700) are two part giving first a distant view followed by one with the player (see 4001) in a position to turn.
- If the player tries to walk into the passage wall this routine prevents him or her from doing so.
- This section invites a choice to be made (allowing only '5'. '7' or '8'). If one is not made in about three seconds then the Green Goblin appears and sends the player back to the start.
	- This displays the player as a stick man with his hands on his hips.
	- A complex logic routine which, on the command '5' or '8', causes the figure to walk to the left or right and disappear around the corner of the passage.
	- This causes the figure to move forwards on the command '7'.
- This turns the figure to the left or right before walking (or bumping into the wall!).
- : On LOADing, this is where the program begins. Instructions are given, variables are set, and the difficulty level (the number of elements in the maze ) is chosen.
- The winning sequence. The gold is reached (much to the chagrin of the Green Goblin) and the player is invited to play again. It should be noted that the program can be stopped at any junction by pressing '0' in place of '5', '7' or  $8' -$  see 3050.
- : Here the maze is set up as a string of numbers (representing the elements) held in x\$. They are alternately 0-2 and 3-7, there not being two 7s following (or a junction would have two dead-end exitsl).
- : This LOADs the user defined graphics (UDGs).

*Table 1. A breakdown of the program. Leprechaun's gold, line by line.* 

An amazing game for your 16K Spectrum, courtesy of Clyde Bish of Exeter.

This 3D maze game for the Spectrum does not have dinosaurs charging up on you but it does have a Green Goblin.

He follows you about, sending an indecisive player back to the start, and qiving you a pot of gold if you get to the centre!

## **interesting Points**

- 1 , No maze plan is shown There are two reasons for this: a) ! think it makes the game too easy and b) the computer does not have a clue about the shape of the maze until play begins! — it all depends on the values of RND in line 210 and the moves a player makes. The maze does, however, once set, remain constant throughout the game (strings x\$ and y\$ ensure this).
- 2 . The program does not use machine code — I feel that the speed of the Spectrum's PLOT and LIN DRAW commands are fast enough. And, by avoiding machine code, the structure of the program is more easily seen by those who like to dissect programs.
- 3 . The problem of 1 6K being about 9K! — This has had to result in a compromise: a) The elements of the maze (1000-1710) use, for the most part, numbers and are

placed at the beginning of the listing so that they are displayed quickly.

b) The parts which can operate slower are put later and use variables and 'VALs' to save bytes.

c) The UDGs are set separately and are SAVEd onto tape as bytes to be LOADed in by the main program.

## **Notes on entering the program**

- 1. As explained above the UDGs have to be set first. Type in the program starting at line 1 to line 20 and RUN this. This will set the UDGs above RAMTOP.
- 2. Now enter the rest of the program and SAVE it, followed by the UDG bytes using command:

SAVE "maze" LINE 9000: SAVE "maze" CODE USR"a", 168

You will get the usual 'start tape then press any key' message. Do so, but don't

*This is what you should see if you manage to weave your way through the maze to the pot of gold.* 

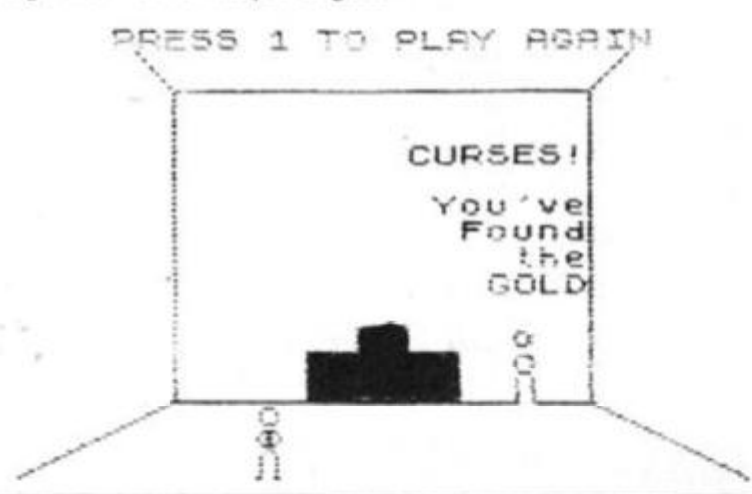

# **SPECTRUM CAME**

walk away to make a cup of coffee! After about 45 seconds, the message will appear again. Don't stop the tape, just press any key and the UDG bytes will be saved. To verify use the command:

**VERIFY " "** 

aze er).

iadlom hen herthe ng. BCİses the  $\sqrt{s}$  )

yer at- $1a$  $i$  is

on the hts DO **its** or rd. IO. irs at na he

ge  $I_{\text{O}}$ 

de ot en to

th

 $n$ to ir-

 $\overline{m}$ 

re

 $\overline{m}$ fe bf

id d ie y ä

ä 'n e 'n After (hopefully) the 'OK' message appears stop the tape promptly, then verify the UDGs with :

VERIFY "" CODE.

3. To LOAD simply enter LOAD "maze". The main program will LOAD, then RUN itself from line 9000 which will LOAD in the UDGs (following on tape) before displaying the instructions, and away you go.

Hope you find the GOLD!

As a final note, the single or pairs of capital letters shown in the LISTing within quotes are the UDGs and should be entered in the G mode.

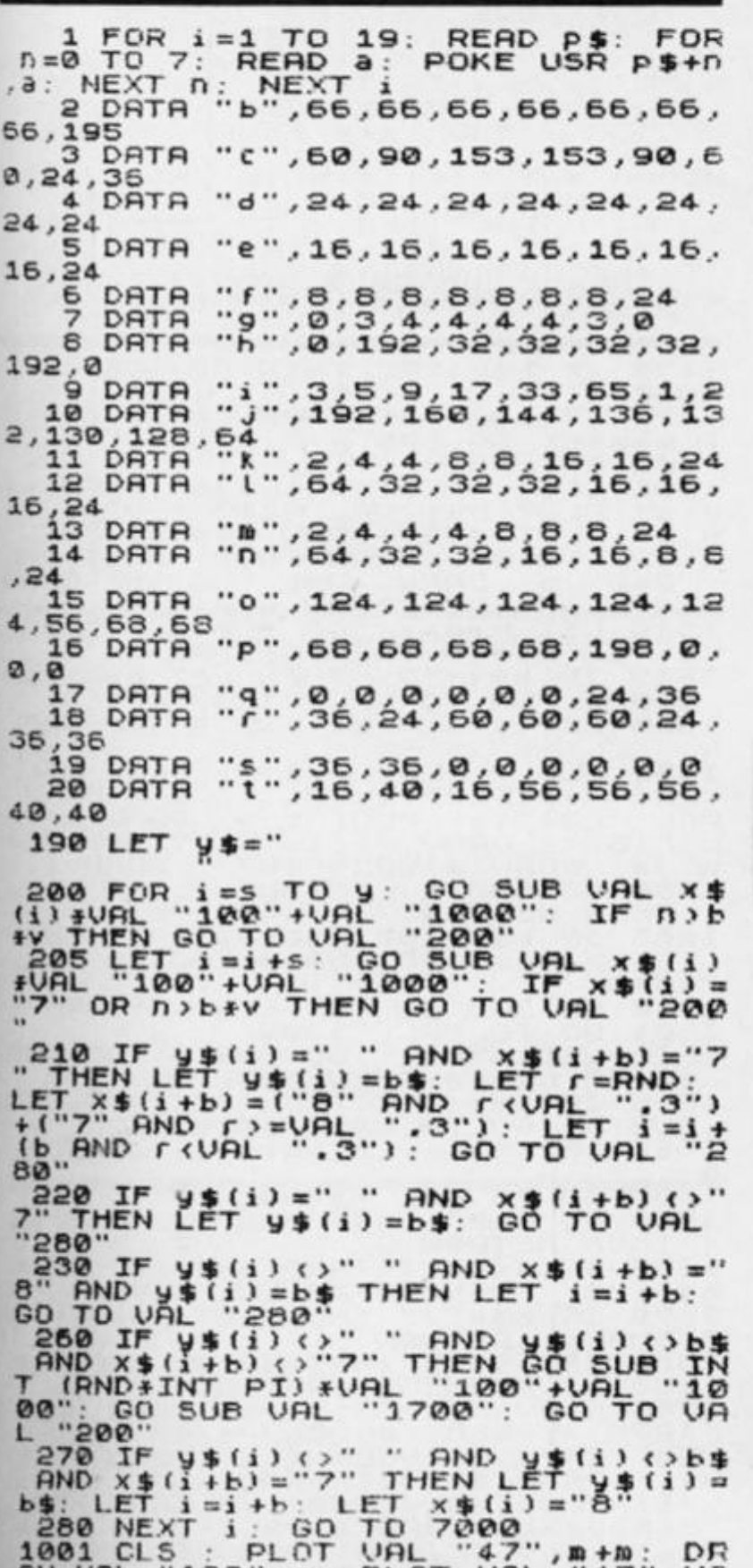

**RU URL "128", a: PLOT URL "47"** 

**L "103": DRRU x**, a : **DRAW** m +m **": DRRU -u,U: DRAW** -0, m +m : **nut q URL "128",a: PLOT ,ra; DRRU a,URL "119 PLOT URL "240",a: DRRU 3,URL "71": DR** 

**LPT** *P* **=ui**   $IF$   $n$ ,  $b = w$ 1010 **e S: GO SUB***<sup>i</sup>* **THEN RETURN GO SUB** 

**IF b\$ < >" d. GO TO**  LET  $C = S$ : 101 5 S U B 102 0 **7" THEN LET URL "1000"**   $LET$   $p = m + b$ : **p=w: GO GO SUB** 

h **1051 CLS : PL "159",a: PLOT URL "159, ',a; L "167": DRRU 0",a: DRRU -o 1": DRRU q,q**  OT  $m, m + m$ : DRAW VAL **ro,URL "103": DRRU PLOT X,a: DRRU a,UR I ,t PLOT URL "24 tfli DRRU a, URL "7** 

**1060 LET p=m+ e : IF n > b \*v b. GO SUB f: GO SUB THEN RETURN** 

1065 IF **b\$** ()"5 **GO SUB d: GO J 070 GO SUB y**  <sup>5</sup> " **THFN LET p=w-S : ro URL "1050" PRUSE J: RETURN** 

**1101 CL.S PL L "128",a.** *PL*  **RRU URL "123" O , » +» : DRRU a**  OT URL "240", **: DRRU a,URL OT v -S + B : DRRU UR OT** V-S **/UR L "103": D ,3: PLOT X/a: DRRU ,q-S. DRRU -q , q : PL a DRRU -URL "32", » "119"; DRRU U,U** 

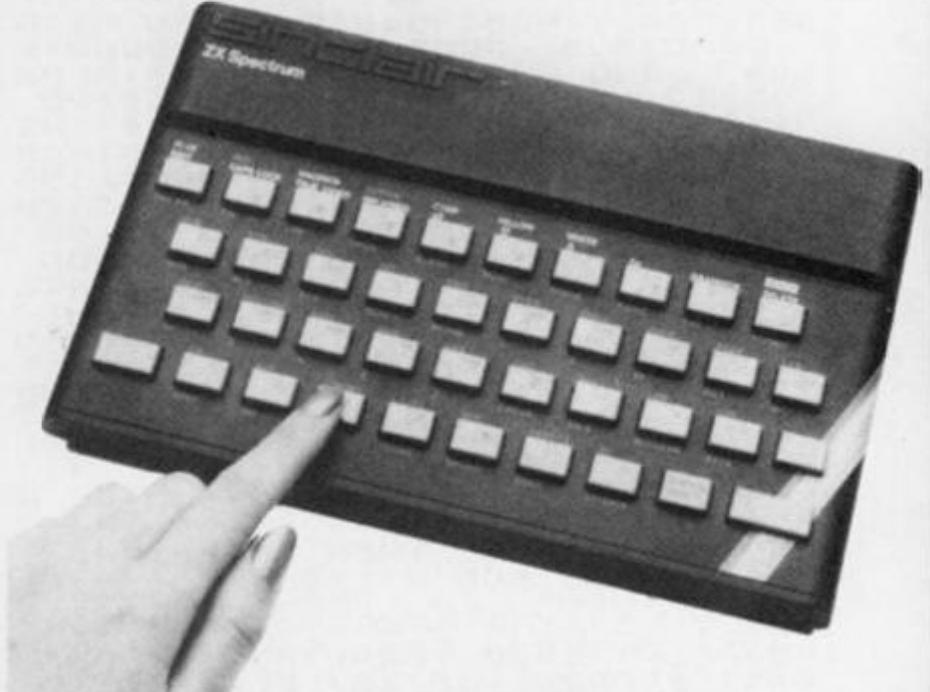

**p=W-S: GO SUB f**  >b\* <sup>v</sup> **THEN RETURN IF b\$<.»"7" THEN LET d. GO TO 1100**   $LET C = S$ . LET  $P = M + b$ : **1110 LET e : IF n 1115 SUB**  1120 **GO SUB**  <sup>P</sup> =w **: GO GO SUB** 

K **1151 CLS : PLOT "159", a. PLOT v URL "159",a: PLOT**  v , m **, URL DRRU URL "103": DRRU a: DRRU o,UR** 

**a , q —s: DRRU -q,q. P a: DRRU a,URL "167 L "32": DRRU**  LOT URL "240" **": DRRU I , I** 

**GO SUB e IF n>b\* 1160 GO SUB f**  <sup>V</sup> **THEN RETURN** 

**LET p=w-s; 1150" 1165 IF** bi <sup>o</sup> **"8" THEN GO SUB d: GO TO URL '** 

**j: CLS ; RE 1170 GO SUB y: PRUSE TURN** 

**1201 CLS : PLOT 15,0: DRRU 64,32 FOR n =2 TO 8, STEP 2. PLOT 2 \*r» + 80 , 11 +32 NEXT n : PLOT 239,0: DRR U -64,32: FOR n=2 TO 8 STEP 2: P LOT -2\*n+175,n+32; NEXT n. PLOT 8,175: DRRU 72,-72: FOR n =4 TO 1 6 STEP 4: PLOT 80+n,103-n. NEXT n: PLOT 248,175: DRRU -72,-72:: FOR n =4 TO 16 STEP 4: PLOT 175-ni ,103-n: NEXT n** 

j

**SPECTRUM GAME** 

1205+PRINT AT L+K, L+K, "CONTINUE"<br>
1210 LET P=w-5: GO SUB f: GO SUB<br>
1210 LET P=w-5: GO SUB f: GO SUB<br>
1215 IF D+Y THEN RETURN<br>
1215 IF D+()"7" THEN GO SUB d: G<br>
0 TO UAL "1201"<br>
1230 LET P=m+b: LET c=a: GO SUB

**RETURN** 

13810 11 201 2: PLOT 340,0<br>
1391 CLS : PLOT 240,0: DRAW -32<br>
1391 CLS : PLOT 240,0: DRAW -32<br>
16: DRAW 32,0: PLOT 175,32: DRAW 0,71:<br>
5: FOR n=2 TO 8 STEP 2: PLOT 12<br>
3: DRAW -16,-16: FOR n=4 TO 16<br>
3: DRAW -16,-16: FOR n=

1350 CLS : PLOT 240,0: DRAW 0, 16<br>
7: DRAW 8, 8: PLOT 240,0: DRAW 0, 16<br>
5: DRAW 8, 91: DRAW 9, 71: DRAW 64, 0: PDR 125, 32: DRAW -16,8: FOR 0:2 TO<br>
6 STEP 2: PLOT 175, 180: DRAW -189, 0:2 TO<br>
8 STEP 2: PLOT 175, 180: DRAW

AUSE

IF  $b \notin C$  "8" THEN LET  $p=m+s$ :<br> $c = a$ : GO SUB  $b$ 1378 LET  $c = a$ :

1380 RETURN

1402 PLOT 15,0: DRAW 32,16: DRAW<br>
0,119: DRAW 40,40: PLOT 48,32:<br>
0: PLOT 80,32: DRAW 16,510 PLOT 80,32:<br>
2 TO 8 STEP 2: PLOT 2+0+96,0140:<br>
NEXT n: PLOT 80,103: DRAW 16,-1<br>
5: FOR n=4 TO 16 STEP 4: PLOT 04,87-0: NEXT n: FL

EN GO TO 1610<br>1410 PLOT 240,0: DRAW -80,40: FO<br>R n=2 TO 8 STEP 2: PLOT -2\$n+159<br>In +40: NEXT n: PLOT 248,175: DRA<br>U -88,-88: FOR n=4 TO 16 STEP 4:<br>PLOT 159-n,87-n: NEXT n<br>1420 LET p=w-s: GO SUB f: GO SUB<br>2: IF n>b\*V THEN R

1450 CLS

1450 CLS<br>
1451 PLOT 15,0: DRAW 0,167: DRAW<br>
-8,8: PLOT 16,32: DRAW 64,0: DR<br>
RU 0,71: DRAW -64,0: PLOT 60,32:<br>
DRAW 16,8: FOR 0:2 TO 8 STEP 2:<br>
PLOT 2+0+96,0+40: NEXT 0: PLOT<br>
80,103: DRAW 16,-16: PCR 0:40<br>
16 STEP 4: PLOT

W -88, -88: FOR n=4 TO 16 STEP 4:<br>PLOT 159-n, 87-n: NEXT n<br>1470 GO SUB f: GO SUB e: IF n, b\* V THEN RETURN<br>1472 IF b\$()"5"<br>LET P=w-s: GO 5 AND b\$()"7" LET p=w-s: GO SUB d: GO TO VAL THEN

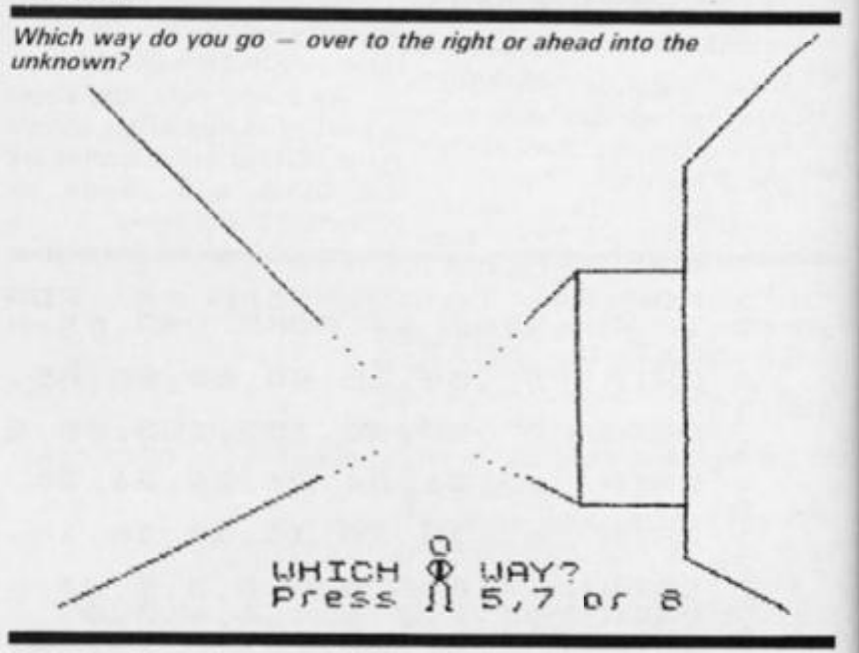

bs()"7" THEN GO SUB 9: 1475 **IF** 

1475 IF b\$<>"7" THEN LET c=a: LE<br>
1478 IF b\$<>"5" THEN LET c=a: LE<br>
1480 RETURN<br>
1480 RETURN<br>
1501 CLS: PLOT u+1, m+m: DRAW k\*<br>
1, a: PLOT u+1, VAL "103": DRAW k\*<br>
1, a: PLOT v+1, VAL "103": DRAW k\*<br>
3, VAL "119": DRAW - V

1551 CLS : PLOT m, m+m; DRAW VAL<br>024 "224" PLOT m, VAL "135": DRAW<br>04L "224" DRAW - LOT X, a: DRAW a, VA<br>0", a: DRAW - L, L: PLOT VAL "24<br>0", a: DRAW a, VAL "167": DRAW L, L<br>1560 GO SUB f: GO SUB e: IF n>b\*

W THEN RETURN<br>1565 IF b\$<>"8" AND b:<br>1565 IF b\$<>"8" AND b:<br>"1550" AND **b\$**()"5" THEN<br>SUB d: GO TO VAL

1570 GO SUB 9: PAUSE J: RETURN<br>1501 GO TO VAL "1300"

1610 LET P=W-S: GO SUB f<br>1615 IF D>b\*Y THEN RETURN<br>1615 IF b\$<>>"7" THEN LET<br>500 d: GO TO VOL "1600"<br>1620 LET C=5: LET P=W-b: GO SUB  $f$ .

 $P = W$ : GO GO SUB

1960 GO SUB (: GO SUB e: IF n)b\*<br>V THEN RETURN<br>1665 IF b\$<>"7" AND b\*<br>b\$<>"5" THEN 2" AND b\*

V THEN RETURN<br>
1665 IF b\$()"7" AND b\$()"8" AND<br>
1670 IF b\$="7" THEN LET p=m+s: G<br>
1670 IF b\$="7" THEN LET p=m+s: G<br>
1680 IF b\$="8" OR b\$="5" THEN GO<br>
508 OF b\$="8" OR b\$="5" THEN GO<br>
1701 CLS : PLOT 0,04L "119": DRAW<br>
1701

**SPECTRUM CAME** 

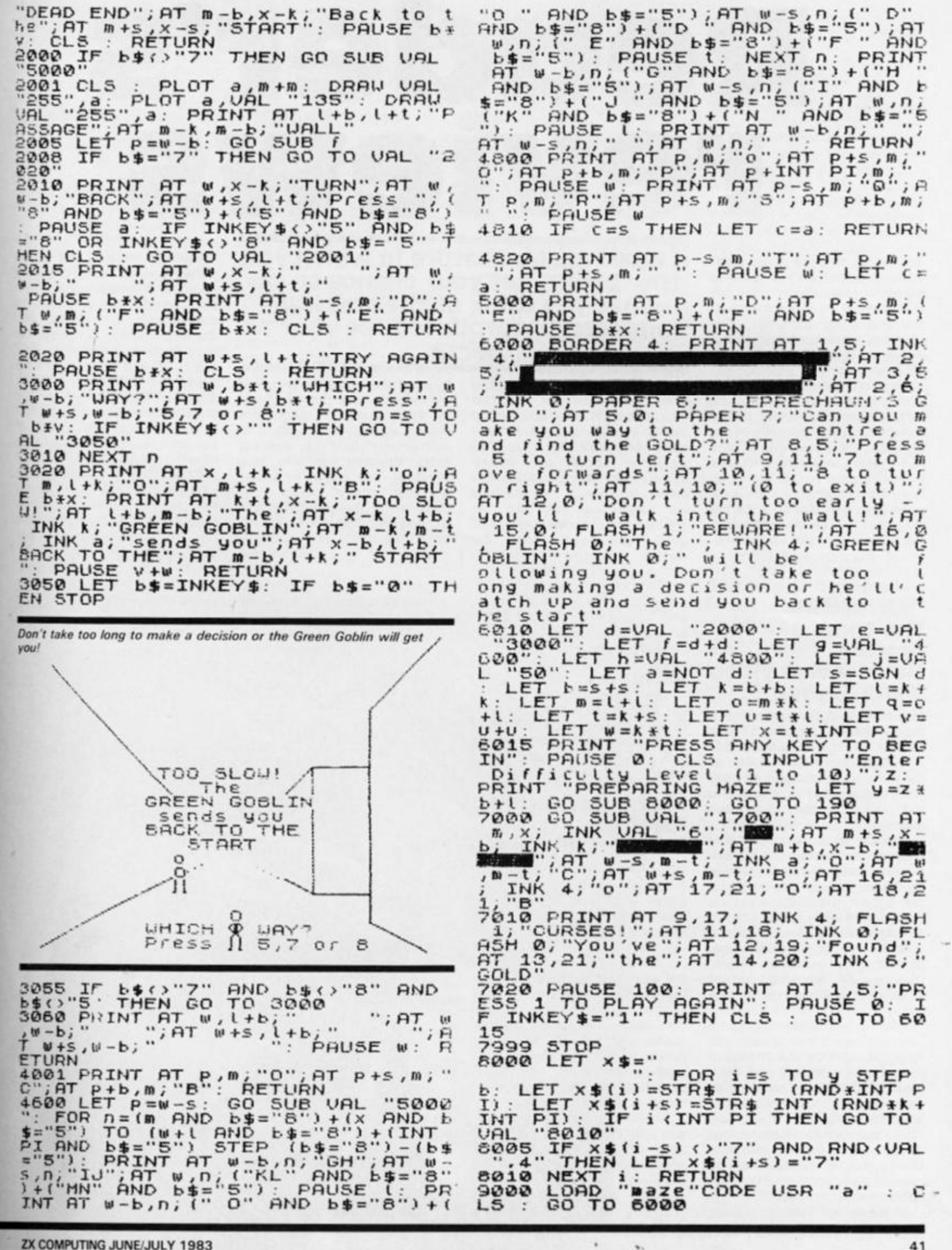

 $\mathbf{1}$ .

 $5x$ ΞN

•

## [SOFTWARE REVIEWS

# Reader's reviews

This new feature has been introduced to allow you space to praise or pour scorn on any software, be it games, business, educational or domestic, that you may have tried and tested on your Sinclair 2X80, 2X81 or 2X Spectrum.

Your reviews should contain your critical thoughts about the software and the relevant details concerning the availability of the package, its price, etc. If you can provide any screen dumps to illustrate the review, so much the better. Any reviews published in this section of the magazine will be rewarded with the price of the tape you review. So, if you buy a cassette and send in a review that gets published, you'll get your software for free!

#### **The Tomb of Dracula Moviedrome video Maria Savage**

My first complaint about this tape was that I found it difficult to load. I've had few problems in this department before, but as the program is recorded on both sides of the tape I did manage to get the program operating eventually.

The idea of the game is to find a secret treasure at the bottom of a staircase. A map is given at the beginning (the only time you are shown the map) and you find yourself in a tomb surrounded by vaults which contain pits of primeval slime, ghouls and zombies. Thirty moves are allowed before Dracula himself comes on the scene.

You accumulate, if you're lucky, silver stakes which can help you ward off the attacks of the ghouls, zombies and even Dracula! Staircases can lead to either treasure or yet another level *ad infinitum* — if you stay alive that long. Unlike other adventures, there is no choice in encounters with nasties — if you haven't enough silver stakes to defeat them, too bad.

The graphics vary from good

**A new regular feature in which you, the reader, get your chance to say what you think of the software commercially produced for your ZX micro.** 

to bad. Whilst understanding the need for an overall impression of the 300 vaults available, it would have been more enjoyable to have had greater detail on those immediately surrounding the player. However, the graphics are used well to give an impression of movement and good fight scenes with the various creatures you come across.

The game comes with a fairly detailed sheet of instructions, and it does have a certain element of suspense, eg entering a new level and no map! Help - where are the zombies?

The cassette is keenly priced at £3.95, delivery within 18 days. Finally, I must admit to finding the treasure very quickly — just luck or have they made it too easy?

## **Flight Simulation Psion Malcolm Jay**

What does it cost to fly an aeroplane for pleasure nowadays — at least £20-30 for an hour? Well out of range of my pocket I'm afraid. So all I have are the memories of the many hours I spent cavorting around the sky some years ago. Until, that is, I got the chance to have a go on Psion's Flight Simulation, which I eagerly loaded into my 48K Spectrum. After a brief study of the instructions, I set myself to cavorting around the sky once more.

At the start of the program, you are offered the option of take off, in flight or final approach mode, and then, if you require, wind effect. The graphics are superb on this program, especially your view

through the cockpit window of the horizon and the landmarks as they appear in range. The instrument panel consists of an instrument landing system, radio altimeter, landing gear indicator, flap angle, air speed, altimeter, rate of descent and climb meter, fuel guage, power setting, and finally, in the centre of the panel, a radio direction finder which is just like the real thing.

The keys on the Spectrum controlling the functions are many and various: the '5' key allows you to bank left, '6' to pitch up, '7' to pitch down, '8' to bank right, 'P' to power on, '0' to power off, 'G' to lift and lower the landing gear, 'F' to put the flaps up and 'D' to put the flaps down, '2' and 'X' to control the rudders, and finally, the 'M' key is used to provide you with a map of the surrounding landscape, showing the position of beacons, lakes and two runways of different lengths.

The flying controls are reasonably sensitive, although I feel that the pitch control could have been more responsive, and the left rudder control on my copy seemed extremely slow.

The object of the program is to take off, obtain and hold a reasonable altitude, fly around

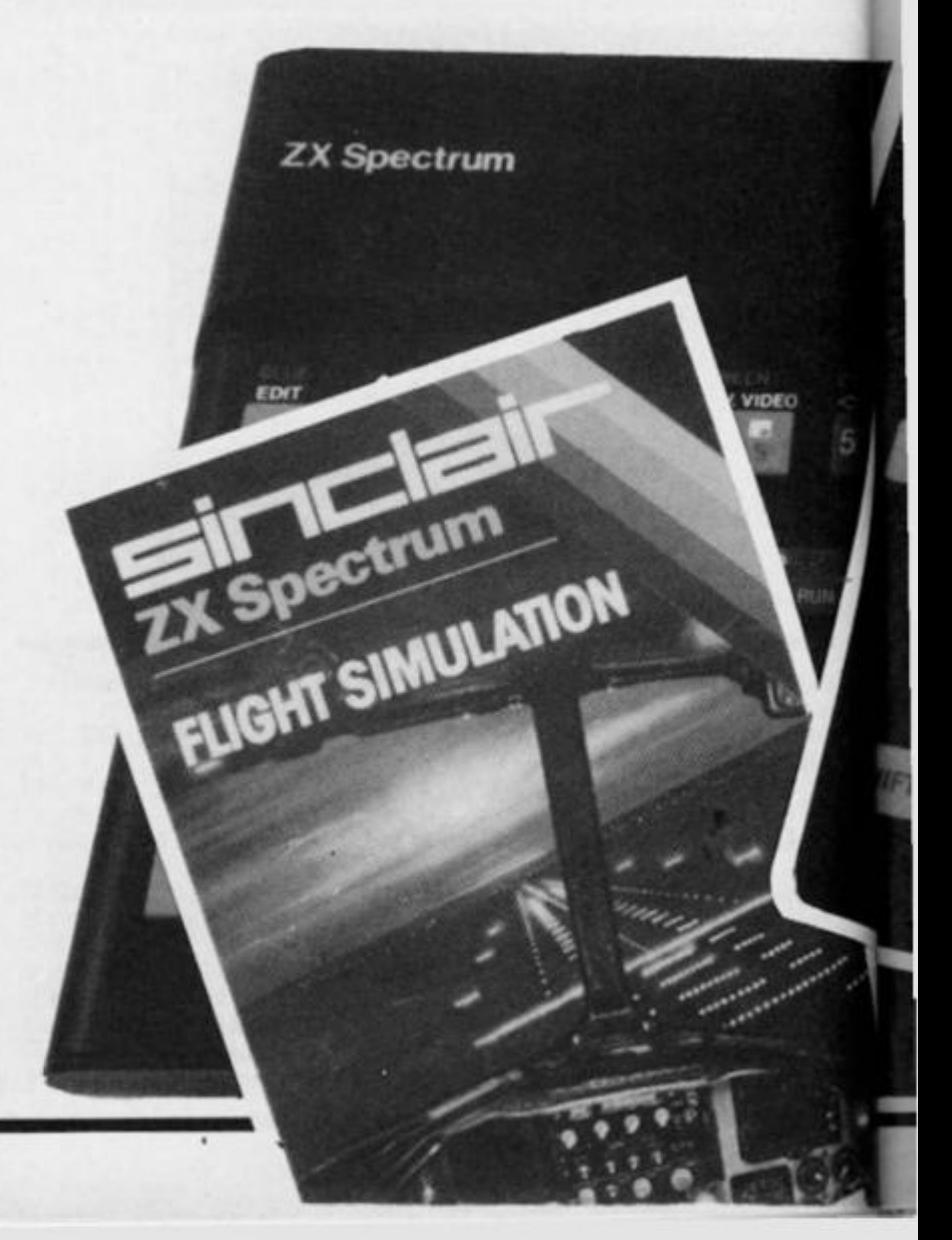

## **SOFTWARE REVIEWS**

the countryside or head for the other airstrip and successfully land again; I'm sure I don't need to tell you that landing is the hardest part! When one does successfully land, you are presented with the option of running the sequence again or, with re-fueled tank, taxi for takeoff. This phase of the program I have yet to master — I keep getting the message 'You crashed due to taxiing too fast'.

The instructions are supplied with the package are limited to what can be fitted on the fly sheet of the cassette. Although it explains the various function keys, it is not much use to the *ab initio* pilot so I would suggest that any serious, would-be Spectrum pilot should obtain a book on flying from their local library.

 $\circ$ yo þr e te<br>e y a

So far, I have spent many hours with this program. Priced at £7.95, it is far cheaper than it

#### would cost you to hire an aeroplane, and much safer too!

#### **ZX81 General statistics ICL Dennis Trebble**

This program is available from WH Smiths at the price of £6.95. For this kind of money you would be right to expect a program of very high quality which met most of the demands imposed upon it without any problem. In fact, the program menu gives an idea of the capabilities — listing ten different statistical techniques! To be fair, one technique often superimposes into another, and the division between them is rather arbitrary, ie the scaler graph phases into both correlation and regression techniques.

The tape is supplied with a set of adequate notes as to the running and application of the data, although it does presuppose a certain amount of statistical background from the user

I felt the graphics displays were adequate, but could have been improved on — in particular, ihe section dealing with bar charts and histograms could have made greater use of the computer's capabilities to produce more satisfying visual graphics. Obviously, the graph axes form part of a subroutine that is used extensively throughout and it is possible to lose detail concerning input data as the same axes in one operation might be using a scale from 0 to ten, whilst another might use a scale from 0 to 10,000!

The section on the relationship of the mean, standard deviation and the normal curve was good particularly the sequence of curves plotted to explore this relationship. Other methods included on the package are the Binomial Coefficient,

Correlation Coefficient, Chi Squared test and Poisson Distribution. All, in some measure, were adequately explained in the printed notes accompanying the tape, but were not included as part of the on-screen instructions.

The program does have its irrating side though. For example, having plotted a scatter graph, the screen is cleared almost immediately and the graph is then seen with the regression equation printed over the top. it would have been better to ask the user to clear the screen and then, instead of the regression equation, to actually let the computer plot a line through the graphed points.

In summary, the publishers have tried to squeeze too much into too little, and in the course of doing so have made a number of compromises in fitting the whole package together. Is it good value for money? I think so, although you will need to consider carefully the amount of use you might give to the programs and reflect that a good calculator could manage the same tasks.

#### **Hungry Horace and Gulpman Psion and Cambell Systems Kevin Bell**

Now that Spectrum programs are making their long awaited appearance, there are two programs for all you 'Pacman' addicts. Hungry Horace from Psion and Gulpman from Campbell Systems. Firstly I'll look at Hungry Horace.

This is quite a departure from the usual 'Pacman' genre, in that the 'Pacman' is replaced by Horace, and the ghosts have been mysteriously transformed into park keepers. You have to guide Horace around the park, eating as many flowers as possible whilst evading the park keepers. Clever graphics play a large part in the game. Horace is a novel cartoon character with oversized feet, his eyes constantly searching for food. The park keepers rove around the park ready to evict Horace from the park if he is caught, Should this happen too many times then the game ends.

Occasionally, a park keeper may drop his lunch, consisting of cherries or strawberries which are even tastier than flowers and so are worth extra points. There are four mazes in all which repeat in sequence if you get past the fourth one. Somewhere in each maze there is an exit

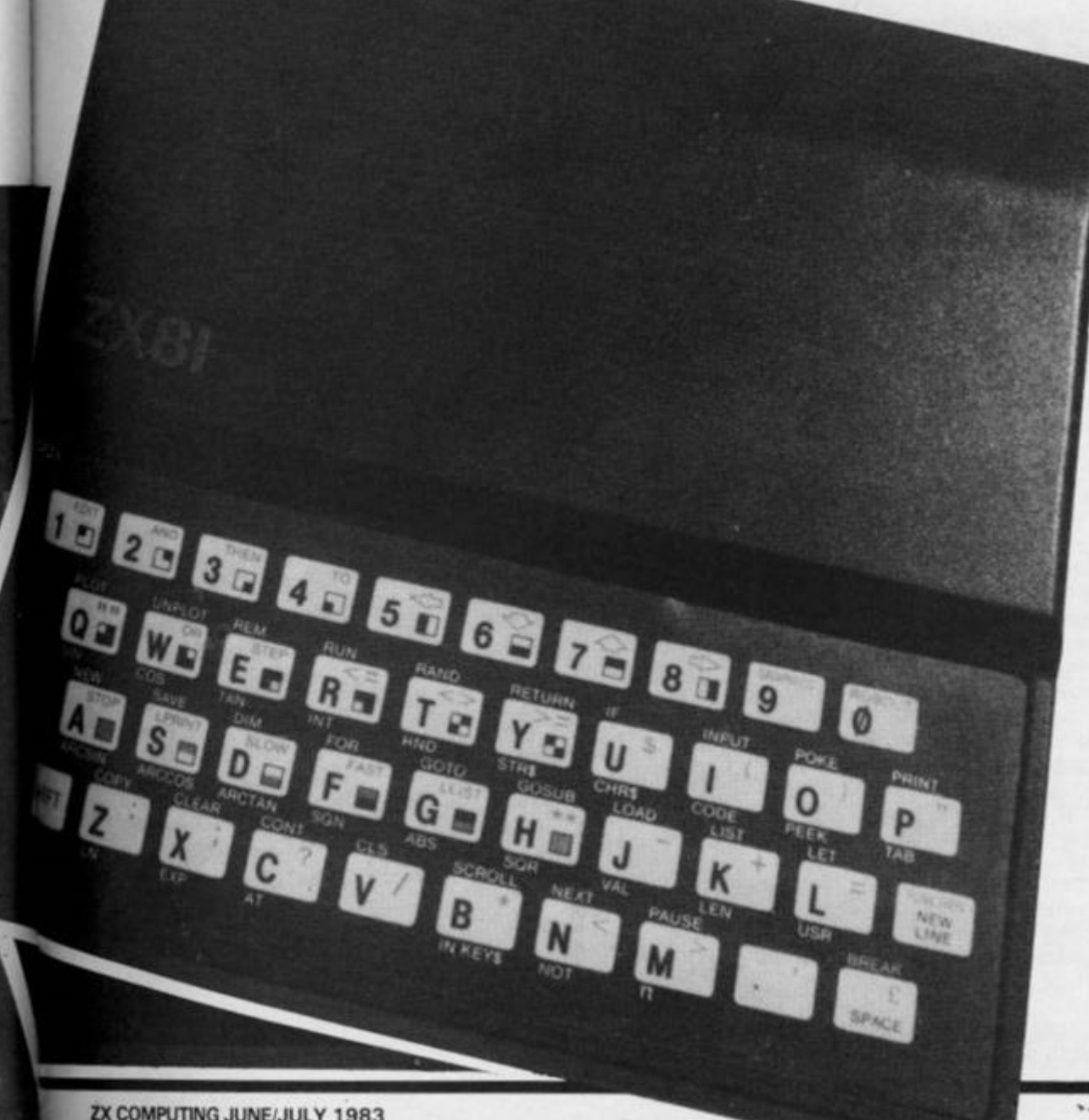

ZX COMPUTING JUNE/JULY 1983

## **SOFTWARE REVIEWS**

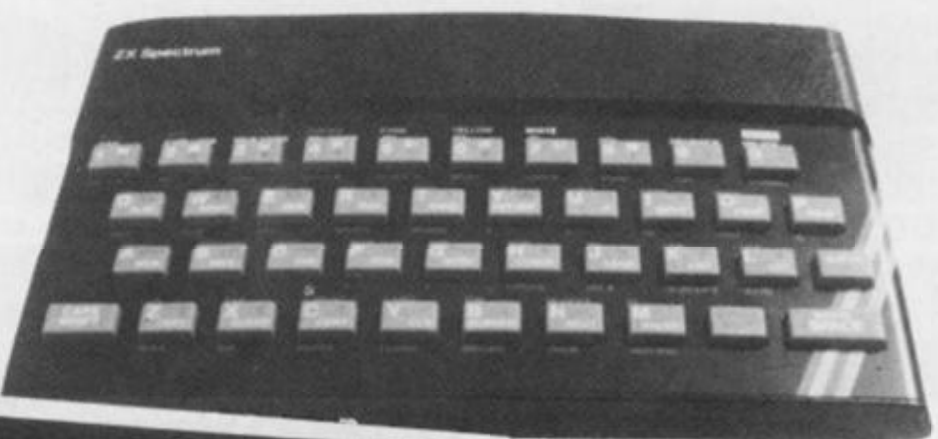

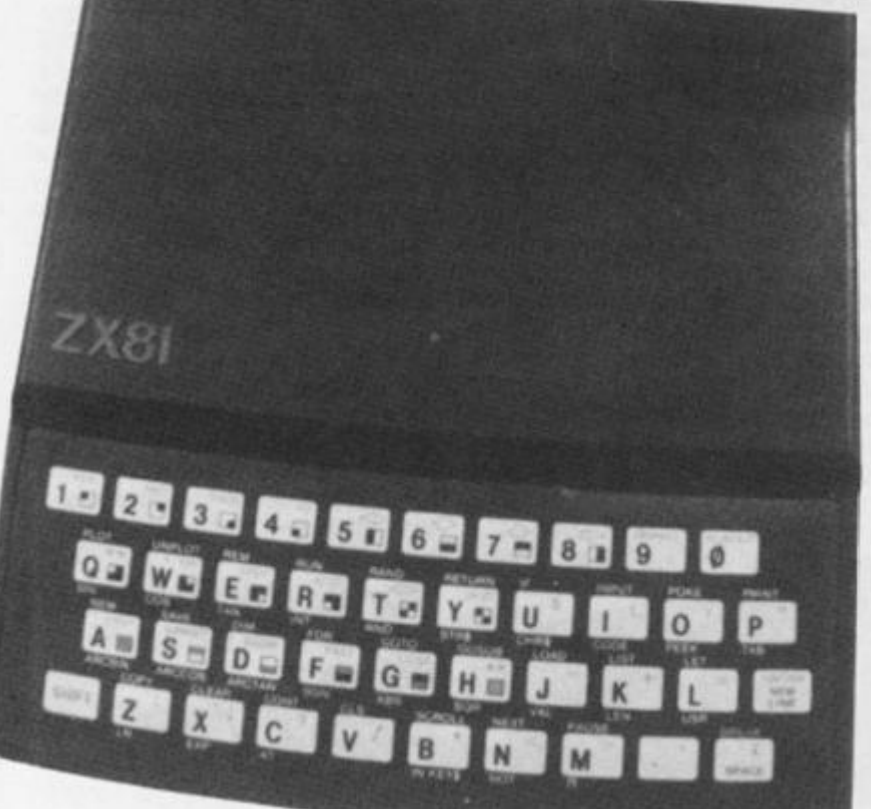

which leads on to the next maze.

Instead of power pills there is a bell which, if eaten, causes the park keepers to panic. They turn white, their hair stands on end and they become edible for a short while. There is a bug in this routine, however, enabling Horace to get the points for eating the bell without actually eating it (if you see what I mean!). This is only a minor error in a brilliant program.

There is glorious colour throughout the program and good use is made of the Spectrum's somewhat limited BEEP command. The graphics are second to none which makes this one of the best programs for Uncle C's cantancerous box of tricks. Hungry Horace is destined for the dizzy heights of programming and attain the much sought after status of 'a classic'.

Although Gulpman is also a Spectrum 'Pacman', it takes an entirely different approach to the game. It goes for speed and versatility rather than mindblowing graphics. Gulpman is a more traditional 'Pacman' ir. which a blob-guzzling dwarf is

chased by four wicked ghosts, their minds full of evil thoughts. Power pills it seems have gone out of fashion, because in this game they are replaced by defence lasers. Instead of eating the ghosts you can now blow them into very small pieces, how nice!

Versatility cropped up earlier, and that is the watchword with this program. Ther is a choice of fifteen different mazes ranging from simple to downright impossible. There are two skill levels to adjust, the speed and the acceleration of the ghosts. Especially for lazy people like me who can't even be bothered to actually play the game, there is demo mode in which the hard working computer does all the playing on its own.

Again there is full colour, pretty good graphics and excellent use of sound. Full instructions are included in the program and the game is easily menu driven. An entertaining addition to any Spectrum library.

Hungry Horace and Gulpman are both priced at £5.95.

### **Mined-Out Ouicksilva Chris Adam-Smith**

Mined-Out equals bombed out and mind-blown. It's a game with a big hook to it — it's simply the most addictive game **I**'ve seen, and **I**'m not known for playing many computer games.

One of the latest titles from Quicksilva, your task is to cross several mine fields in order to save Bill the Worm who resides on the ninth level (not that I have got that far yet!}. You are presented with a field which you know to be strewn with mines and all you have to do is to get across as fast as your little legs will carry you without treading on a mine; you only have one life so take care! When you move, you are given fair warning of a mine in your vicinity  $-$  it's up to you whether you heed the warning or not.

The first minefield is reasonably easy and once through you are presented with the second field, which also includes a couple of damsels in distress. These fair damsels are worth rescuing as they have bonus points in all the right places!

Which brings you onto

minefield three. Oh heck! This includes all the things that have gone before as well as a mobile bomb, which although a bit erratic in its movements, pursues you with definite malice aforthought. Gentle audio noises and a flashing warning tell you that bombs are around you, but this doesn't seem to make it easier when there's a bomb on your tail. It's a bit like being at the seaside when you are running over a deep pool of water using rocks for stepping stones — you tend to speed up when dry land is in sight, and that's the rub.

I did actually make it to level four, but I didn't stay very long before...BOOM! Oh well, at least I got the option to go back to either levels one, two or three.

Apparently it gets much worse on the other levels of the game, but if I told you how much worse it might put you off having a go. All in all, a simple game and very thoughtful — a bit like Mastermind with bombs under your chair should you 'pass'. A game where you really don't need someone offering advice and breathing down your neck.

Minded-Out is priced at £4.95.

*i* 

The authors of any of the reviews published within this section of the magazine will receive payment equal to the amount spent on the software reviewed. All contributions should be typed, double spaced, and be accompanied with screen dumps where possible. Your reviews should be sent to the following address:

**Reader's reviews, ZX Computing, 145 Charing Cross Road, London WC2H OEE.** 

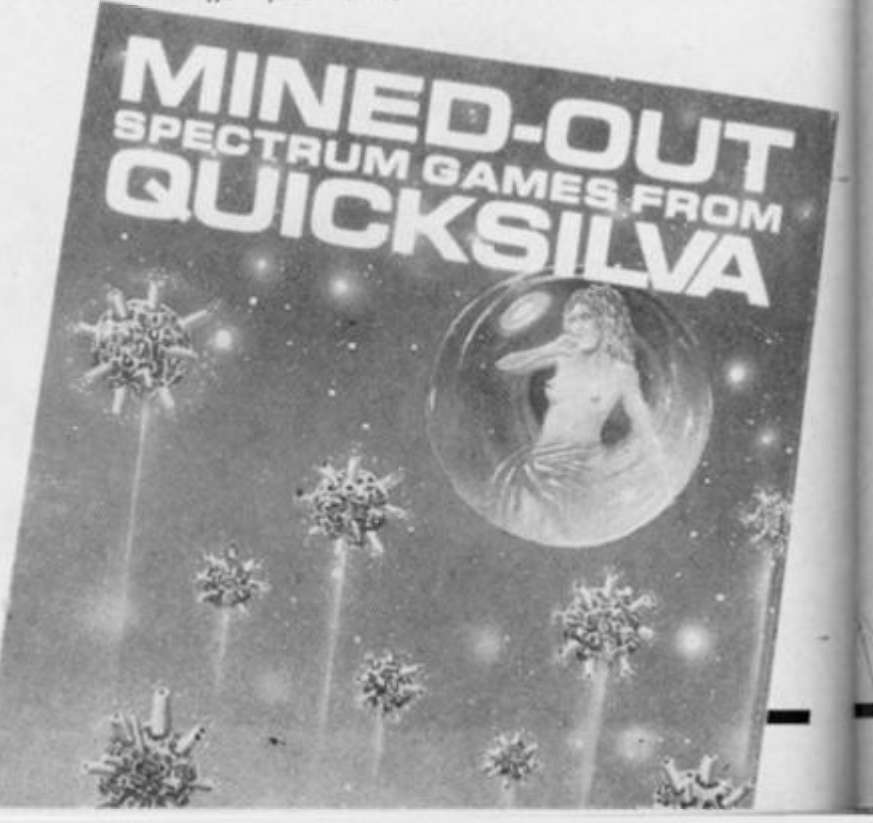

# **ZX EDUCATION**

Six of the best

'his

ave

hile

bit

 $ts.$ 

ice

dio

ing

ind to

 $\overline{a}$ 

ke

ou

of

ng

up

nd

/el

ng

at

bk

or

÷h ١e

w

ff

le

a

**is** 

**u**  $\mathbf{\hat{y}}$  $\mathbf{g}$ 

ü

# **Ms Coodridge of Rayne** presents six eductional programs for your 1K ZX81.

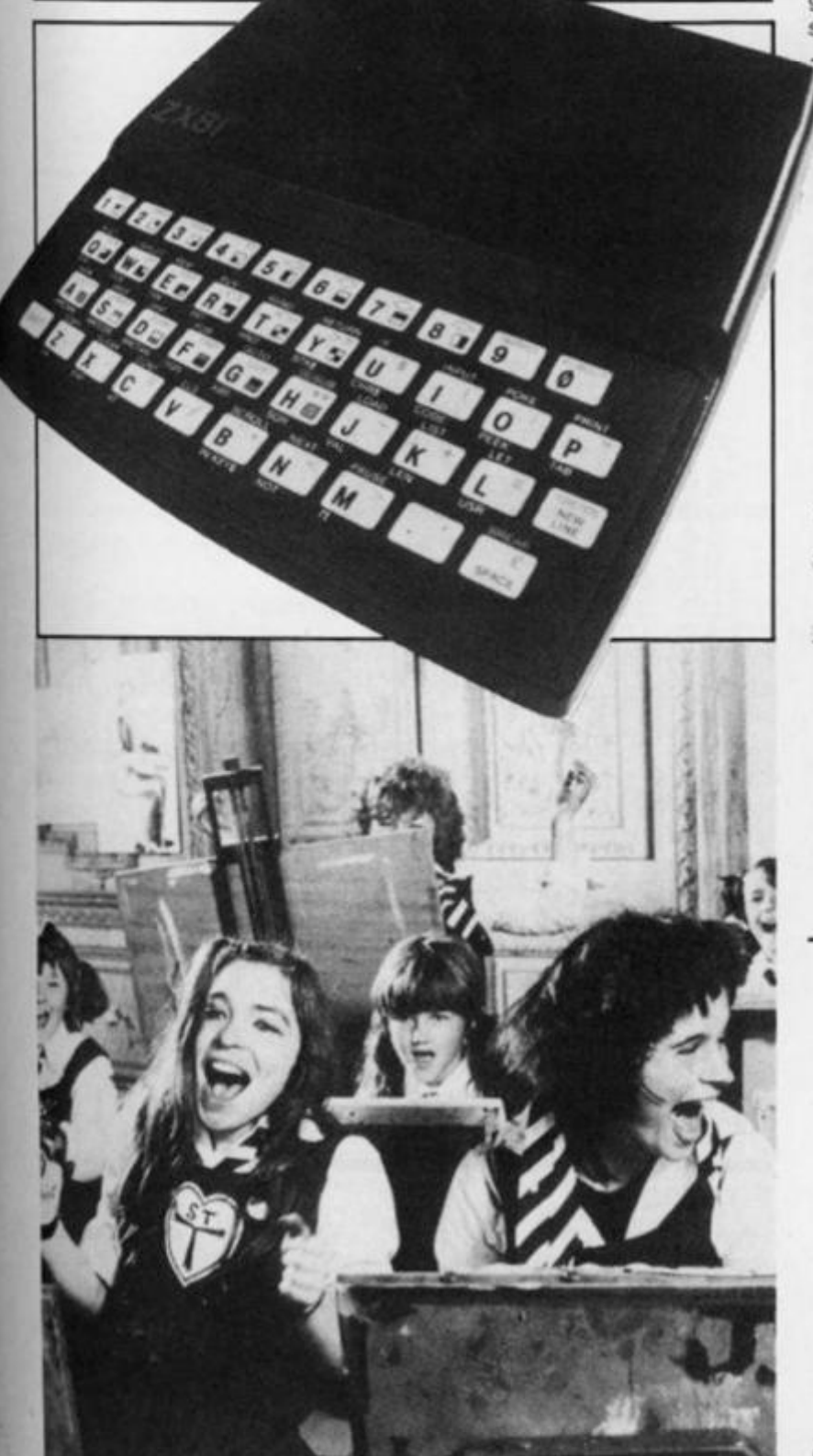

These six programs were written for my young daughter to learn some basic mathematics while still having some fun. I have tried to use graphics wherever I could, but I'm sure you know the limitations of the 1K ZX81 as well as I do!

Four of the progams deal with subtraction, one with coordinates and the last with division. The first of the programs is called Helicopter.

# **Helicopter**

This is a simple subtraction game with a graphic reward. When the program is RUN, a graphic 'copter appears over some ground giving the illusion

of movement. The object of the game is to answer the questions correctly in order to get the helicopter to land. If three questions are answered wrongly then the message 'crash' is printed at the top of a cleared screen. If all the answers are correct then the 'copter lands and the game begins again.

The level set is easy, as is the entry of answers, which is all one touch, with no use of Newline. This is achieved by the CODE facility acting on IN-KEY\$ inputs. Spurious inputs produce strange results as the CODE values are often quite different, but I'm afraid in 1K there is not enough room for full error trapping.

LET 日生二 A WINH  $55 =$ LET  $D \equiv m \ldots$ E\$=" = 1000-1000 LETT C=PI/PI  $P = 15$ <br> $P = 15$ <br> $P = 0$ A=(INT (RND+14)<br>
A=(INT (RND+A)<br>
A=(INT (RND+A)<br>
AT AT E+0,0;8\$<br>
AT AT E+2,0;0\$<br>
NT AT E+2,0;0\$<br>
NT AT E+2,0;0\$  $\frac{10}{20}$ RAND LET  $(SND*10)+C)$ <br> $(SND*A) +C)$  $\overline{3}$  $\overline{2}$ **PRINT**<br>PRINT<br>PRINT  $40$  $50$  $50$ IF E=11 THEN GOTO 500<br>PRINT AT D,C;E\$;AT D,C;D\$;A  $50$  $150$  $\rightarrow$  $200 - 155$ IF NOT INKEYS="" THEN GOTO OCTO 150<br>OFF CODE INKEY\$-28=A-B THEN<br>E=E+C<br>TF CODE INKEY\$-28<>A-B THEN<br>TEF+C<br>TEF+C  $\frac{150}{200}$  $210$  $\frac{1}{215}$ IF FES THEN GOTO 400<br>GOTO 20<br>CLS  $100$ PRINT "CRASH"  $4100$ <br> $4200$ <br> $700$  $(1 + 3)$ PRINT "GOOD LANDING" PAUSE 150 510<br>520<br>530 RUN

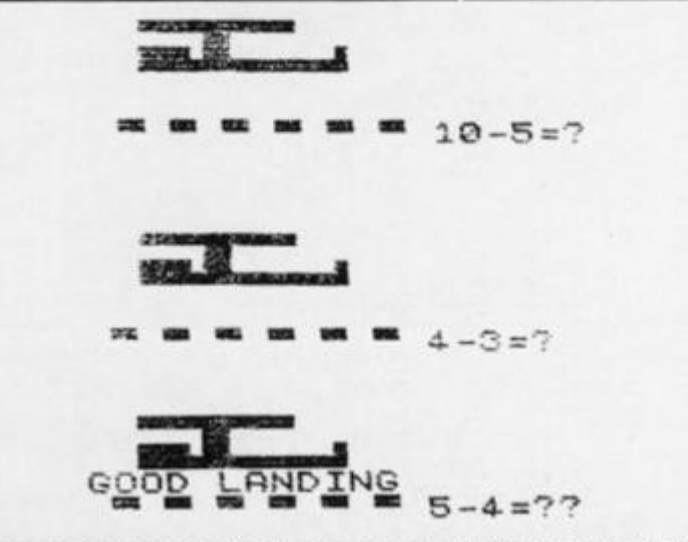

Each correct answer you give in the program, Helicopter, the closer you bring the 'copter to a safe landing.

ZX COMPUTING JUNE/JULY 1983

# **ZX EDUCATION**

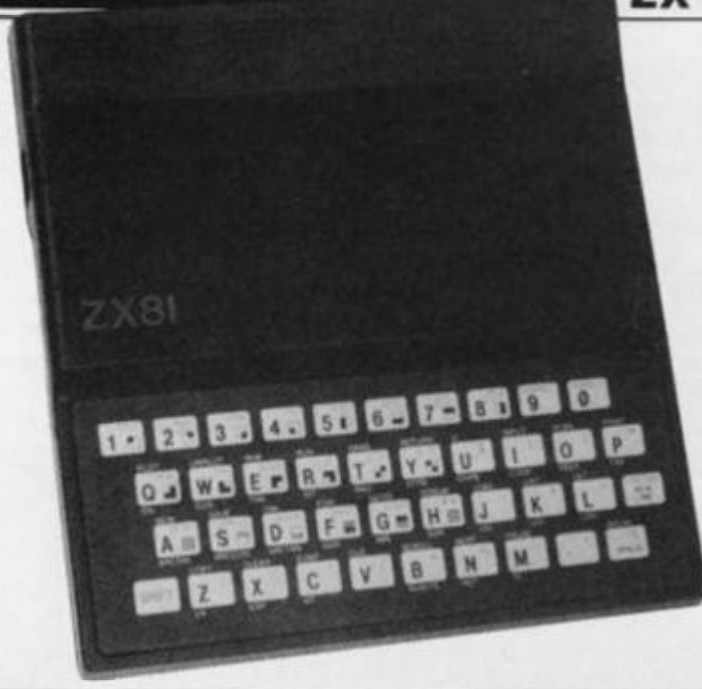

#### **Ants**

The third program. Ants, begins by displaying the words 'There are "x" ants', x being the number selected by the comp uter up to a limit of 20. The ants are then displayed, and if x was nine then nine ants are shown. Immediately the ants are all on the screen, the computer selectes a number smaller than x and blanks out that many ants. The word 'TAKEN?'

then appears at the bottom of the screen, and the number of ants removed has to be input using Newline.

If this is correct the question 'LEFT' appears, to which the answer is the number of ants left on screen. If this is answered correctly then the game begins again. In the case of incorrect input, the word 'WRONG' appears and the game begins again.

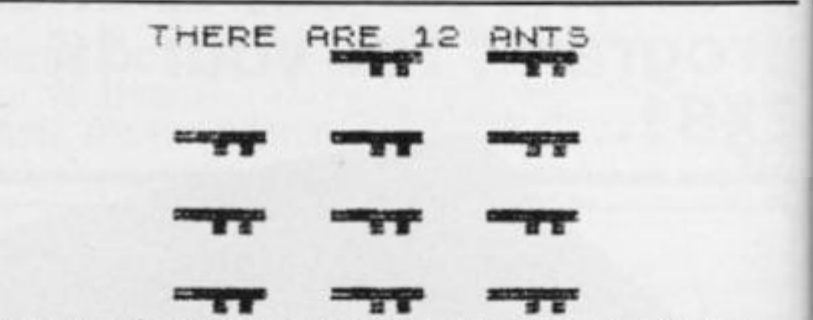

*There were 12 ants on screen to begin with — how many are now left?* 

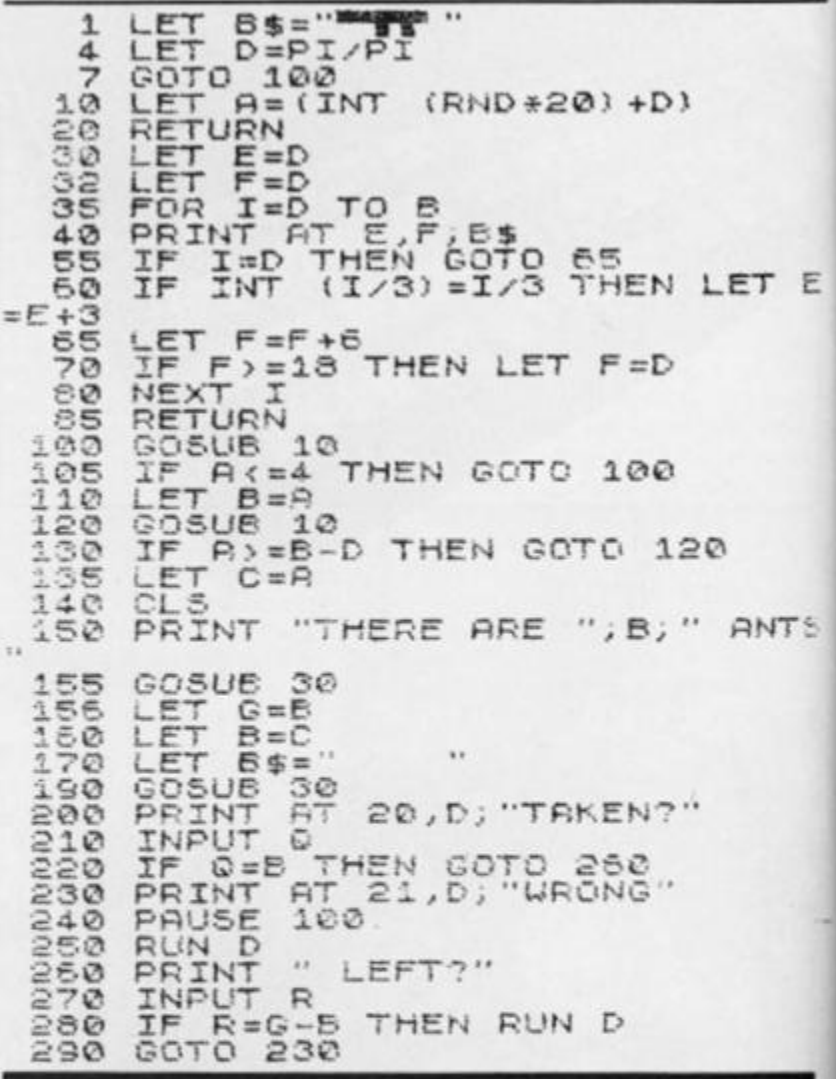

### **Fireman**

Fireman is the first real 'program' I wrote, and as such I must beg forgiveness for the untidy layout of the listing. Also, there are no on-screen instructions. This is because the game uses quite a large display and memory was pretty tight when it was finished!

When RUN, a grid of grey coordinate squares appears, and in one of them a face appears. By INPUTting, using Newline, first the row number and then the column, the man can be rescued, and he walks off at the bottom of the screen. The face is an inverse '0', by the way.

## **Stairs**

1**\* 3X**<br>2X<br>5X<br>5X

**6 T i** 

 $\frac{1}{2}$   $\frac{1}{2}$  *i*  $\frac{1}{2}$  *j*  $\frac{1}{2}$  *i*  $\frac{1}{2}$  *j*  $\frac{1}{2}$  *i*  $\frac{1}{2}$  *j*  $\frac{1}{2}$  *i*  $\frac{1}{2}$  *i*  $\frac{1}{2}$  *i*  $\frac{1}{2}$  *i*  $\frac{1}{2}$  *i*  $\frac{1}{2}$  *i*  $\frac{1}{2}$  *i*  $\frac$ 

 $13$   $\%$ 

In Stairs, a flight of stairs appears, with the numbers '1 to 20' next to them. (This number can be increased, but would still have to be in the range of 20, say from 60 to 40.) A ball then bounces down the stairs, and comes to rest at a certain point. 'DOWN' comes up at the bottom of the screen, to which the child must input the number of stairs the ball descended.

TO GO' is the next question, and this requires the input of the number of stairs left for the ball to fall down before it reaches the bottom. If an incorrect answer is input into this program, the question simply reappears until a correct answer is entered.

*AH you have to do in Stairs is to say which stair the ball has stopped on and how many stairs there are to go.* 

**isTS** C.- fK.

**2 0 ^** 

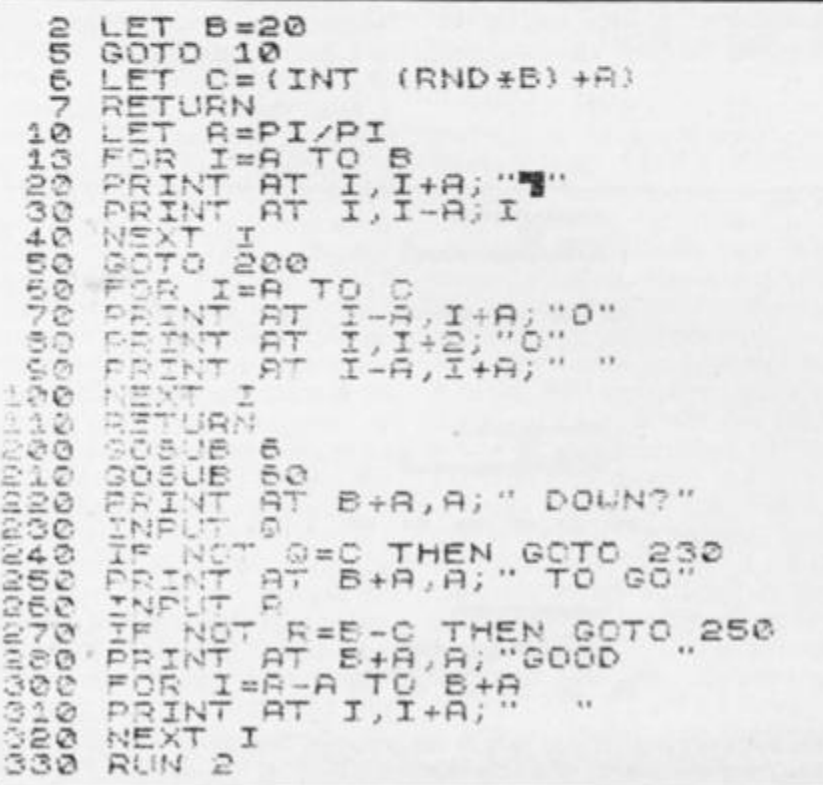

I

**かんきょう かんきゅう かんきゅう かんきょう かんきょう かんきょう かんきょう かんきょう かんきょう かんきょう かんきょう かんきょう かんきょう かんきょう かんきょう かんきょう かんきょう かんきょうきょう 精 盛 國** n of **£ % \$**  *m m m m*  ir of iput 囂 囊 蹨 Sfcr **魏 勝 羅 羅 羅 羅** tion 謱 鑿 獵 鑿 **x** 鑿 the **s** *w. m*  Wit *m*  叢 « ints is 尋 鑿 發 **戮 数** *® m* sfe *m w*  the ase 簊 鏊 龞 鑿 *m m m m* ss i k ord 驾 蠹 鼝 »«*m* . *m m*  the % *m*  雖 *m.* & *m m m m n* 

> *Having rescued the face in the top row. third column of the building, you are rewarded by seeing the legs of the figure happily walking away.*

JSC.

**撇** 

骤

XK

ъ

*m* n *m* 

*m. w* \$

鑿

*m m m* 

JK'-'

骤

邀

18 STEP 2 30 STEP 3<br>Y:"58"  $1$  LET T=1 10 FO P *Z-T TO*  20 FOR Y=T TO  $30$  PRINT AT  $Z$ , 4.0 NEXT Y **50 PRINT<br>40 NEXT Y<br>50 PRINT<br>50 NEXT 21** 60 NEXT Z 70 LET A=2#INT (RND#9)-T 50 LET B=3\*INT (RND+10)- $55$  IF  $B \leq 3$  THEN LET  $B = T$ 86 IF A <= 3 THEN LET A=T 90 PRINT AT A, B; "B" 100 INPUT R 110 INPUT C 120 IF NOT R\*2-T=A THEN GOTO 300 RND C\*3-T<>B TO 25  $19, X$ 20. X 140 FOR X=15 150 PRINT AT 160 PRINT AT 170 NEXT X 170 NEXT<br>176 CLS<br>180 GOTO 180 GOTO **10** 300 PRINT "URONG"

#### **Rising numbers**

Ε

Rising numbers begins with three numbers displayed on the screen, say a 20 at the top left, and next to the top left number a 0, about five PRINT spaces away. Underneath these, at line 15, another number will appear, say three. The top left number, 20, represents the original number and the number at the bottom represents 20 after a mystery number has been subtracted from it, leaving three. The object of the game is to guess what number was subtracted from 20 to leave three, and to make this harder the number at the bottom of the screen begins to rise. If it reaches the top before the correct number has been input then the message 'YOU MISSED THE NUMBER' comes up.

If the number is correctly guessed then 'YOU HAD "x" LIVES LEFT' is the line displayed. Entering numbers on this game is again by INKEY\$ and this is where the zero to the right of the original number comes in. Because it is not possible to input a number greater than 9 with INKEY\$,and because I wanted the display to be continuous, the first number input is altered if the value of the answer is expected to be equal to 10 or greater.

In the example given the required input would be 17. The first number put in is 1. As 17 is greater than 10, the INKEY\$ 1 is multiplied by ten and displayed m place of the zero. The next number input, which is seven, is simply added to the 10 to produce 17. RUN the program to see how it works!

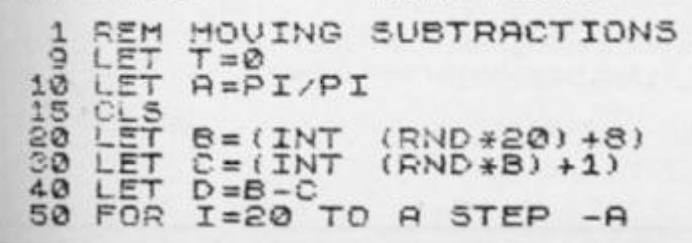

SØ PRINT AT A,A;B; " ; "; " 70 PRINT AT I, R, D  $\bullet$ 80 PRINT AT I+H, H, 35 IF INKEY\$<>" THEN GOSUB  $100$  NEXT I  $\ldots$   $\ldots$   $\ldots$  $R^{110}_{1200}_{1300}_{2000}$ 110 PRINT "YOU MISSED THE NUMBE **PAUSE 60** 130 RUN 9  $200 \div 1$   $F = CODE$  inkeys-20  $\leq 10$  It  $\leq 0$  HWD  $C$ ) = 10 THEM FET T  $= 7.10$ <br> $220$ 220 LET T=T+F<br>230 IF T=C TH<br>240 RETURN<br>300 PRINT AT THEN GOTO 300 240 RETURN  $300$  PRINT HI H, H, B,  $\sim$ 300 PRINT TWELL DUNE YOU HAD I ; " LIUE S LEFT "  $310$  FOR J=H ID 50 350 MEXI O  $228$  CL3 9  $340$ 

#### $16$

**ZX EDUCATION** 

UELL DONE YOU HAD 7 LIVES LEFT *U you take five from 16 you are left with 11, Be quick about your answer or else you lose a life!* 

## **Monster division**

5

When you play Monster division the robot appears, and in his chest is a number. The sign 'IF DIVISOR ENTER NUMBER ELSE 0' is at line 1, and this means that if the number displayed at the bottom of the screen is an exact divisor of the number in the chest of the robot, then that number should be entered using Newline. If the number is not an

exact divisor, say three into 19, then the number '0' should be entered. All the numbers smaller than, and including, the number shown on the robot are tested, a lengthy process with numbers larger than 10, but good practice for little ones.

If you get all the divisors correct the message 'YOU KILLED HIM' is shown, and if you get one wrong HE KILLED YOU' and the game stops.

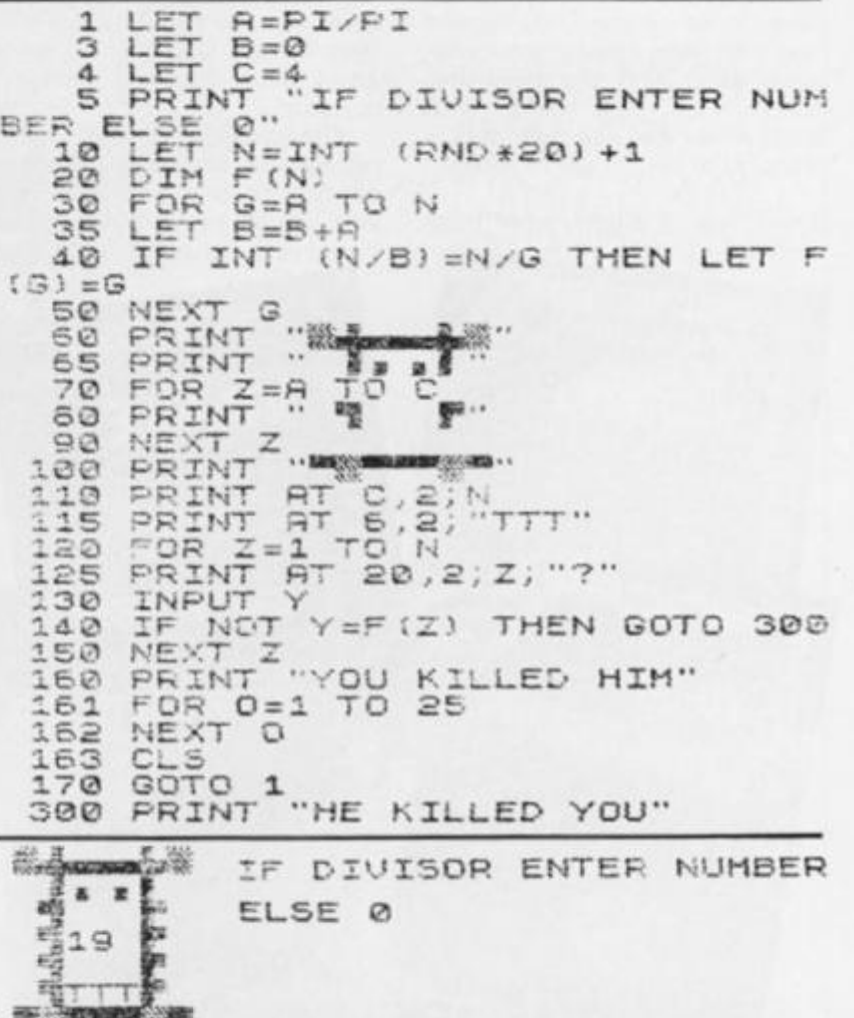

*A sample screen illustration from the program. Monster division, showing the robot with the number 19 on its chest.* 

*ZX* **COMPUTING JUNE/JULY 1983 47** 

# **COMPETITION**

# Competition

# Your chance to win some of the latest Sinclair software for your ZX81 or zx Spectrum.

Here's a competition that's a little out of the ordinary! And it's your chance to be a little creative with the English language. No, I don't want you to write a book or anything simply finish off the two limericks I've started.

I'm sure that you'll have come across a limerick before but for the benefit of those who haven't a limerick is a five line verse in which the first, second and fifth lines must rhyme with each other and the third and fourth lines must rhyme with each other. For example, this is the kind of poetry we're after:

There was a programmer from Crewe,

Whose achievements were all too few.

His listings were bad, Which made him feel sad. So don't let that happen to you!

only much better, of course.

To enter the competition, you have to finish off the two limericks in the box below and send it off to our Charing Cross Road address. The winners will be chosen by the Deputy Editor (that's me folks) and be warned, I have a weird sense of humour!

Obviously, I would like to publish the results of the competition so it would be nice if you could keep them clean. However, should you feel otherwise inspired, your entries will be appreciated around the editorial offices.

## **The Prizes**

There will be three prizes in this competition, and all involve your choice of up to £50.00 of Sinclair Research's range of software, the second prize winner will receive up to £30.00 worth, and the third prize winner will have a choice of up to £20.00 worth of their software.

### **Rules**

This competition is open to all UK and Northern readers of ZX Computing except employees of Argus Specialist Publications Ltd, their printers and distributors, employees of Sinclair Research Ltd, or anyone else associated with the competition.

As long as the correct coupon is used for each entry, there is no limit to the number of entries.

All entries must be postmarked before July 31st, 1983. The prizes will be awarded to the best three entries, the decision to be made by the Editor of 2X

Computing. No correspondence will be entered into with regard to the results and it is a condition of entry that the Editor's decision is accepted final.

The winner will be notified by post and the results will be published in a future issue of 2X Computing.

Address your answers to:

**ZX Competition — Limericks, 145 Charing Cross Road, London WC2H0EE.** 

### **Results**

Congratulations to the follow ing, Bdr. AJ Evans, Mahmud Adat and Mr R Pickering, for their amazing entries to the Feb/March competition. I would have loved to have printed all the words you made out of the Spectrum Keyword 'RANDOMI2E' but I'm afraid I didn't have the space! Your prizes are winging their way to you by first class mail. Very well done.

My thanks to everyone else who entered the competition and my apologies for the fact that you all couldn't win something. And yes, 1 am quite embarrassed about leaving space for 40 words, as you all managed to get more than that!

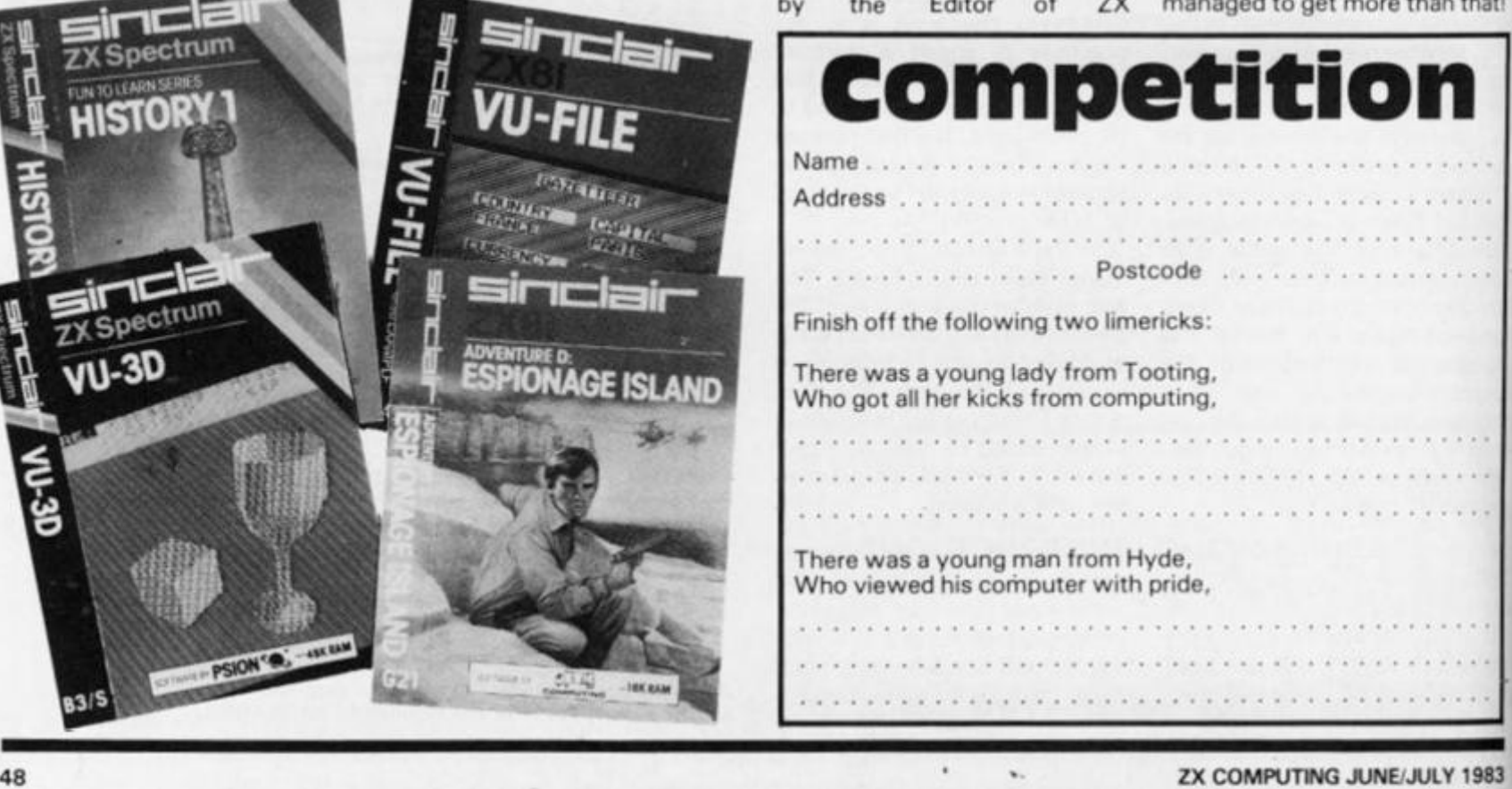

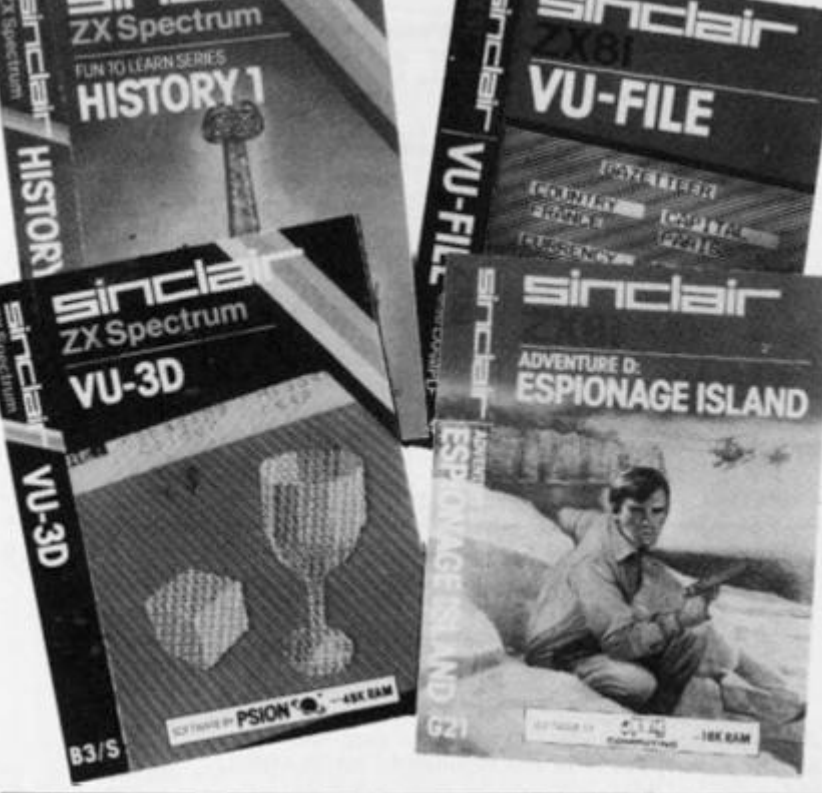

# **THE MOST EXCITING AND** *INNOVATIVE SOFTWARE EVER LAUNCHED FOR YOUR SPECTRUM*

S'-'s^jScS

ird di.  $r's$ as

 $\frac{5e}{X}$ 

*m* 

 $T^{\text{out}}$  our  $\text{conv}_{\text{out}}$  simple

iane code: rext

*<i>m Tionary*<br>**Pagazinary** 

*if* X ' *mfp^* 

*YOU HAVE NEVER SEEN ANYTHING LIKE IT- BECAUSE THERE IS NOTHING LIKE IT* 

> *YES, IT'S A MAGAZINE, BUT WITH NO PAPER. IT IS ENTIRELY 'WRITTEN'ON MAGNETIC TAPE READY FOR YOU TO SIMPLY*  **LOAD AND RUN.**

> > *UNBEATABLE VALUE AT ONLY £2.99*

> > > *ISSUE NO. 1 NOW AVAILABLEAT W.H. SMITHS AND JOHN MENZIES.\**

## *\*OR AVAILABLE B Y POST FOR £2.99 (POSTAGE FREE) FROM SPECTRUM COMPUTING, 513 THORNTON ROAD, SURREY, CR46AR*

*BE SURE OF YOUR COPY SUBSCRIBE NOW! Cutout and SEND TO: SPECTRUM COMPUTING 513 London Rood Thornton Heath*  Surrey, CR4 6AR *Please commence my subscription from issue No. 1 (May June) Subscription Rates £17.94 for6 issues UK • £20.00 for 6 issues by • overseas surface mail £24.00 for6 issues by • overseas mail (tick • as appropriate) I am enclosing my (delete as necessaryJ cheque Postal Order International Money Order for£ (made payable to ASP L td) OR Debit my Access Barclaycard (delete as necessary) Please use BLOCK CAPITALS and include post codes NAME (Mr Ms) ADDRESS POSTCODE. Signature*  Date ....

# **ZX BUSINESS** Bank statement

# Keep one step ahead of your spending<br>with this program written by Mr AP<br>Walton of Selby.

This program, written for the ZX81, has been designed to give output with the appearance of the type of statement sent out by the banks.

The action of the program should be fairly selfexplanatory from the listing below. However, here are a few simple instructions. After the program has asked for the date of a particular transaction, the question 'TYPE?' allows you to enter a cheque, credit, etc. Only the first five letters of the response will be printed, so you might like to think up some titles which will be meaningful to you.

Withindrawals should be entered as minus amounts, for example, -10.25 would represent a withdrawl of £10.25. Overdrawn amounts are printed in inverse video. The entire program is 1069 bytes long.

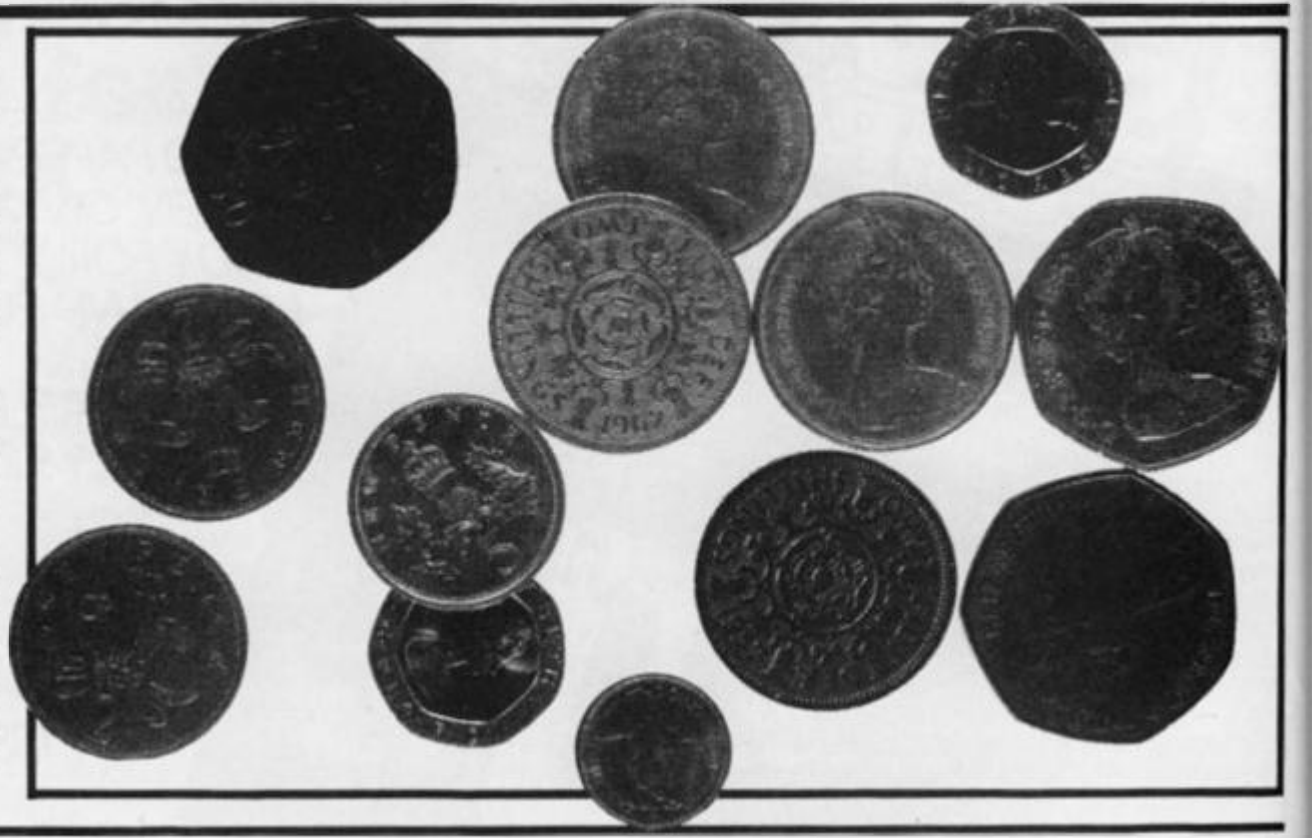

 $\frac{18}{28}$ DIM T\$(4)<br>DIM D\$(5)<br>GOSUB 1000<br>GOSUB 1000<br>PRINT D\$<br>IF D\$(1)=" STOP" THEN GOTO  $\overline{30}$  $\frac{40}{50}$  $60$  $\frac{55}{70}$ 000<br>75 PRINT AT<br>75 TNPUT T\$ 2000 0,3; " ---0,3, "ENFOYEE PRINT<br>INPUT  $90$  $67$  $\frac{100}{110}$ SCROLL<br>PRINT AT 0.0;" REM THAT WAS 32 SPACES<br>GOSUB 1000<br>LET C=16+6+(V(0)<br>LET P=ABS V<br>PRINT AT 20,0;D\$;" ";T\$;<br>GOSUB 9000 125  $140$ <br> $150$  $150$ <br> $170$ LET B=B+U<br>LET P=B<br>LET C=31 130 190 18 GOSUB 9000<br>28 GOTO 40<br>190 PRINT AT 1,0, DATE TYPE ITA<br>13, "CR";TAB 20, DR ";TAB 27<br>BAL 200  $218$ <br> $228$ 1000 8 "BAL 010 **RETURN** PRINT AT 0.0; WE ARE SERVED 2000 2010 INPUT CS

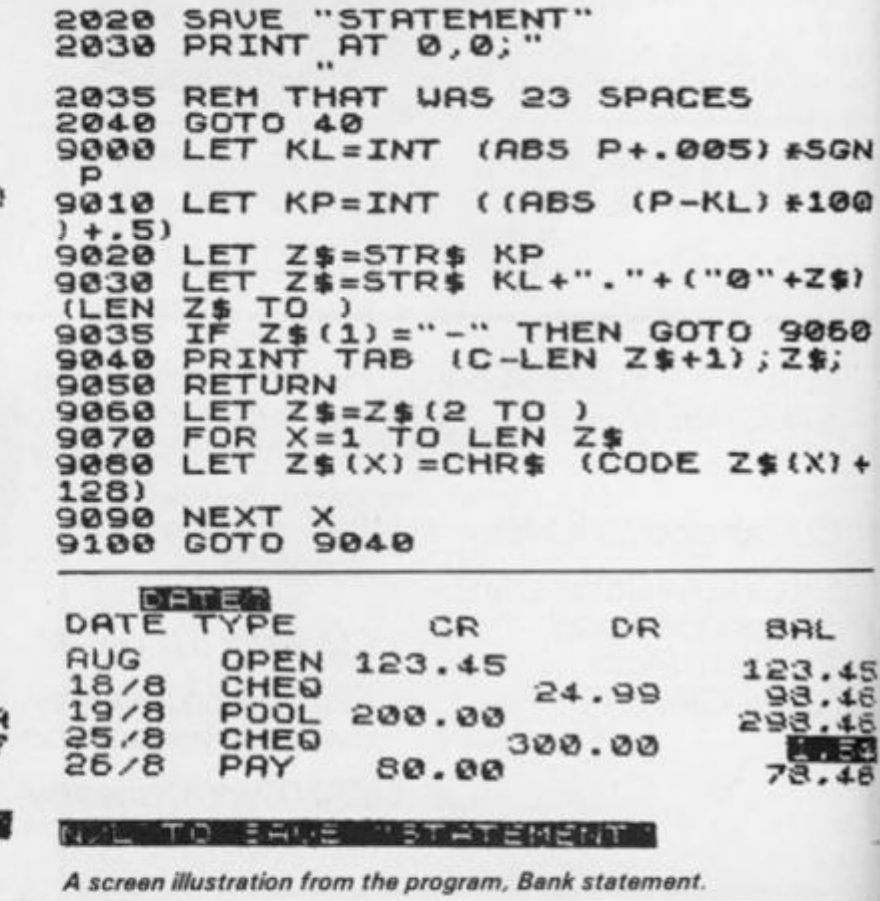

ZX COMPUTING JUNE/JULY 1983

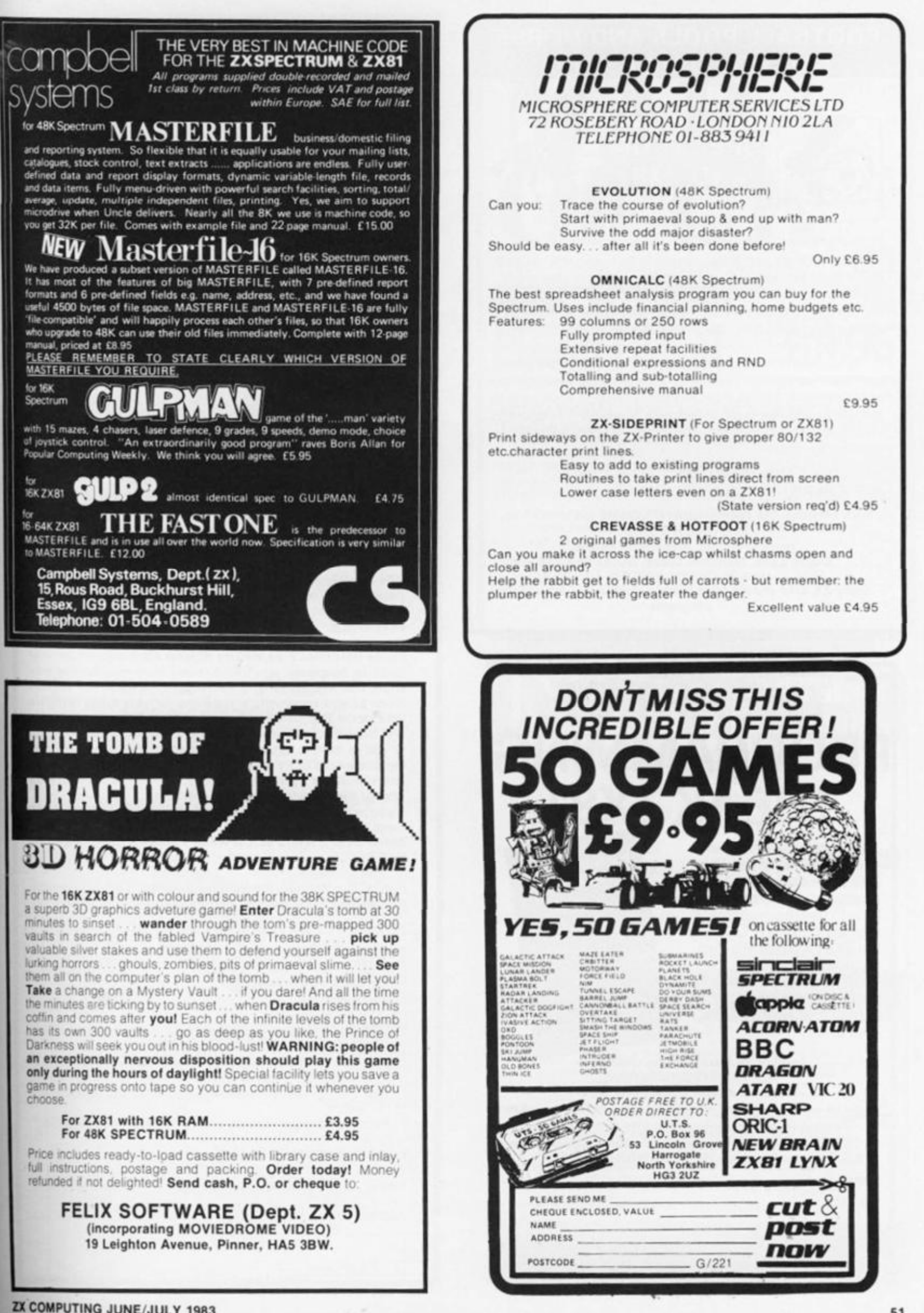

# **FOOTBALL POOLS AND HORSE RACING FORECASTING**

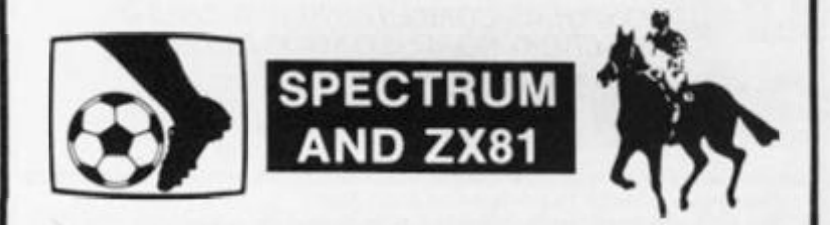

These massive programs use every inch of memory to process football and horse racing data to provide you with pools forecast results to enter on your coupon, or a prediction of which horse represents the best bet. The booklets provided give step-by-step instructions to help you towards getting THE BIG WIN. Don't waste your money on games that soon get boring — invest now in these efficient and complex statistical analysis and sorting programs that you can use for years to come to give endless interest and entertainment. The author, Professor George, is lecturer in statistical studies and a leading authority on sporting statistics and forecasting. Have his valuable experience working for you

FOOTBALL ANALYSIS for ZX81 (16K) and Spectrum (16K) HORSE RACING ANALYSIS FOR ZX81 (16K) and Spectrum (16K)

**Both versions £15 each inclusive. Outside UK plus £1.50.**  Send cheque/P.O. to: **Holly Products, Blackthorn House, Dukes Lane, Gerrards Cross, Bucks SL9 7JZ.**  Allow 28 days for delivery (normally 7-10 days) **Every ZX user should have these valuable and educational programs** 

# **THE ART OF PROGRAMMING THE1KZX81**

**This book shows you how to use features of the 1K ZX81.** We explain its **random number generator, how to use the graphics, look at PEEK and POKE and the ZX81's timer. W e also include a number of complete ready-to-run programs designed to fully exploit the capabilities of yourZX81.** 

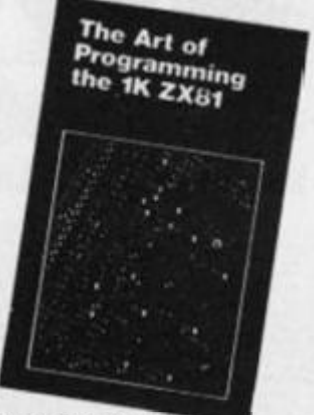

**Send order form with remittance to: ASP Ltd. 513 London Road, Thornton Heath, Surrey CR4 6AR.** 

Please rush me a copy of The Art of Programming the 1K ZX81.1 enclose my cheque/postal order made payable to A.S.P. Ltd for £2.20 (inc 25p post and packing).

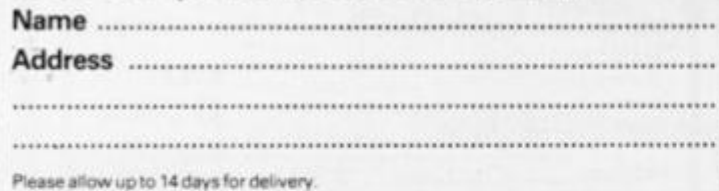

**° 0** *K !*  **JOIN THE USERS' CLUB** 

**Make the most of your Spectrum or ZX81 by joining the country's strongest and most enthusiastic users' club-the National ZX Users' Club.** 

**When you join us, we'll send you our 'new members welcome pack' with 30 programs (15 for the 2X81,15 for the Spectrum), plus the first issue of our value-packed club magazine INTERFACE.** 

**Inside INTERFACE as well as at least six programs for your ZX81 or Spectrum, you'll find letters from members as they share tips and ideas, and sound off on a variety of subjects (such as you-know-who's appalling delivery times record), a list of local ZX clubs, and special offers from software houses and book publishers-special offers just for members.** 

**If you're having problems with your computer, we have experts on tap to try and help you. If you want to start a local users' club, we'll give you publicity, and let you buy books at a special discount for your club members,** 

**tf you're not a club member, you're missing out on making the most of your micro (and try saying that ten times quickly!) Come on in and join us, the water's fine. It's £9.50 for a year's INTERFACE, and we'll send you a sample issue for £1.00** 

**Run by Tim Hartnell, the National ZX Users' Club is a resource**  just waiting to be tapped. Come on and start tapping.

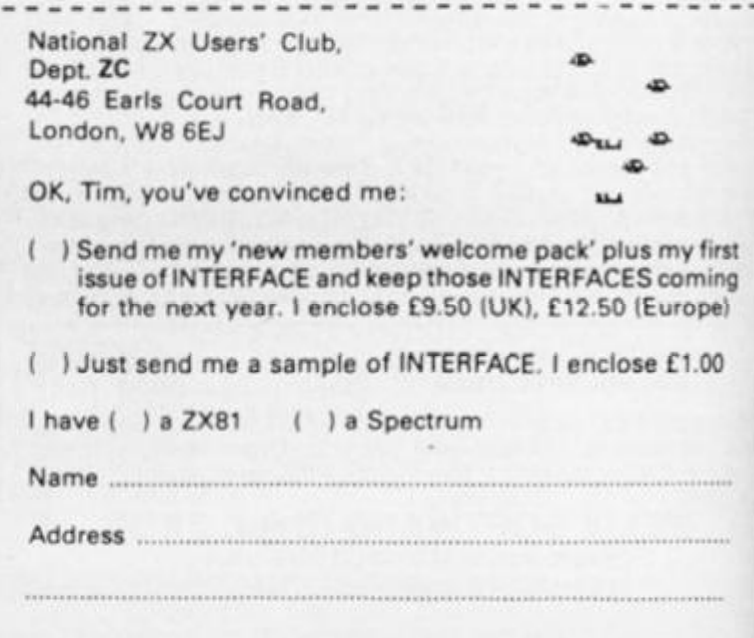

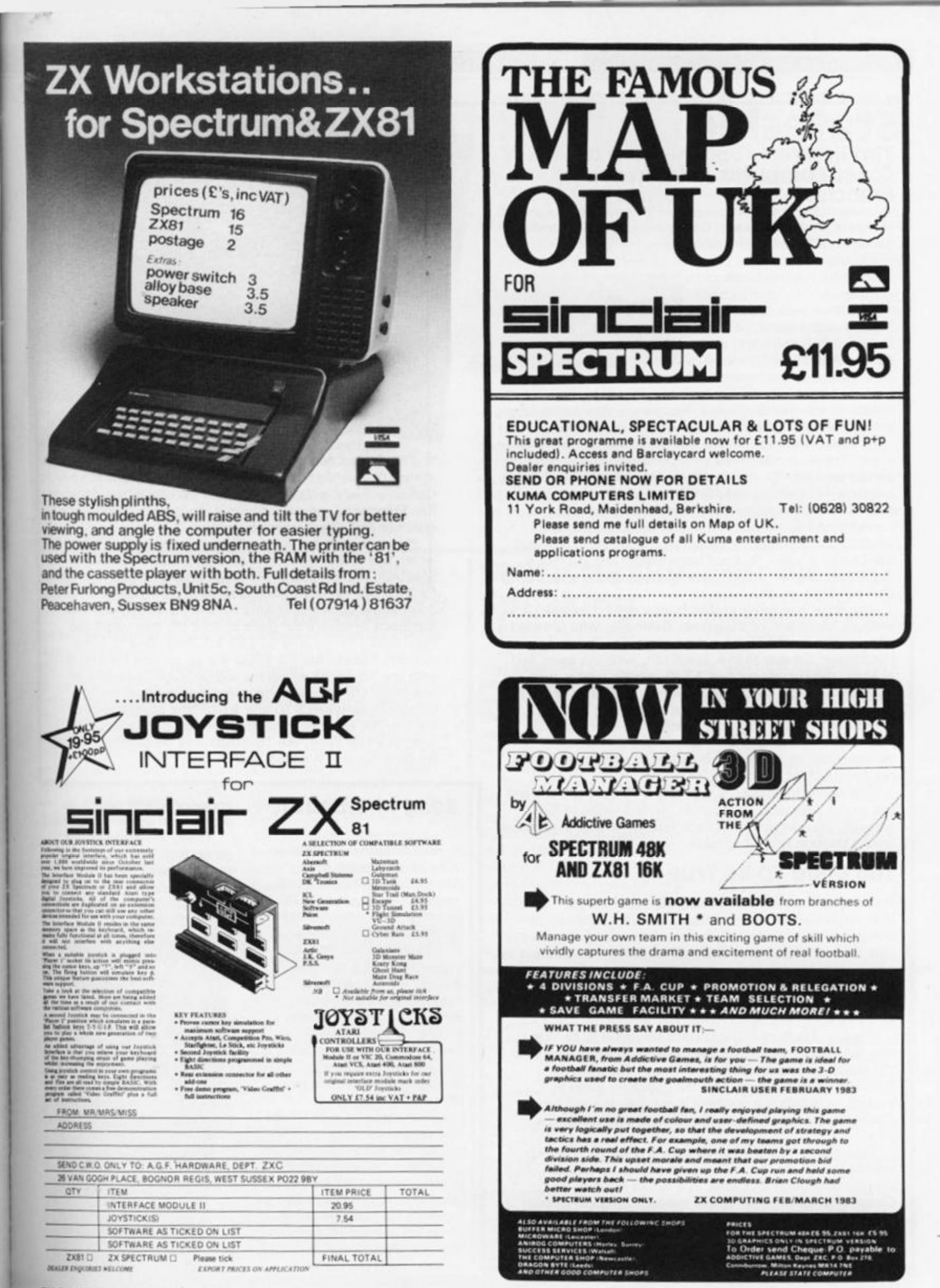

# **SINCLAIR NEWS**

# Stateside **Tim Hartnell reports from the west Coast Computer Faire in San Francisco.**

The eighth West Coast Computer Faire, held at the end of March in an unusually wet San Francisco, was a desert for owners of ZX or Timex-Sinclair computers. Neither Timex nor Sinclair bothered to put in an appearance, and the only support for the machines came from two independent companies.

The New York based software company, Softsync, had a stand at the show, selling a range of ZX81 /Timex-Sinclair 1000 software, most of it produced in the UK. Reston Publishing Company, who have decided to concentrate at least part of their resources on the ZX market, had a range of books (nearly all of which were written in the UK) on display. Reston are also distributing a range of 1 6K ZX81 software written in Canada.

The bad news for Sinclair and Timex came from two areas. Texas unveiled their new computer, the Tl 99/2. Selling for \$99.00, this computer is a 4K black and whtie machine, housed in a solid and impressive-looking silver case with large discrete keys somewhat like those provided on calculators. Although it is only black and white (28 characters by 24 lines), it appears to outclass the ZX81 by miles. It is not particularly fast, but has a flicker-free display, which appears much faster than the ZX81 in Slow mode.

The other bad news comes from a new company. Venture Micro Inc. of Cupertino, California, who unveiled a very impressive \$ 1 29.95 colour computer, the Humdinger. Smaller than a Spectrum, with the same sort of keys, the Humdinger has 13 (!) graphic modes with eight colours and a highest resolution of 256 x 192. This is the same as the Specturm, but in contrast to the Spectrum's 32 by 22 colour mask, the Humdinger has pixel-addressed colour. This, of course, consumes memory, but as the machine can be expanded to 64K, is not too much of a problem.

The basic Humdinger is supplied with 4K on board and the sound is superb. Four voices, with a range of five octaves, provide almost 'arcade quality' sound. The sound comes through the TV speaker.

# **Too Good To Be True**

These specifications pale beside the fact that the Humdinger comes with interfaces for the following, all *built-in* on the standard machine: Centronics parallel printer port, serieal RS232 port with full handshake to connect to modem, terminal or network, joystick port and cartridge port for plug-in software. A standard disc operating system was said to be 'five weeks' away, along with a graphics tablet and an EPROM programmer.

Frankly, the Humdinger sounds too good to be true to me. But I bought one (not yet delivered, two weeks after the show) and so did Richard Turner, head of Artie Software. The company said they have no plans at present to launch the machine in the UK, but will be discussing doing so before the PCW show later in the year.

Presumably Richard Turner sees a potential software market for the machine. I'll report on the Humdinger, once I've put it through its paces, in a future issue of *ZX Computing.* Certainly it seems superb to me, an opinion shared by computer journalist Guy Kewney, who. alerted me to the machine during a discussion in the Faire's press room.

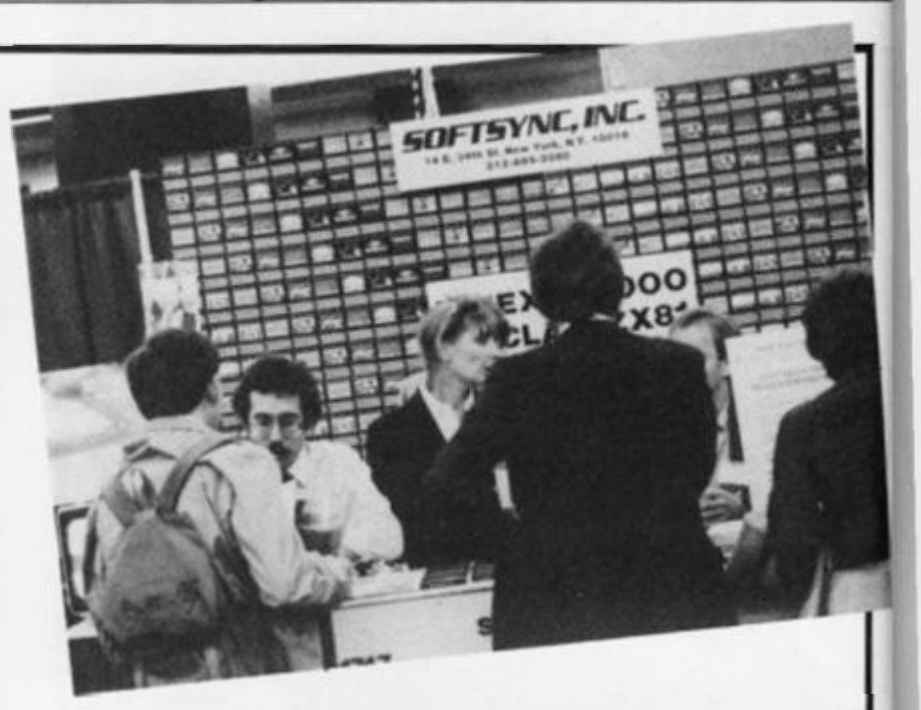

The general feeling among computer dealers I spoke to in the US was that Timex have somehow missed the boat. Certainly, I saw only *one* TS 1000 on sale in the whole of San Francisco, and that was in a 'drug store', next to the watches and cheap transistor radios.

However, the ace up the Timex sleeve is the TS 1 500, which is a ZX81, with 16K on board, furnished with a Spectrum-like keyboard. My spies indicate Timex will sell it for \$99.00, exactly matched up against the Tl 99/2. I don't know what this means for the TS 1000, which is supposed to have a list price of \$99.00 (but which has been selling for as little as \$57.50, according to some reports). I guess the TS 1000 will go on sale for \$50.00, with the TS 1 500 taking the higher level, The editor of one major US computer magazine told me that the difference between \$70 and \$ 1 30 fthe current price of the Vic-20) was negligible to American consumers, so even at a low price, the TS 1000 may be battling uphill to get new buyers. We shall see!

## **Read All About It**

engineering and design, to arcade and adventure games.

A new American publication may be of interest to Timex/Sinclair 1000/ZX81 owners  $-$  priced at \$5.00, it is called the Timex-Sinclair 1983 Directory.

In just over 90 double columned pages, the book covers such subjects as: where to find disc drives, RAM extensions, printers, modems, keyboards, interfaces, books, periodicals, programming aids, etc. Including photographs to illustrate the items, it describes special applications like control circuitry, enchanced graphics, voice generation, music synthesis, video inversion, light pens, joysticks, etc. There is also a guide to software available including everything from spreadsheets, word processors, data banks,

Those interested in this publication can find out more from the publishers, the E Arthur Brown Company, 1702 Oak Knoll Drive, Alexandria,

MN 56308, USA.

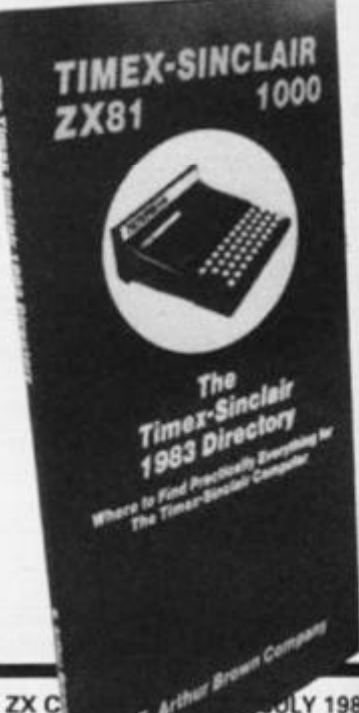

JLY 1983

## **SINCLAIR NEWS**

# **Summer Holiday**

**HAMMADITI** 

Dolphin Activities Ltd was formed last year with the assistance of the Department of Industry's Education Unit and Information Technology Year '82 to operate Summer computer camps for young people. These proved so popular that Dolphin has developed a broader range of holidays and substantially increased capacity.

It is expected that 3,500 children will attend their summer camps this year, and to complement this, they are launching a unique family weekend at the centres where adults will be able to narrow the 'technology gap' and explore new interests with their children.

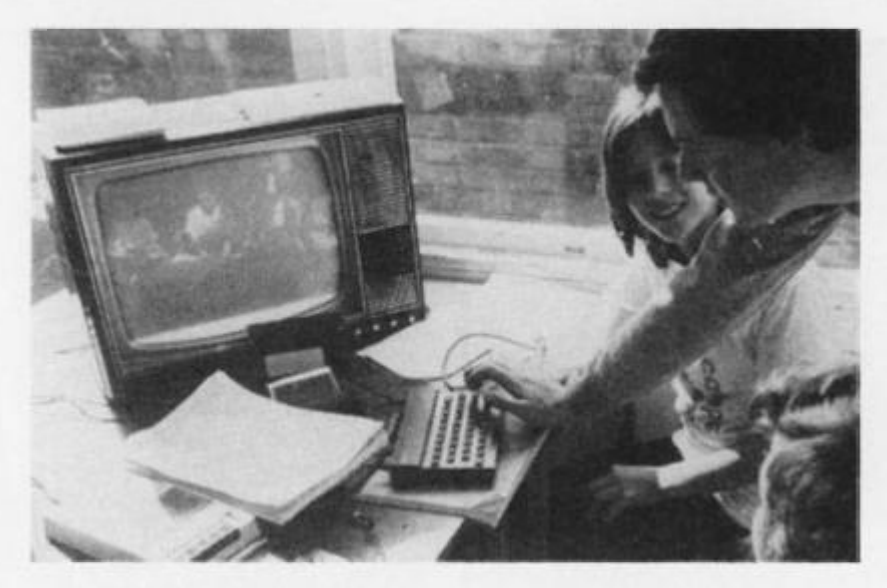

With enormous support from industry. Dolphin are able to provide over £100,000 of micros and interfacing equipment at each centre. The major computer support is from Sinclair Research Ltd who have provided 200 micro systems.

The courses are fun and informative and concentrate on three main areas: computing, robotics and psychobionics, while also aiming to teach beginners BASIC programming. Everyone has the opportunity to control and even build robots, and this

# Statistically Speaking

I thought you might be interested to hear about some new computing statistics compiled by the British Market Research Bureau based on their findings on a national survey of 2,000 households conducted in January and February of this year.

There are now nearly one million British households with their own computer, and this figure could double before the end of 1985. The leading makes, in terms of models owned by micro users, are the Sinclair ZX81 with 43% of the market and the ZX Spectrum with 14%. Over 4 0 % of computers were

# **Citizen's Advice**

Computers for Fun, Computers for Business (CFCB) have launched an enquiry bureau initially for Spectrum users. Among the services offered will be technical advice, programming advice and help with debugging your listings, and aid with actually listing your programs

The bureau charges £1.00 for each service required, and just 30p for the newsletter which will contain articles and

is all combined with sporting and creative activities such as video film and cartoon making, windsurfing, go-carting and horse riding — all part of a well-planned week or weekend.

—

There is a wide variety of holdiday options available and all are based in beautiful parts of the British countryside. For further details of these computing holidays, get in touch with Dolphin Activities Ltd, 68 Churchway, London NW1 1LT or telephone 01-387 5602. Have a nice Summer!

You may also like to note that as a special offer, should two children from one family wish to take a holiday at a Dolphin camp, or a child holidays for two weeks, Dolphin Activities will give them a free ZX81. Can't say fairer than that can you!

bought as gifts and 57% of December 1982 sales were gift purchases (the ZX81 and ZX Spectrum accounted for a very large percentage of these).

The most frequently used software packages are the arcade games, although over 25% of households use them mainly for educational purposes.

An interesting statistic involved who actually uses the  $commutes - mostly males,$ and in particular sons, are the users of the family home computer. The survey shows that 45 % of users are aged 18 or under and only 12% are aged over 40. The survey also revealed that females have little interest in computers at all!

letters of interest to all software and hardware users. Alternatively, a fee of £5.00 per annum entitles you to as many free enquiries as you like, as well as free copies of the newsletter. CFCB guarantee to return your money if they are unable to answer your query.

For further information or service contact CFCB, 610 Washwood Heath Road, Ward End, Birmingham B8 2HG. tf you want to telephone, ask for Chris or Jean on 021-327 0984.

# **On The Run**

Cambridge's second annual Festival Half-Marathon, sponsored by Sinclair Research for £5,000, is to be held on Sunday, 17 July. Starting at 10.00am from Parkers Piece, competitors, up to 2.000 atheletes, veterans and enthusiasts, will follow a twolap course around the city by way of Fen Causeway, Grantchester and Trumpinton.

It you want to make a weekend of it, the Cambridge festival itself begins on Saturday, 16 July. (If Dad doesn't want to drive you all

the way there and back, you'd better play your trump card and tell him about the real ale tent!) You might even get a glimpse of Uncle Clive if, like last year, he enters the run himself.

And if you do manage to see him, you may see a wry smile on his face for if you had been reading some of the more up-market national press, you'll have noticed he was named The Guardian Young Businessman of the Year. The award, made this year for the 13th time (not that unlucky, we hope), celebrates a significant contribution to business at a personal, company and national level.

MIDLAND BA

Clive running at last year's Half-Marathon.

# **SOFTWARE NEWS**

# Software . . . . . . . . . . . . . . . In Brief

• A new spreadsheet program called FlexiCalc is now available for the 48K Spectrum which will be of use in real planning situations. Priced at £9.95, FlexiCalc features control over the numbers of rows and columns of the spreadsheet, on-screen prompting, and full maths capability. For further details contact Saxon Computing, 3 St Catherines Drive, Leconfield, Beverley, Humberside or telephone 0401 50697

• Flowchart Ltd have just released three new programs for the Sinclair Spectrum. IQ Test is a compelling way of testing your IQ, Joker is a fun program including a variety of jokes, puns, riddles and other graphical nonsense, and Home Budget is a package designed to enable a personal record to be created of estimated monthly expenses and income. For further details of these new programs get in touch with Flowchart Ltd, 62 High Street, Irthlingborough, Northants NN9 5TN or 'phone 0933 650073.

• The Invisible Man is an educational program released for use on the Spectrum which will help children, aged seven to 13, to learn more about co-ordinates and compass points. Priced at £5.95, there are three levels of difficulty to suit different age groups. For more information contact Chalksoft, Lowmoor Cottage, Tonedale, Wellington, Somerset TA21 OAL or telephone 082-34 7 7117.

• Another blockbuster from Melbourne House comes in the guise of Penetrator, in which your mission is to penetrate through four defence rings and blow up an illegal cache of neutron bombs — a virtually impossible feat! Enemy missiles and radar bases track your every movement as you bomb your way through the various caverns which you yourself can user-define. For further details contact Melbourne House Ltd, Glebe Cottage, Glebe House, Station Road, Cheddington, Leighton Buzzard, Bedfordshire LU7 7NA or 'phone 01-405 6347. • Dietron is a new program for those of you wishing to establish your own personal nutritional diet. Based on the 48K Spectrum, this package lets you choose from 150 of the most popular kinds of food, showing the breakdown of

calories, etc, helping you to lose weight. For more information contact Customdata, 20 Friars Quay, Colegate, Norwich NR3 1ES or telephone 0603 614812. • Kuma Computers have released a new package called Map of the UK which is designed to run on the 48K Spectrum. Comprising a large scale map of all the United Kingdom plus the Republic of Eire, at any one time, a 75 by 60 mile area of the map can be viewed on-screen. For further information get in touch with Sassafras Software, 41 Skenfrith House, Commercial Way, London SE15 or 'phone 01-732 4777.

• Designed to operate on either the 16K or 48K computer comes Blind Alley, a simulation of a deadly duel, set deep in space. Priced at £4.95, you can find out more about the tape from Sunshine Books Ltd, Hobhouse Court, 19 Whitcomb Street, London WC2 7HF.

• Aimed at kindergarten children, this new package for the 16K Spectrum will help your child tell the time and distinguish between different coins and amounts of money. Available at £5.50, you can find out more about the program from Poppy Programs, Richmond House, Ingleton, Carnforth, Lanes LA6 3AN.

• A cassette for your 16K ZX81 has been released called High Resolution which contains three programs: Toolbox, Sine Wave and 3D Exponential Graphic Generator. Packaged by Computer Rentals Ltd, you get more details by writing to 140 Whitechapel Road, London El or 'phoning 01-247 9004.

# **Plan Ahead**

New from Proxima Centauri Ltd comes the Proxima Graphic Planner, designed as a supplement and aid for all who are interested in defining their own computer graphics.

The Graphic Planner, priced at £3.50, is an A4, 80 page book which includes two pages of ideas and instructions for future use. This is followed by 12 pages containing over 300 pre-designed computer graphics which can be used immediately or used to spark your imagination. All the row values of the graphics have been calculated to save you time.

There are also two programs in BASIC which you can use to test your graphics, to calculate decimal values from binary, to POKE graphics to memory and to SAVE graphics to tape. Lastly, there are 64 pages, each printed with up to 48 eight by eight box arrays. These box arrays are arranged singly, in groups of two, four or 48, with

# The Taxman Cometh

If you haven't got around to that most dreaded of all tasks, working out your tax for the year, here could be the answer for you.

Consisting of a series of programs on tape accompanied by a comprehensive manual. Microtax is claimed to be the first easy to use microcomputer system for completing tax returns. In addition to calculation of tax liabilities, Microtax also provides Spectrum users with all the details to be filled in on the 1 983/4 tax return (which is the return of the income for the tax year 1982/3 and a claim for allowances for the tax year 1983/4). For those with their own printer, Microtax even provides a printout of all the relevant details so that they can be attached to the return.

Microtax was first developed by Tax and Financial Planning Ltd and took nine months of

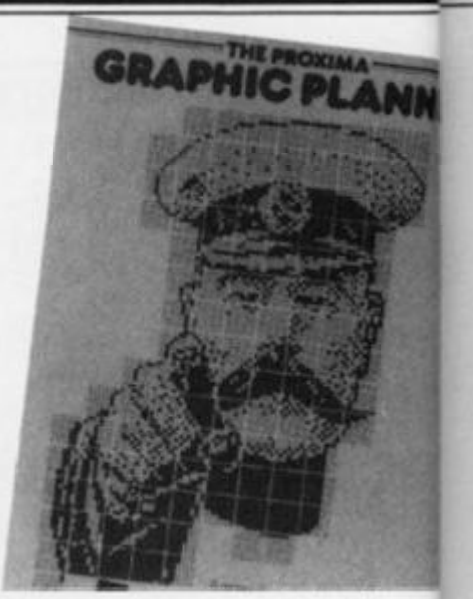

 $\circ$ 

column values pre-printed for your convenience. This latter facility is obviously useful if you are planning to include a number of user-definable graphics within one program and you wish to get some idea of what all the graphics will look like on one page.

So, if you want to free yourself from the keyboard and VDU, while still planning the graphics for your next epic program, why not get in touch with Proxima Centauri Ltd, 23 Denmark Street, London WC2H 8NA,

professional accountancy time and the equivalent of two person-years of program time to develop. The first Microtax package is an income tax system for 1982/3, but there will be a 1 983/4, version of the program available in Autumn 1 983. Also, in 1983, complimentary systems will be available dealing in more detail with the taxation of business and professional income and a third system to cover Capital Gains Tax,

Microtax is available for £24.94 (including postage and packing} from Microtax Ltd, Barratt House, 4th Floor, 7 Chertsey Road, Woking, Surrey GU21 5AB. Telephone enquiries can be made on 04862 20369.

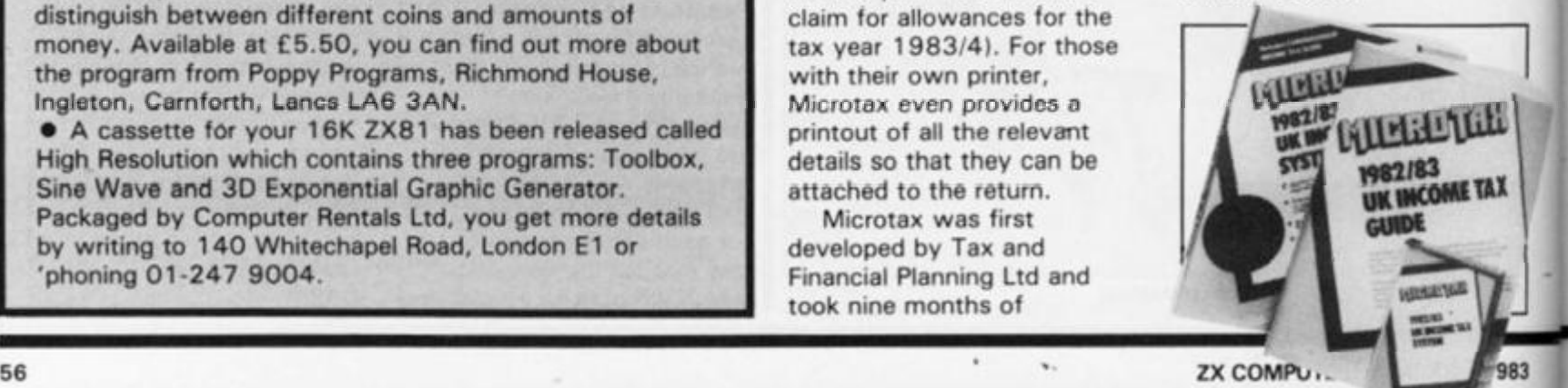

# **SOFTWARE NEWS**

# software Released

Quicksilva have been busy once again and released a new range of software for your 16K ZX81 and ZX Spectrum.

For the ZX81, there are five new packages: 3D Black Star, a fast 3D graphics game which places you deep in outer space; Ocean Trader, an adventure set in the 19th centruy; Damper and Glooper, a couple of fast machine code games; Cosmic Guerilla, a space game in which you are chased by a cluster of guerilla craft; and Pioneer Trail, a western adventure featuring 20 levels of play. 3D Black Star, Ocean Trader, Damper and Glooper, Cosmic Guerilla and Pioneer Trail are priced at £4.95, £3.95, £4.95, £3.9 5 and £3.95 repectively.

lea

bic ch  $13$ 

he

be ail

a

83

And if you think they sound exciting, there are three new packages for the ZX Spectrum. Two games for your 16K computer are Astroblaster, in which you are attacked by Cybirds, Meteors, plasma and goodness knows what else, and Frenzy, a game in which you stumble around a series of rooms taking special care not to step on the exploding pods or minelayers.

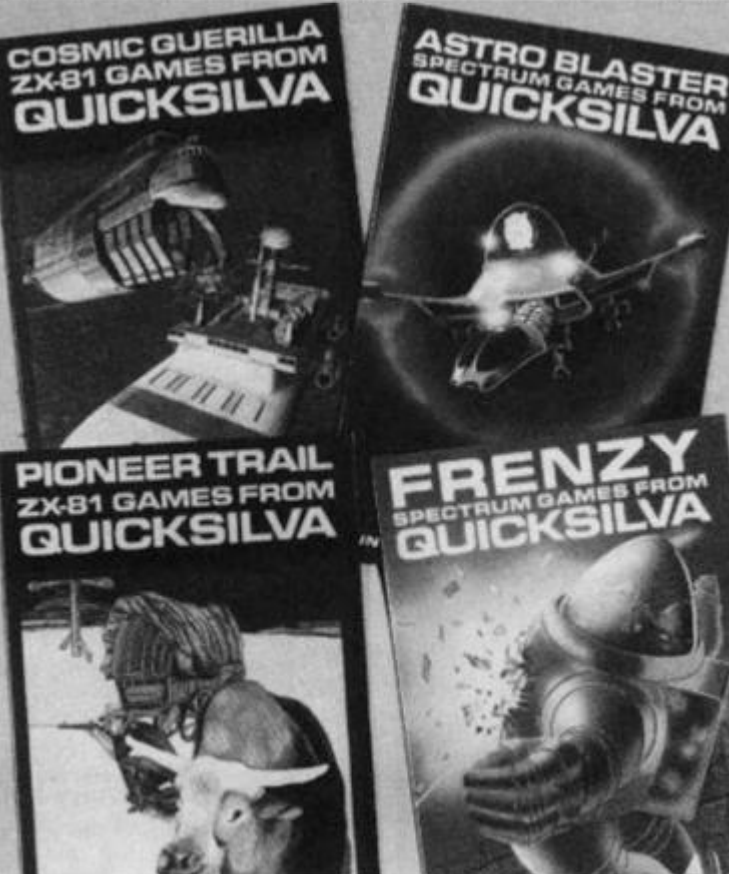

The last tape is called Word Processor and is designed to run on the 48K Spectrum. Featuring menu driven prompts, you can justify all your text both on-screen and on the printer. Astroblaster, Frenzy and Word Processor are priced at £4.95, £4.95 and £5.95 respectively.

I don't know whether you saw Nick Lambert of Quicksilva on the TV the other

week, but Quicksilva are certainly proving the rags to riches tale. "We started off with a £200 bank overdraft and have never been in debt again. Next year, we predict a turnover of between £ 10 and £50 million" asserted the 31 year old ex-test engineer. Well, that certainly leaves a lot of room for error but remains an inspiration to software companies everywhere.

# One Step Beyond

If you're tired of programming your computer with BASIC, you may like to take a chance with machine code. Machine code programming **works** a lot faster than BASIC and you'll save a lot of space in memory all you have to do is learn the mysteries of machine code.

And before you give up, the City of London Polytechnic are offering an evening course in Z80 assembly language programming that is intended 'to strip the mystery from this fascinating subject and enable you to appreciate the innermost workings of your computer'.

At the end of the course, you should be able to write your own machine code programs — those that will stand on their own or perform utilities called from programs in BASIC.

The course takes place on 28th and the 30th of June. 1983, and is £15.00 per person. Application forms and further information are available from the Short Course Unit, City of London Polytechnic, 84 Moorgate, London EC2. Telephone applications should be made on 01-283 1030.

# in sickness • • •

A free-standing computer program which calculates Statutory Sick Pay (SSP) is now available from Hilderbay Ltd. use of the program requires no knowledge of computing or of the workings of SSP.

As you probably know if you are an employer or employee. Statutory Sick Pay came into operation on 6 April, 1983. There is an employer's guide to SSP, but it's over 60 pages long! All employers must calculate and pay SSP to their sick employees, and then recover their payments by deducting them from their National Insurance Contributions there is a fine of £200 plus £20 per day for failure to keep the required records.

The program, priced at £35 as part of an introductory offer, has been designed to run on the 48K Spectrum. The first time the user runs the program, it should help explain the necessary steps needed to be taken: a comprehensive list of exceptions are gone through; the program asks for details of the employee's pay and dates of sickness; and finally, the program computes and prints the SSP payable and other information required for future use.

For further information on this package, get in touch with Hilderbay Ltd, 8/10 Parkway, Regents Park, London NW1 7AA or telephone 01-485 1059.

# On The Side

Microsphere is a new company set up to produce software, and three cassettes from their range are aimed at the ZX Spectrum.

The first, ZX-Sideprint, is a utility enabling printout to be produced sideways on a Sinclair Printer. As you can use print lines of any length, any columns of figures can be presented in a more readable 70 or 80 column format. The program is fully relocatable and includes a routine to actually do this job for you. The program is available for the ZX81 and ZX Spectrum and both are priced at £4.95 respectively.

The second program is aimed at the business market and is called Omnicalc. As its name suggests, it is a spreadsheet analysis program for the 48K Spectrum and is extremely useful for things mathematical. Written entirely in machine code, the program has been put together so that a first time user could easily pick it up; these are prompts for all inputs, verification of each character input, and a collection of meaningful error displays. Omnicalc is priced at £9.95.

The final cassette from the Microsphere stable is a games package for the 16K Spectrum. Priced at £4.95, the titles include at Crevasse and Hotfoot.

For further details of this software, contact Microsphere Computer Services Ltd, 72 Rosebery Road, London N10 2LA. Telephone enquiries can be made on 01-883 9411.

# **HARDWARE NEWS**

## Hardware ............. In Brief

• Cheetah Marketing Ltd have introduced two new RAM packs onto the market. Both models, professionally cased in a custom made unit, are designed to fit snugly into the back of the 2X81 ensuring that no program loss occurs through 'wobble'. The 1 6K and 64K versions are available priced at £19.95 and **£44**.75 respectively. Both packages are fully guaranteed for three months and comprehensive instructions are provided with each. For further information contact Cheetah Marketing Ltd, 359 The Strand, London WC2R OHS or 'phone 01-240 7939.

• A new 'quick reference' card for the ZX80 and ZX81 micros has been introduced by Elkan Electronics. The Nanos cards comprise a number of fold-up (accordian style) pages each with 10 panels of information. Written by Paul Nanos of Nanos Systems Corp., the cards are claimed to have all you need to program your ZX80/81. Priced at £3.50 each, you can find out more from Elkan Electronics, 11 Bury New Road, Prestwich, Manchester M25 6LZ or telephone 061-798 7613.

• DAZRAM (which stands for Database and ZX81 shared RAM) will connect a ZX81 and a Database together, greatly enhancing both products. It will enable the user to write machine code programs on the ZX81 and by a command from the keyboard, switch the program written to the Database to be played. By using the ZX81 and a new monitor program specially written for it, the DAZRAM will have more advanced editing facilities plus the ability to produce hard copy on the ZX Printer. Intended to help the newcomer to conquer machine code programming, you can find out more about DAZRAM from Voltmace Ltd, Park Drive, Baldock, Herts SG76EW or you could telephone 0462 894410.

• Fuller Micro Systems Ltd are boasting that they have sold more than 10,000 ZX81 keyboard and keyboard case conversions since exhibiting the prototype way back in 1981. And now they have incorporated a sound expansion unit within the casings and are soon hoping to announce a fully re-designed keyboard for the Spectrum which will incorporate a space bar. ZX81 users can buy the conversion system for £29.95, the keyboard and case kit for £24.95 or the keyboard kit only for £14.95. The new re-designed keyboard with the space bar will cost £39.95. But that's not the end of the news from Fuller they are also introducing the Fuller Box and the Fuller Orator. The Fuller Box offering amplification, joystick control and a sound synthesiser costs £29.95, and the Fuller Orator, which translates typed-in words from the keyboard into spoken words and sentences is priced at £39.95. For further details of what Fuller have in store for you in 1983, why not contact Fuller Micro Systems, Sweeting Street, Liverpool.

• The ROM-81 is a memory expansion unit for the ZX81 enabling the user to read useful routines and commonly used information which is stored in UV erasable, programmable Read Only Memory. As the most popular EPROMs have a maximum access time of around 450 nanoseconds, there is a special 'Wait State' circuit in the ROM-81 which automatically requests that the CPU in the ZX81 waits until the data has been read. Available in a black ABS case, the ROM-81 device is designed to plug onto the back of the ZX81 allowing further expansions to be made. It is supplied with comprehensive user notes which provide programs for data retrieval. For more information on the ROM-81, get in touch with Cambridge Microelectronics Ltd, 1 Milton Road, Cambridge CB4 1UY

# window Shopping?

Do you need any help with PLOT, DRAW and CIRCLE on your Spectrum? If you do, Victa Ceramics may just have come out with the perfect idea for you.

Comprising a white plastic base sheet, a clear plastic offset co-ordinate window, a clear plastic calibrated window and a clear plastic window mask with a plot sight in each corner, the Victagraph also includes a test design, comprehensive instructions

and a number of sticky patches. Using the various window masks over a test design, the mask will hide all the unwanted co-ordinates leaving you with the required figures — making a difficult task a lot easierl

Por more information on the Victagraph, get in touch with Victa Ceramics, 6a Bow Street, Rugeley, Staffordshire or telephone 08894 2426. The Victagraph package is priced at £7.50

# Finger Fever

Simple ideas are always the best ideas, and this product is no exception.

Consisting of a black ABS resin case, this push button keyboard for the ZX81 is fixed to the computer via a number of adhesive pads. Once this is done, you have a much improved keyboard for your computer.

There is little problem locating the keyboard in the correct place over the keyboard, you just have to make sure that the whole unit is central. Once attached, you have a ZX81 with a keyboard made up of raised keys, each

key having a travel of about three to four millimetres which is enough to make sure you have a positive feel.

The spring in the keys is provided by the base plate, each key pressing down onto a triangular tab which is part of the moulding of the base. This in turn causes the raised peg on the other side of the tab to make contact with the surface of the ZX81's keyboard.

The Push Button keyboard is priced at £9.95 and you can find out more about this product from File 60, FREEPOST, London W9 2BR.

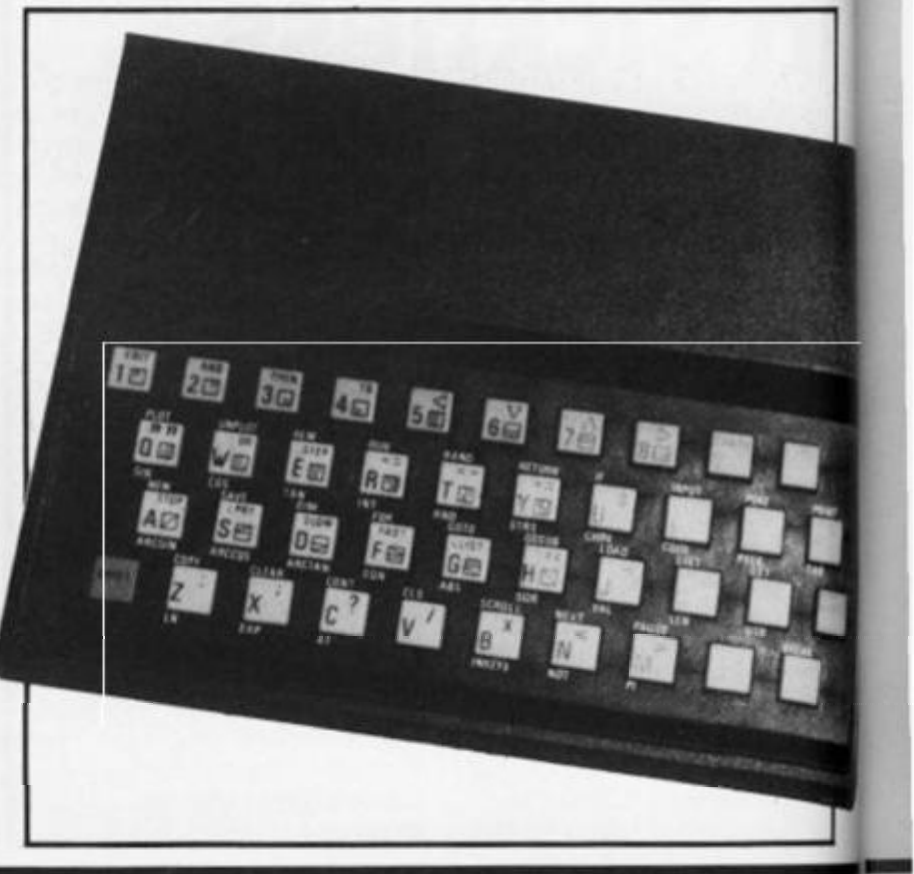

*58* **ZX COMPUTING JUNE/JULY 1983** 

# **HARDWARE NEWS**

# would you Adam and Eve it?

Stephen Adams has come up with a number of devices for the Sinclair range of computers. First up is the Straight adaptor, which converts the ZX Spectrum to the same expansion port as the ZX81, but does not do any address conversion. Thus, you can obtain a full 64K of addresses when the printer is in use. It may also be used to isolate some of the dangerous voltages involved when using I/O ports. The device, like the rest of the range of adaptors, plugs into the expansion port at the back of the Spectrum and does not require any special instructions or machine code to use it.

The Eve adaptor is available for those people who own the **48K Spectrum, allowing them**  to access the wide range of ZX81 add-on devices now on the market. However, the Eve adaptor will only work for devices which work in the 0-16K section of the ZX81's memory map and it will not allow you to add more than 48K RAM. The Adam adaptor, on the other hand, has been developed for the 1 6K Spectrum and simply allows users to add on the Sinclair (or compatible) 16K RAM Pack doubling your memory at a stroke.

An update of the Adam adaptor is the aptly-named

Adam II adaptor. This device allows the use of two sets of peripherals to be added at the same time on the 16K Spectrum. Thus, you could have a 16K RAM pack and any device which was contained in the 0-16K area of the ZX81's memory map such as ports and EPROM programmers (but not ZX81 EPROM programmers), or a battery backed RAM.

All the adaptors are available from Stephen Adams for £9 including VAT, postage and packing.

But before you rush off, Stephen has also developed what he claims to be the only programmable tape controller available for the ZX81 and Spectrum. The device can be used to select which tape recorder lead is required for SAVEing or LOADing; thus, you don't have to pull out the

on the sockets of the computer. The unit also turns on and off the cassette motor under program control and provides a minimum of five latched data outputs for controlling external devices. The outputs can also be used for providing up to 32 different devices at one memory or I/O address.

cassette leads causing wear

Designated the RZ1 tape controller, the device has the ability to work on any machine as it uses no I/O address or RAM memory location. The price of the RZ1 is £20 including VAT, postage and packing.

If you want more information on any of Stephen's hardware add-ons, you can write to him at 1 Leswin Road, London N16 7NL or 'phone him on 01-254 1869.

guarantee. For further information get in touch with Kempston (Micro) Electronics, 1 80a Bedford Road, Kempston, Bedford MK42 8BL.

# Getting into Print

If you've felt the frustrations of utilising the ZX Printer or would like to orient the Spectrum more towards the business side, you may like to know of the Kempston Centronics interface which can be used to link your computer up to Centronics type printers.

to 1

**Jre** 

all

red İt

n the rith

tire

**>d** 

e

A major feature of this package is its recognition of LLIST and LPRINT, which means that you can list directly from the Spectrum and also get printout direct from listings (BASIC only) without the need for special user calls. It is also possible to send out control codes to the printer giving the facility of different characters, for

example, condensed, expanded, etc.

The interface is supplied cased and ready to use by simply plugging it into any Centronics type printer, such as the Seikosha 100 A, the

Epsons including the MX-80 F/T111, etc. Complete with connecting lead, the Centronics interface

Oki Microline 80, and all

is priced at £45.00 plus £ 1.00 postage and packing, which includes a 12 month.

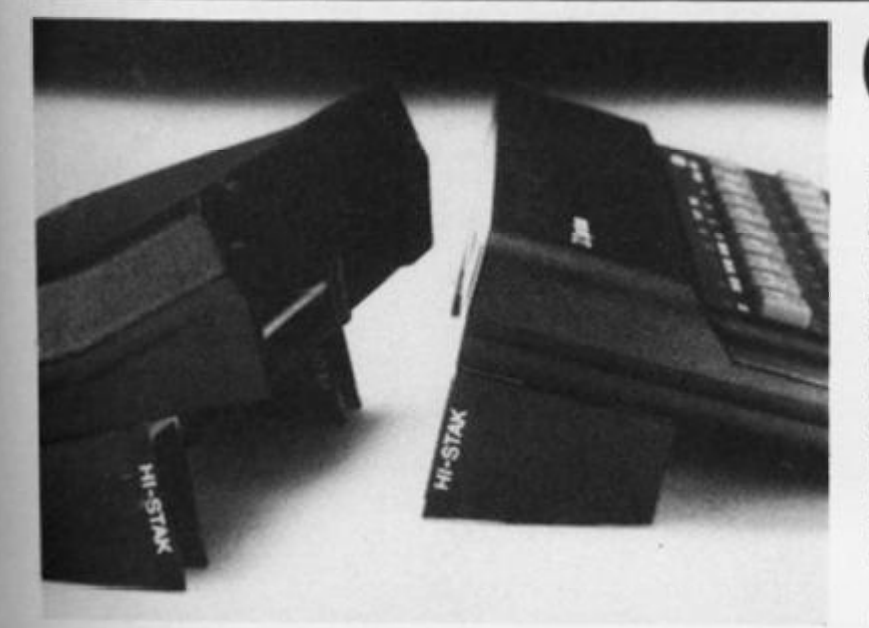

# On The Level?

**RETIGITON** 

Hi-Stak is a new add-on which has been specifically designed to improve the usability of a wide range of personal computers, including the ZX81 and ZX Spectrum, by raising the back to a calculated level. Fundamental ergonomics reveal that this makes the keys more comfortable to operate, and their printed surfaces that bit easier to read.

A simple idea, the Hi-Stak can be instantly applied, and

comprises two precision injection moulded ABS ramps with built-in rubber feet, self adhesive tops and easy to follow instructions.

So, if you want to add that little professional touch to your system, have a look at the Hi-Stak available for £3.95. For more information contact Warp Factor Eight, 6 Pelham Road, Braughing, Ware, Herts SG11 2QU. Telephone enquiries can be made on 0920 821841.

**ZX COMPUTING JUNE/JULY 1983** 59

**ZX81 GAME** 

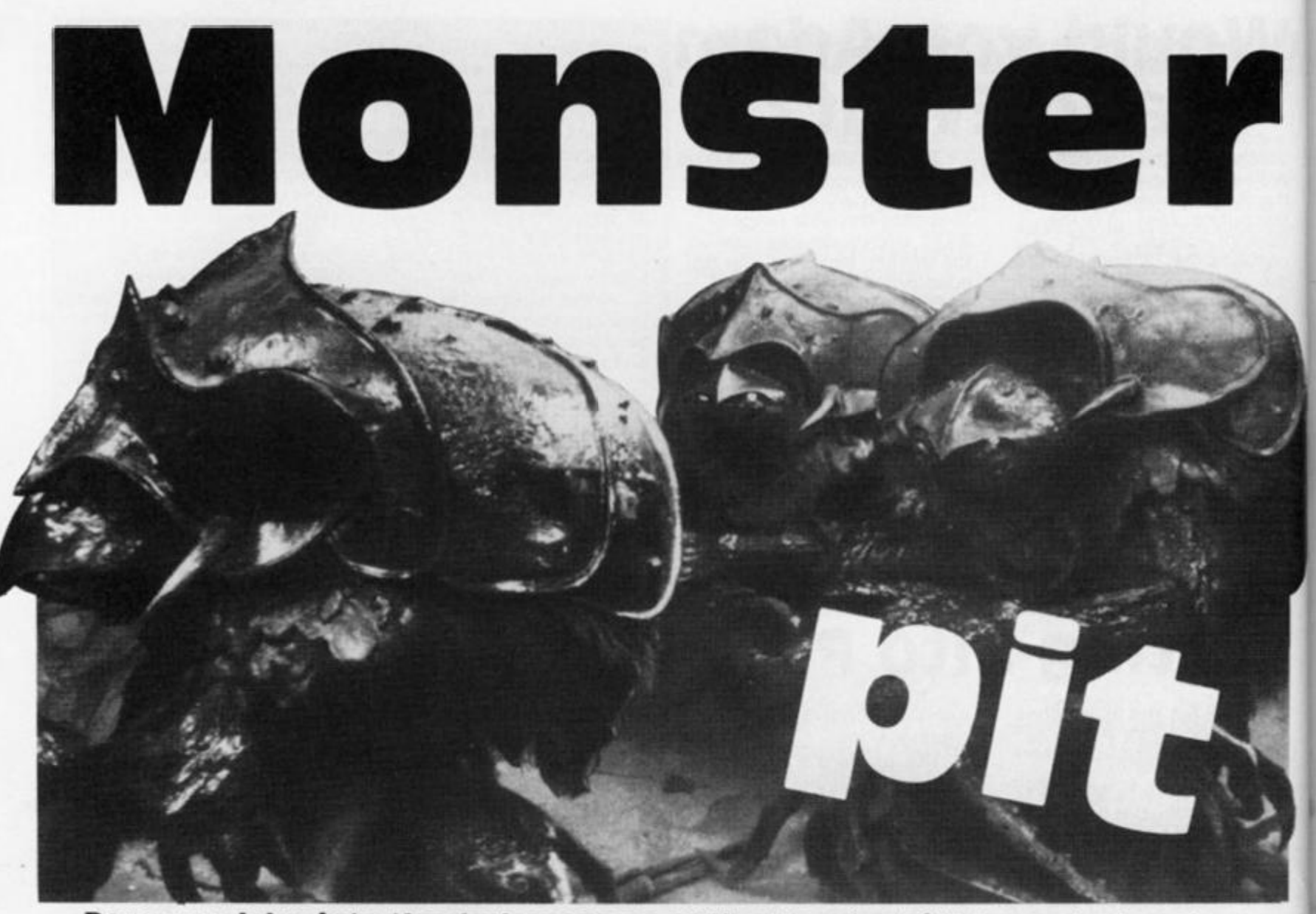

# **Dare you delve into the dark recesses of the Monster Pit? A great adventure for you and your ZX81 from Jim Enness.**

Whilst searching a ruined tower you are attacked by a Screech Bat which knocks you into a pit containing caves, passages and stairs, etc. Many of the caverns contain monsters; in fact, they are all over the place and roam the passages as well! Some caves are empty while others contain treasures in the form of gold, spells and hit points.

The object is, of course, to make your way out, killing any monsters you meet and carrying all the gold you can. You have fallen twenty levels down and to get out you must find stairs up and then the exit.

If you are faced with a monster, you may 'Combat' it using your initial 100 hit points; you may 'Cast a spell' on it which throws a random number 0 to 100 hit points at the monster; or you may 'Retreat' which takes you down to the  $level$  below  $-$  not the way you want to go, but it is one way of avoiding a nasty incident. If a monster has more hit points than you and should attack then you lose the game.

#### **Treasure hunt**

Various treasures in the caves boost your hit points and spells as you find them. Gold has a considerable influence on your score at the end of the game  $-$  if you make it out alive that is! Screech Bats reside all over the roofs but generally leave you alone. They are, however, attracted by the movement of large amounts of gold and sometimes attack if you collect a small fortune of 1 50 pieces of gold or more. You can't kill the Screech Bats, they simply knock you down a floor, take your gold, half your hit points and break half your spells - not very nice.

If you press the key 'S', when asked 'What Direction?' a status chart tells you your strength and position; Newline clears the chart leaving the 'What Direction?' question to be answered. If you type in the letter 'A', the program will SAVE and then continue where it left off. The game can, therefore, be continued at another time.

All key entries are single letter ones, eg 'L' for left, or 'F' for forward, etc, using the INKEY \$ mode. 'RUN' starts the game or a new game.

There are many hazards I have not mentioned, but you will no doubt find them if you think you can get out alive!!! By the way, the Screech Bats also reside in the tower above the pit and automatically attack anyone attempting to go above the ground level.

### **programming notes**

The program of this game is fairly self-explanatory with the aid of the REM statements. The main program at line 400 branches to the various subroutines to select the random possibilities of the next move and the display.

The main input routine at line 430 converts the value of your input to the relevant number which is then used to check the contents of the dimensioned B variable. (B is dimensioned into

18 and holds six pieces of information on each of the three directions updated by the main program.)

The variables used in the program are as follows:

- P The highest points scored so far.
- $G$  The amount of gold.
- S The number of spells.
- H The number of hit points.
- $L -$  The level of the pit.
- $K -$  The number of monsters killed.

 $E -$  The end level (allows exit to be used on level 1 or level 0).

F is used to indicated whether to set up a new field at the beginning of the main program. C,R,W,X,Z and Z\$ are used as temporary variables for immediate data.

Once the program has been RUN, it is a good idea to use the SAVE routine at the beginning of a new game to tape out. RUNning the program again will lose the 'Highest score so far" variable, and it is always an enticement to see if you canimprove on the last effort.

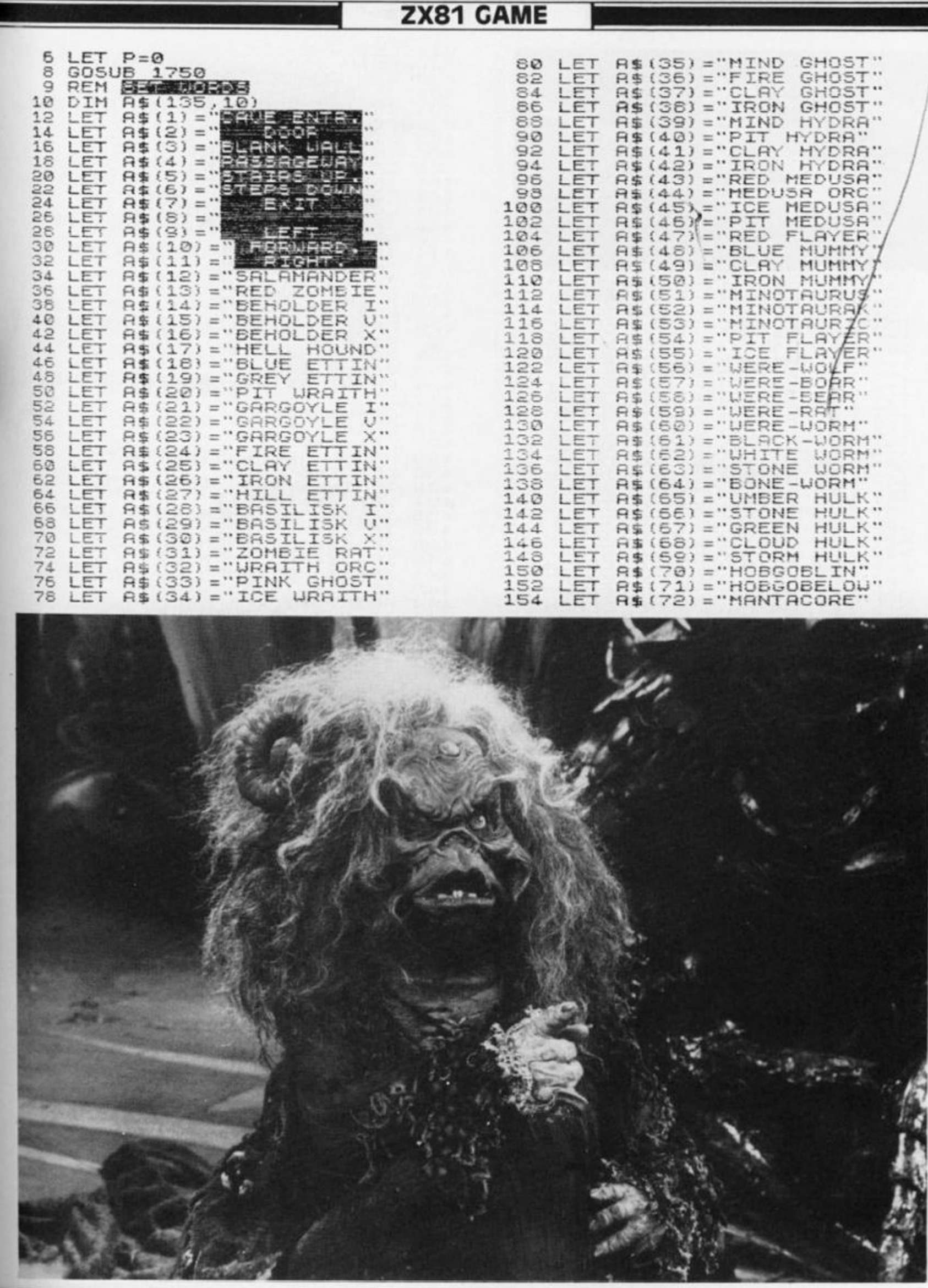

 $\bar{\star}$ 

 $\mathbf{v}_1$ 

**ANT** 

И

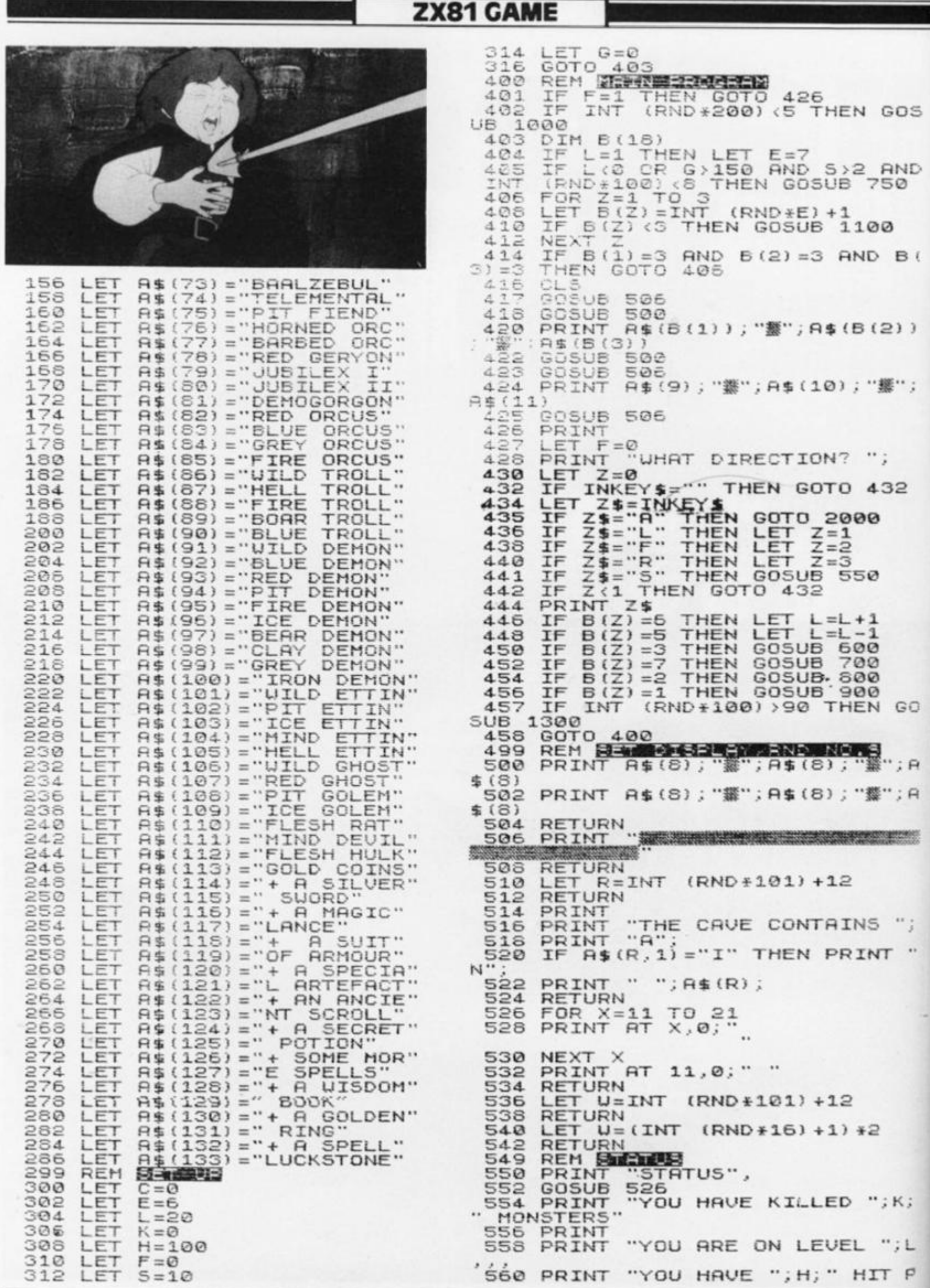

**ZX COMPUTING JUNE/JULY 1983** 

 $\alpha = -\infty$ 

62

**ZX81 GAME** 

OINTS' 562 PRINT "YOU HAVE "; S; " SPELL S",<br>564 PRINT "AND YOU HAVE ";G;" G<br>OLD PIECES ", CHEN GOTO 566 556 IF INKEY\$="" THEN GOTO 566<br>578 GOSUB 526 571 PRINT AT 10, 16;"  $"$ ; AT 10,16;<br>572 RETURN<br>599 REM REM<br>600 GOSUB 526<br>600 GOSUB 526<br>600 GOTNT "NO-ENTRY....WALL UNS HING.  $\sum_{i=1}^{n}$ 824 TRELE" 606 GOSUB 536 608 IF USE THEN RETURN<br>610 PRINT "IT SHAKES..ROOF CRUM<br>BLES..ROCKS", , "FALL..KNOCK YOU<br>TO THE GROUND", , "TAKE ", U, " HIT POINTS DAMAGE: **614 RETURN** 699 REM ENDECIMENT 700  $C1S$ PRINT "UELL DONE, YOU GOT OU 702  $31$ ALIVE. 704 PRINT PRINT "YOU KILLED "; K; " MON 705 STERS. PRINT "YOU HAVE "; G; " GOLD 708 COINS 0 PRINT "YOU SCORED ";G\*K+S+H<br>POINTS."...  $710$ H 712 IF P(G#K+S+H THEN LET P=G#K +3+H<br>714 PRINT "BEST SCORE SO FAR "; PRINT "ANOTHER GAME?"  $716$ THEN GOTO 714 718 IF INKEY\$="" 720 GOTO 8 HEN  $31$ REM ERSEEALDSEN 749 750 CLS<br>752 PRINT EN TRINT WAS TRINGED AND TO THE FLOOR AND WOULD THE FLOOR AND WOULD THAT THE YOUR GOLD CONTROL TO THE TRINGED AND THE TRINGED AND TO THE TRINGED AND THE TRINGED AND THE TRINGED AND THE TRINGED AND THE TRINGED AND THE TRINGED 756 PRINT 758 PRINT INT (5/2); OF YOUR S.<br>PELLS:LEAVING YOU",,, ON LEVEL 1+1;<br>759 LET<br>760 LET **INT**  $G = \emptyset$ 760 LET H=H-INT<br>762 LET 5=5-INT  $(H/2)$ INT  $(5/2)$ 768 LET  $L = L + 1$ PRINT 770 PRINT (HIT NEU-LINE TO 72 CONTINUE) 952 774 IF INK<br>776 RETU<u>RN</u> INKEY\$="" THEN GOTO 774 799 REM ROCHE EXTREME<br>800 GOSUB 526<br>801 PRINT "DOOR...O-OPEN,L-LIST<br>N **EN** IF INKEY\$="" THEN GOTO 802<br>LET Z\$=INKEY\$<br>IF Z\$="L" THEN GOTO 811 802 958 999 REM ENGINEERS 804 806 IF

IF Z\$="0" THEN GOTO 898 808  $810$ PRINT PRINT Z\$,,,<br>PRINT "YOU HEAR ";<br>IF B(Z+3) >0 THEN PRINT A\$(B)<br>);"5 MAKING",,,"NOISES";  $811$ 812  $814$  $\begin{array}{c} (7+3) \\ 816 \end{array}$ IF B(Z+3)=0 THEN PRINT "NOT IN,H-HELP,L-LEAVE WHAT?",,,"G-G<br>120 IF INKEY\$=""THEN oots" 818  $820$ LET Z\$=INKEY\$<br>IF Z\$="G" THEN GOTO<br>IF Z\$="H" THEN GOTO 822 THEN GOTO 850  $950$ 826 832 828 GOTO 820<br>PRINT Z\$;"-CHICKEN",, 830 832 LET F=1<br>IF INT (RND+100) <10 THEN GO 838  $840$ SUB 1000 RETURN  $849$ REM ENTERT PONTENTS GOSUE 526<br>PRINT AT 10.0 850 852 THEN LET R=B(Z+ IF  $B(Z+3)$   $\geq 0$ 854 856 IF B(Z+3) >0 THEN GOSUB 516<br>857 IF B(Z+3) >0 THEN PRINT<br>858 IF B(Z+3) =0 THEN PRINT "A  $H^{\text{H}}$ ONSTER-LESS CAUEN' 860 PRINT B(Z+6) > 0 THEN PRINT "UIT IF 862 IF B(Z+6) >0 THEN PRINT "WIT<br>";B(Z+6);" ";A\$(113)<br>864 IF B(Z+9) >0 THEN PRINT A\$(B (Z+9) +100); R\$ (B(Z+9) +101), WT R\$ ( B(2+12)+100); A\$(B(2+12)+101)<br>868 IF B(2+15) >0 THEN PRINT  $\hat{A}$ \$ B(Z+15) +100); A\$(B(Z+15) +101), ...<br>870 IF B(Z+3), 0 THEN GOSUB 1314<br>871 IF B(Z+3), 0 AND C=1700 THEN  $\frac{5}{271}$ IF THEN 838 LET G=G+B(Z+6)<br>FOR Y=9 TO 15  $\frac{872}{874}$ STEP 3 S IF BIZ+X) O AND BIZ+XI (26 T<br>LET H=H+30<br>B IF BIZ+XI )23 THEN LET 5=5+1 876 878 NEXT 880 882 RETUR REM RENEWANDER 898  $900$  $B(Z+3)$  > 0 THEN LET R=B : Z+  $902$ IF 904 IF  $E(Z+3) > 0$  THEN GOSUB 516<br>905 LET U=0<br>905 FOR X=6 TO 15 STEP 3<br>905 IF  $E(Z+3) > 0$  AND  $E(Z+X) > 0$  TH<br>N LET U=2<br>N LET U=2<br>910 IF  $B(Z+3) = 0$  AND  $B(Z+X) > 0$  TH EN LET U=1<br>
S12 NEXT X<br>
S14 IF U=2 THEN PRINT ... "AND T<br>
REASURE". IF U=1 THEN PRINT "THE CAVE 916 920 GOTO 818 949 REM **SHIP** 951 GOSUB 526 52 IF B(Z+3) >0 THEN PRINT "THE<br>;A\$(B(Z+3));" HAS ";B(Z+3)-12;<br>HIT POINTS" 954 IF B(Z+3) =0 THEN PRINT "NO 955 PRINT PRINT GOTO 818

33

is

D

 $\mathbf{z}$ 

## ZX81 GAME

1001 LET F=0 1010 GOSUB 536 1012 IF U>95 THEN PRINT " AND IN<br>TO A POOL OF ACID", "TAKE"; H;"<br>HIT POINTS DAMAGE..."TAKE"; H;"<br>1014 IF U>95 THEN LET H=0<br>1016 IF U<40 THEN PRINT " AND ON<br>TO SOME SPIKES", "TAKE"; INT (H<br>72);" HIT POINTS DAMAGE", "TAT 1018 IF U<40 THEN LET H=H-INT (H 1020 **RETURN** REM NAME ON THE STEP 3 1099 1100 1102 **GOSUB 536** IF U>70 THEN LET  $B(2+X) = U$ <br>GOSUB 536 1104 1106 IF  $B(Z+X)$  >1 THEN LET  $B(Z+X)$ 1108  $=1.1$ 1109 **NEXT** 1110 FOR X-9 TO 15 STEP 3<br>1112 GOSUB 536  $U$ <sup>2</sup>75 THEN LET B(Z+X)=U 1113 IF GOSUB 540<br>IF B(Z+X) >0 AND U>12 THEN L 1114 1116  $B(Z+X)=U$ EТ  $1117$  IF  $B(Z+X) > 0$  and  $U < 13$  THEN L  $B(Z+X)=0$ 1118 NEXT 1120 RETURN 1299 REM WEREN MENTEL 1300 GOSUB 526 1304 GOSUB 518 1306 PRINT ARRIVES" 1308 PRINT "UHAT NOU?" 1310 PRINT 1312 PRINT 1314 PRINT "C-COMBAT S-SPELL CAS R-RETREAT" T R-RETREAT"<br>1316 LET C=0<br>1318 IF INKEY\$="" THEN GOTO 1318<br>1320 LET Z\$=INKEY\$<br>1322 IF Z\$="C" THEN LET C=1500<br>1324 IF Z\$="S" THEN LET C=1600<br>1326 IF Z\$="R" THEN LET C=1700<br>1328 IF C<1 THEN GOTO 1318<br>1329 PRINT Z\$<br>1330 GOSUB CA1 THEN GOTO 1316 1332 IF RETURN 1499 REM **REMAN - 1408**<br>1500 GOSUE 526<br>1502 PRINT "YOU HAD A TERRIFIC B<br>ATTLE UITH" 1334 1504 PRINT<br>1506 PRINT "THE ";A\$(R);<br>1508 IF H((R-12) THEN PRINT " BU<br>T HE KILLED YOU",, "AND TOOK ALL TREASURE. H((R-12) THEN GOTO 711 1510 **TF** 1512 PRINT " AND YOU KILLED", , , "<br>HIM." 1514 LET K=K+1<br>1516 LET H=H+12-R 1518 RETURN 1520 PRINT "ER..SORRY..YOUR OUT OF SPELLS.<br>1522 PRINT 1524 PRINT "NOW WHAT?" 1526 LET  $C = \emptyset$ 1528 RETURN 1599 REM SEE TRESES SUBJES **GOSUB 526** 1600 **GOSUB 536** 1602 1604 IF S(1 TH THEN GOTO 1520 1608 IF U>R THEN PRINT "THE NOU

SPELL BLASTED", , A\$(R);" LIES DE<br>AD ON THE "FLOOR."<br>1510 IF U.R THEN LET K=K+1<br>1512 IF U.R THEN RETURN<br>1514 PRINT "THE ";A\$(R);" IS ANG<br>RY HE", , "ADVANCES..."<br>1516 IF U.27 THEN PRINT ".HE ATT ACKS. ........<br>1618 IF W<27 THEN GOTO 1502<br>1620 PRINT "WHAT NOW?" 1624 RETURN<br>1700 GOSUB 536 1700 GOSUB 536<br>1701 GOSUB 526<br>1702 IF W<40 THEN PRINT "OH..BAD<br>LUCK HE ATTACKS" (0TO 1502<br>1704 IF W<40 THEN GOTO 1502<br>1706 PRINT "..CHICKEN",,,<br>1708 LET F=0<br>1709 LET L=L+1<br>1710 DETUDN 1710 **RETURN** 1749 REM MANAGE 1750 CLS<br>1751 PRINT " PRINT "BY JIM ENNESS" 1752 IF INKEY : THEN GOTO 1752<br>1753 CLS<br>1753 CLS<br>1754 PRINT "YOU FALL DOUN A 150<br>FOOT PIT", "THAT CONTAINS TRE OB<br>1755 PRINT "S TO MAKE YOUR UAY<br>1755 PRINT "IS TO MAKE YOUR UAY<br>1755 PRINT "IS TO MAKE YOUR UAY<br>1755 PRINT "I 1752 **BEST** 1764 RETURN<br>2000 SAVE "PIT WITH MONSTERS"<br>2002 GOTO 400<br>5000 SAVE "PUE" 5002 RUN <u> 12 SIMBON BARTAN YA YA MATA BASHINI (MTEVAH KARATTI PI TIBAH MERIKU KARA</u> BLANK WALLWOAVE ENTR. STAIRS UP. **MEET WAS GRUARD . A RICHT.** WHAT DIRECTION? STATUS YOU HAVE KILLED 5 MONSTERS YOU ARE ON LEVEL 21 YOU HAVE 194 HIT POINTS YOU HAVE Ø SPELLS AND YOU HAVE 375 GOLD PIECES A TYPICAL DISPLAY SHOUN UHEN "S" IS PRESSED WHEN ASKED A

ZX COMPUTING JUNE/JULY 1983

A sample screen illustration from the program, Monster pit,

DIRECTION.

showing the player's status.

#### PROGRAMMING SKILLS

# Adding **interest to your programs — part two**

Tim Hartnell continues in his quest to illustrate just how a simple listing can be transformed into a program you can be proud of.

First otf, I hope you had a lot of fun with the three listings. Programs 1, 2 and 3, that I introduced you to last issue. We now take off the kid gloves and take a PEEK at Program 4. As you can see from a quick glance, the listing looks considerably different from the listings we've examined up to now.

At the very least, you must admit that line 40 now looks extremely strange. This line is where a user-defined graphic Iwhich, believe it or not, *does*  look like a duck when the program is RUNning) takes the place of the randomly-chosen letters. No matter how hard you look, you will not find anything that looks like that little duck on the keyboard. So, where has it come from?

## Duck defining!

The duck has been 'userdefined'. User-definable graphics are one of the really advanced features of the Spectrum, and although certain other computers (which shall remain nameless) have similar features, few (if any) are as simple to use as the one on your Spectrum.

It is very simple to define a graphic. I'll take you through the way I created the alleged duck, and from this explanation

you should be able to produce anything you like. The key to the user-defined graphics is an eight by eight grid like that shown below.

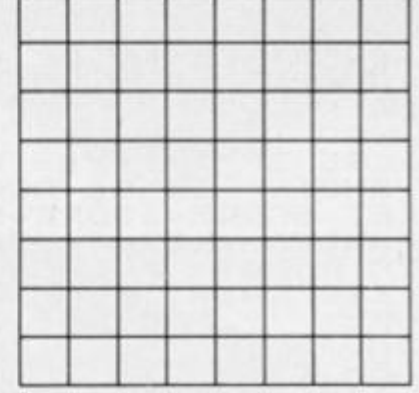

To work out your graphic, you simply fill in the squares on this grid which you wish to print as solid dots in the final graphic. Our duck (in grid form) looks like that shown below.

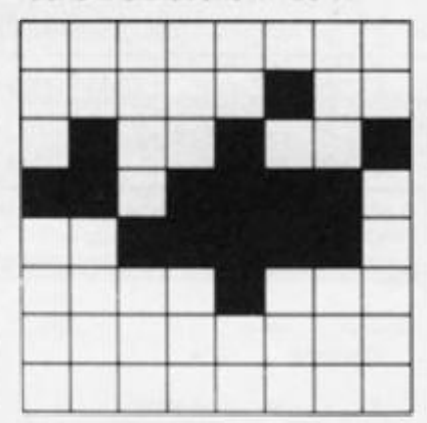

If you look to the lines from 140 onwards in the fourth version of Duck shoot, you'll see a little loop, which includes a READ statement and (line 170) the disturbing-looking POKE USR. . . and so on. There are 21 user-definable graphics on the Spectrum, and you print them by getting into the graphics mode (so the cursor becomes a G) and then pressing the keys from A to U. They will look just like the ordinary letters until they have been re-defined. In fact, when line 40 was first typed in, it was made up from a number of the letter 'A', entered

is zero, and a filled-in square is a one. You indicate that you are talking about a binary number by preceding it with the word BIN.

I'll now give you the BIN numbers for each row of squares on the 'duck grid'. Compare them will the filled-in and the empty squares, until you understand how they compare. **BIN 00000000 BIN 00000100 BIN 01001001** BIN 1 1011 110 BIN 00111110 **BIN 00001000 BIN 00000000 BIN 00000000** 

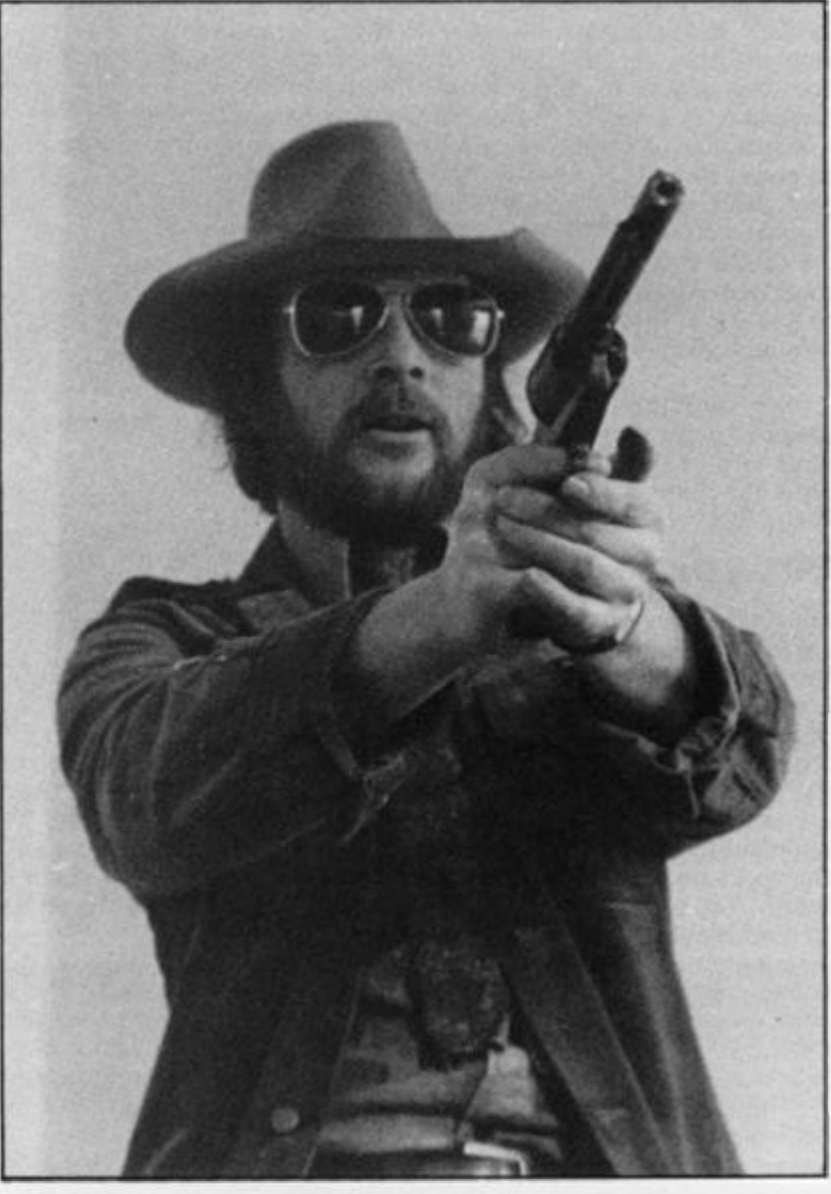

while the computer was in the graphics mode, separated by spaces entered in the ordinary mode.

Once you have a filled-in grid like the one we've just looked at, you have to get the numbers (such as the ones in the DATA statement, line 200) to POKE into the letter so it will come out as a graphic. It is simple to do this. On the bottom row of keys, above the B key, you'll see the word BIN, which stands for 'binary'. Each row across our eight by eight grid can be represented by a single binary number, where an empty square

If you look at this pattern of ones and zeros, you'll see that they correspond with the squares on our grid. Now, to convert them to decimal numbers (which are easier to manage) to include in our DATA line (200), we simply type in directly:

#### **PRINT BIN 00000000**

for the first line, and a 0 appears. Take note of this zero. Then, try the second number, by typing in directly:

**PRINT BIN 00000100** 

NB 52 ÃS<br>OB

DE

**ING** IТТ

**AD** 

Ø

żЕ<br>5

 $_{\rm K}$ 

HI<br>5P<br>5S

50

 $\overline{L}$ 

## PROGRAMMING SKILLS

The computer will give the answer 4, since 00000100 (or 100) in binary is 4 in decimal. Note down the 4. Continue to do this, working through each line in turn. This will give you a sequence of eight numbers:

#### 0, 4, 73, 222 , 62. 8, 0, 0

You put these in the DATA statement; and put in line 1 70, within the quote marks, the letter you wish to re define. Then, by simply RUNning the program, the designated key will be changed. From now on, whenever you press the key 'A' after getting into the graphics mode, the little duck will appear instead. Although the duck will not survive you turning off the computer, it *will* survive a NEW — soyou can use graphics defined outside a program within it if you wish to do so. And the graphic will be SAVEd when you SAVE the program. (Note also that there is a change to the end of line 70 in this version of the program with the user-defined duck.)

Try working out a duckshape of your own on a grid you have drawn up yourself, and enter the numbers for this duck in line 200.

#### Birds of a feather

The final version of this program we will discuss (Program 5) has three rows of flying ducks. It is best to aim at the middle row of ducks (which fly more quickly than the bottom row) when you RUN this program because they are worth 517 points each, as opposed to the 57 that each of the ducks on the bottom row are worth. The top row is just there to confuse you; the ducks there disappear automatically as the ducks in the middle row are shot, but they cannot be shot directly and they do not contribute to your score.

set equal to A\$ in line 45 as you can see in the listing. Note that you must change the BEEP in line 90. The middle row of ducks is shot at in line 95. If you shoot a duck in the bottom row, your shot ends there — you cannot expect it to continue on to get a duck from the middle row as well! The GOTO 100 at the end of line 90 ensures this.

Line 135 moves the middle and top rows of ducks across, changing the elements in the string by an extra element compared to the changes occuring in line 1 30. Line 70 prints all three rows of ducks, 'inventing' the top (dummy) row by printing B\$ out of register, so the ducks there appear ahead of, although flying in synchronisation with, those in the middle row. This will be clear when you RUN the program.

### Room for improvement?

That brings us to the end of this series of Duck shoot games. There are, however, four things you could do to further develop the program:

• Cut the number of shots available down to make it more challenging.

 $\star$  User-define the figure firing the gun, so it is not just an 'X'. • Add a 'high score' feature so the game will re-start, preserving a high score you can try and better.

\* Allow the computer to detect when all the ducks have been shot (this will happen when A\$ and B\$ contain 32 spaces each) and add a bonus to the score if this occurs before all the shots have been fired.

Once you have mastered these simple techniques, try going over some of your earlier programming efforts and 'spice' them up a little. You won't be disappointed...

The middle row of ducks is held in the string, 85, which is

Program  $4$  - introducing user-definable graphics.

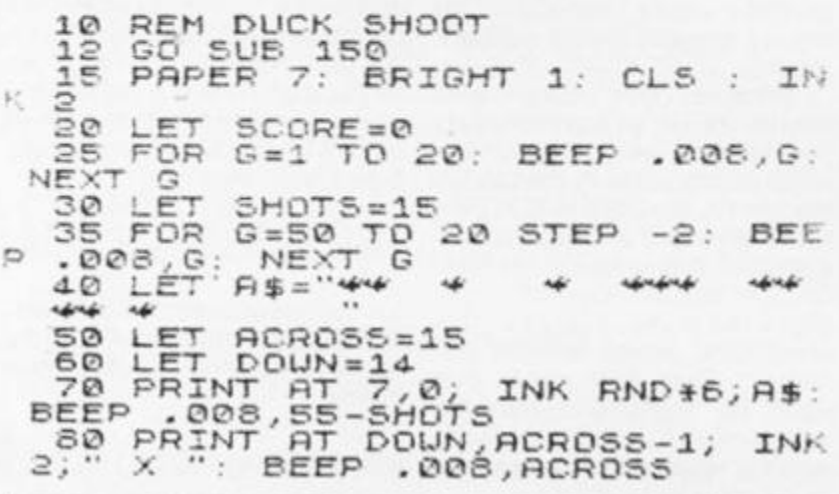

```
90 IF INKEY $="F" THEN LET SHOT
S=SHOTS-1: BEEP .05,3*SHOTS: IF
   (ACROSS) <>" " THEN LET SCORE=£ 
CORE+57: BEEP .05,50-SHOTS: LET
A$ (ACROSS) = 1 BORDER PND*7: SO 
RDER RND #7: BORDER RND #7: BORDER
 100 PRINT AT 0,0; INVERSE 1; "SC
ORE: "; FLASH 1, SCORE, FLASH 0,"
SHOTS (
SHOTS LEFT: "; FLASH 1;SHOTS; FL
 110 IF SHOTS .1 THEN PRINT AT 12
E^{\overline{Q}} : STOP
,0; " THAT' S THE END OF THE GP' 
 120 LET ACROSS = ACROSS I INKEY$=" 
 130 LET A$=A$(2 TO )+A$(1)<br>130 LET A$=A$(2 TO )+A$(1)<br>140 GO TO 70
E^{*}) – (INKEY$="5")
 140 GO TO 7C 
 150 FOP A =0 TO 6 
 150 READ B<br>170 POKE USR "A" +A,E<br>180 NEXT A
  1S0 READ B 
 180 NEXT<br>190 RETU
 190 RETURN<br>200 DATA 0
      DATA 0, 4, 73, 222, 62, 8, 0, 0
Program 5 - not one, not two, but three lines of ducks for you to
shoot atf 
   10 REM DL'CK SHOOT 
   12 GO SUB 150 
   15 PAPER 7: BRIGHT 1: CLS : IN
ĸ
  ខ<br>ខិឲ
            SCORE =0 
      LET 
   2 5 
            G = 1 TO 20:
                          BEEP .006, G 
      FOR 
 NEXT G
  30 LET 
            SHOTS = 5035 FOR 
            G=50 TO 20 
                          STEP -2: BEE
   .003 , G 
             NEXT G 
  40 LET 
            A$ = " * * * *
                                      spring
  45 LET B$=A$<br>50 LET ACROSS=15<br>60 LET DOUN=14<br>70 PRINT AT 7,0,
   50 LET ACROSS=15 
   60 LET DO UN = 14-
   70 PRINT AT 7,0, INK RND*6, A$
PT 5 , 0 ; B * . PT 4,0.6 $ (3 TO )+B$( l 
TO 23: BEEP ,0OS, 5 5 -SHOT S 
   SO PRINT AT DOWN, ACROSS-1, INK
 2. X ": BEEP .006, ACROSS
   90 IF INKEY$="F" THEN LET SHOT
S=SHOTS-1; BEEP .05, SHOTS: IF A$
t ACROSS) <>" " THEN LET 5CORE = SCO 
RE+57: BEEP .05,50-SHOTS: LET AS
(ACROSS.) =" BORDER PND*7: BORE 
ER RND *7: BORDER PND*7: BORDER 7 
   GO TO 100 
   95 IF INKEY$="F" THEN BEEP .05
.SHOTS: IF B$ (ACROSS) ()" THEN
LET SCORE=SCORE+517: BEEP .05,50
-SHOTS: LET B$(ACROSS)=" ": BORD
ER RND *7: BORDER 7
 100 PRINT AT 0,0; INVERSE 1; "SC
ORE: "; FLASH 1;SCORE; FLASH
ASH ©. " 
SHOTS LEFT: "; FLASH 1; SHOTS; FL
 110 IF SHOTS (1 THEN PRINT AT 10
, 0; " THAT'S THE END OF THE GAM
E'' : stop
 120 LET ACROSS=ACROSS+(INKEY$="-
 \frac{1}{2} , \frac{1}{2} , \frac{1}{2} , \frac{1}{2} , \frac{1}{2} , \frac{1}{2} , \frac{1}{2} , \frac{1}{2} , \frac{1}{2} , \frac{1}{2} , \frac{1}{2}133 LET P£=P £ (2 TO ) +AJ ( l ) 
 135 LET E$=5$(3 TO )+A$(1 TO 2)
 143 GO —O 70
```
150 FOR P=0 TO 6

170 POKE USR "P"+P, B

190 RETURN<br>200 DATA 0,4,73,222,62,8,0,0 *A screen illustration showing the lines of ducks and score board ot* 

SOOREN 1145 ARAWSHOTS LEFT A 4506

A\*

**ZX COMPUTING JUNE/JULY 1983** 

advis ad

160 READ B

150 NEXT A

**SAMPA** 

 $4696$ 

 $+ - + + +$ 

*Program* **5.** 

week

÷

**SHANNA** 

**)83** 

For about the cost of the average games cassette you can<br>now have a truly professional console for your ZX SPECTRUM!<br>At only £7.50 it's an incredible bargain, and will make<br>your programming or playing so much easier.<br>How d

For instance: it is made of double-laminated corrugated<br>board with a final laminate of tough, spongeable high<br>gloss vinyl.<br>When assembled (about 10-15 minutes) it is completely<br>rigid and tough enough to take years of usefu

Power Pack internal or external!

Complete access to rear of machine!

Fully illustrated instructions

Ideal position for ZX PRINTER or alternative storage for cassettes!

Rugged<br>double-laminated corrugated construction assembled in minutes lasts for years!

O, F  $=5$ 

ÈR

 $5C$ 

 $\mathbf{H}_{\mathbf{L}}$ 

 $\frac{1}{3}$ 

 $\mathbf{R}^{(1)}$ 

到

E

Rigid base for stability!

Full ventilation for Computer and Power Pack!

Ergonomic Keyboard angle ideal for typing or playing games!

۰

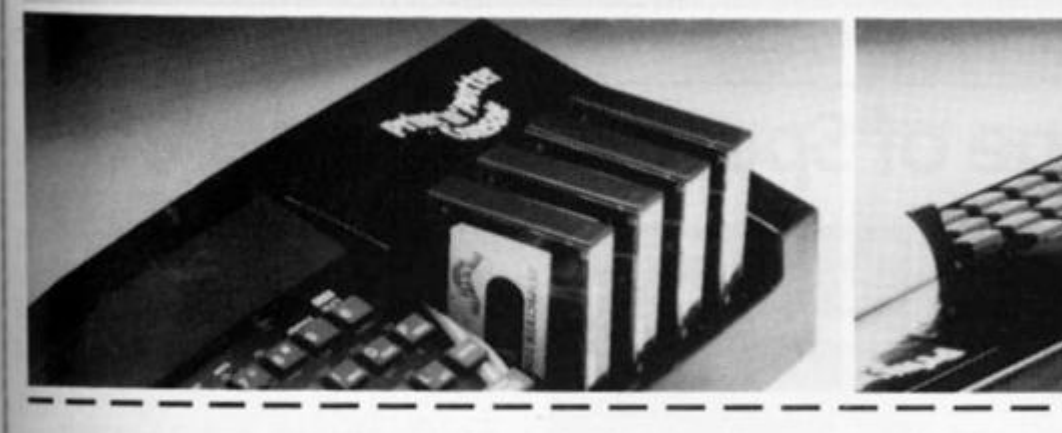

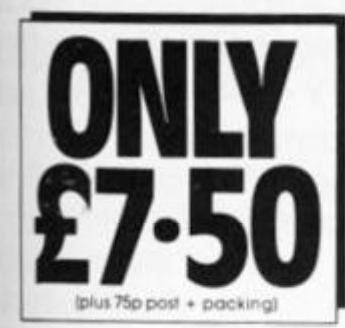

Post today to Print'n'Plotter Products, 19 Borough High Street, London<br>SE1 9SE or phone 01-660 7231 for credit card sales. Piease send me<br>Piease send me illustrated leaflet of Print'n'Plotter products (please<br>enclose stamp), Remittance enclosed £<br>Please bill my Access/Barclaycard/Visa/Mastercard No:

Name Address

Please note: Overseas orders please add £1.00 postage for additional surface mail

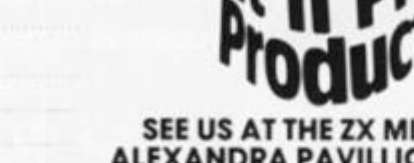

ZA

SEE US AT THE ZX MICROFAIR ALEXANDRA PAVILLION JUNE 4th<br>AND THE COMPUTER FAIR **EARLS COURT JUNE 16-19th** 

er

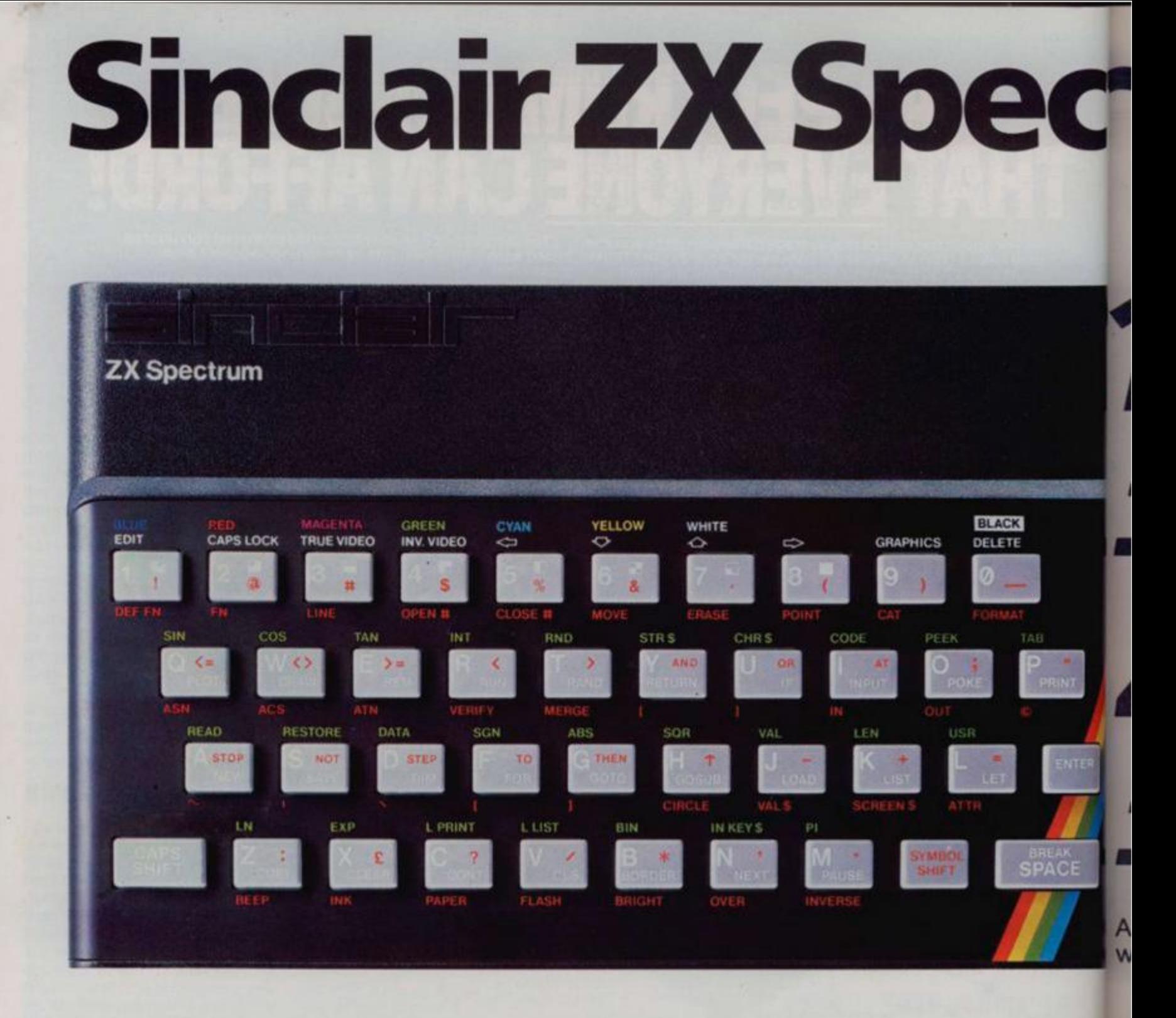

# **The growing range of Spectrum Software**

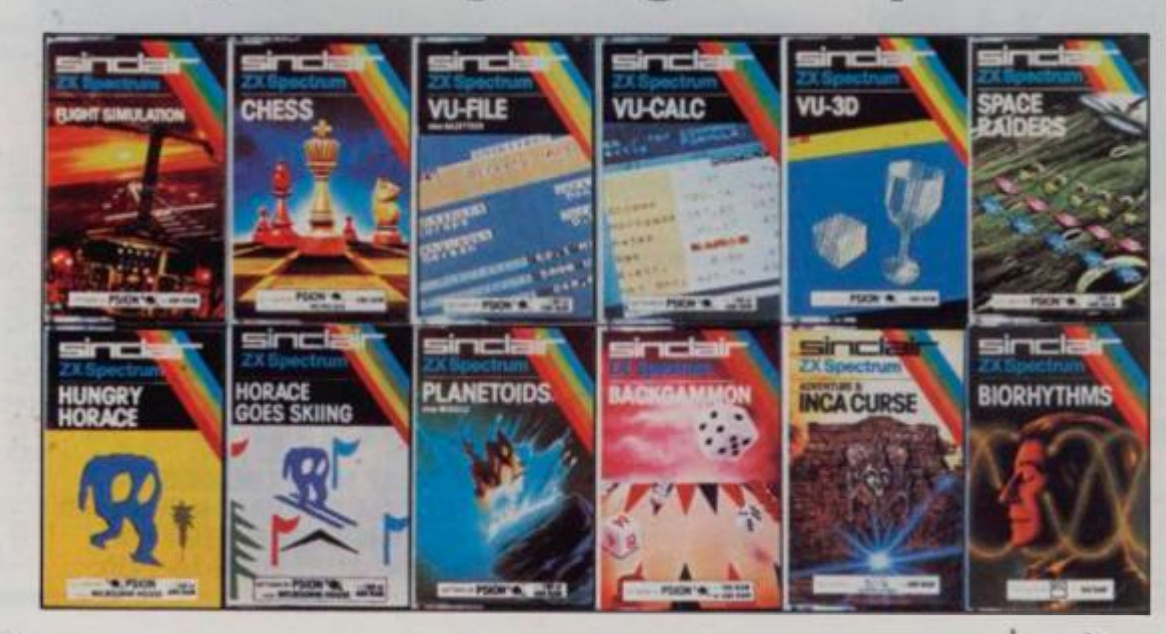

You'll know already that the Spectrum has generated an enormous range of peripher and independent software.<sup>0</sup> own range is growing very fast and is shown in the Sinclair Software Catalogue - free with every ZX Spectrum.

VI

3

b **S s V**  c

**W** 

r<br>t

# ctum - news!

*16Know £QQ95*  **Previously £125.** 

# **18K** now<br>1295 *Previously £175.*

**At** last, a 16K colour computer **with** graphics for under £100!

Why have we done it? Partly because the sheer volume of Spectrums sold (over 300,000 so far) has brought down unit production costs.

 $ne$ an herals e. Our y fast lir with

And partly, of course, because we hope you'll buy a Sinclair computer-and not some competitor's promise! We've all heard about colour computers breaking the £100 barrier. Here's the computer that's done it. A colour computer with advanced graphics that's fully supported, and widely available.

Right now, you can order a Sinclair Spectrum at these prices direct from Sinclair on the order form below. And to make it even easier to handle high-level computing at the

lowest possible price, we've cut the cost of the printer, too. At £39.95, it's almost unbelievable!

At prices like these, there's really no reason to wait.

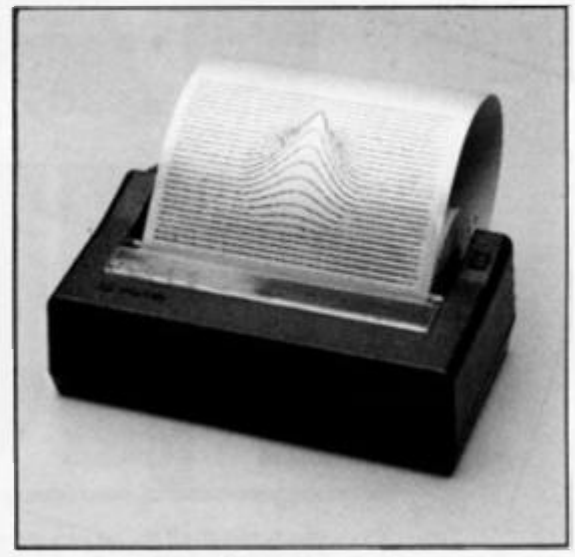

# *ZX Printer now £39.95 Previously £59.95*

## **How to order your ZX Spectrum**

Access, Barciaycard or Trustcard holders - call 01 -200 0200 24 hours a day, every day. By FREEPOST-use the coupon below. Please allow up to 28 days for delivery. 14-day money-back option.

# Sinclair - **Spectrum**

Sinclair Research Ltd., Stanhope Road, Camberley, Surrey, GU15 3PS. Tel: 0276 685311. Reg. no: 1135105.

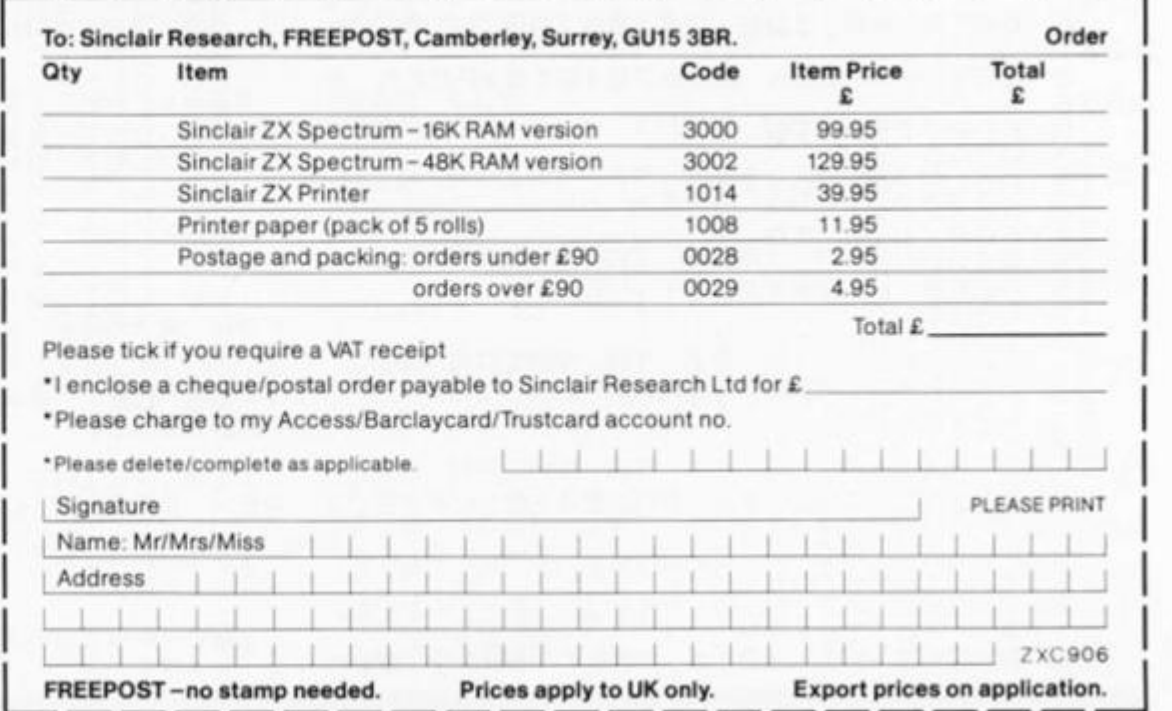

**ZX COMPUTING JUNE/JULY 1983** 

**)83** 

## SPECTRUM GAME

¥ 妄 每 鸟 ź, ند 球 蘾 姜 海 果子 ¥. ä 潻 妄 渇 ¥ SCORE HIGH 菲 56 IS. SCORE 主主 ¥ 景 **Walt Disney Productions** ᆃ ٠ 浑 萜 홋 46 MCMLXXIX  $\begin{array}{ll} \mbox{\bf 1} & \mbox{\bf 2} & \mbox{\bf 3} & \mbox{\bf 4} & \mbox{\bf 5} \\ \mbox{\bf 6} & \mbox{\bf 6} & \mbox{\bf 6} & \mbox{\bf 6} & \mbox{\bf 6} \\ \mbox{\bf 7} & \mbox{\bf 8} & \mbox{\bf 8} & \mbox{\bf 8} & \mbox{\bf 9} \\ \mbox{\bf 8} & \mbox{\bf 9} & \mbox{\bf 9} & \mbox{\bf 9} & \mbox{\bf 1} \\ \mbox{\bf 9} & \mbox{\bf 1} & \mbox{\bf 1} & \mbox{\bf$  $h = 0$ <br> $h = 0$ **CLS**  $\frac{1}{2}$  $14, 4; "For$ hard gar DATA 60,60,60,24,255,60,36, 4 THREY #="e"<br>INKEY #="e"<br>INKEY #="h"<br>INKEY #="h"<br>INKEY #="h"<br>TNKEY #="h" THEN<br>THEN<br>THEN LET #=10<br>GO TO 40<br>LET #=7<br>GO TO 40 162 5 DATA 16, 16, 56, 16, 124, 16, 255  $, 16$ б DATA 66,126,24,90,90,219,24 THEN  $, 24$ LET U=PEEK 23675+256\*PEEK 2 a  $367\frac{8}{9}$ FOR  $i = 0$  TO 7  $\begin{array}{l} a=10\\ b=0\\ x=13\\ y=12\\ k=11\\ k=1\\ l=1\\ l \end{array}$ **READ**<br>POKE<br>NEXT  $37414040$  $0 + 16 + 1,$ i FOR  $(RND*2)$  $i = 0$  TO 7 READ  $(RND*3)$ л 1110101010 POKE  $U + 24 + i, j$  $a = a - (k = 1$  AND  $a > 1$ ) +  $(k = 0)$ NEXT :<br>FOR : = 0 TO 7<br>READ J PHEXH 95 LET  $b = b - (1 = 2$  AND  $b > 1$ ) + (1=0  $U + 32 + i, j$ ś 110 PRINT AT, MY-1; INK 1; "C": ET PRINT<br>SKI RUNT<br>SS PRINT<br>SAIEF TO<br>SAIEF TO<br>SAIEF TO INK 1; PAPER 6; AT 2, 1  $2;$  $211$  PRINT AT  $y-1$ ,  $x-2$ ; "  $\begin{array}{c} 6,8;\\ \text{sh}(\frac{2}{5});\\ 8,2;\\ \text{Heu} \end{array}$  $"$ ; AT  $\frac{1}{2}$ AT  $'$  M $'$ steer  $\frac{1}{R}$ s  $'Z'$ steer INK 4; " \* "; TR  $\frac{1}{2}$ 120 PRINT AT 20, a;<br>a+w;"\*"  $\leq$ 12,4; "For easy gam **AT**  $B = B + W;$ 

 $\mathbf{v}$ 

# SPECTRUM CAME

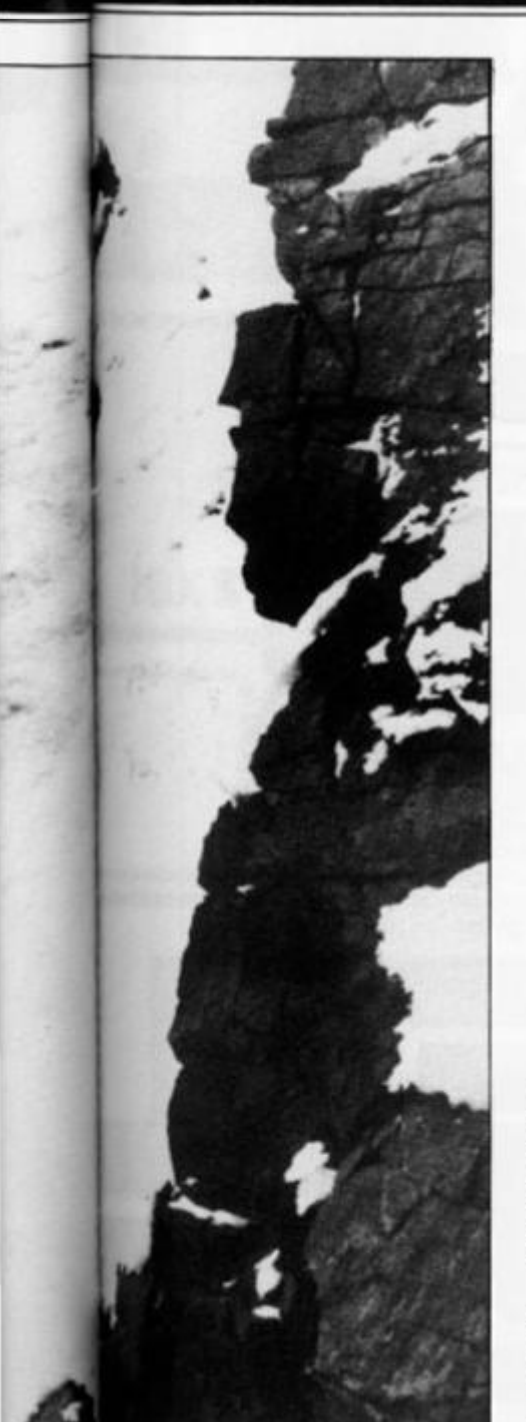

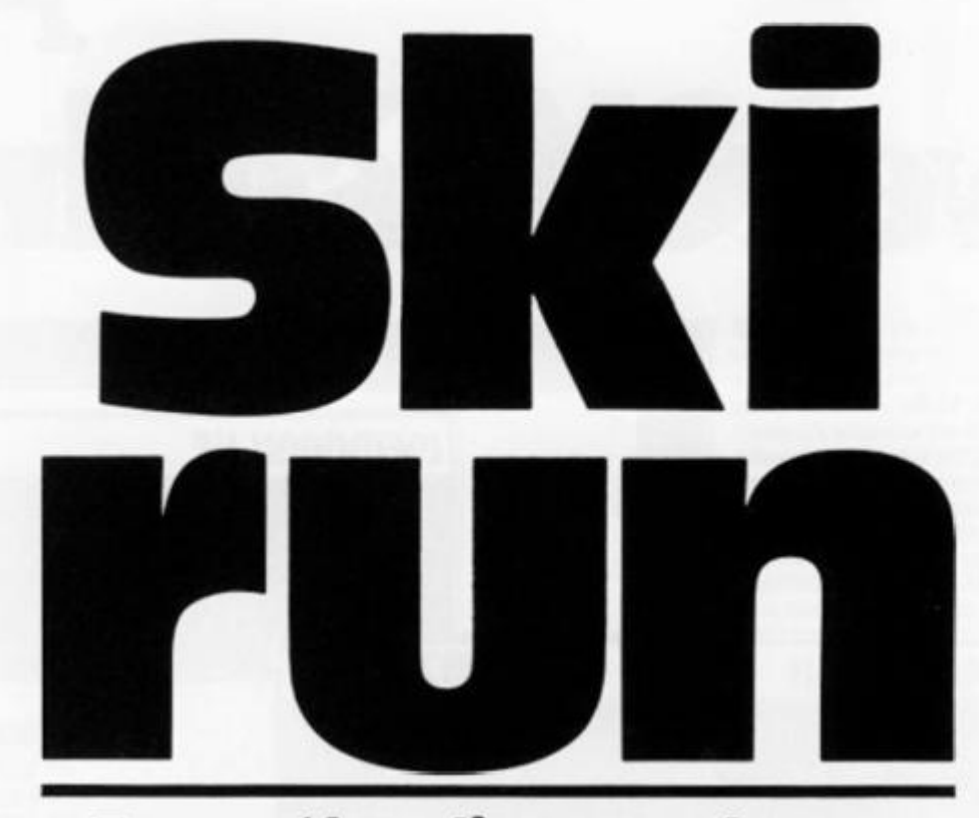

# Brave the slippery slopes with this program from Mr Davis of Checkley.

If you can't afford that skiing holiday in Switzerland but long for the thrills and spills of the slopes, then this is the program for you and your 16K Spectrum.

Once you've typed it in and got the progam up and RUNning, you'll be greeted with an introduction page explaining

the simple rules. (Once you get on the slopes, of course, the going gets a little tougher!) To steer your character down the course, you use the 'm' key to move right and the 'Z' key to move to the left. You also have the option of choosing an easy game ('e') or a hard one ('h').

course, you'll find various obstacles in the way of trees. Don't crash into them or you'll find the message 'You have crashed!' come up on the screen and you find yourself back at the beginning. The program also includes a 'High score' facility. Good luck!

On the way down the

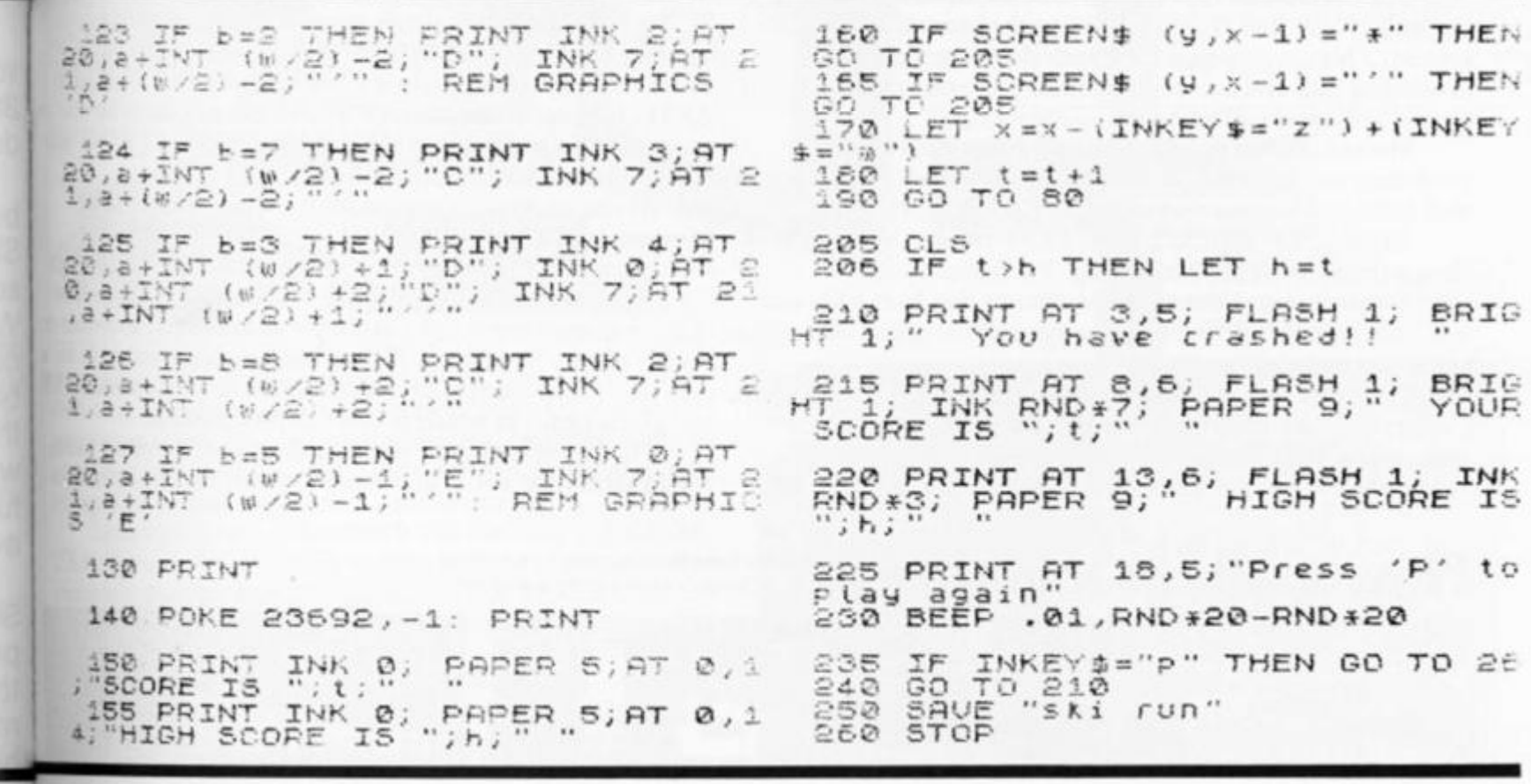

**183 EX COMPUTING JUNE/JULY 1983** *71*

i ti

 $10000$ 

르

F

# **At Men**  we realise the potet

MEMOPAK I/F

**MEMOPAK 16K** For those just setting out on the road to real computing, this pack transforms the ZX 81 from a toy to a powerful computer. Data storage, extended programming and complex displays become feasible. For even greater capacity, memory packs can be added together  $(16+16K)$  or  $16+32K$ ). The MF.MOPAK J2K and the MEMOPAK 64K offer large memories at economical prices.

МЕМОРАК 16К

16K: £29.90 32K: £49.95 64K: £79.00 inclusive of VAT

**Fiel Intelnationale contributional** 

**MEMOPAK Centronics l/F**  The BASIC commands LPRINT, LLIST and COPY are used to print on any CENTRONICS type printer. All ASCII characters are generated and translation takes place automatically within the pock. Reverse capitals give lower case Additional facilities allow high resolution printing.

**£39.90 ineVAT** 

**ZX81** 

# **It all adds up to an efficient, modular computer system**

**The Memotech approach to microcomputing is to take the well-proven and popular ZX81 as the heart of a modular system. This small computer houses the powerful Z80A processing unit and acts as the central processor module through which the Memopaks operate.** 

**Memotech has a reputation for professional quality, producing units which are designed to fit perfectly, to look well-balanced, and to work efficiently and reliably.** 

**The modular approach gives ZX81 owners the freedom to design the system they really need. Furthermore, the intercompatibility of the modules ensures that later additions will click straight in, to give you a system that grows with your ambitions and abilities.** 

**To ensure that your expectations are realised, care is taken at every stage to design features into the system to anticipate your needs. For example:** 

**1) Memories are cumulative e.g. I6K and 32K can be added** 

**to the Memopak 16K or even to the Sinclair 16K RAM pao 2) The HR G firmware allows commonly used constructions (such as scrolling, shading and labelling graphs), to becalle^ by a few simple commands. 3) The Centronics l/F converts ZX81 character codes into ASCII and extends the print linen the width of the printer, still using the LLIST , LPRINT** an; **COPY commands.** 

**As one example, a system with 16K. of memory and Memocalc is all that is required to perform the same**  sophisticated numerical projections as a computer at 10 time **the price. The problem may be as complicated as a cash flow**  or production schedule, or as simple as household accounts pocket money budgeting. If your bank manager wants to sec **cash flow, then a single print instruction to the Centronics 1! will give a printout which is more than acceptable.** 

**The example system which is shown, on the other hand, would satisfy the needs of someone who wanted to enter datt** 

How it all fits together *You can see from the diagrams how various* 

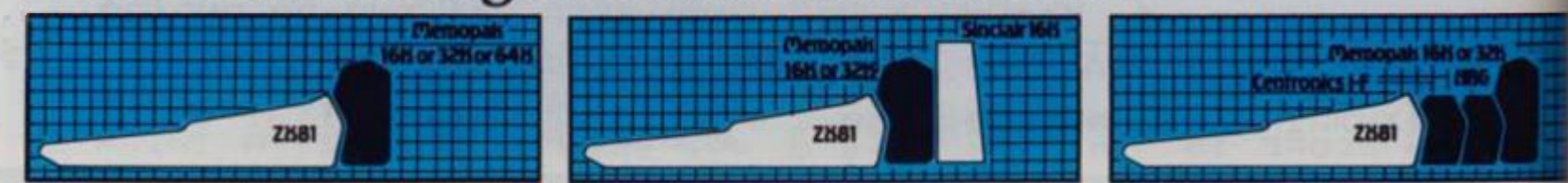

**ZX COMPUTING JUNE/JULY 1983**
## **rotech, itial of your ZX81**

**Continued** 

EPIOTECH

**MEMOCALC** The screen display behaves as a 'window' on a large sheet of paper on which a table of numbers is laid out. The maximum size of the table is determined by the memory capacity, and with a MEMOPAK 64K a table of up to 7000 numbers with up to 250 rows or 99 columns can be specified. Each location in the table can be either a number which is keyed in or a formula which generates a number

**C29.9 0 Inc VA T** 

and International International International

 $\blacksquare$ 

**MEMOPAK HRG** This pack breaks down the constraints imposed bv operating at the ZX8I character level and allows high definition displays to be generated. All 248 × 192 individual pixels can be controlled using simple commands, and the built in software enables the user to work interactively at the dot, line, character, block and page levels. Scrolling, flashing and animation are all here. **C 39.9 0 incVA T** 

MEMOPAK HRG

ı

..... 110001 **MEMOCALC** 

429.429.429.429.429.429.420.420.420.420 

> **MEMOTECH KEYBOARD**  The Memoiech plug-in Keyboard plus bulfer

pack takes the effort out of data entry for ZX81 users. The Keyboard has a light professional touch and is housed in an elegant aluminium case The simple plug-in system means that you are not obliged to open up your ZX81, use a soldering iron or invalidate your ZX8I warrants

**£49.9 5 Inc VA T** 

KEYBOARD BUFFER PAK The Buffer Pak performs a "housekeeping" function for the Keyboard, interfacing directly with the port at the back of your ZX81.

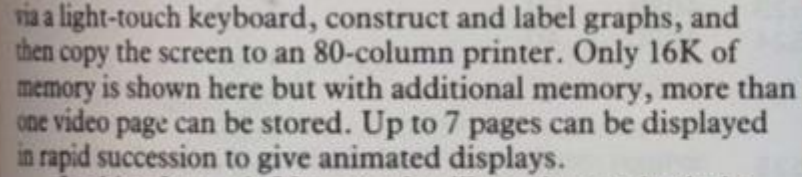

Looking forward, Memotech will continue to back the **ZX81** through 1983 with fast storage devices, pressure sensitive **electronic drawing boards and more software packs including a Wordprocessur, an RS23 2 Interfac e an d a Z8 0 Assembler .** 

#### *MEMOTECH PRODUCTS ARE AVAILABLE FROM MAJOR BRANCHES OF W.H.SMITH AND JOHN MENZIES*

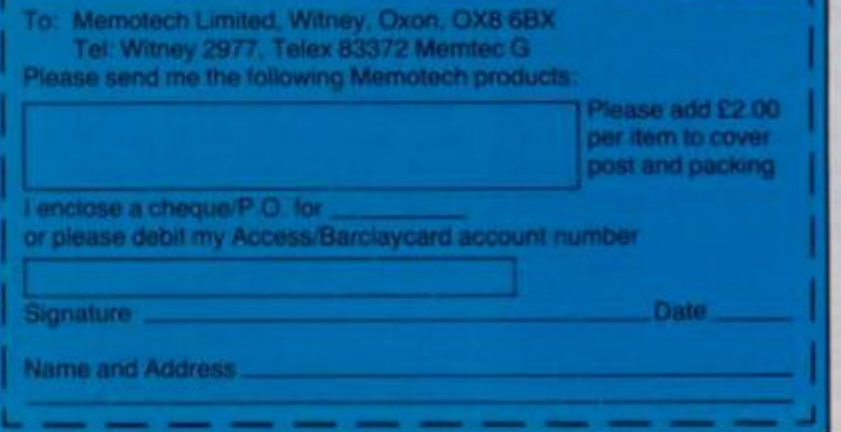

**FREDOPAK UF Manufacture** 

**STOP** 

**)83 ZX COMPUTING JUNE/JULY 1983** 

**m e s low ts or sec a**  *<u>rs I/F</u>* 

ack.  $\overline{ms}$ lled rts ne to and

Я

**n d , lata** 

#### ZX81 CAME

## **Machine code catch**

Take a ZX80 program, add a pinch of machine code and what have you got — a perfect recipe for a 1K ZX81 program from Mick Garfitt of Huddersfield.

The following program was adapted from the ZX80 game of Catch, by I Soutar, on page 103 of the first edition of *ZX Computing.* 

The object was to fit the program onto a 1K ZX81, which on the face of it seemed a fairly straighforward task WRONG! I achieved it only after re writing the entire program in machine code, and it has taken some months to perfect. It was originally intended solely for my own amusement, but considering the time and effort that went into writing the program, it seems only fair to share it with the rest of the world.

The game is played in the same way as the original. You move by entering '5' to move left, '6' to move down, '7' to move up and '8' to move right. When you have moved, the ZX81 will place a black square on one of the four sides of your position. If you move onto a black square, the game will end and the ZX81 will tell you how many moves you survived. Scoring over 95 is very good, although the computer does not award gold stars!

To enter the program, begin with the following Hex-loader program:

1 REM AAAAAAAAAA A AAAAAAAAAAAAAAAAAAA AABBBBBBB8BBBBB8B8 B BBBBBBBBBBBBBBBCCC C CCCCCCCCCCCCCCCCCCC CCCCCCCCCDDDDDDDDDD DDDDDDDDDDDDDDDDDDD DDDEEEEEEEEEEEEEEEE EEEEEEE

**r** 

(The REM statement must contain 151 characters) 10 LET  $X = 16514$ 20 SCROLL 30 INPUT A\$ 40 POKE X, 16 \* CODE A\$ + CODE A\$(2)-476 50 PRINT X; " "; A\$ 60 LET  $X = X + 1$ 70 GOTO 20 When you RUN the above program, the computer will display " " at the bottom of the screen. Enter the first two-digit code shown below, then press Newline. The screen will then show '16514 3E'. 3E is the code you have just

entered, and 16514 is the address at which the code is now held. Now enter the remaining codes, pressing Newline after each two-digit code. Enter all the codes in the left-hand column first, then all the codes in the second column, etc.

If you make a mistake when entering the Hex codes, press Newline twice to return to BASIC command, then change  $X = 16514$  in line 10 to  $X =$  (the value of the address where the mistake occurred). RUN the pro gram again and it will start at the address you have specified without destroying any of the codes entered before that ad dress. When you have entered the last code, press Newline twice to exit from the program. Line 1 should now read REM Y M AND RNDUORNDM, etc. (I always look forward to that bit.) The rest of the program (lines 10-70) is no longer required, and must be deleted and replaced with the following program.

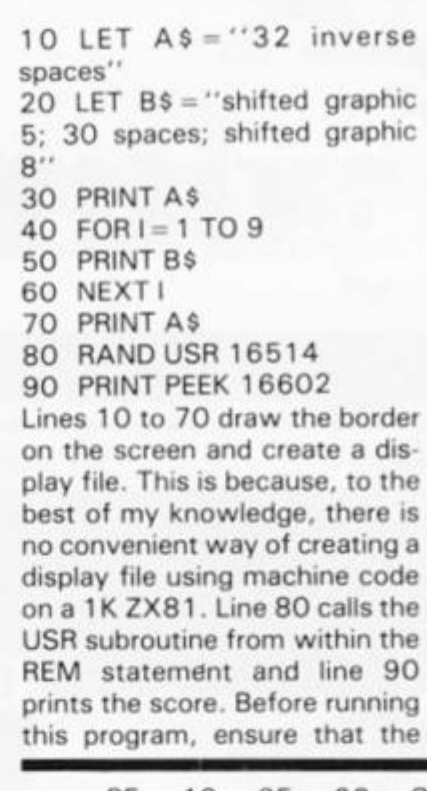

ZX81 is in Slow mode, or else the screen will go blank. If this should accidentally happen, keep a finger on one of the keys '5' to '8' and the program should return after a few seconds.

Finally, I am including a fully documented copy of my original machine code program, as I believe it would be of immense value to machine code boffins who are struggling, as I was for so long, without making any real progress. The program shows fairly clearly how to print information onto the screen, and how to mask the keyboard for inputs. Those were the two main points which I found confusing, and none of the literature available to me was particularly helpful in this respect.

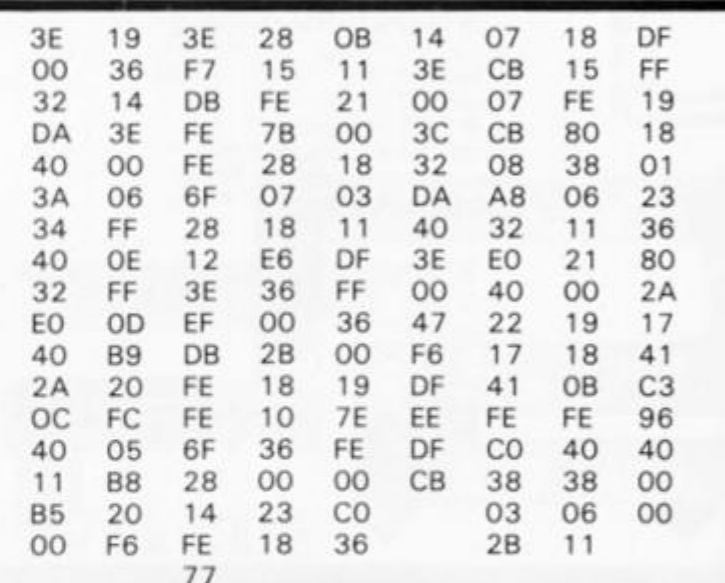

*The Hex codes you have to enter using the loader program* 

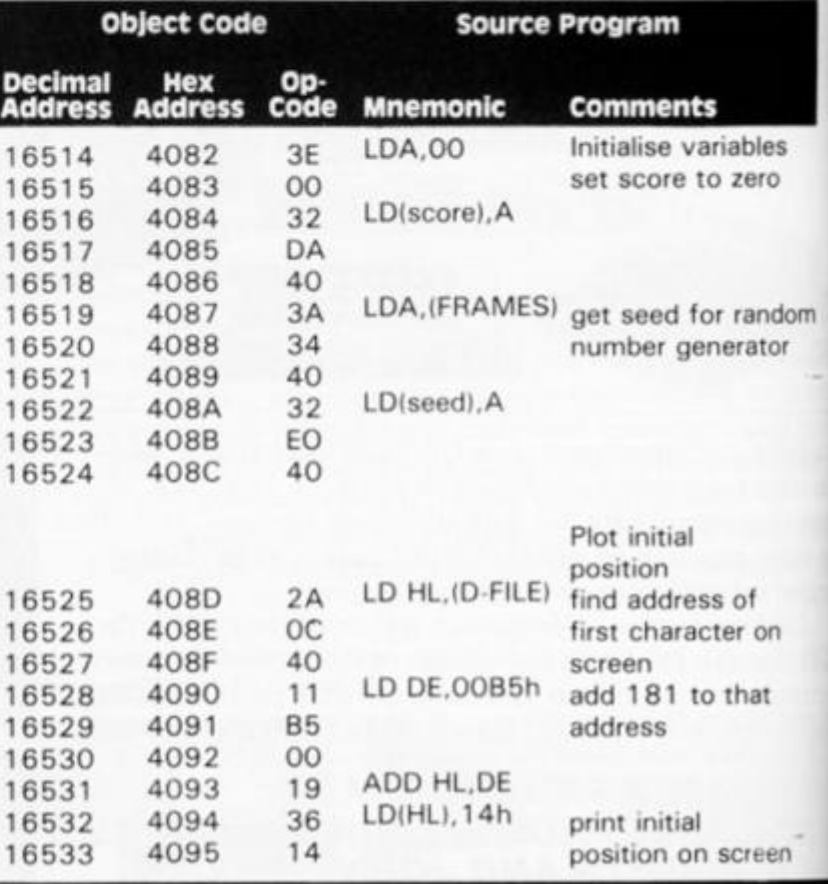

**74 ZX COMPUTING JUNE/JULY 1983** 

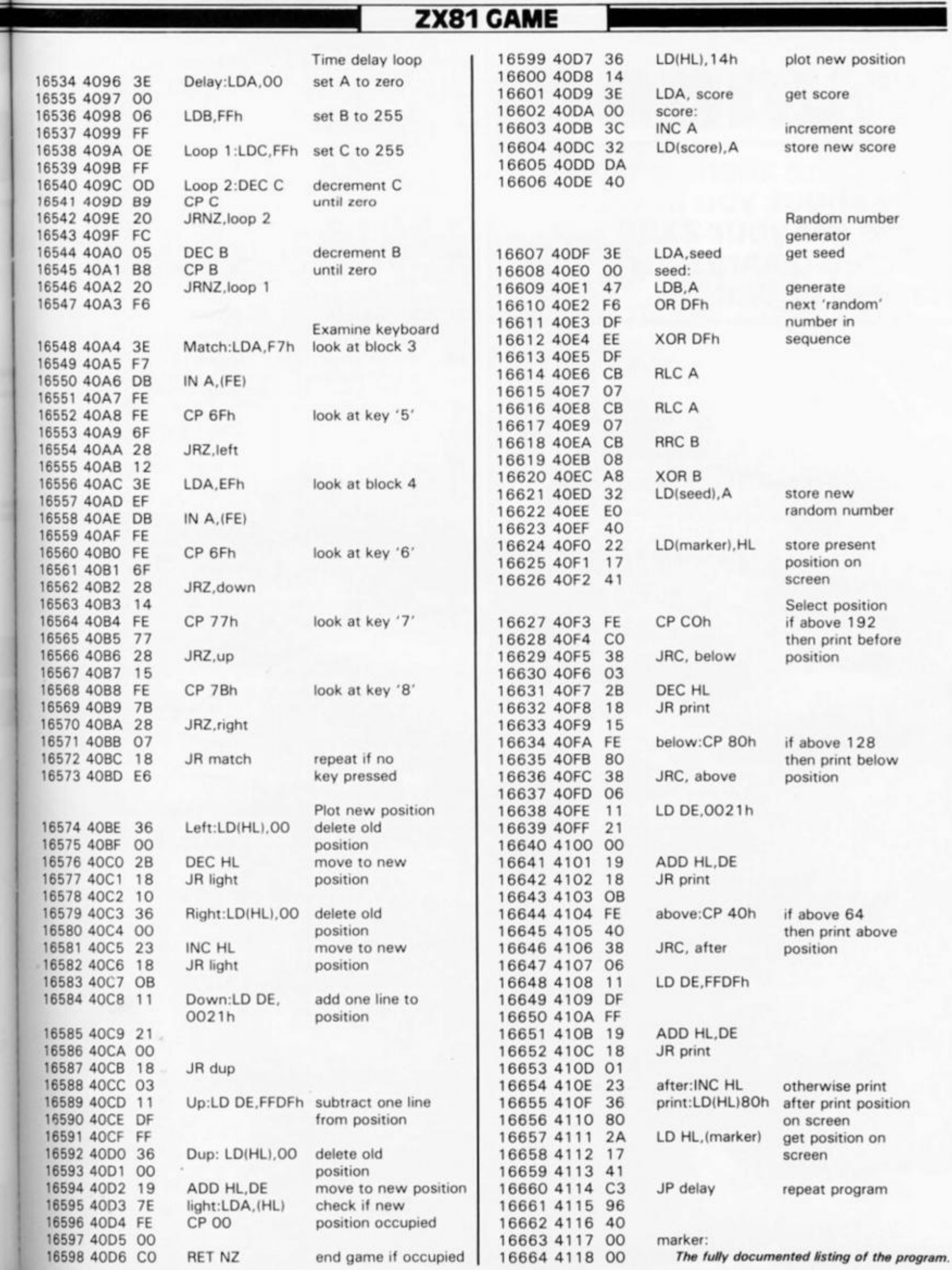

gn.

se **is** n, ys m  $\mathsf{w}$ 

lly ial  $\mathbf{I}$ se 1s or al /S ır-١d Эr  $^{\circ}$  $\mathfrak{d}$  - $\mathbf{\hat{e}}$ Iy

٠

*i* 

 $\mathbf \bar \theta$ 

#### ZX80 CAME

## invaders

Shoot the aliens before they shoot you in this game for your ZX80 written by Andrew Haslem of Walsall.

You begin this game with ten lives, and each time you fail to destroy one of the aliens you forfeit one of your own precious lives.

Once the game is under way, you will be provided with suitable messages to keep you in touch with how many lives you have left. When the game is ended, you will receive a report of how many lives you lost, and how many invaders you man-

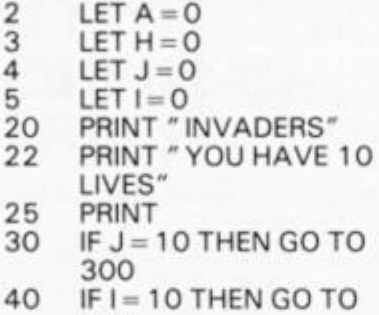

400 50 LET  $Z = RND(2)$ 

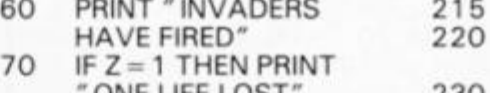

- ONE LIFE LOST IF  $Z = 2$  THEN PRINT "MISS"
- IF  $Z = 1$  THEN LET  $J=J+1$
- 100 PRINT "DO YOU WANT  $T<sub>O</sub>$
- 110 PRINT " 1 = FIRE" 32 0
- 120 PRINT " 2 = REPORT" 33 0
- 130 INPUTS<br>140 IF S = 1 T IF  $S = 1$  THEN GO TO 170
- 150 IF  $S = 2$  THEN GO TO 220 2 2 0 3 6 0 3 6 0 3 6 0 3 6 0  $\sim$  3 6 0  $\sim$
- 160 STOP<br>170 LET K
- 170 LET K = RND(2)<br>180 PRINT " YOU H
- PRINT "YOU HAVE " ;
- 190 IF  $K = 1$  THEN PRINT  $"$  HIT $"$
- 200 IF  $K = 2$  THEN PRINT
- " MISSED" 210 IF  $K = 1$  THEN LET
- $1 = 1 + 1$
- 212 INPUT A\$
- 213 IF A\$ = "S" THEN STOP<br>214 CLS
- 
- 220 215 GO TO 30 PRINT " IF SCORES = 10 THEN END" 230 PRINT "INVADERS = ";l 240 PRINT "YOUR LIVES = **";J**   $GU1U212$ PRINT " BOOOM" PRINT TOO HAVE LUS! LET  $1 = 1 + 1$ PRINT " AGAIN?" 335 INPUT A\$  $340$  IF A\$ = " YES" THEN<br>GO TO 4  $GU 1U 4$ PRINT GAMES WON PRINT  $YUU = A$ 370 PRINT " INVADERS = ;H 380 STOP PRINT "BOOOM " PRINT "YOU HAVE WON" 420 LET  $A = A + 1$
- 430 GO TO 320
- 2 1 4 CLS *Photographcourtesy of paramount Pictures*

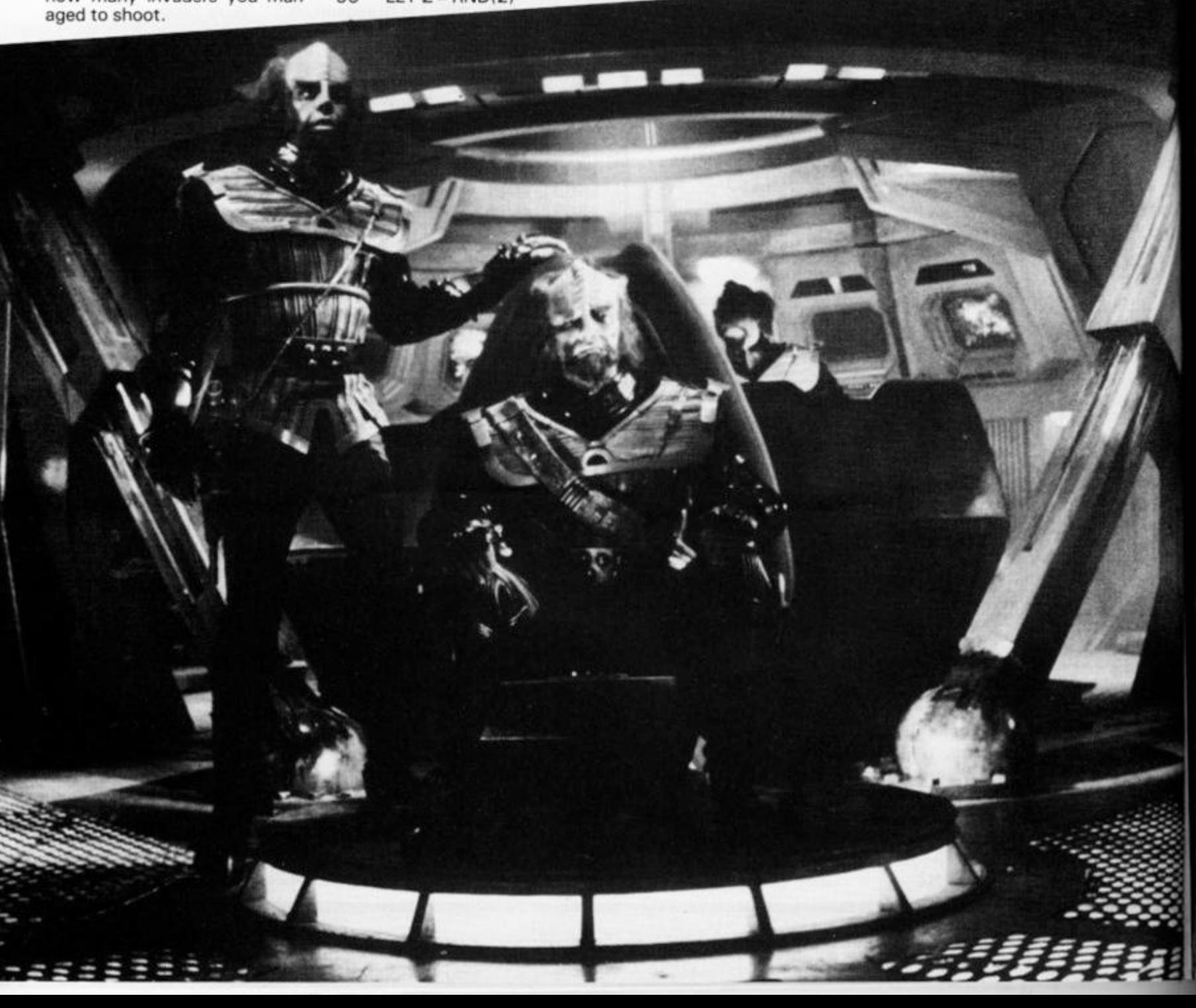

#### <sup>r</sup> . n I I I lvanian'  $\blacksquare$   $\blacksquare$   $\blacks$

*S\*-* t—

*I*  A spectacular 3-D maze adventure for the 40K Spectrum

**RICHARD SHEPHERD SOFTWARE** 

#### **TRANSYLVANIAN TOWER**

A spine chilling adventure... enter via the dungeons... navigate your way through 500 3-D rooms... survive the swooping vampire bats... reach the terrifying top ... and rid the world of the evil Count Kreepie!

Can you survive the top of The Tower?

Full save routine for use during the hours of darkness!

48K Spectrum. **£6.** SO.

**Also available by mail order ^** 

#### **SHIP OF THE LINE**

Command, a sailing ship ... juggle your supplies, crew and firepower... fearlessly battle your way up the admiralty ladder, bribe Sea Lords as necessary... until you make First Sea Lord! Full save routine. 48K Spectrum. £6.50.

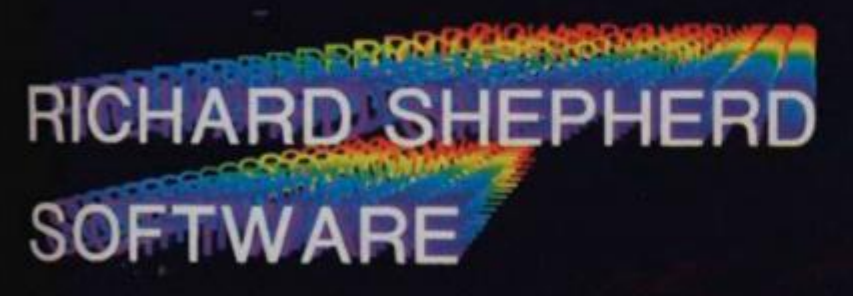

Unlers Generous discounts available **Credit Card Hotline 0628 21107** 

Al programs are sold subject to the condition that they may not, by way of trade or<br>offenwise, belient, hired out, resold or otherwise circulated without the written permission<br>offichard Shepherd

An adventurous game of strategy and planning for the 48K Spectrum

**RICHARD SHEPHERD SOFTWARE** 

#### **EVEREST ASCENT**

Conquer the world's highest peak in defiance of all the obstacles, men and nature can throw at you ... survive avalanches... cross bottomless crevasses... cope with wayward Sherpas — but don't run out of supplies!

Full save routine. 48K Spectrum. **£6.50.** 

. Also available by mail order

#### **SUPER SPY**

A global spy chase through complex puzzles, ^ coded messages and 3-D mazes. Follow Dr Death's trail ... locate his secret island ... discover the entrance to his lair... but it doesn't end there! A different solution every game. Full save routine 48K Spectrum. **£6.50.** 

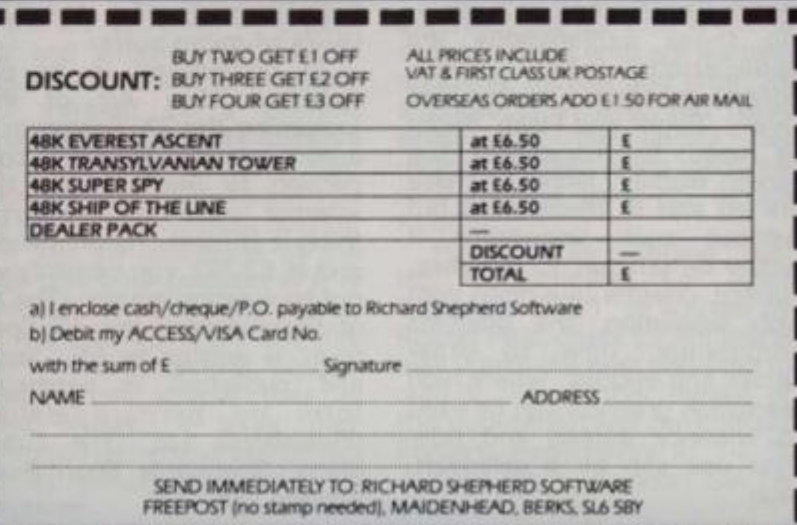

#### **BOOK REVIEWS**

**BOOKSHELF** 

#### **Patrick Cain takes a look at three new titles for you and your zx Spectrum.**

#### The Art Of Programming the ZX Spectrum — Mike James

'The Art of Programming the ZX Spectrum' is the third in 'The Art of . . . ' and completes the series written for the Sinclair Micro range. By the coauthor of the other two excellent accompaniments to the ZX80 and '81, M. James, the Spectrum edition is a pocket size reader discussing the techniques of successful Spec trum BASIC application.

Throughout the series, the approach has been a simple one, examining the capabilities of the machine and suggesting programming techniques that achieve maximum effect.

The reader is required to have passed elementary programming but little further. By making explanations jargonfree and simple to follow and by illustrating each point with practical examples, advanced insight to programming is offered. At no point is the subject likely to be beyond the grasp of most readers. The result, a book that turns straightforward BASIC into really effective programs, and computer users into program mers.

In this book, the same format is closely followed. Chapter two takes to task the area of graphics and explains some of the myriad terms associated with it. Terms that other computer books and publications often bandy about as everyday words, but ones that can easily confuse. Follow ing these explanations are applications where 'Userdefined graphics' 'Inverse and Over', 'Bright and Flash' might be used to manipulate the screen display. None of these are an end in themselves but without such knowledge it would be difficult to progress. Further, chapter four deals with high resolution, the graphics commands, how to draw circles and ellipses, where high resolution graphics can be used to enhance games and how their use can be a disadvan tage.

Breaking from the theory for a time, there is the 'Arrows Game' which is fun to play and highlights much of the topics discussed. By the time you get through chapter six where moving graphics are introduced, you will be becoming aware of how arcade games like 'Squash' and 'Lunar Landing' are constructed; if not, don't worry as a lengthy explanation of each program is provided.

Other programs illustrate more of the techniques of games graphics and by the end of the chapter, you should be in a position to expand and improve upon the programs written and include them in your own games. Indeed, as far as graphics are concerned you ought to be well and truly in the picture!

Chapter five deals with the sound capability of the Spectrum; unfortunately, it is rather limited and anything too complicated is beyond the scope of both the machine and the book.

Maybe no book titled 'The Art of Programming the ZX Spectrum' would be doing its job properly, if it did not investigate PEEK and POKE, as both areas that are fairly advanced; but whilst the bounds of this book do not extend to fully cover the subject, I felt that which was given was a little cursory.

Similarly, areas other than graphics, which gets another airing in chapter ten. were perhaps just too concise, requiring more of the reader and consequently less suited to new readers. Disappointing, as the previous books had usually been suitable for almost ail levels of micro buffs.

In comparison to its predecessor 'The Art of Programming the ZX Spectrum' is a poor relation, though in comparison to many books that attempt to do the same sort of thing it is highly recommended and at £2.50, you certainly will not be wasting money. 'The Art of Programming the ZX Spectrum' is written by Mr. James and published in paperback form by Bernard Babani (Publishers) Ltd, The Grampians, Shepherds Bush Road, London W6 7NF.

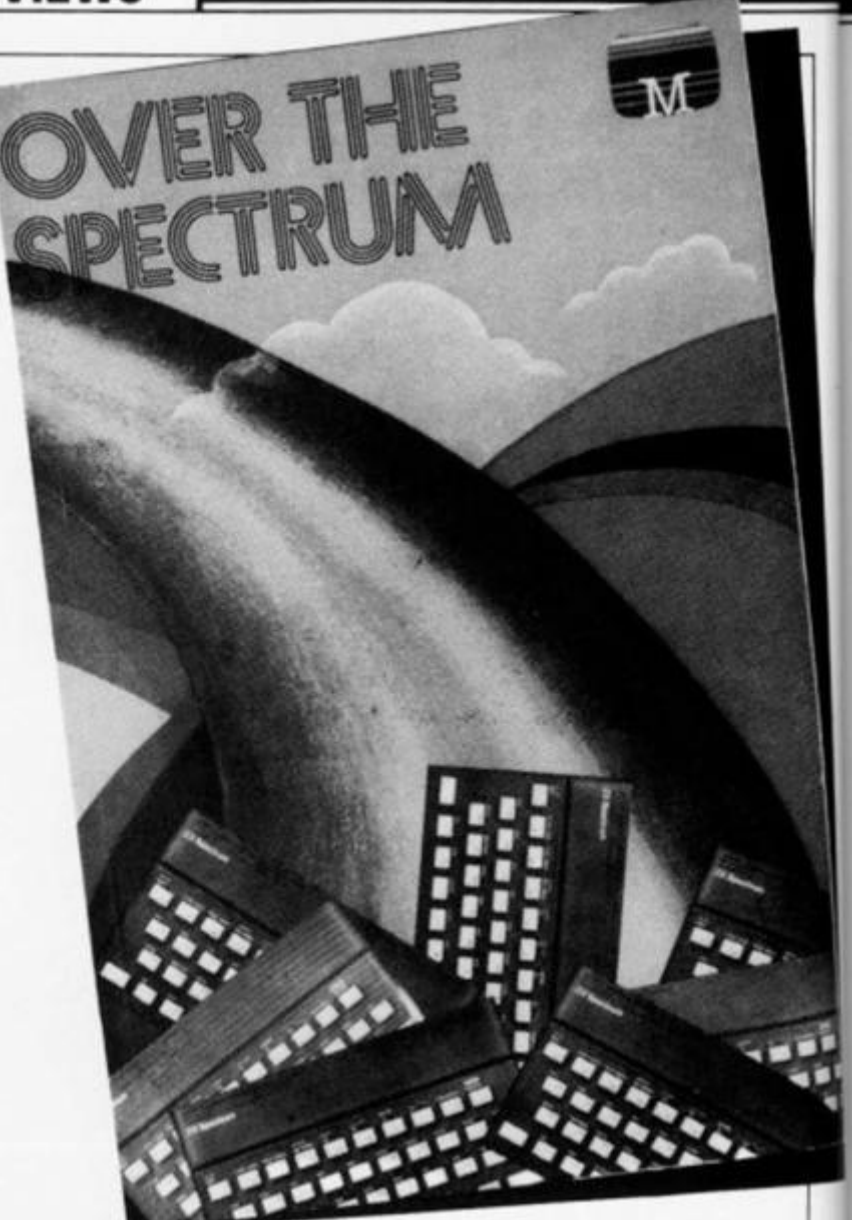

#### Over the Spectrum — Melbourne House

'Over the Spectrum' published by Melbourne House, the software people, is a colourful com pendium of programs by various authors. And if a computer book of this ilk is to be judged by the games it contains, then the title is neither pretentious or overambitious.

From the outside in, the price of £6.95 is in the upper region of what one might expect to pay for such a book (and perhaps more of that might have been spent on the binding as I found my copy began to fall apart at the seams in its first few days). It does, however, contain eight colour pages. Really? Mine actually had twelve but four of them were double.

Too often I find books of this kind offer little other than poor attempts at reproducing existing arcade games while the Spectrum is suited to running equally exciting and enjoyable games of a different nature. 'Number Reversal' is a game that tests your powers of logic by challenging you to put

into order a random series of numbers. The only facility you have to change the sequence of these numbers is the ability to reverse the order of some of the elements. I found it a demanding, and all too often frustrating game, and at only 41 lines long one that could easily be listed and saved.

Longer, but equally impressive, is 'Fruit Machine' notable for the extensive use made of Spectrum's userdefined graphics capabilities. As the title suggests, the pro gram simulates a fruit machine; since I usually end up losing on the real thing, I found this version to be ideal and just as entertaining with over 60 user defined graphic characters produced on the 16K machine. The listing given in the book does require the 48K RAM; but the accompanying text details how to successfully reduce it to fit aboard the smaller machine.

Amongst the rest of those non-arcade type games is a puzzle called 'Leapfrog', 'Blackjack', and '3D Maze Man' in which you are trapped in a maze, escape is against the clock hindered by some unfriendly monsters. What makes

#### BOOK REVIEWS

this maze game different from the rest is that by cleverly controlling the graphics, the simulated 3D maze is only revealed in response to your actions on your journey through. The program notes clearly reveal how to alter the appropriate data statements to define your own maze, and consequently the number of possible games is as many as your imagination allows.

Many similar books go to some length to justify the quality of the arcade games they contain, laying blame at the hands of the machine's limitations or those of the language. 'Over the Spectrum' has no need to make such excuses, where the weakness in BASIC exists, machine code has been employed. 'Space Escape', 'Lunar Landing', 'Alien Blitz' and 'Spectrum Invaders' are as good as any commercial versions available and better than most and all are capable of running on the smaller 16K machine. 'Freeway Frog' is particularly notable; by extending the area available for userdefined graphics to allow for 55 rather than the 21 normally available, a great variety of screen characters are produced and their subsequent employment makes for a top quality game.

Of course, games of such a high standard require an equally high standard of programming, often to novice programmers ones that can be difficult to understand. New and experienced programmers can both benefit from the accompanying texts, which offer detailed program descriptions, full program structures and special notes that give advice on adapting the programs to produce others from them. With the novice much in mind, the notes refer the reader to the manual at those points where advanced programming techniques are called upon.

'Over the Spectrum' is a book that you can use the first time you put your fingers to a computer and by listing the programs you will soon be running up to seventeen high quality games. It is also one that will continue to offer advice and instruction as your own skill increases. Published by Melbourne House it is a 164 page collection of programs by a professional software house and costs £6.95. For further information contact Melbourne House, Glebe Cottage, Glebe House, Station Road, Cheddington, Leighton Buzzard, Bedfordshire LU7 7NA.

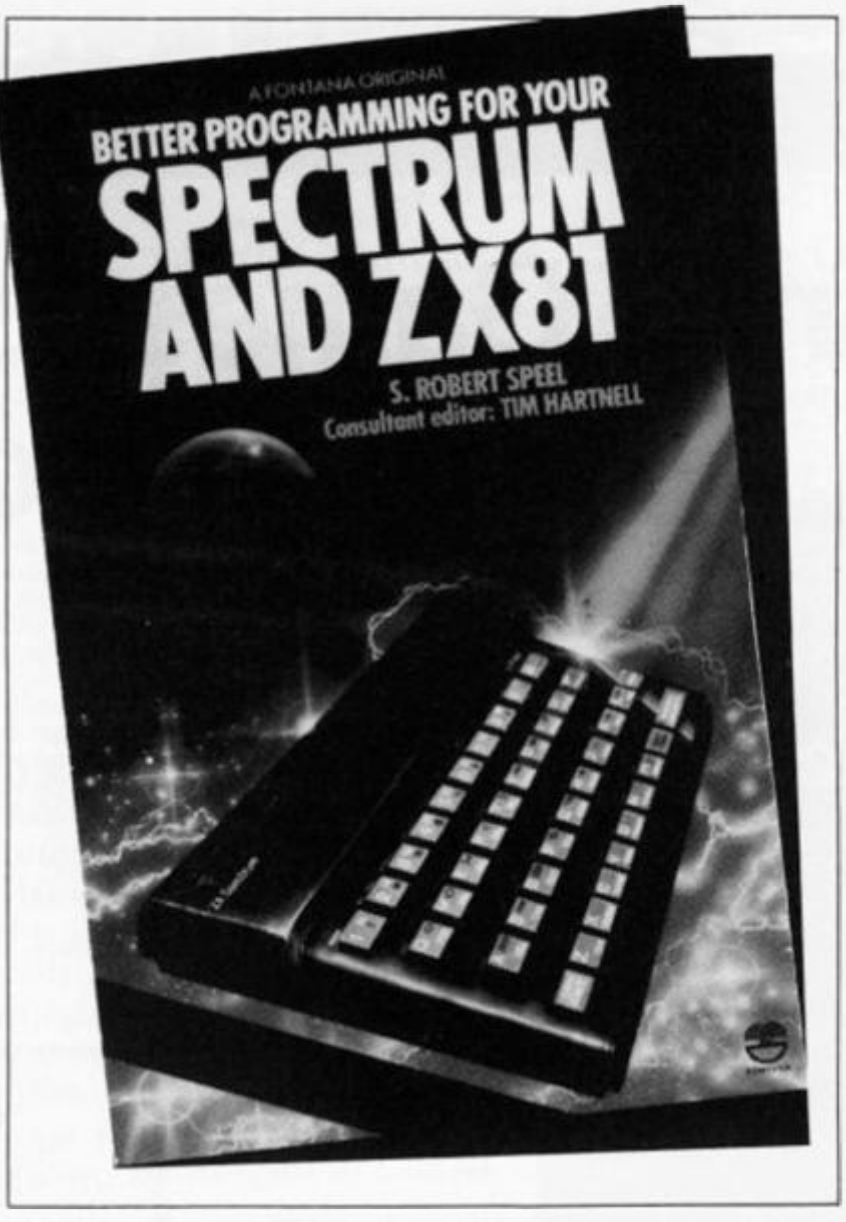

#### Better Programming for your Spectrum and ZX81 — Robert Peel

'Better Programming For Your Spectrum and ZX81' as the title proclaims belong to a category of books that I hold some reservations about. It is hardly likely that instructions for maintaining a Rolls Royce will be found side by side in the same volume as those for a Mini. I feel that it is no more likely that one book will serve both the ZX81 and the Spectrum. Has author Robert Peel managed to successfully marry the two tasks in this 284 page publication by Fountain Books?

To find out I flicked through the pages to find the chapter that dealt with converting ZX81 programs to Spectrum ones. It may be true that ZX81 BASIC is essentially a subset of Spectrum BASIC but there are substantial differences in the machines, differences that require lengthy discussion before any effective conversion can take place. The five pages of this section I found were too

particular by far to usefully resolve the differences in the two forms of BASIC. It might be said also that of the few programs that would run in the ZX81, there were less than a handful in almost three hundred pages, they were hardly worth converting.

In sizable print, the cover claims over forty new programs are contained; a read down the contents page verifies this as true although a read through the pages that follow shows that good ones number a bit less. There are a few good games, in the main variations on the old faithfulls - 'Sheepdog' and 'Knight Fight', are of this ilk. '3D Maze' is an excellent version of a current favourite; the screen displays the way ahead, and to help when you really get stuck, you can ask for a compass bearing or if lost an ariel view of the maze and your position in it is provided. Several similar games are available currently but this is by far one of the best. Equally deserving of special note is 'Hero Maker' a three part adventure game that can be run on an extended ZX81 or Spectrum.

The program 'Hero Maker' is developed in stages which are added to the core. The game can be run at any point after the core has been entered, a technique that many authors point to as being good programming although all too few however appear to subsequally take any notice of their own advice. Mr. Peel to his credit has, and 'Hero Maker' is a valuable example of how to write a good program as well as being an extremely good game. *k* 

I wonder if saying 'I value books that spend some time away from games to look at the educational uses of Sinclair machines' too grand a statement to make? Certainly the educational applications that are possible are extensive, and if you enjoy computing and are studying why not combine the two? I get the feeling Robert Peel might have done just that. His treatment of mainly physics and mathematical problems offer realistic solutions that are indeed valuable for their education qualities rather than their ability to make fancy things happen to the screen. The programs span such subjects as probability, wave properties, quadratic equations and simple trigonometry; the techniques used in their design and construction are explained well and even if none of these subjects are your current headache, the application of similar techniques should soon see you teaching and examining your own educational programs.

Throughout the book, small programs highlight the subjects being discussed user-defined, high resolution graphics, colour and sound each supported by a clear if not always detailed accompanying text. They are suited more to Spectrum than the ZX81 but the techniques are general, well-founded, and with little trouble applicable to the smaller machine. The book is not innovative, or obviously suited to a genius, but rather it is aimed at those of us who are learning doggedly by trial and error. Its strength is in that you really sense that the author has recently passed along the same road and has some real advice to offer.

Published by Fontana 'Better Programming For Your Spectrum ZX81' is written by Robert Peel, costs £2.95 and is well worth the cost and time to read it. For further details of this publication you can contact Fontana Paperbacks at 14 St James' Place, London SW1A IPS.

**4** 

## simclair computerGUIDES

PUBLISHED BY SINCLAIR BROWNE LIMITED

## **Dynamic Games for the ZX Spectrum**

**Dynamic** Games for the **ZX Spectrum** 

**COMPUTERGUIDE** Asimalain

by Tim Hartnell

Tim Hartnell has selected 20 dynamic games of lasting interest. They range from board games like CHESS and PIRANDELLO, to arcade action in JOGGER and DEATHRACE 2000. and include a major adventure game. REVENGE OF CASTLE DREAD. A detailed introduction is provided for every game and, in most cases, the program is explained line by line, highlighting the tricks the programmers have used and suggesting how these can be applied in other programs and games. At the end of the book a chapter is devoted to suggestions on how to improve your own programs.

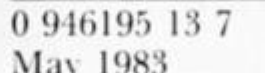

 $192<sub>pp</sub>$  $(paper)$  £5.95

### **The ZX Spectrum Explored**

by Tim Hartnell. Foreword by Clive Sinclair

In this practical guide  $-$  with programs throughout - Tim Hartnell takes his readers from their first steps in programming to how the ZX Spectrum can be used as a tool at home, at work and for education. He looks at the use of sound, colour and 3D graphics, and shows how to write programs in BASIC, as well as how to use machine code on the ZX Spectrum.

The ZX Spectrum Explored is complete with many programs for education, business and - not  $least - pure fun!$ 

0 946195 00 5  $218<sub>pp</sub>$ October 1982  $f5.95$ 

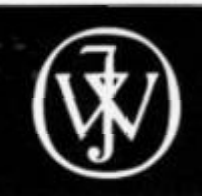

Marketed by **John Wiley & Sons Limited** Baffins Lane · Chichester · Sussex PO19 1UD · England

## Push your Sinclair to the limit

#### ZX81/SPECTRUM **ARCADE GAMES**

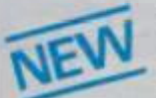

#### ZX INVASION FORCE

Use your skill to fire through the energy band to destroy the menacing alien ship — £3.95

**SPEC INVADERS** SPEC GOBBLEMAN These exciting high-

speed classic games incorporate hi-resolutiongraphics and sound to bring you the best in arcade action at only £4.95 each (16/48K)

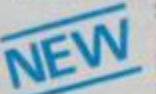

SPEC FROG 5/SHOWDOWN (16/48K)

Hop across the dangerous across the dangerous then lorries. Go hack to the wild west for a gunfight battle amongst

cacti and wagons. Features include cauti and wagons. Features include western music. £4.95

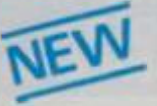

NAMTIR RAIDERS (ZX81) High speed, quick action arcade game with four separate groups of attackers. £3.95

Gobbleman also available for ZX81 at £3.95

**THE ULTIMATE ADVENTURE FOR THE**  SPECTRUM/ZX81 for only £9.95

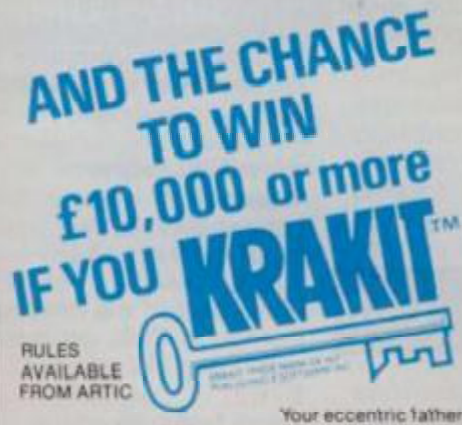

**has le't you £10.000 in his will In order to claim your windfall you must solve twelve clues and gam access lo a bank account in which the money has actually been deposited Be the first lo crack the puttie and the prize is yours<sup>1</sup> Plus you win win two tickets to the city ol the secret-KRAKlT^vault location The Prize money is increased weekly. A telephone number will be Supplied SO you have the opportunity lo find Out iusi how much you could win** 

#### **DON'T MISS YOUR CHANCE TO WIN A FORTUNE!**

**nfi TIC AR** 

**ISITE** 

#### **UTILITIES**

TOOLKIT Nine powerful new functions for<br>your ZX81 (including re-number<br>lines (goto, gosub), program merge,<br>string finding and replacement. £5.95

SPEC BUG A 30 in 1 machine code tool and disassembler for your ZX Spectrum. £6.95

ZX BUG

A 30 in 1 machine code tool and disassembler for your ZX81 **£6.95** 

#### **Improve your machine code programs with this new 48K Spectrum Assembler**

Just released by Artie, tnis new professional quality assembler is also available for 16K ZX81 and features:—

• Word processor like text editor. • Highspeed. versatile two-pass mnemonic assembler with labels and detailed errortrapping. Will assemble to any address \* Essential support facilities such as memory-edit, register inspect/modify and search for de bugging. • Full output to ZX •printer. » Memory-status report and comprehensive  $\overline{\text{ONLY f9.95}}$ 

**Z81& SPEC** 

**SPECTRUM MICRO CHESS** 

**The only Chess program for a 16K or \*8K Spectrum Allows all legal moves, casteliing, en-passant** 

A popular arcade game for 16K or 48K Spectrum.<br>Fres through the force field to destroy the<br>menacing alien ship. Sounds easy?? Two levels of<br>play — normal or suicidal: Full colour: Sound and

NOW ONLY £4.95

ARTIC COMPUTING LTD.

**HULL, N. HUMBERSIDE,** 

**396 JAMES RECKITT AVENUE,** 

i - n MM

**SPECTRUM ASION FORCE** 

hi-res graphics

**and pawn promotion** 

**ONLY £6.95** 

**ALWAYS AHEAD WITH ZX81/SPECTRUM SOFTWARE** 

**Cheques & P.O. made payable to: Artic Computing Limited. Dealer enquiries welcome Please slate whether your Order is for ZX81 or Spectrum. Send S A E (6in** *x* **9ini for catalogue** 

**Options to play black/or white Sets board in any position Full colour and graphics display** 

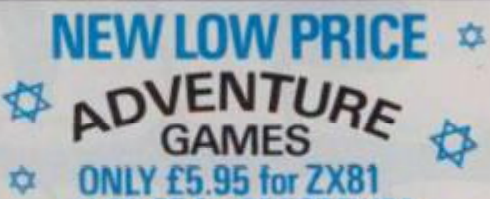

#### and £6.95 for SPECTRUM **INCA CURSE** (Adventure **B>**

In a jungle clearing you come across an ancient Inca temple Your mission to enter, collect the treasure and escape alive. But beware! Includes a cassette save routine **SHIP OF DOOM** (Adventure C)

You are unavoidably drawn to an alien cruiser. Can you reach the control room and free yoursell? Of will they get you first? Includes a cassette save routine.

**ESPIONAGE ISLAND (Adventure D)** While on a reconnaisance mission your plane loses control and you are forced to land. Can you survive and escape with the island's hidden secret?

**PLANET OF DEATH .Adventure A)** 16/48K You find yourself slranded on an inhabited alien planet. Can you reach your ship and escape?

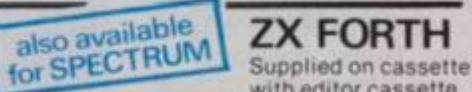

with editor cassette, user manuals and keyboard overlay. ZX Forth combines the simplicity of basic with the<br>speed of machine code row £14.95 speed of machine code now

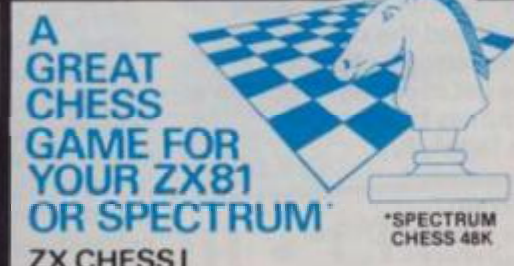

**ZX CHESS I**<br>Very popular machine code program, with six Very popular machine code program, with six lev 7Y01 PR EO. for Extra H Extra

#### ZX CHESS II

A new improved version, with a faster response time, seven levelsof play, analysis option and in addition a recommended move option. £9.95

ZX 1K CHESS

An incredible game  $A \in$  featured on  $\Pi V$ in 1K for only £2.95

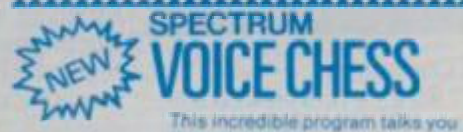

**through your game**  it tells you its move, recommends a move, and<br>contains a range of facetious comments. The game<br>is offered at the Christmas offer price of \$9.95.<br>is offered at the Christmas offer price of \$9.95.

#### SPECTRUM CHESS now only £9.45

**To: Arlic Computing Ltd , 396 James Reckitl Avenue. Hull N Humbersioe. HU80JA**  Please supply................. **Cheque for total amount enclosed.** fame **Address ZXfi/7** 

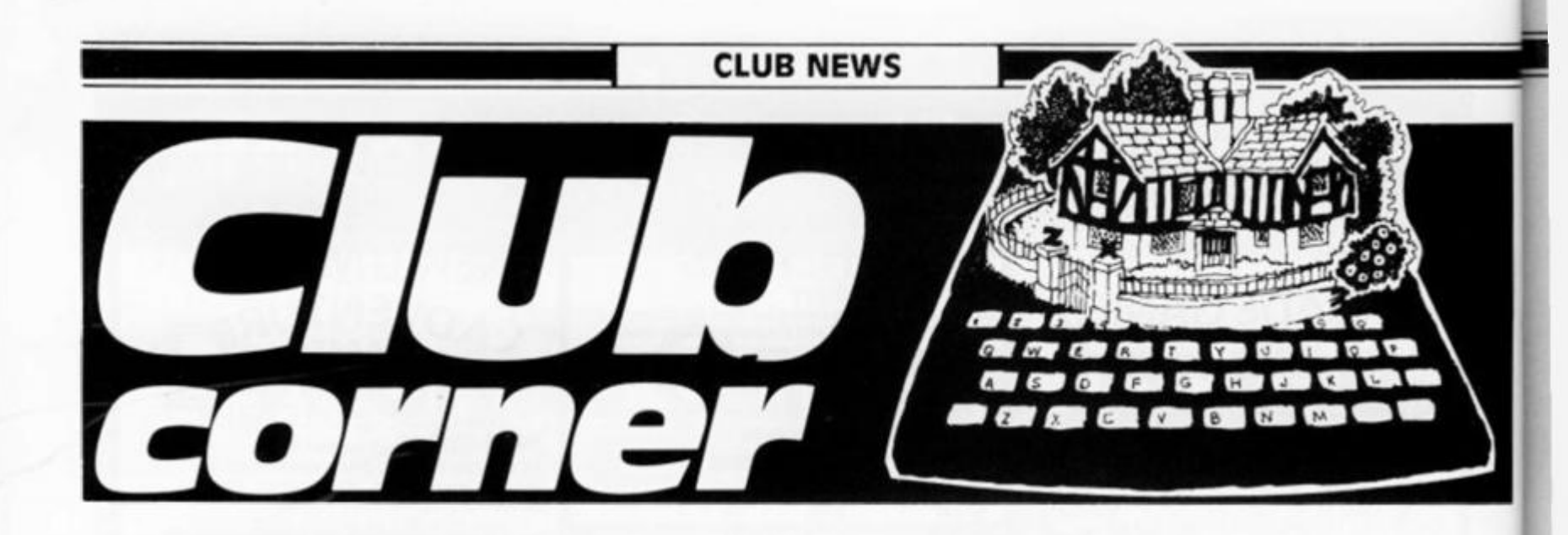

#### Harlow ITEC

Dear ZX Computing,

Following negotiations with Sinclair Research, Harlow ITEC have solicited support for a Spectrum 48K owners' club. It is proposed that this owners' club shall meet weekly providing a focal point for users, and potential users of Sinclair products. Guest speakers will be arranged from time to time, but generally the format for club meetings will be determined by club members.

For further information on the club and the other activities undertaken by Harlow ITEC, please get in contact with me at the address below. Yours faithfully,

Rory Waitt, Senior Training Officer, Harlow ITEC, Springhills, Hobtoe Road, Harlow, Essex CM20 1TH, Tel: Harlow 41 1048

#### Royal Air Force Computer Association

Dear ZX Computing,

In early 1 982, a few RAF computer enthusiasts floated the idea of forming a Royal Air Force Computer Association (RAFCAl. The response was staggering, not only did many individuals come forward, but it was discovered that nearly 40 RAF stations already had computer clubs of their own. There is no doubt that many RAF personnel are keeping well abreast of the latest developments in personal microcomputer technology, and a clear need to assist, support and represent this growing band of enthusiasts is recognised. To this end, an Executive Committee

of the embryo RAF Computer Association has been formed and RAFCA is getting 'off the ground'.

The primary objectives of the Association are to encourage and to foster an interest in computing, thereby improving the general level of understanding of applied com puter technology to the benefit of the benefit of the individual and the RAF. There is no connection with official Government computing, so the objectives only relate to personal recreational computing. The RAFCA hopes to achieve its aims through presentations, demonstrations, the promotion of competitions and facilities for the exchange of information, ideas and software. The vehicle for much of this information flow will be the RAFCA magazine, 'COMPUTAIR', and its supporting broadsheet, both to be published regularly. RAF-CA are seeking advertising support for the magazine, and any offers of advertising, help and discounts from commercial organisations will be gratefully received, and energetically followed-up.

The Association will be launched at the Inaugural General Meeting and Association Day, Nottingham, on Saturday 7 May 1983. It is planned to mount computer and program displays with talks and a celebrity speaker. RAF computer enthusiasts are assured that this will be a worthwhile occasion to attend, and further details will be released nearer the time.

Queries regarding this release should be directed to the Publicity Officer, but more general enquries should be sent to the Secretary, Squadron Leader John Upham RAF, HQ RAFSC, RAF Brampton, Huntingdon, Cambs. Yours faithfully,

Flight Lieutenant B Otridge RAF

#### Colchester Sinclair user Group

Dear ZX Computing,

I would be grateful if you could give a bit of publicity to a club that I am endeavouring to set up. The inaugural meeting of the club was scheduled for March 1, and meetings will hopefully happen fortnightly thereafter. you wish to come and swap

ideas and information, is:

Straight Road Centre, Colchester.

For more information about the club you should 'phone me on Colchester 61066 . Yours faithfully,

Richard Lown, 102 Prettygate Road, Colchester, Essex C03 4EE,

#### Italian zx user Club

Dear ZX Computing,

I am writing to tell you about the club we have set up in Italy. Should any of your readers want to write to any of us, you'll find the address below.

We also publish a little magazine too. Yours faithfully.

Arrigo Bondi, C/O Molmo Vecchio 10/F, 40026 Imola, Italy.

#### Wandsworth/ Paddington Computer Club

Dear ZX Computing, The Wandsworth Computer Club and the Paddington Computer Club, both recently formed, are now going from strength to strength.

For more information on the Wandsworth Computer Club, contact Howard Cooke at the following address:

West Hill Library, West Hill, London SW18. Tel: 01-874 1144.

For details of the Paddington Computer Club, get in touch with Peter Hill on 01-723 5762. Yours faithfully,

Robin Bradbeer, Polytechnic of North London, London N7 8DB.

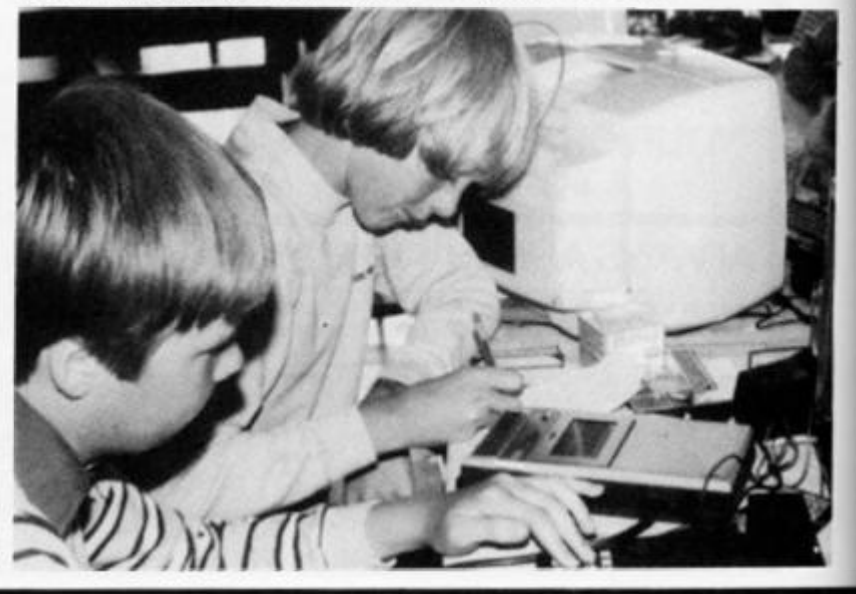

#### **CLUB NEWS**

#### The zx Club

Dear ZX Computing, On March 22, 1 was interviewed on Radio Guernsey and although it was only a five minute interview, I received so much response that I decided to start up a club for ZX users. The first meeting of the group took place in April and it is assumed that meetings will occur monthly. The meetings will be held at the following address:

The Old Government House Hotel, St Annes Place, St Peter Port,

Guernsey, Tel: 0481 24921

The club is open to beginners and experts alike — if you own or use a ZX micro, get in touch me soon. Yours faithfully,

John Lloyd, Fiat 3, Wightbridge House, Lapollat, St Peter Port, Guernsey. Tel: 0481 22769

#### Club Micro Europe/Hobby Computer Club

Dear ZX Computing,

Unfortunately, the BDMA (Belgium-Dutch Microcomputer Club) has now closed. I would be most grateful if you could mention this in your magazine.

However, if you wish to join Micro Europe Club you can contact them at the following addresses:

Club Micro Europe, Chemin du Moulin 38, B-1328 Chain, Belgium.

and:

Hobby Computer Club, Van Gamerenlei 16, 2130 Braschaat, Belgium.

Yours faithfully,

PGlenisson, Priesterde L'Epeestratt 14, 1200 Brussels, Belgium.

#### Liverpool user Club

Dear ZX Computing, Our club meets every Wednesday evening between 6.30pm and 9.00pm at The

ZX Centre (the address of which is given below). I am trying to get more

people involved in a local group and am at present offering advice on programming and which hardware add-ons to buy for your ZX81 or Spectrum. I also offer some assistance in sorting out problems that people may have with their own programs or those in magazines, both BASIC and machine code.

Incidentally, I would like to hear from anyone with a good knowledge of machine code, as most of the current club members are interested but not really qualified to any great extent in using it or explaining the theory.

For more details, write to my address (see below) or 'phone me on 051-236 6109 during the day. Yours faithfully,

Keith Archer, ZX Computing Centre, 17 Sweeting Street, Liverpool 2.

#### Camden Computer Club

Dear ZX Computing, The library of the London Borough of Camden has expressed an interest in the possibility of forming Computer Clubs at its branch libraries. At present, residents of the borough must cross the borders into neighbouring Islington for the computer club at North London Poly, The North London Computer Club. To do this is not necessarily convenient as it is always easier to travel in and out of London's centre than across.

Initially, a computer club will start at the Queens Crescent Library, NW5. The opening date is to be February 8, 1983, at 7.30pm, but meetings are to be scheduled at the same time each week. It is not intended to confine the club to any particular micro, but Sinclair users will, of course, be more than welcome. Anyone interested in finding

out more about the club can contact the library on 01-485 4551, or you can write to me at the address given below or phone me on 01-267 1617. Yours faithfully,

Wil Jackson, 131 Denton, Maiden Crescent, London NW1.

#### Wickford Computer Club

Dear ZX Computing,

I am writing to announce a microcomputer club in the Basildon area. We meet fortnightly on a Tuesday evening, 7.30 to 10.00pm, at the following address:

Healey Management Services, The Hemmells, Laindon.

For further information, new members should ring me on Wickford 63032 after 6.30pm any night. Yours faithfully,

Roger Sims, 60 Cedar Avenue, Wickford, Essex SS12 9DU.

#### Eastwood Town Micro Computer Club

Dear ZX Computing, As a computer club, we have been going for some five months. When we started out, he held one meeting a month; this soon spread to two meetings a week in which we try to cover as much as possiblel

January has seen the formation of our new committee and we are looking for new members all the time; at the time of writing we have had 59 enquiries for membership. We usually meet at two venues:

Devonshire Drive Junior School — every Wednesday at 5.45pm.

Eastwood Volunteer Bureau every Friday at around 6.00pm.

If these are not available, we also meet at Upper School on Mansfield Road or the Sunnycroft Scout HQ on Derby Road.

For further details of the club's activities, contact one of the following:

Ted Ryan — Langley Mill 6501 1 (Eastwood area).

Roger Hellings — Langley Mill 69281 (Heanor area).

Robert Clifford — Ripley 812459 (Underwood and Selston areas). Yours faithfully,

Ted Ryan, 1 5 Queens Square, Eastwood, Nottingham, NG16 3BJ.

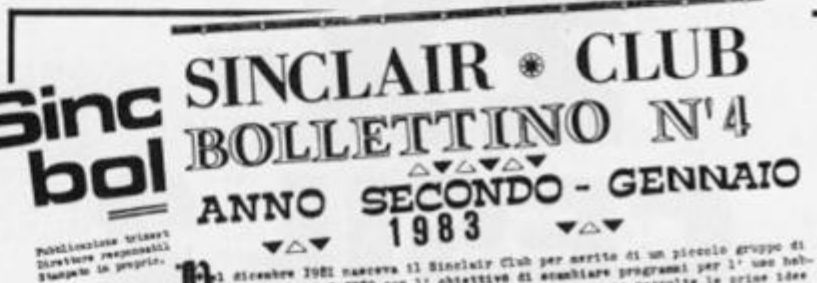

*couple of the magazines published by the Italian ZX User Club,* 

 $\Rightarrow$ 

# ZX CESIL 2

CORNOR INCENDED IN VIDEO

 $\Omega_{\rm B}$ 

YELLOW

 $\circ$ 

**WHITE** 

 $\circ$ 

#### John Miller presents the second part of this implementation of the educational computer language, CESIL.

First of all, an apology to those of you who have been patiently awaiting this issue to type in this program in its entirety. Unfortanately, due to the size of the listing, we were unable to carry the full listing in the April/May issue of ZX Computing and were only able to publish lines 10 through to 2370.

In this, the second part of this feature, we can now publish the remaining lines of the program, complete with some screen dumps to illustrate the operation of the program. For full instructions on the use of the program, consult the article, ZX-CESIL part one, in the April/May issue of ZX Computing.

agao LET w\$="Illegal label error<br>2385 REM A comment?-If so RETURN<br>2385 REM A comment?-If so RETURN<br>2390 IF J\$(1)=";" THEN LET K\$(2)<br>2400 LET RETURN  $2400$  LET  $CD = Q$ TO 3)<br>the instr. does 2410 LET n\$= j\$(<br>2415 REM See if  $FOR C=1 TO 20$ <br>
IF  $n$ \$=c\$(c) THEN LET cn=c 2420  $2430$ <br> $2440$ 2440 NEXT C<br>2450 IF cn THEN GO TO 2470<br>2460 LET W#="Instruction doesn't<br>2465 REM Check to see if instr.<br>2465 REM Check to see if instr.<br>is a CESIL command<br>2470 IF c(cn))=1e3 THEN GO TO 24  $90$ a<br>
1990 LET W\$="Command as statement error.": GO TO error<br>
2490 LET k\$(2)=CHR\$ cn<br>
2500 LET n=INT ((c(cn)-1000)/100 IF n THEN GO TO 2540<br>REM Instruction should have 2510 2512 REM no argument.<br>If there is one then<br>output error message.<br> $j*(4 T0) = T$ <br>THEN RETURN 2515 REM IF 2520 LET ws="Illegal use of argu<br>error.": GO TO error<br>REM Does the <SPACE} exist 2530 LET ment exist<br>arg? 2535 between instr. &

 $\ddot{\phantom{a}}$ 

BLACK

DELETE

PRINT

**INTER** 

**GRAPHICS** 

₿

ZX COMPUTING JUNE/JULY 1983

 $\ddot{\phantom{a}}$ 

LET

closing quote

w\$="Missing quote error

2540 IF j\$(4) =" " THEN GO TO 255  $\overline{a}$ LET ws="Space missing error 2550 2880 IF j\$(1)="""" THEN GO TO 29 TO error GO  $3560$ LET J&=J&(5 TO )<br>IF n <>3 THEN GO TO 2640<br>REM Instr. is jin/jiz/jum<br>IF j\$(1)="l" THEN GO TO 260 ØØ. LET 2890 2570<br>2575 2580 8<br>2590 LET W\$="Label Missing<br>2595 REM Valid label after "L"?<br>2600 IF NOT J\$(2) >="0" AND J\$(2)<br>(="9" AND (j\$(3) >="0" AND J\$(3) <<br>"9" OR J\$(3)=" ") THEN GO TO 23 ø IF UAL 1\$(2 TO 3) (1 DR V)<br>TO 3) 99 THEN GO TO 2350<br>LET K\$(3) =CHR\$ UAL 1\$(2 UAL  $1512$ 2620  $TQ$ RETURN 2630 IF n <>1 THEN GO TO 2770<br>REM Instr. is add/div/toa/ 2640 2645 **WUI/SUb** 2647 REM Is the arg. valid?<br>2650 IF j\$(1)="a" OR (j\$(1) <="a"<br>AND j\$(1) >="0" OR j\$(1)="-")<br>EN GO TO 2670<br>2660 LET W\$="Illegal operand.": a" DR (1\$(1)<="9"<br>OR J\$(1)="-") TH 90 TO error IF J\$(1)="a" THEN LET K\$(3)<br>LET J\$(1)="0"<br>ET 1\$=J\$ 2670 IF 2680 LET asso Go sub incheck<br>ayoo IF valid THEN GO TO 2720<br>ayio LET ws="Number out of range<br>error:": GO TO error Preserve 190 TO BEFORE LET 19-ST 5750 (65536+VAL 15)<br>0 IF K\$(3)="a" THEN IF VAL<br>0 CR VAL 1\$41 THEN GO TO 28  $R_{2730}^{46}$ 1 歩  $99$ 2830  $2740$ (INT (VAL 1\$15)=CHR\$ INT<br>2760 RETURN<br>2760 RETURN<br>2770 IF DINT  $19/$ INT  $[VAL$   $i$   $s$ -IF n(>5 THEN GO TO 2870<br>REM Instr. is sto<br>REM Does "a" Prefix existe<br>IF J\$(1)="a" THEN GO TO  $2775$  $8x$  ist? 2780 2790 LET w\$="Location missing.": CO TO error<br>2795 REM Is address valid? 2800 LET i\$=j\$(2 TO)<br>2810 GO SUB incheck 2820 IF valid THEN GO TO 2840." 80 TO error  $k$ \$ (3) = CHR\$ VAL VAL 2850 IF 1\$>99 OR VAL 1\$(1 TH TD 2830 EN GO 2860 RETURN TE n () 4 THEN GO TO 3010<br>REM Instr. is pri<br>REM Check for opening quote 2870<br>2875  $2877$ valid text **CONSTRUCTION RECORDS CONSTRUCTION** 

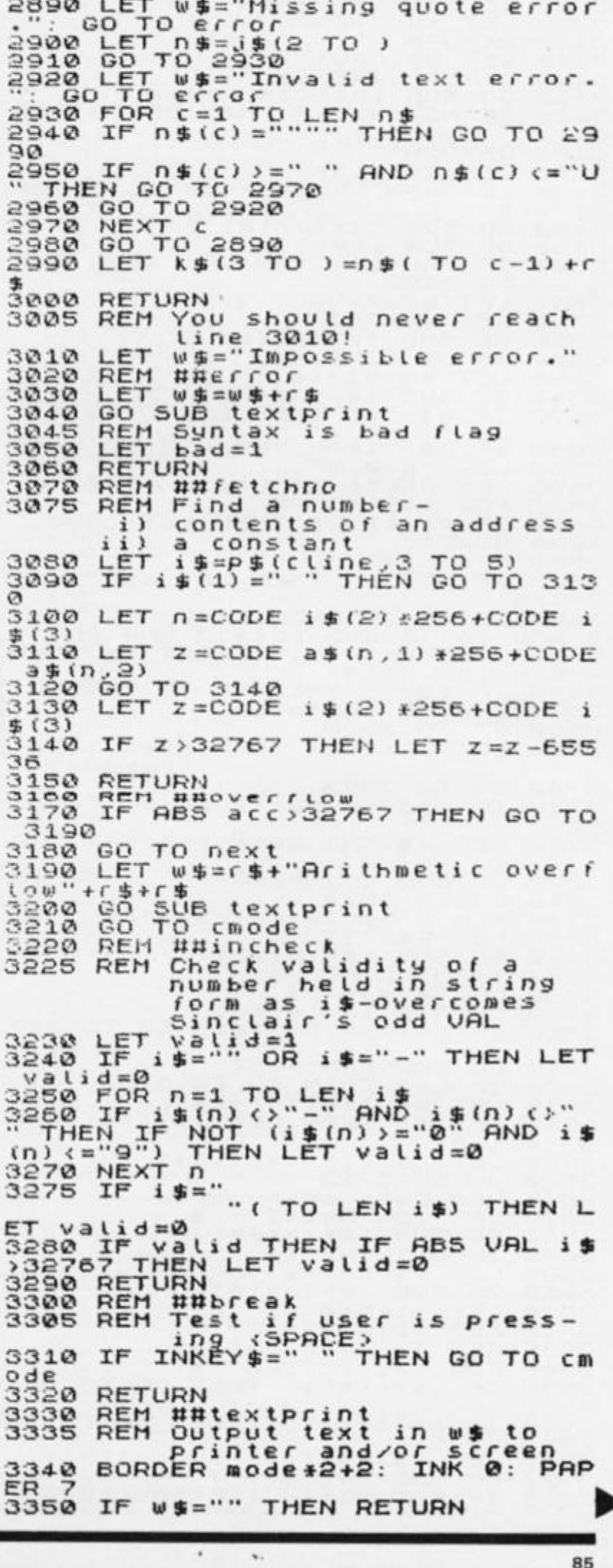

ZX COMPUTING JUNE/JULY 1983

3360 IF F XPOS() & THEN PRINT TAB X  $pos:$ TAB XPOS 3370 PRINT W \$; IF mode ()1 THEN LPRINT ws; 3380 3390 3400 **RETURN** RETURN<br>TNPUT LINE i\$<br>OO SUB incheck<br>OO SUB incheck<br>IF NOT valid T  $3410$ 3420 3430  $3440$ THEN GO TO 342 3450 **RETURN**  $3450$ <br> $3470$ <br> $7...1$ REM ##cmode<br>LET w\$="Which mode  $(1 or 2)$  $\frac{4}{6}$ o SUB textprint<br>SUB input<br>UAL i\$<1 OR VAL i\$>2 THE 3480  $\frac{1}{2}$ 3490 3500  $3490$ TO N GO 3510<br>3520<br>3530<br>3540 LET mode=VAL i\$ GO SUB textprint<br>INPUT LINE y\$<br>LET w\$=y\$+r\$<br>GO SUB textprint<br>IF y\$="\*" THEN GO TO 3710 3550 3570 IF ys="ter" THEN GO TO 4500 3580 LET Check if valid command.<br>REM Check if valid command.<br>FOR C=1 TO 20<br>IF C\$(c)=y\$ THEN LET Ch=C  $3590$ 3595 3600<br>3610 NEXT 3620  $\epsilon$  $w = 1...$ 3630 LET 3640 IF cn THEN LET w\$="What NOT  $7" + 1$ \$ THE THE CONTRACT ON SAMPLE THEN<br>
SAMP CARRY AND CARRY STREAM CARRY 15<br>
STREN LET W#="Statement as comm<br>
SAGE OF W#="THEN GO TO 3690<br>
3660 IF W#="THEN GO TO 3690<br>
3670 GO SUB textprint<br>
3680 GO TO 3620<br>
3680 GO TO 3620 command 3700 GO TO 3520  $\frac{3710}{50}$ **TF** lastin <101 THEN GO TO 37 3720 LET w\$="No more program roo 3730 60 5UB textprint<br>3730 60 TD 3870<br>3740 60 TD 3870 entr REM Program entry mode<br>LET w\$="?"<br>GO SUB textprint 3750 3760 textprint PUT LINE j\$<br>T w\$=j\$+r\$<br>SUB textprint<br>j\$(1)="%" THEN GO TO 367 3770 INPUT LINE  $3780$ LET GO 3800 IF CO SUB syncheck<br>IF bad THEN GO TO 3750<br>LET P\$(lastin)=k\$<br>LET P\$(THEN LET (\$(lab)=CHR Ø 3310 3820 3830 3840 lastin \$  $3850$ LET Lastin=lastin+1<br>GO TO 3710 3860 REM Data entry mode<br>LET W\$="Data?"+r\$<br>GO SUB textprint<br>INPUT LINE t\$ 3865 3870 3330 3890 LET we=te+ce<br>
GO SUB textprint<br>
LET item=0<br>LET litm=1 3900 3910 3920 3930 REM Is data valid?<br>FOR.C=1 TO LEN t#<br>IF t\$(c)="\*" THEN GO TO 411 3935 3940 3950 ø 3960 IF t\$(c) ()"," THEN GO TO  $40$ 70 is=ts(litm<br>SUB incheck<br>NOT valid Th 3970 LET  $TO C-1$ 3980 GO 3990 IF THEN GO TO 408 Ø

4000 IF item=20 THEN GO TO 4120<br>4010 LET item=item+1<br>4020 LET xx=UAL i\$ 4030 IF XX (0 THEN LET XX=XX+6553  $4040$ LET d\$(item, 1) =CHR\$ INT -050 LET d\$(item,2)=CHR\$<br>-(256\*INT (xx/256)))<br>4060 LET litm=c+1<br>4070 NEXT c<br>4080 NEXT c  $1 \times 2$ INT  $f \times x$ ws=rs+"Data invalid."+f \*090 GO SUB textprint<br>4100 GO TO 3870<br>4110 GO TO cmode<br>4120 LET w#=r#+"First 20 items of<br>http accepted."+r#<br>4130 GO SUB textprint<br>4140 GO TO cmode<br>4140 GO TO cmode<br>4150 REM ##beg

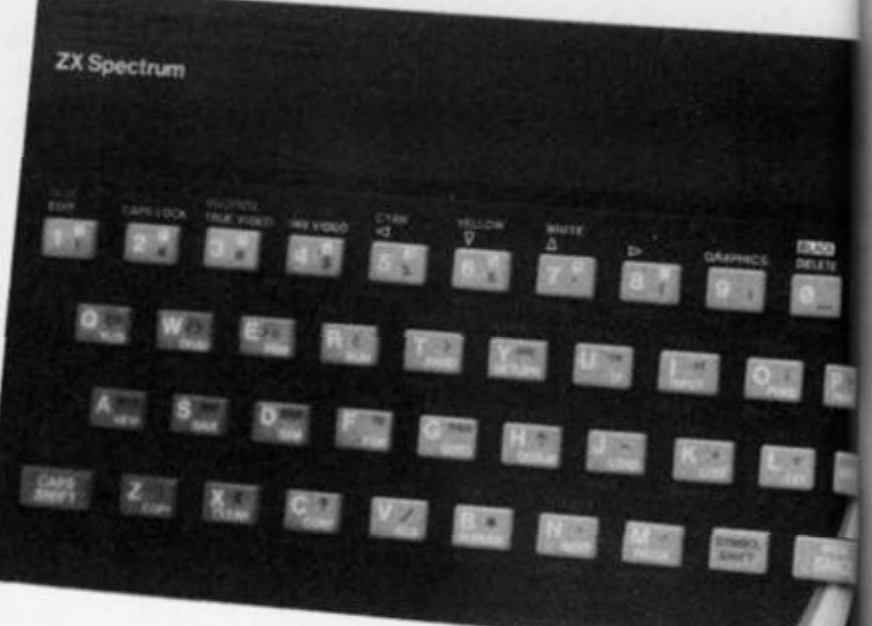

4160 LET dp=1: REM Reset data pointer 4170 LET  $acce = 0$ REM Check for hat instr. 4175 4180 4190 IF  $P$(c,2) = CHR$$ 6 THEN GO T  $12040$   $1200$   $1210$   $1220$   $1220$   $0$   $0$   $0$   $0$   $0$   $0$   $0$ NEXT LET ws="No hat instruction. GO SUB textprint<br>GO TO cmode<br>LET w\$="Results:"+r\$+"  $\frac{423}{1240} + 5$ Results:<br>
LET cline=1<br>
LET cn=COD=<br>
IF cn=COD= 4260<br>42670<br>4280<br>4290 LET CN=CODE p\$ (cline, 2)<br>IF cn=59 THEN GO TO next<br>GO TO l(cn): REM Execute 4300 IF  $cline = lastln-1$ THEN GO T 0 4340<br>4310 LET cline=cline+1 4320 GO SUB break: REM Test fo  $for$ CO TO 4270<br>LET w\$=r\$+"Last line reache<br>executed."+r\$ 4330 4340  $4350$ <br> $4350$ <br> $4350$ <br> $4370$ hat<br>GO SUB textprint<br>GO TO cmode<br>REM ##Labelfn REM Attempt 4375 to find label in program.<br>b=CODE p\$(cline<br>l\$(b) <>CHR\$ 0 THE 4380<br>4390 ne 3)<br>THEN GO TO ET. IF 4430

4400 LET w\$="Called label does n<br>ot exist."+r\$<br>4410 GO SUB textprint<br>4420 GO TO cmode<br>4430 LET Z=CODE l\$(b) **RETURN**  $4440$ REM ####################<br>BORDER 7: INK 0: PAPER 7: C 4450 4460 BORDER 7: 4470 4470 PRINT AT 11, 11, INK 2, "ZX-"<br>; INK 0; "CESIL"; INK 1; "2" "ZX-"<br>4480 PRINT AT 13, 11; BRIGHT 1; "0 BRIGHT 1: "0 490 GO TO 10<br>4500 BORDER 7: PAPER 7: INK 0: 0 4510 PRINT "CESIL terminated, that and you for ""using this program 4520 PRINT ""You are now back 4530 PRINT<br>
enter :: INK 2; RUN 4460"; INK<br>
0: "otherwise proceed as require 4540 STOP : REM That's all folks

岱

钦

ĸ

r

Б

#### $ZX-CESL2$

This program allows the user to speak to the computer in CESIL. The version of CESIL used is ZX-CESIL2.4 & is unique to the Sinclair ZX Spectrum with 16K The commands supported are:<br>beg, cha, del, lis, new, ter, \*istar:<br>program entry.'ter' returns you.<br>to BASIC) The statements supported are: add,div,hat,in,jin,jiz,jum,kin,<br>lin,loa,mut,out,pri,sto,sub,;<br>(comment marker) See text for explanation of<br>all these & rutes to be obeyed. All numbers are integers between<br>-32767 and +32767 (inclusive). Store locations are a<br>labels are l1 to 199. a1 to a99 & 100 CESIL lines may be stored.

#### Press any key

The first two pages of introductory text providing a brief explanation of the various commands and statements supported by the program.

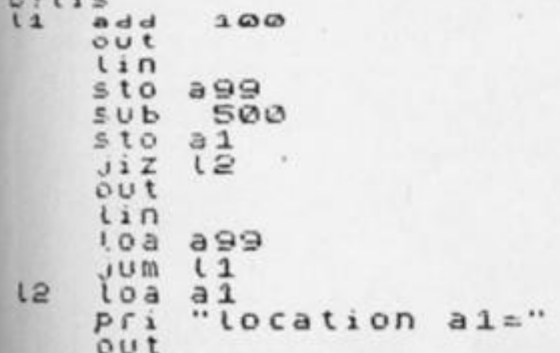

 $lin$ "Enter a number"  $Pf1$ kin  $l$ in "Your number  $/5$  ="  $Df1$  $U$  i b  $0$  U L  $\ln$ "This number times 8="  $P \in I$  $f(x)$  is  $f(x)$  $E<sub>2</sub>$ out 13<br>"and is positive"  $J$  in  $p f i$ t99<br>"and is negative" JUM. з  $Pf1$ 199 lin output data string  $;$  now in  $ovt$ mut  $-1$  $199$ u i n hal  $1, 2, 3, 4, 5, 6, 7, 8, 9, 10, 11, 12, 13, 14$ <br> $, 15, 16, 17, 18, -1, *$ List complete<br>Uhich mode (1 or 2) -7  $C76e9$ Results 100  $-400$ 200  $300$ 300 -200  $400$  $100$ 500 location a1= 0 a number Enter Your number⁄S = 5<br>This number times 8= 40 and is p ositive 2 3 4 5 5789 10  $11$  $\frac{12}{13}$  $14$  $15$  $rac{16}{17}$ 18  $-1$ Last line reached or hal executed Which mode  $(1$  or  $2)$  $\rightarrow$ A sample RUN of the program in operation.

CESIL terminated, thank you for using this program. You are now back in Spectrum BASIC command mode. To re-run program, enter RUN 4460<br>otherwise proceed as required!

When you wish to terminate operation of the program, you are provided with the above page of text showing you how to get back into CESIL mode should you wish.

 $\mathbf{v}_n$ 

ZX COMPUTING JUNE/JULY 1983

 $55120$ 

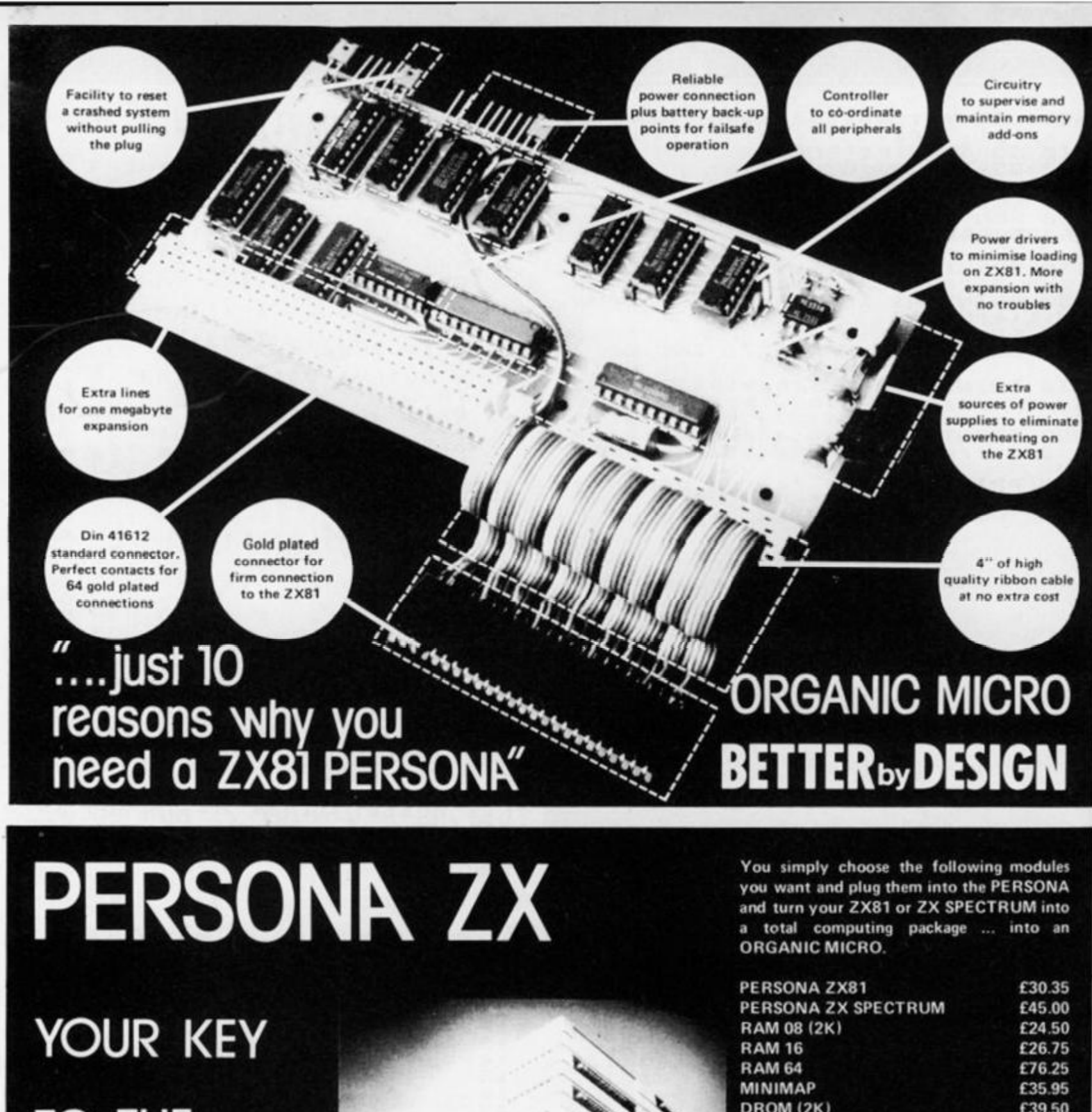

**TO THE** 

## **TOWER**

**OF** 

POWER<sup>-4</sup>

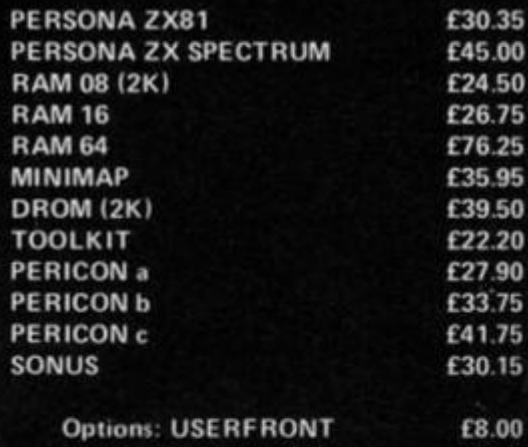

**Additional 2K for RA M 08**  £6.50 **Additional 2K for DROM** £7.50

**Prices include VAT, Postage and Packing foi U.K. deliveries. Overseas Orders: please add 15% to price for surface mail.** 

**Post to: BASICare MICROSYSTEM LTO. 12 Rickett Street, London SW6 1RU Tel: 01 385 2135** 

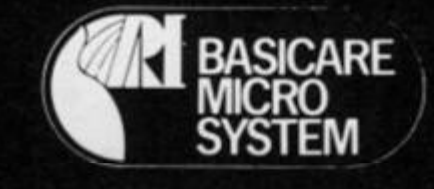

#### **SOFTWARE REVIEWS**

## **The '81 soft Selection**<br>Nick Pearce levels his critical eve at

#### Nick Pearce levels his critical eye at some of the latest software packages for the ZX81.

#### Galaxians and Cloops - **Ouicksilva**

Quicksilva have produced an excellent game of Galaxians for the ZX81. The action is fast and responsive and it is a pleasure to play. Two types of Galaxian move in formation across the top of the screen, and swoop down attacking your base. You have three lives and the speed, firing rate and the number of swooping Galaxians are adjustable by the player. You get more points for hitting Galaxians as they swoop down rather than those in formation. Scoring is displayed on the screen, and at the end of each game your score is entered onto a league table which can cater for up to 15 games/players.

The first batch of swooping Galaxians are particularly good at searching out and destroying your base, and some deft manoeuvering is required to avoid their attack. Thereafter the battle is fierce but a high score can be achieved by the ex perienced player. If it becomes too easy, the level of difficulty can easily be increased.

A fast-moving and impressive machine code game. Nicely boxed and with Gloops a maze game  $-$  on the B side of this cassette, it is reasonable value for money.

Quicksilva have recently taken on the marketing of Pixel games. The Pixel games have been re-packaged by Quicksilva and have been given attractive covers featuring science fiction artwork. Trader and Subspace Striker are two such games.

#### Trader

Trader is a three-part space adventure in which you travel round a galaxy of six planets trading with the inhabitants. The object of the game is to make a fat profit on the way whilst avoiding the many and varied pitfalls you will encounter. The graphic displays with this game are very good indeed. There is a short interactive-type game within each of the three parts of this adventure, and a few decisions have to be made  $-$  the wares to buy and at what price you sell them, for example. But to a large extent this game moves along at a relaxed pace through the various screen displays with only a little input necessary from the player.

One problem is that each of the three parts of the adventure have to be LOADed separately the variables are held in a secure memory space to be carried forward to the next part to

#### Subspace Striker

Subspace Striker is a more interactive game, but a lot of time is still spent watching the screen  $displays - too much maybe for$ the trigger happy arcade game enthusiast itching to shoot down some federation ships with antimat torpedoes. The graphics are certainly very good; each of the four types of ship in the federation fleet, and your own ship  $-$  Swordfish  $-$  is displayed in great detail on the screen at the appropriate time. The interactive part of the game involves targetting a federation ship in your gun sights and then blasting it from the sky, after which you quickly dive back into the safety of deep space to await the next federation ship to pass. You have ten antimat

make a continuous game. The first time I played the complete game took about one hour, but altogether some 20 minutes were spent waiting - impatiently - for the next successive part to LOAD. A game in a number of parts to overcome the limitations of even 16K of RAM (which is soon filled by adventures of this sort) is a good idea, but is more suited to a computer system with fast access disc storage. The slow ZX81 cassette based system makes patience an essential prerequisite - perhaps one of the ' fastload ' programs on the market could be used with Trader to good effect.

The cassette comes attractively packaged in a box with a comprehensive booklet describing the background to the game and including a Trader story. A good idea, excellent screen displays, and a game to sit back and enjoy. Perhaps a little overpriced at just under £ 10.

torpedoes in each game, and there is an element of danger as the federation fleet also has weapons.

Not a game to get the adrenalin really flowing  $-$  too much time is spent watching the screen displays for that — but nevertheless an absorbing game which is good fun to play.

The second game on this cassette is Zor, Battle of the Robots. Graphics are a feature of this Pixel game too. In this one, you are on a remote and barren planet and must uphold Earth's honour and supremacy in a battle with a Champion of Zor. You start equally matched with your opponent with 2,500 MJ of energy, which can be used as a weapon or shield. From then it's up to you to use your energy in the best possible way

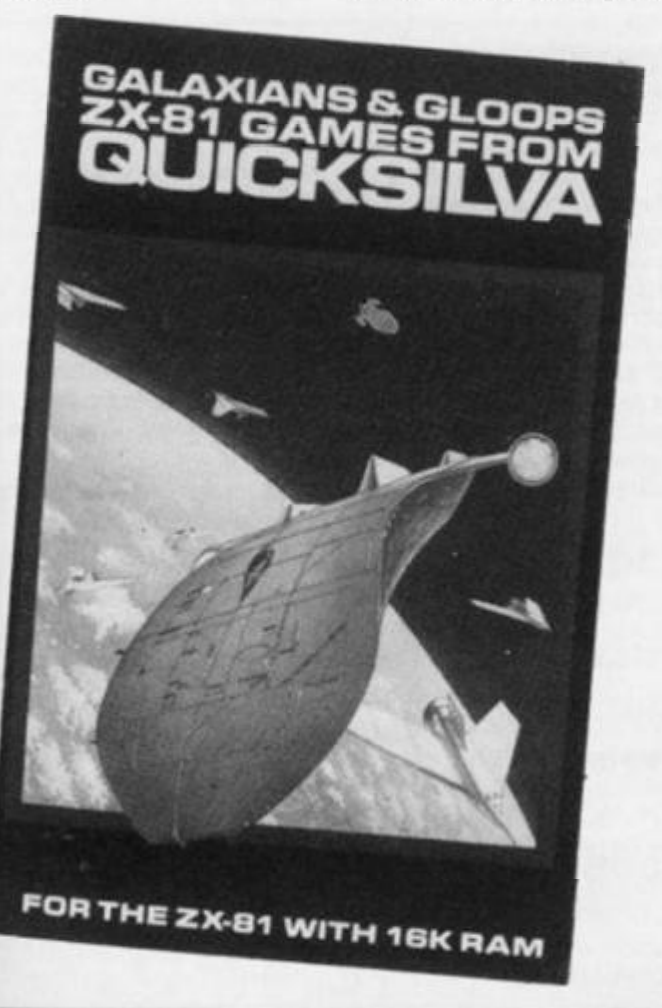

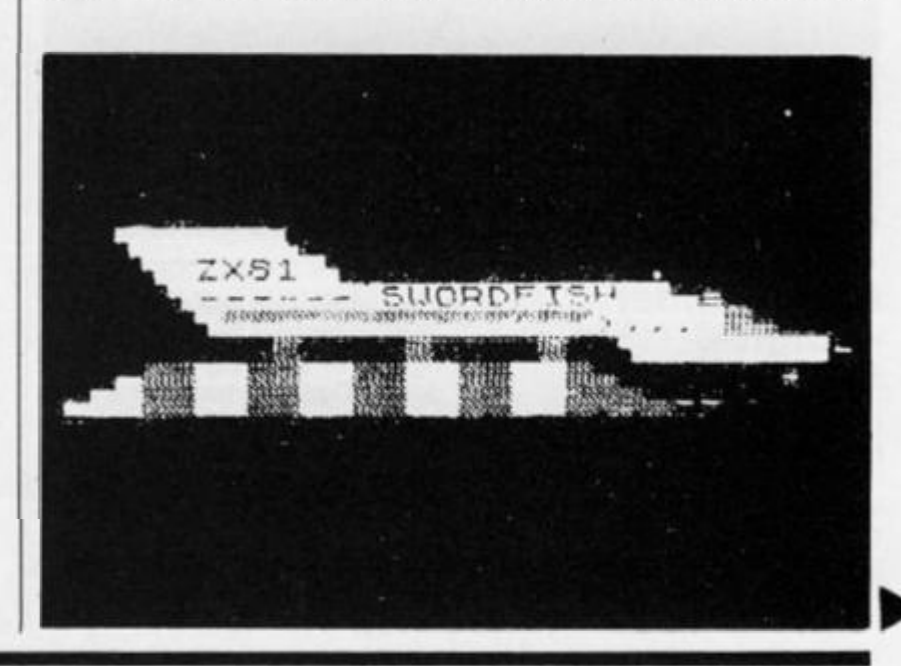

#### **SOFTWARE REVIE**

to overcome your adversary and good luck.

The extensive use of graphics in each game on this cassette means that both take up nearly all 16K of memory, and both take a long time to LOAD. The programs are preceded by a short loading test which can be used to set optimum volume/tone settings on

<u>ິ</u>້

09

N  $\breve{\times}$ 00

your recorder. I had no problem loading either game.

*Quicksilva is at Pa/merston Park House, 13 Palmerston Road Southampton. The cassettes reviewed above are priced as follows:* 

*Galax fans + Gloops £4.95 Trader £9.95 Subspace Striker + Zor £3.95* 

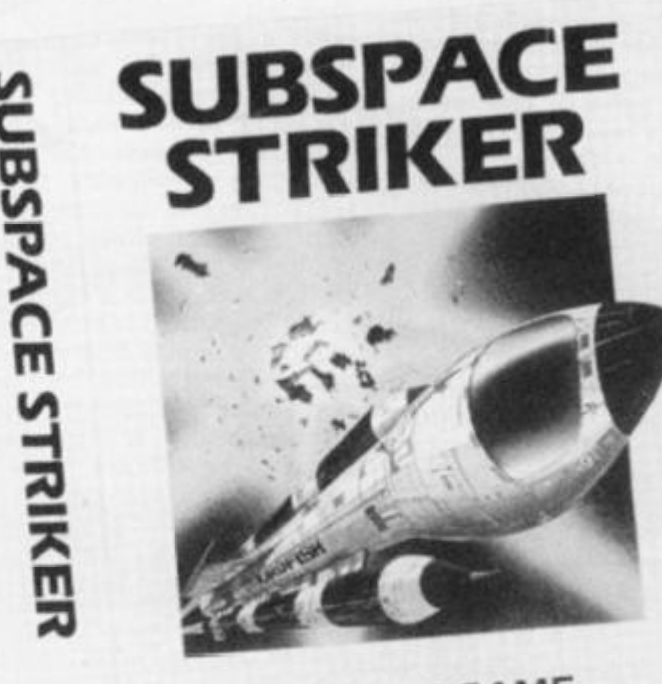

 $ZX81$  16K G Vapourise the Federal Plus ZOR-Battle of the Robots

 $\overline{\mathbf{x}}$ QPX/Z/013

#### Night Gunner — Digital integration

In Night Gunner you are the rear gunner in the turret of a bomber aircraft under attack from enemy fighters. The screen display shows the cross wires of your gun sight and a view of the fighters as they weave randomly across the sky. You control your gun using the cursor keys and when you have an enemy fighter in your sights, shoot it down. Don't be too liberal with your ammunition, but you have a limited supply and when it is gone you are a sitting target for the enemy fighters. There are four fighters to shoot down on each mission, and each mission gets successively harder until the game ends with the loss of

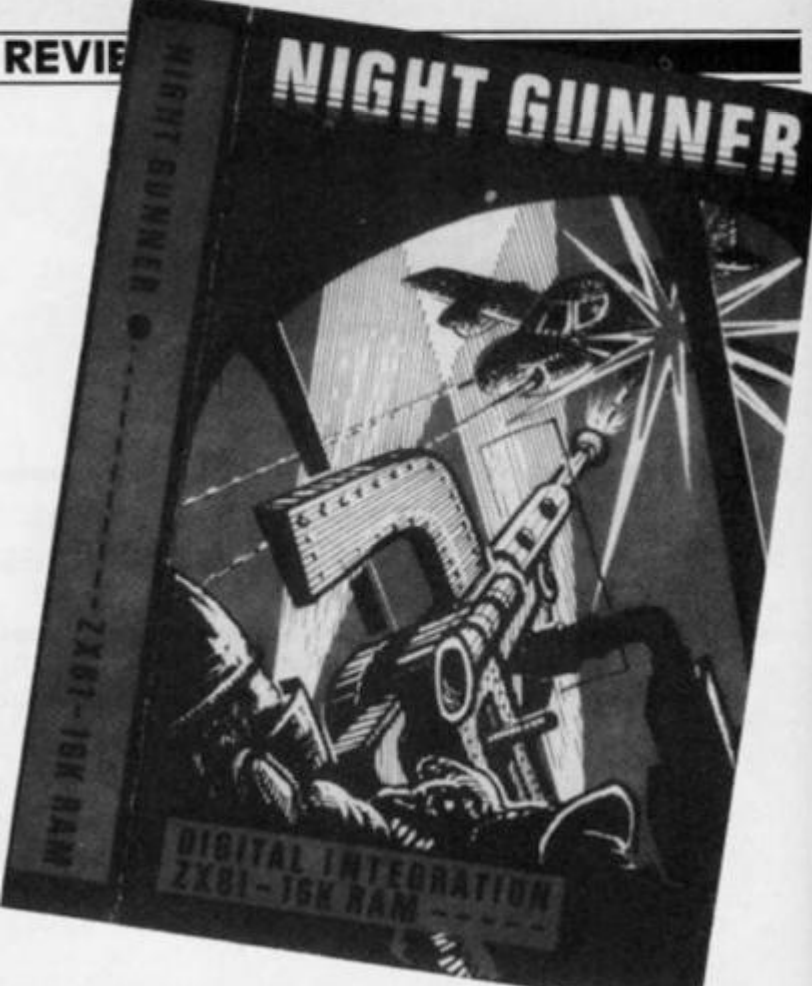

your third life. Your score is displayed on the screen, and a record of the highest score so far is kept.

Graphics are used to good effect in this game, although I was a little disappointed with the action; for a machine code game it seemed a little unresponsive. Because you control your gun, the enemy fighters appear to move in the opposite direction to your commands. This is a little

#### z x complete Four — Paul Gillett

After all those numbing space battles, ZX Complete Four is something very different — a novel game of strategy to get that grey matter working normally again. Indeed the title is an apt description of the game. You and the computer (or another player) take turns in placing 'pieces' within a frame of seven columns. The winner is the first to complete a row of four pieces in any direction.

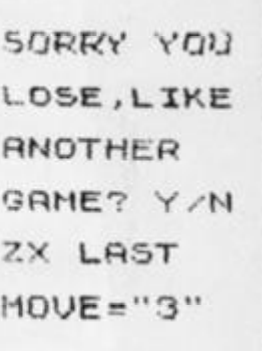

disconcerting at first, but it makes the game more realistic and it can soon be mastered with some practice. A bit more action during each mission would liven up this game, which nevertheless is challenging and entertaining to play.

*Night Gunner costs £4.95 from Digital Integration, 22 Ash Church Road, Ash, Aldershot, Hants.* 

The computer doesn't take long to respond to your move, and a game can be completed quite quickly. Unusually, forme, I found I could actually win at this one  $-$  against the ZX81 at least. Not much in the way of instructions, which are hardly necessary anyway as you quickly learn the rules whilst you play.

*ZX Complete Four costs £3.95 and is available from Paul Gillett, 38 Cromwell Way, Kidlington, Oxford.* 

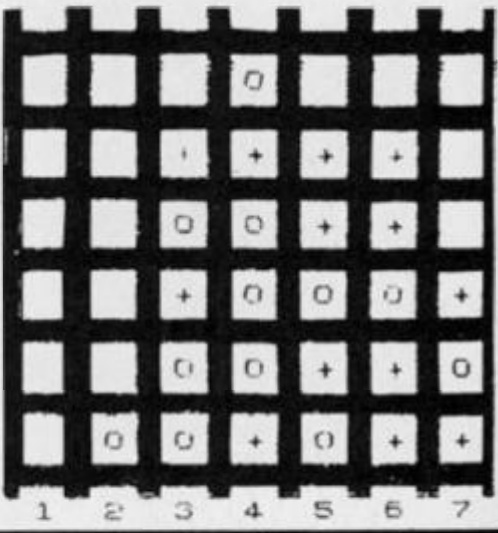

#### MACHINE CODE

## **xstering machine >de on your spectrum part five**

Machine code master, Toni Baker, shows you how to incorporate machine code within your BASIC programs with an incredible program to add visual accompaniment to your stereo.

I'd like to cheat a bit now, if I may, by giving you a BASIC program. (Shrieks of horror!) Well, it has got some machine code in it, but nothing new. This is a lesson in how to incorporate machine code into BASIC, for finding a *use* for all these weird and wonderful routines that keep cropping up. Almost the hardest task you have in programming is the hanging around at bus stops and tedious dinner parties waiting for that most ellusive of qualities *inspiration.* 

The machine code routine in question was featured in part three of this series of articles — it's a routine to change the colours of PAPER and INK throughout the whole screen faster than you can say The sixth sick sheik's sixth sheep's sick' without falling over. The 8ASIC that surrounds it is new, however. This is a program to impress your next door neighbours and fanatics of laser shows, or a new way of running a disco. This is visual accompaniment to your stereo!

#### Sound's great!

It's not technically a sound-tolight unit, for the program has no way of knowing whether or not your stereo is even switched on, let alone what's playing on it. What it is, however, is a very good optical illusion of sound and vision

being synchronised. What you do is RUN the program and input answers to the various questions asked, put your favourite record on, switch the lights off and close the curtains, then just sit back while your brain dances round in circles.

The program is featured in Figs. 1 and 2. You should enter the machine code first (using a BASIC program to do so) and then delete this BASIC program to input the one given. Take a look at this now.

I'll now give you some examples on how to RUN the program. Type RUN. (Easy so far, isn't it?) For the question 'NUMBER OF LINES', you should input (say) 5. For 'INK', input 'INT (4"RND) + 4', and for 'PAPER' input '0'. Finally, for 'STARS?' you should input 'Y'. This is just an example — try it out for yourself.

#### what's the plot?

The program has a couple of extra features which you ought to know about. RUN 200 enables you to define the initial INK and the initial PAPER colours. For instance, RUN 200and then input  $0/7/4$ /'7 - X'/'7 - Y'/'Y'/('/' counts as ENTER). RUN 400 will SAVE and VERIFY the program and the machine code.

I won't turn the above program into machine code just yet.

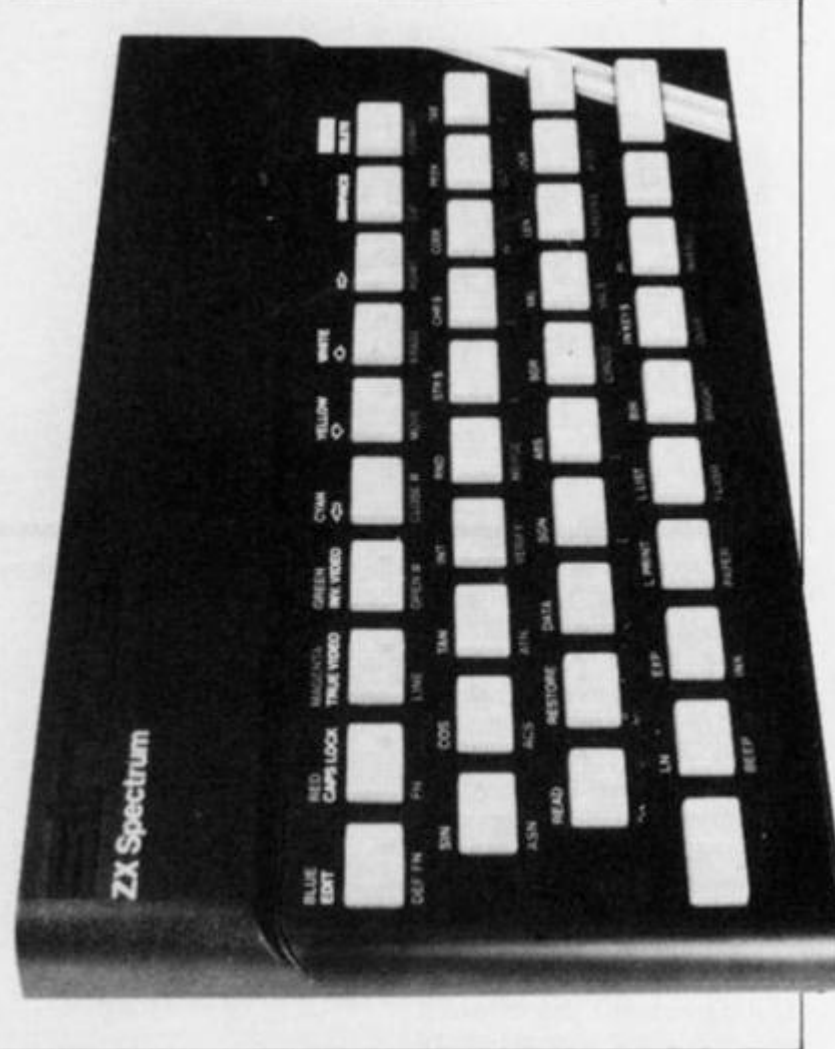

*Fig 1. The program. Patterns; part one — the BASIC.* 

- 10 INPUT "NUMBER OF LINES":N 20 DIM X(N + 1):DIM Y(N + 1) 30 INPUT " INK ";X\$ (use the keyword INK here).<br>40 INPUT " PAPER ";Y\$ (use the keyword PAPEF (use the keyword PAPER here). 50 INPUT "STARS? ";A\$: LET S = A\$ = "N" OR A\$ = "n" 60 CLS: LET  $P = 1$ 70 LET P1 = P + 1: IF PI > N + 1 THEN LET P1 = 1 80 LET P2 = P1 + 1: IF P2 > N + 1 THEN LET P2 = 1 90 PLOT X(P1I,Y(P1) 95 DRAW X(P2) - X(P1),Y(P2) - Y(P1) 100 PLOT OVER S;X(P1),Y(P1) 105 DRAW OVER 1; X(P2) - X(P1), Y(P2) - Y(P1) 110 LET X(P1) = INT (256"RND) 120 LET Y(P1) = INT (176\*RND) 130 PLOT X(P),Y(P) 140 DRAW X(P1) - X(P),Y(P1) - Y(P) 150 LET  $X = VAL X$ \$: LET  $Y = VAL Y$ \$ 160 POKE 32769,X: POKE 32770.Y: LET P = P1 + USR 32768 170 GO TO 70 200 INPUT "INITIAL INK ";X 210 INPUT "INITIAL PAPER ";Y 220 GO TO 10 400 SAVE "PATTERNS" LINE 430 410 SAVE " PATTERNS" CODE 32768,34 420 VERIFY "": VERIFY "" CODE: STOP
- 430 LOAD "" CODE: STOP

#### MACHINI

Before I do, I'll give you some information on PLOT and DRAW. CALL PLOT\_BC (Hex as the new result. This is not quite RND, but it does give fairly random results.

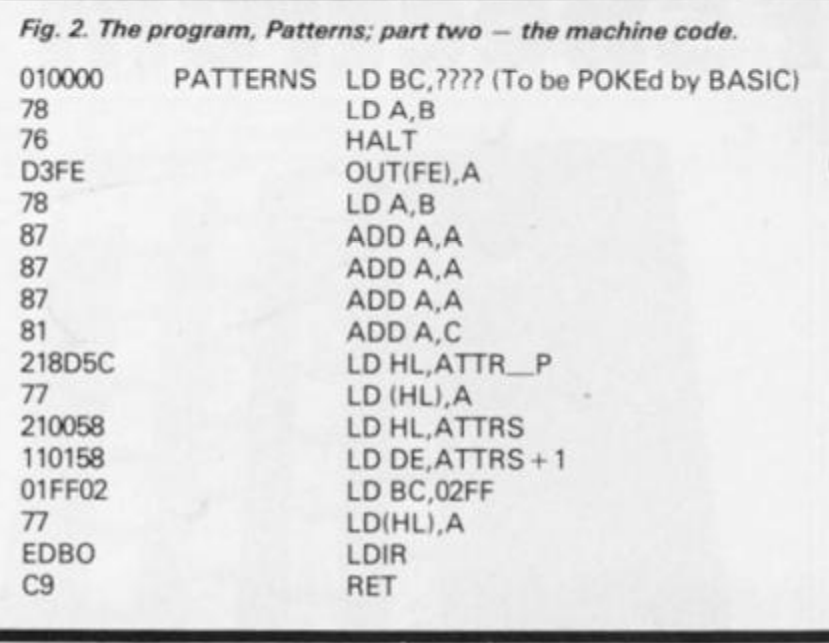

----------

turn the program Patterns entirely into machine code. Well not quite entirely as we still can't do VAL. Let's ignore that part for the time being and leave VAL in BASIC. I'd like you now to study Figs. 5 and 6, which list the revised program, now called Patterns 2. If you now compare it with Figs. 1 and 2, see if you can work out how the translation is achieved. Note that

the instruction CALL RAND\_A is used — this is a reference to the subroutine in Fig. 4.

You can use any addresses you like for this program. I chose to use the following:

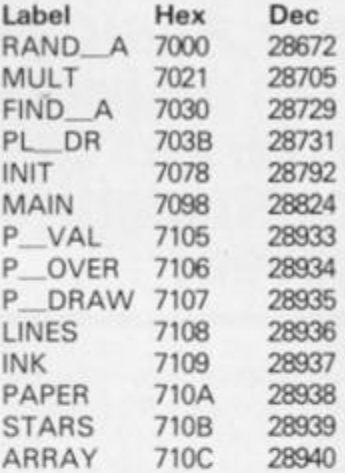

It is essential, however, that P\_OVER and P\_DRAW be adjacent, and also that ARRAY points to the start of a segment of spare RAM.

#### *Fig 4 The !NT(A 'RND) routine.*

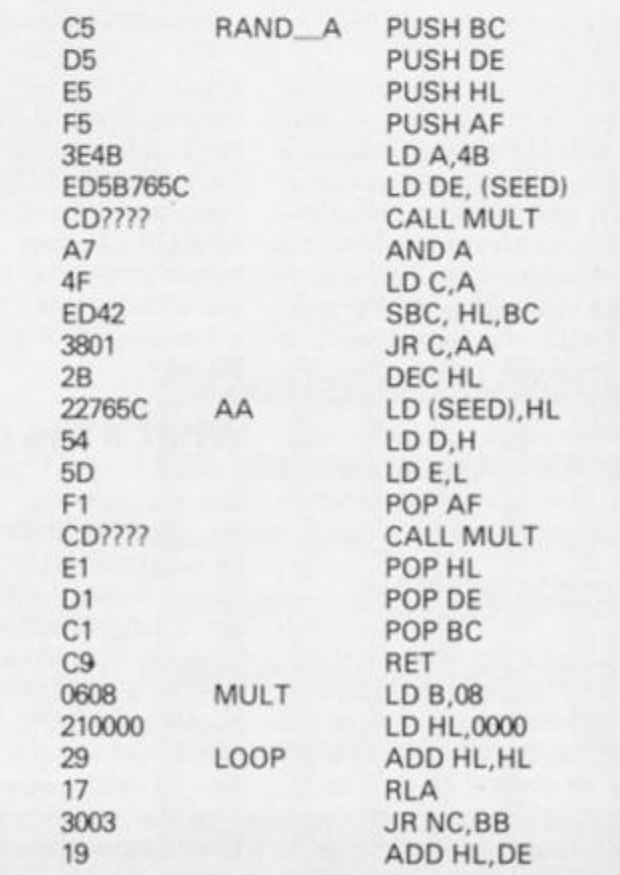

CDE522) requires B to hold the Y co-ordinate, and C to hold the X co-ordinate. This will PLOT the required point. Bit zero of P\_FLAG (5C91) must be zero for OVER 0 or one for OVER 1.

CALL DRAW<sub>3</sub> (Hex CDBA24) requires B to hold the *absolute value* of the Y parameter, and C the *absolute value* of the X parameter. If Y is greater than or equal to zero then D should hold 01 Hex, otherwise D should hold FF Hex. If X is greater than or equal to zero then E should hold 01 Hex, otherwise E should hold FF Hex. The sequence of instructions LD HL, 2758/EXX must be carried out between CAL DRAW\_3 and RET (to BASIC) otherwise the Spectrum will crash.

#### Transformation time

We still can't rewrite the program into machine code yet, since we don't have a routine for  $INT (X*RND)$ . It is possible to write a simple random number subroutine which creates random numbers between 0000 and FFFF Hex in the HL register pair, so take a look at Fig. 3 which illustrates such a subroutine. It works using the random number seed already used by the ROM, but does not actually call the ROM's RND routine (since this is highly impractical). The subroutine does, however, work in more or less the same way as RND — it takes the value of the system variable SEED, and multiplies it by some constant. Only the remainder modulo 65536d is taken

*Fig. 3. The machine code random number subroutine.*  D5 RAND PUSH DE<br>2A765C LD HL.(SI 2A765C LD HL,(SEED) 54 LD D, H<br>5D LD E, L 5D LD E,L<br>29 ADD H 29 ADD HL,HL<br>29 ADD HL,HL 29 ADD HL,HL<br>19 ADD HL,DE 19 ADD HL, DE<br>29 ADD HL, HL 29 ADD HL,HL<br>29 ADD HL,HL ADD HL, HL 29 ADD HL,HL 19<br>
22765C<br>
LD (SEED).F LD (SEED), HL D1 POP DE

Figure Four, on the other hand, is another kettle of fish altogether. This is a subroutine I've called RAND\_A in order to distinguish it from the subroutine in Fig. 3. It requires that A contains a number between 00 and A-1. Of particular note is the subroutine MULT which is called from within RND A; this is a subroutine which will multiply the number held in the A register by the number held in the DE register pair. The result will be formed in the AHL register triplet (the result will always fit in three bytes). RAND\_A works just like the ROM's RND routine — it takes a value, SEED, which is multiplied by 4B, and then the remainder is found from a division by Hex 10001, less one. Can you see how the program calculates this remainder? To find the random number required, this new seed is multiplied by A and the high part only becomes the random number.

C9 RET

Now we are almost ready to

**)83** 

#### **MACHINE CODE**

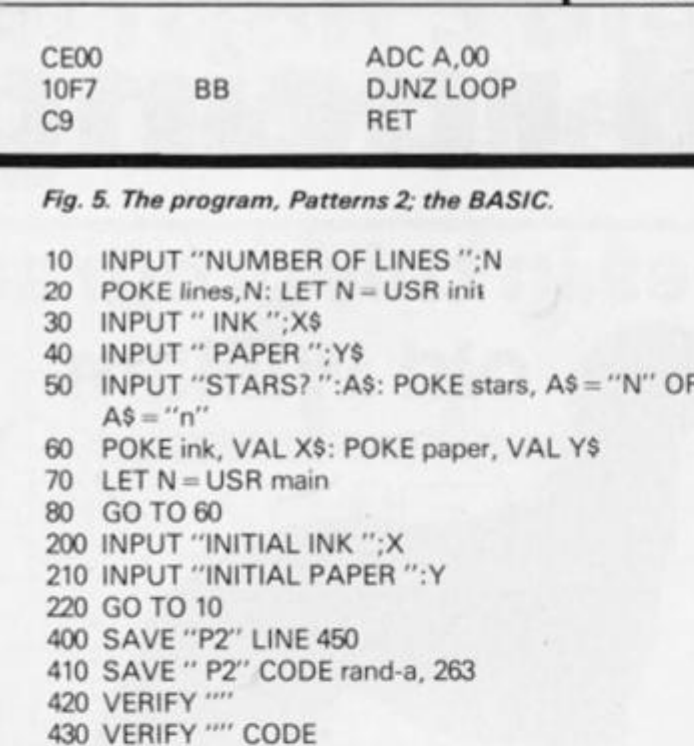

440 STOP

450 LOAD \*\*\* CODE

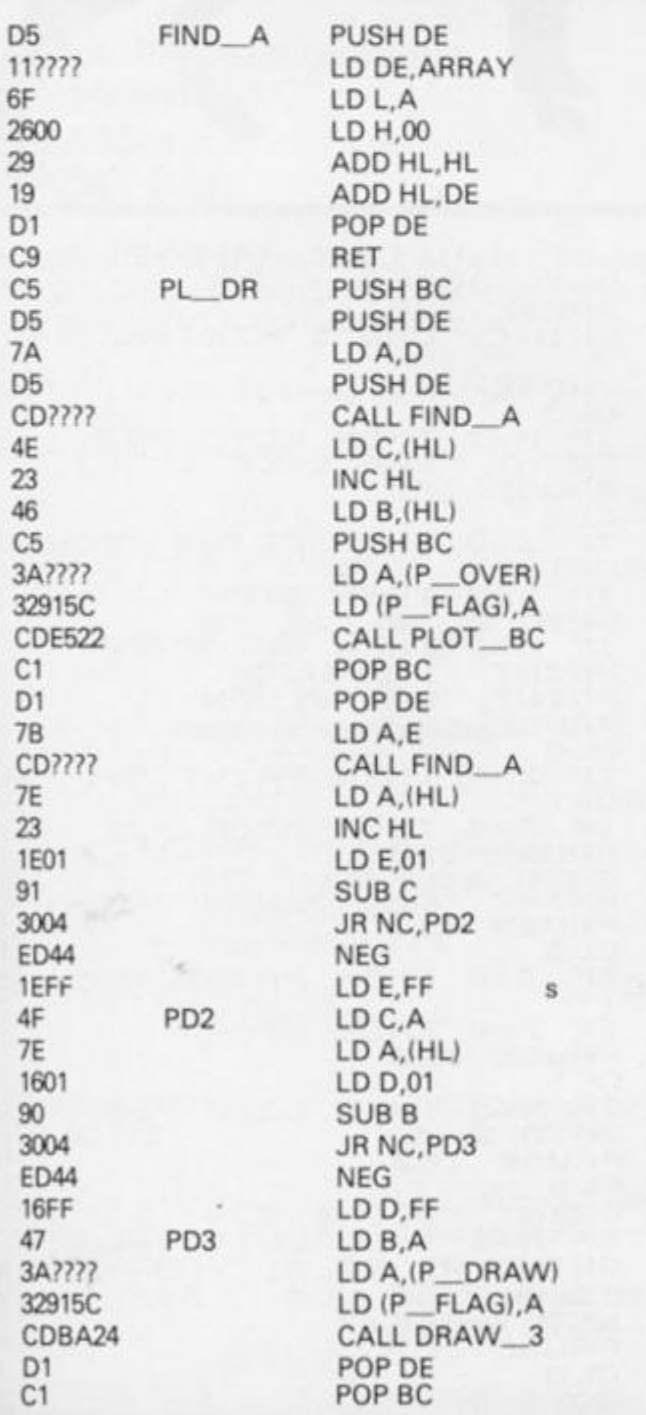

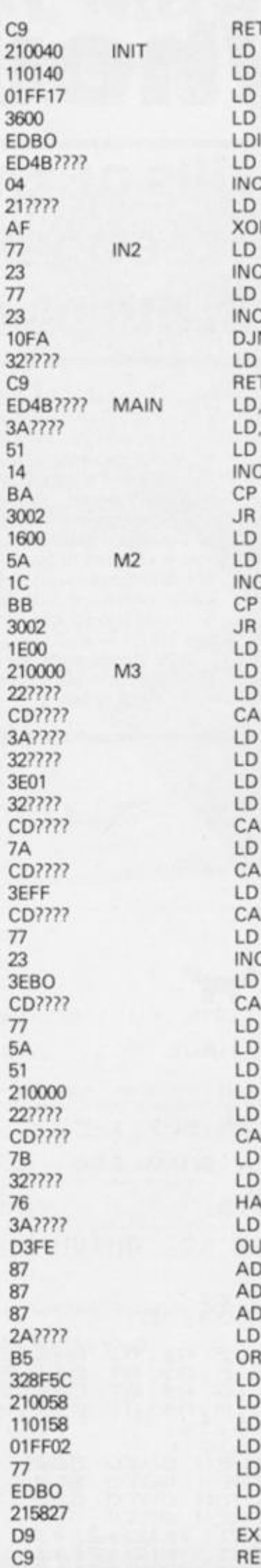

 $\mathbf{v}_i$ 

HL, D\_FILE  $DE, D$  FILE + 1 BC, 17FF  $(HL),00$  $R$ BC,(LINES-1)  $B$ HL, ARRAY R A  $(HL)$ , A CHL  $(HL)$ , A HL NZ IN2 (P\_VAL), A BC, (P\_VAL) A, (LINES)  $D, C$  $CD$ D NC, M2  $D,00$  $E, D$ CE E NC,M3  $E,00$ HL,0000 (P\_OVER), HL LL PL\_DR A, (STARS) (P\_OVER), A A,01 (P\_DRAW), A LL PL\_DR  $A, D$ LL FIND\_A A,FF LL RAND\_A  $(HL)$ , A C HL A,BO LL RAND\_A  $(HL)$ , A E,D  $D, C$ HL,0000 (P\_OVER), HL<br>LL PL\_DR  $A, E$ (P\_VAL), A **LT** A, (PAPER) JT (FE), A DD A, A DD A, A OD A, A HL, (INK) L (ATTR\_T),A **HL, ATTRS** DE, ATTRS+1 BC,02FF  $(HL)$ ,  $A$ **IR** HL, 2758 X<br>T

ZX COMPUTING JUNE/JULY 1983

#### **ZX81 CAME**

Greyhound racing **All the thrills of the races in this program from fourteen year and old William Smith of Stourport.** 

This program, written for the 1 6K ZX81, simulates a number of races between four greyhounds. You start the game with £250 and you may bet on any one of the four dogs.

When you first RUN the program, you are welcomed to the races and told how much money you have to bet with. You are then invited to place a bet on one of the dogs.

you watch the greyhounds, portrayed as fast moving graphics, race towards the finish line. You are then told which dog won and how much, if anything, you won from your wager.

The program then moves on to the next race and once more, you are invited to place another bet. Should you wish to alter the odds, which are initially set at 5-1, you should look closely at line 700.

The game ends when you eventually run out of money to

make another bet.

in the doghouse

Once your bet has been placed.

#### GREYHOUND RACES

1 LET Z =250 **10**   $LET A = 2$ 20 LET B=7 30  $LET C = 12$ **<10**   $LET$   $D=17$ 50 LET  $E=1$ LET 6 0 7 0  $LET G=1$  $80$  $LET H = 1$  $LET$   $B$ \$=" **100**   $LET B$ # $=$ " **110**  PRINT "WELCOME TO THE GREY PRINT<br>RACES" 3 0 9 OUND PRINT PRINT "YOU HAVE ";Z;" POUN<br>SPEND." **210**  S TO **220 PAUSE 250** CLS 230 PRINT "ENTER BET 1-"; I 240 INPUT X 250 IF X<sub>>Z</sub> THEN GOTO 255 LET  $Z=Z-X$ **2 6 0**   $ET = 0$ PRINT AT 0,0;" YOUR X  $ET = "$ ; PRINT AT 10,10; "WHICH DOG 230 590 INPUT M £ 9 1 FOR  $N=1$  FO 21  $P$ RINT AT N,31; " $\mathbb{Z}$ " 292 NEXT N 293 PRINT AT A,E;A\$;AT 300 PRINT AT B,  $F$ ;  $P$ \$;  $AT$   $B+1$ ,  $F$ ;  $B$ 310 320 PRINT AT C,G;A\$;AT PRINT AT  $D,H;B\$ \$; AT  $D+2$ 330 360 PRINT AT 10,10;"  $410$  IF  $E$  =25 THEN<br>420 IF  $F$  =25 THEN GOTO 2111 GOTO 550<br>GOTO 600 420 IF F>=25 THEN 430 IF G)=25 THEN GOTO GOTO 650 440 IF H>=25 THEM  $450$  LET  $E=E+$ (INT  $(FND+2)$ 460 LET F=F+(INT<br>470 LET G=G+(INT VRND32 \*  $LET G=6+ (INT$ IIRNO»2i

480 LET H=H+(INT 490 GOTO 300 500 PRUSE 120 505 PRINT "DOG 1 FINISHED FIRS  $(KND+2)$  + 1 505 507 510 520 525 530 5 34 PRUSE **120**  CLS<br>IF M=1 THEN GOTO 700 PRINT "BAD LUCK<br>PAUSE 100 CL S IF Z=0 THEN PRINT "YOU BANKRUPT"<br>536 IF Z=0  $T_{GOTO}^{Z=0}$ IF  $M=2$  THEN GOTO 700 PRINT "BAD LUCK." PRINT "DOG 2 WON " PAUSE 100<br>CLS<br>IF Z=0 TH **565 CLS**  $Z = 0$  THEN STOP 54.0 5S0 555 560 563  $570$  IF  $Z=0$  THEN PRINT "YOU ARE BRNKRUPT" 575 IF Z=0 THEN STOP 530 PRUSE 120 590 GOTO a 500 PRINT "DOG 3 WON" 602 PRUSE 110 605 CLS 610 IF Z=0 THEN PRINT "YOU AE S RNKUPT"  $615$  IF  $Z=0$  THEN STOP 620 PRUSE 120 620 PAU<br>630 CLS<br>635 IF 635 IF M=3 THEN GOTO 700<br>540 GOTO 2 540 GOTO 2 650 PRUSE 100 650 PAU<br>660 CLS<br>670 PRI<br>680 IF 670 PRINT "DOG 4 UON" 680 IF M=4 THEN GOTO 700 700 PRINT AT 10,0; "YOUR DOG "; AT 11,0; "YOU UON "; 5\*X  $710$  LET  $Z = Z + 5*X$ 720 PAUSE 100 720 PAU<br>740 CLS<br>750 GOT **GOTO 2** UON

## Britian's Biggest Magazine For The Sinclair user

Britain's

120

53.75

over

pages or<br>information<br>and programs<br>for the<br>zX81 and ZX80<br>zX81 and ZX80<br>computers

FEATURE

OM

e/July '83

east

clair User

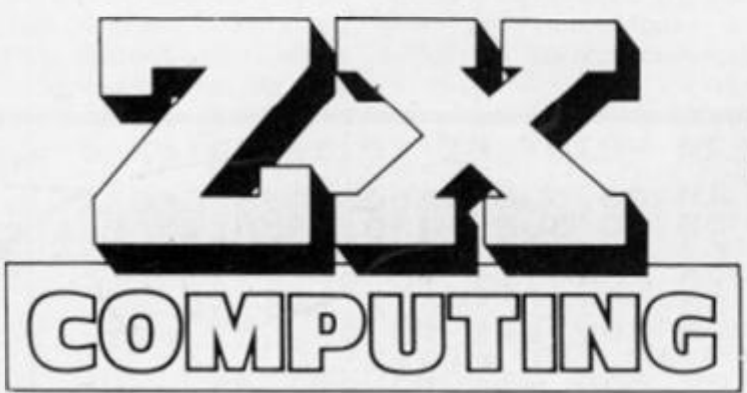

Make sure you get every issue of ZX *Computing –* Now bi-monthly!

Just £12.10 will ensure the next six issues will be lovingly wrapped and posted to you. Just fill in the form below, cut it out and send it with your cheque or postal order (made payable to ASP Ltd) to:-

#### **ZX Computing Subscriptions, 513 London Road, Thornton Heath, Surrey CR4 6AR.**

Alternatively you can pay with your Access or Barclaycard in which case simply fill in your card number, sign the

Now bi-monthly!

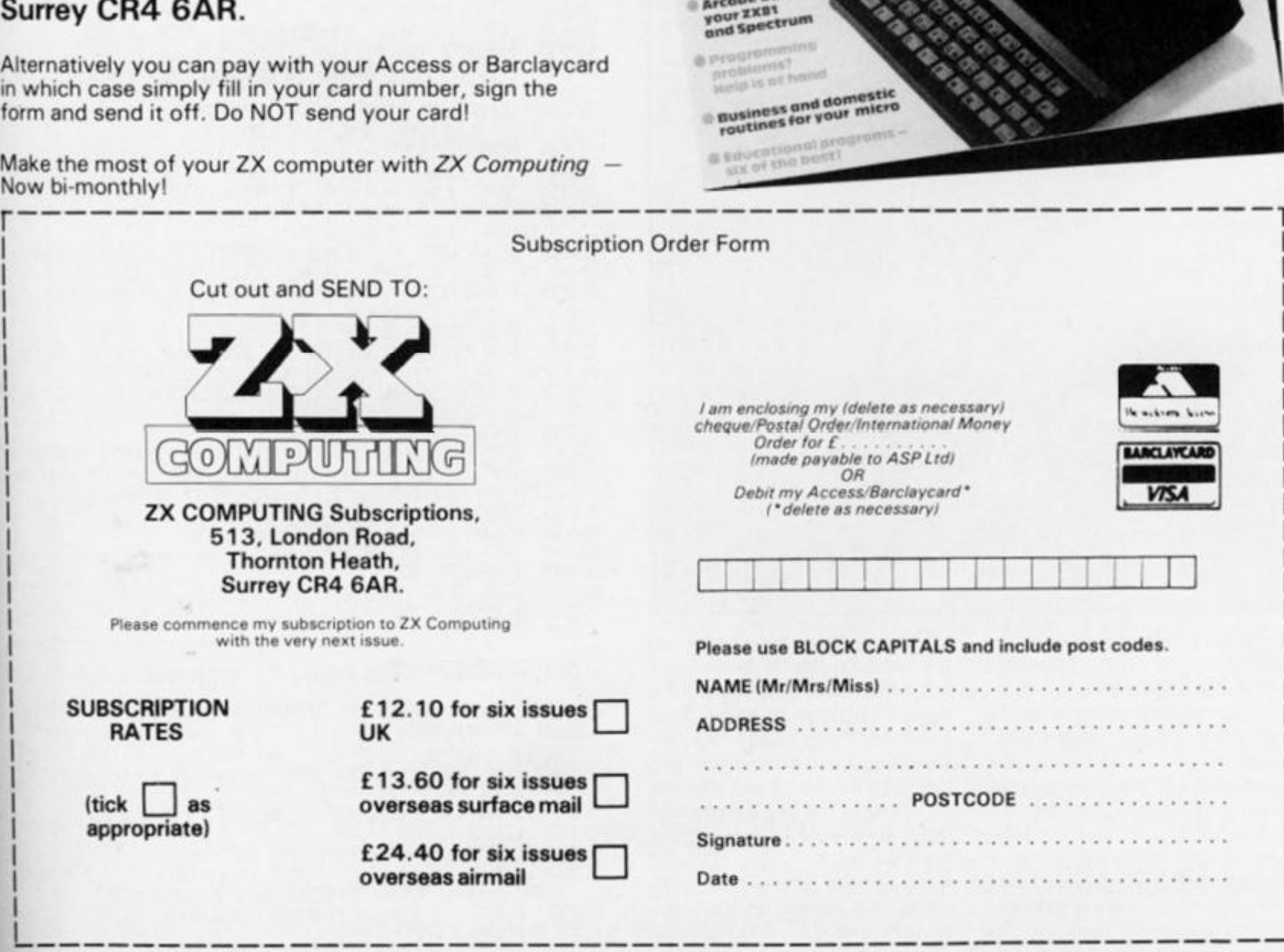

1

#### SPECTRUM CAME

how well the batsperson did. It bases. Of course, if the player was caught out, the next batsperson comes up for a pitch.

could be a home run, or else all been struck out, then the just a small hit which would computer's team take to the place the batter on one of the field and your team have to As soon as your team have pitch. Once both teams are out, the score is displayed and you either begin another game or start the second innings.

#### 40 GO SUB 1500: REM UDG's<br>50 GD SUB 1430: REM Varia<br>60 CLS 50 GD SUB 1430: REM variables<br>60 CLS 50 CLS **A bat 'n' ball game with an American flavour**   $EXT = a$ : **10©**  0 **from Peter Shaw.**  S I " ; hs c  $45!$ nue 00000000<br>000∔00000<br>0000000 260

**Every** 

**pitcher** 

**tells q story** 

Corp **Paramount Pictures** of Photograph courtesy

> Here's a chance for you to play the American game of Baseball on your 48K Spectrum.

> You have a team and the computer has a team, and together you must battle your way through the innings until one team comes out on top. When it is your time to play, one of your team will come up to bat and you will be offered the options of playing safe and hitting down (by pressing the

'd' key) or trying for a home run (by pressing the 'h' keyl. Once you have made your choice, the screen switches to some great user defined graphics illustrating your batsperson and the pitcher. You'll see the ball fly towards the batsperson and how well your player coped with the pitch.

Once the pitch has been made, the screen reverts back to text and you find out just

70 FOR 1=1 TO 9 80 PRINT "Your innings" 90 FOR  $a = 1$  TO 9: LET w(a) = 1 .ET p I a =3  $FOR$   $m = 1$ *(*m ) = 1  $(m) = 0$ I F w 120 IF W  $IF$   $p \mid a = 3$ 130 NEXT m *14-0 GO TO 100*  150 PRINT PRINT 170 PRINT TO 9 THEN THEN HEN GO N GO SUB 450 LET  $p | a = p | a +$ TO 150 100<br>"Your team are out!"<br>"At the end of inning At the end of inning your team has scored PRINT "The computer now pla  $LET <sub>c</sub> c = 0$ INPUT "Press ENTER to conti  $L$  LINE as CLS  $FQR_m=1$  TO 9 GO SUB S30 IF CO=3 THEN GO TO 250 NEXT m PRINT "The computer team is Press ENT a \$: CLS INPUT "Press ENTER to cont nue "; LINE UR "; LINE a\$: CLS<br>280 NEXT I 290 IF escohse THEN GO TO 330 300 I F **CSC** =h s **C** THEN GO TO 350 310 PRINT "Your team wins ";hsc ; " runs to "; csc 320 INPUT "Press ENTER to play again "; LINE as: GO TO 50 330 PRINT "The computer wins csc;" to "; hsc 34.0 GO TO 320 350 PRINT "It's a Draw, we must have a second innings! " 350 FOR a=1 TO 9: LET w(a) =1: N EXT a: LET pla=0 370 FOR m =1 TO 9 380 IF w(m) = 1 THEN GO SUB 450 390 I F « fm) «s0 "HEN LET p I a **= P** I a **\***  1: IF pla=3 THEN GO TO 250 400 NEXT **s** 4-lD FOR m = 1 TO 9 4-20 GO SUE 530 430 NEXT m 440 CO TO 290  $450$  LET str=1 460 PRINT "  $\frac{270}{100}$  PRINT P\$(m); " comes into ba  $480$  LET  $f = INT$   $(RND*10)+1$ 490 PRINT "Uill ";p\$(m);" hit v p, and try for a home run, or and try for a numeray safe<br>will be hit down and play safe<br>? (d or u)  $( d 0 r 0 )$ "<br> $( d 0 r 0 )$ " 500 INPUT LINE h\$<br>510 CLS<br>520 LET ch=((-f)+ 510 CLS  $520$  LET  $ch = (1 - f) + 10$ )  $*10$  $530$  LET an=0: LET an=0: IF h\$=" U" OR h\$="U" THEN LET an=50 540 LET ce = (ch fan) / 100; LET rn = 540 LET ce=(ch+an)/100:<br>INT (RND+25)

30 PRINT AT 10, 10; "Please wait

**96 ZX COMPUTING JUNE/JULY 1983** 

**SPECTRUM GAME** 

IF thice THEN GO TO 810<br>
IF str=3 AND RND).9 THEN GO 9T 11,20; CD"<br>
1200: LET W(m)=0: RETURN 1010 PRINT AT 10,4; INK 6; "KL"; A<br>
IF RND).9 THEN GO SUB 1200: T 11,4; "HJ"<br>
Str=str+1: INPUT "Press ENT 1020 LET di=.1; LET (5: 550  $550$ SUR  $570$ LET di=.1; LET ff=.2<br>FOR a=45 TO 165 STEP 2<br>PLOT OVER 1; INK 8;a,95+di<br>PLOT OVER 1; INK 8;a,95+di<br>LET di=di+ff<br>IF a>100 THEN LET ff=ff-.03  $570548$  $1040$ <br> $1250$ 580 GO SUB 990: INPUT "Press E EN  $\frac{1050}{1070}$ NEXT a<br>PRINT AT 10,20; INK 5; "AB"<br>IF h\$="d" THEN GO TO 1350<br>LET s=95<br>FOR a=165 TO 0 STEP -5<br>PLOT INK 8; a, s<br>PAUSE 2 TER  $t$ o See IF f > 5 AND h = "u" THEN PRIN 590 IF (>5 AND h\$="0" THEN PRINT"<br>
600 IF (<6 AND h\$="d" THEN PRINT"<br>
T"The ball is in the infield"<br>
7 "The ball is in the infield"<br>
610 PRINT "Your score so far is<br>
"ANSC: PRINT Pla;" player"; ("s<br>
are" AND play:)1, (" is 1290  $1100$ <br> $1100$ <br> $1120$  $1130$  $1140$  $1150$ <br> $1160$ UVER<br>NEXT S = S + 1 OVER 1; INK 8; a, s  $1.5) + 1:$  IF  $rn > 4$  THEN LET  $rn = 4$ <br>  $630$  IF  $rn = 4$  THEN GO TO 650<br>  $640$  PRINT  $ps(m);$  steats "; $rn;$ <br>  $s$ t" AND  $rn = 3)$ ; "nd" AND  $rn = 2)$ ;<br>  $rd"$  AND  $rn = 3)$ ; "base"<br>  $650$  LET  $t(m) = rn$ <br>  $650$  IF  $rn = 4$  THEN GO TO 760 1170 1180 1190 RETURN  $\mu \gtrsim 4$  ,  $\mu$ 1200 PRINT AT 10,4; INK 6; "GI"; A<br>T 11,4; "CD"  $r_{\rm cd}$ T 11,4; CD"<br>1210 PAINT AT 10,20; INK 5; "EF";<br>AT 11,20; "CD"<br>1220 PAUSE 10<br>1230 PRINT AT 10,4; INK 6; "KL"; P<br>111,4; "HJ"  $570$  IF  $rn=4$ 570 LET ba=0<br>580 FOR a=1 TO m-1<br>580 FOR a=1 TO m-1<br>590 IF ((a) ()4 THEN LET ba=ba+1<br>700 IF RND).5 AND ((a) ()4 THEN<br>700 IF RND).5 AND ((a) ()4 THEN<br>9.TO 730 10,4; INK 6; "KL"; A 1240 LET di=, 1; LET ff=, 2<br>1250 FOR a=45 TO 190 STEP 2<br>1250 PLOT OVER 1; INK 8; a, 95+di<br>1270 PAUSE 1  $700$ 700 IF RND. 5 AND t(a) 0)4 THEN<br>60 TO 730<br>710 NEXT a<br>720 RETURN<br>730 IF RND. 3 THEN GO TO 750<br>740 RETURN : PRINT P\$(a)," is r<br>00 DUL.": LET W(a)=0: RETURN<br>750 PRINT P\$(a);" gets home"; L<br>750 PRINT P\$(a);" gets home"; L<br>ET b 1280 PLOT OVER 1; INK 8, a, 95+di<br>1290 LET diedit; INK 8, a, 95+di<br>1390 LET diedit;<br>1390 IF a, 100 THEN LET  $f = f - .0$ ;<br>1320 PRINT AT 0,0; "Strike ": a) 100 THEN LET  $ff = ff - .03$  $\sim$ 1930. IF Str=3 THEN PRINT "Your<br>1340 RETURN<br>1350 LET ff=.3<br>1350 LET ff=.3<br>1350 FOR a=165 TO 30 STEP -3<br>1370 PLOT INK 8;a,95-ff<br>1390 PLOT OUER 1; INK 8;a,95-ff<br>1390 LET ff=ff+.5<br>1490 LET ff=ff+.5 760 PRINT P\$(m);" gets a home  $r$ <br>
770 FOR  $c=1$  70 m<br>
780 IF RND): 7 AND t(c) ()4 AND  $r$ <br>
80 IF RND): 7 AND t(c) ()4 AND  $r$ <br>
80 IF RND): 7 AND t(c) ()4 AND  $r$ <br>
81": LET t(c)=4: LET  $W(c) = 0$ : GO  $70.886$ 790 IF t(c) <>4 THEN LET t(c) =4;<br>PRINT F\$(c);" also gets home";<br>LET hsc=hsc+1<br>800 NEXT c: RETURN 1410 NEXT 3 1450 LET hsc=0; LET csc=0<br>1450 LET hsc=0; LET csc=0<br>1450 RESTORE 1430: FOR a=1 TO 9:<br>170 LET ps(a): NEXT a<br>1470 Data "Jenkins", "Harwood", "Z<br>1460 Data "Jenkins", "Harwood", "Z<br>1460 Data "Jenkins", "Harwood", "Z<br>teer", "Ho 1430 BORDER 1: PAPER 1: INK 7: C SDO NEXT C: RETURN<br>S10 PRINT P\$(m); " is<br>T W(m)=0: LET t(m)=4 is caught": L ET W(m)=0: LET t(m)=4<br>820 RETURN<br>830 CLS : LET str=1<br>840 LET a=INT (RND+2)<br>850 IF a=1 THEN LET h\$="d"<br>850 IF a=0 THEN LET h\$="d"<br>850 IF a=0 THEN LET h\$="d"<br>870 LET *!*=INT (RND+10)+1 IF a=0 INEX<br>LET f=INT (RND+10) +1<br>IF str=3 THEN RETURN<br>IF RND>.9 THEN GO SUB 1200:<br>str=str+1: INPUT "Press ENT<br>Annual INPUT "Press ENT"  $IF$ 680 890 EFT strestr+1; IN<br>EFT for next pitch SEE PRINT AT 0,0;" 1520 NEXT 3: RETURN<br>1530 DATA 7,7,7,7,7,3,3<br>1540 DATA 0,0,0,224,152,134,128, S10 PRINT AT 1,0; The computer<br>as "; csc;" runs"<br>920 PRINT AT 2,0; "You pitch,  $H = 5$  $128$ 1550 DATA 7,15,31,25,25,17,32,96<br>1560 DATA 128,128,128,128,192,24 1550 DATA 8,12,4<br>1570 D 930 GO SUB 990<br>940 PRINT AT 2,10; "and they hit DATA DATA 3, 3, 3, 3, 7, 31, 97, 1<br>DATA 8, 8, 192, 192, 192, 192, 19 R 950 IF RND > . 9 THEN PRINT "They<br>score a home run !": LET csc=csc<br>+1: GO TO 970<br>PANT "RND > 4 AND a\$: > "d" THEN<br>PAINT "Your team catches the bat<br>"LET co TO 970<br>970 INPUT "Press ENTER for next<br>PAINT "Press ENTER for next<br>  $\frac{2}{1590}$ ã 1590 DATA 12, 12, 15, 7, 15, 31, 63, 31<br>1600 DATA 7, 15, 14, 60, 48, 48, 96, 19 1510 DATA 0,0,0,192,224,240,240, 1620 DATA 224,224,112,48,56,24,1 Pitch<br>980 RETURN<br>990 PRINT  $2,15$ <br> $1630$  $INT 10,4$ ; INK 6; "GI"; A 1630 DATA 7, 7, 7, 7, 15, 15, 31, 31<br>1640 DATA 0, 0, 26, 252, 224, 128, 128 1000'FRINT AT 10,20; INK S; "EF"; 1650 RETURN

**ZX COMPUTING JUNE/JULY 1983** 

### **Spectrum plotter Save time and graph paper with this splendid program written by David Elphick of Bristol.**

SPECTRUM UTILITY

This program has been written for Spectrum owners who frequently make use of user defined graphics within their listings.

The gfaphic is first plotted eight times the normal size on a grid 16 squares high by 32 squares wide. A cursor (\*) is moved around the grid using the direction keys on the Spectrum - the '5', '6', '7' and '8" keys, which will move th'e cursor left. down, up and right respectively. If you would like to ink in a particular square, simply press Caps Shift and the'5', '6','7'or '8' key.

-

Once you have defined the graphic you wish to use in a program (such as that shown in Fig. 1), you simply press the 'G' key to provide the normal size graphic. If this process takes a couple of seconds, don't panic!

If you're not happy with the shape of the graphic, you can change it by pressing the 'C' key and making the necessary alterations. Pressing the 'L' key provides a list of the decimal codes for each of the eight graphics characters. This last key press will provide you with an output something like that shown in Fig. 2.

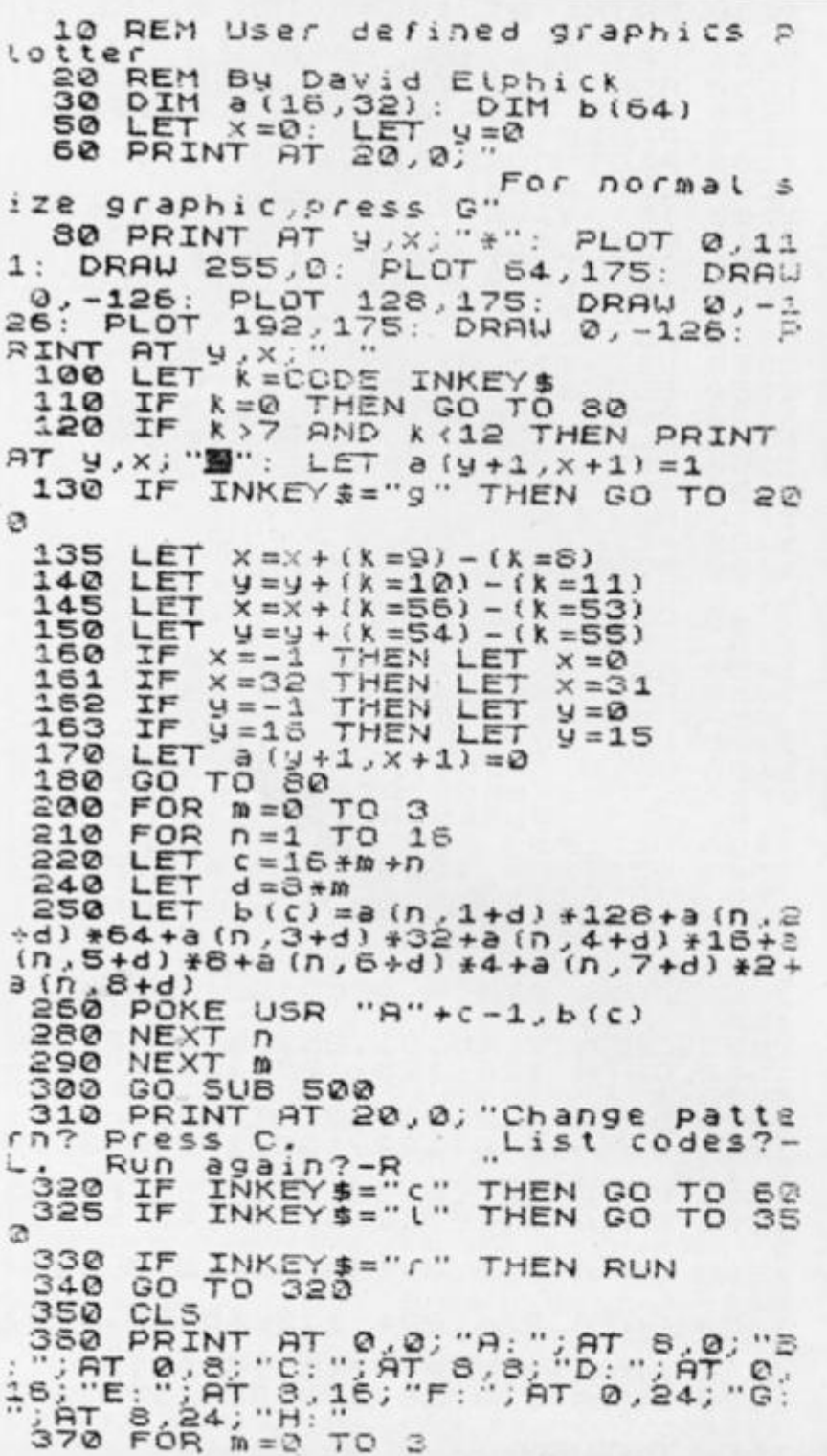

375 FOR n=1 TO 16 330 PRINT AT n-1, 2+3#m; b (n+16#m 335 NEXT n 390 NEXT m 4-00 GO SUB 50 0 4-10 PRIN T RT 21.0 ; "To re-run, p r xss R" 420 IF INKEY \$="" THEN RUN 4-30 GO TO 4-20 - - "User oraphi : RETURN C = USE results and the USE of the <u>ff i Return og det større af en med at det større af en med at det større af en med at det større af en med at</u>

Fig. 1. An example of the kind of user defined graphic that can be obtained *with this program.* 

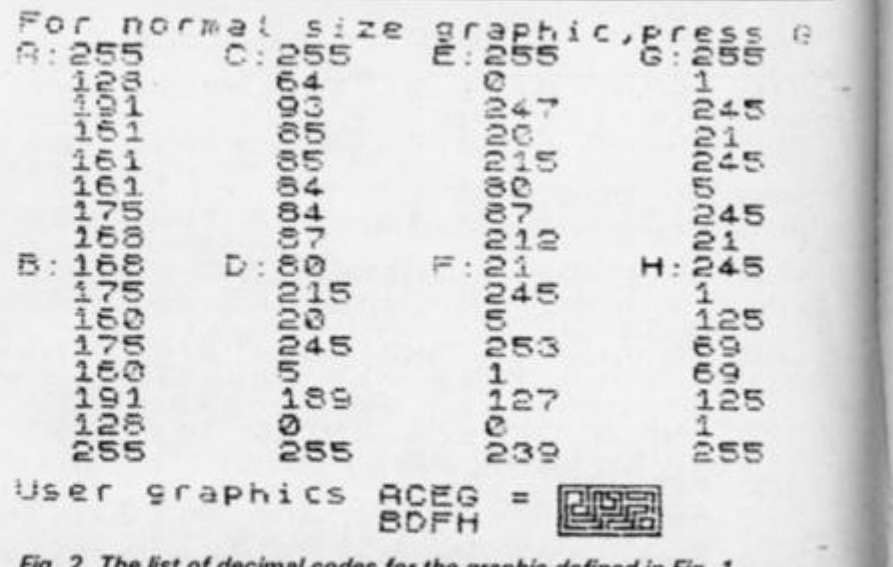

*Fig. 2. The list of decimal codes for the graphic defined in Fig. 1.* 

### **Hewson Consultants**  We proudly announce our 1983 range of

**SPECTRUM SOFTWARE 40 BEST MACHINE CODE ROUTINES FOR THE ZX SPECTRUM £5.95 20 BEST PROGRAMS FOR THE ZX SPECTRUM £5.95** 

*By Andrew Hewson and John Hard man*  Section A: Three chapters explaining what you need to know about Z80 machine code on the Spectrum.

- How to load and save machine code.
- How to use the system variables
- How program lines are stored.

#### • How to use the stack, the display, the attribute files.

Section B: 40 routines including,

- Scroll-up, down, side to side by pixel or by character.
- Search and replace, token swap, string search.
- Rotate character, invert character horizontally and vertically
- Line renumber-including GOSUBs, GOTOs. RUN etc.

#### **BACKGAMMON 16K £5.95**

8 Levels of play from novice to expert. Full colour display of tables and dice. Gamble on a single game or a series, double or quits. All the features of the ancient game.

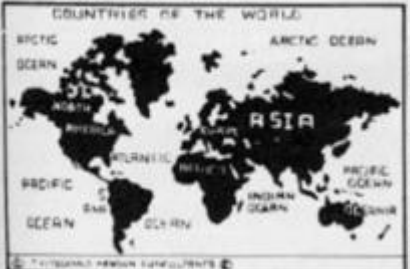

NORTH WEWCH

AO BEST **MACHINE CODE ROUTINES** ZXSPECTRUM

20 BEST PROGRAMS **ZX SPECTRUM** 

PLUS : Two complete world map screen displays for you to include in your own programs.

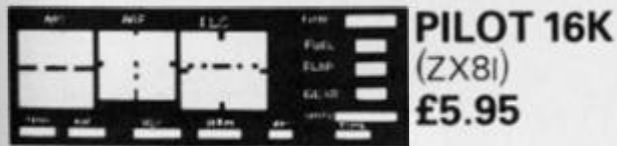

Fly your own aircraft. Instruments and readouts A/H, ALT, HDG, FL, GR, VOR. VSI. WIND. DME. ADF, and ILS see "NIGHTFLITE". Essentially the same as 'NIGHTFLITE" but without the Hi Res Graphics.

I

**fcr** 

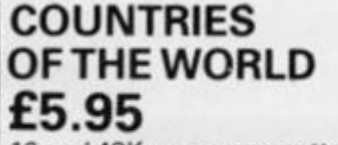

16and48Kon one cassette Countries of the World is an educational package designed to give an appreciation of the location of all the main countries and some information about them.

16K version displays a world map, shows the position of each country and names its capital.

48K version; all the above plus prints the population, size, currency, and main languages of each country, and statistics on largest and smallest countries etc.

*By Andrew Hewson*  Program titles include:

Machine Code Editor - Write, modify, extend and load machine code using this all-basic program. No need to use an Assembler when you have this program.

Index File- Learn about fixed length records, save numeric and string information, add to, sort, modify, delete and print your records. Ideal as a computer based filing system. Duckshoot - Learn how to manipulate the attributes file andhave fun at the same time. Graphix-Construct upto 210 graphics characters with the full on-screen editing facilities, enhance and modify them and recall them later to build a detailed display to save on cassette.

Plus: FOOTBALL, DIGITISER, DIARY and many more.

#### **NIGHTFLITE 16 and 48K £5.95**

NIGHTFLITE puts you at the controls of a light aircraft flying at night. You can: Climb, descend, take off. Land, bank left or right. Navigate between beacons.

Raise/lower the flaps. Raise/lower the undercarriage. Adjust engine rpm.

Raise/lower the nose varying amounts. Runway lights appear on approach.

5 modes including Autopilot. Written by a qualified light aircraft pilot.

#### **SPECVADERS £4.9 5**  16K

Defeat each squadron of Seeple Zaps and another appears only closer Cyrian mothership with ejecting Zeetle Baps.

5 levels of play from Orions snails pace to close your eyes and hope. Real time scoring. 3 lives. Pan galactic gargle blaster for highest score.

#### Descending asteriods. **MAZE CHASE £ 4.9 5**  16and48K

4 or 8 Mazes, Highest score to date, 4 independent guardians, 3 lives. Full colour. Fast machine code action, magic strawberries, eat lemons to score more, real time scoring.

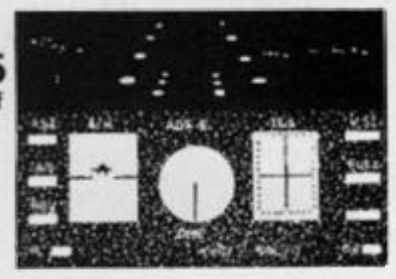

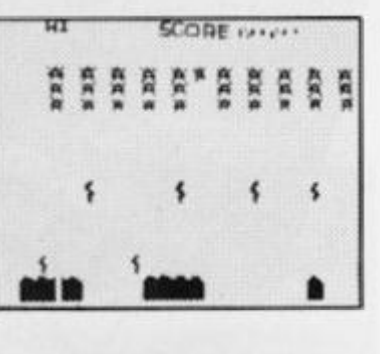

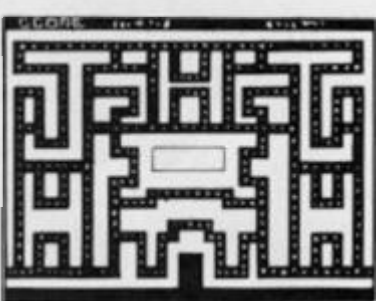

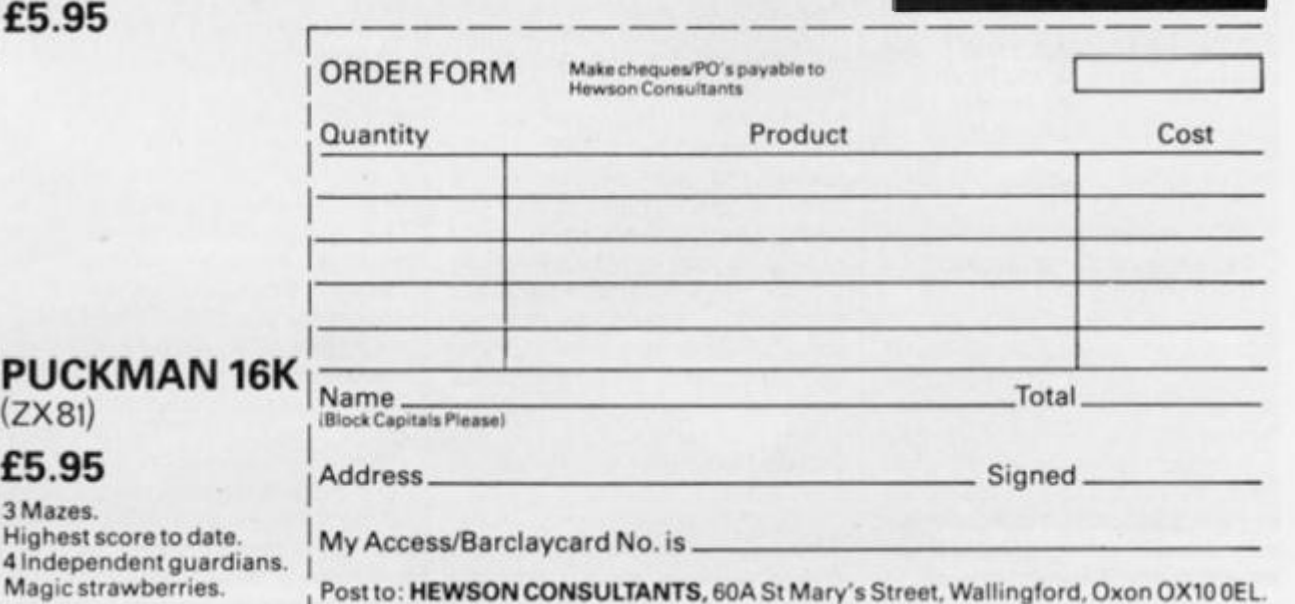

Tel (0491) 36307.

**ZX COMPUTING JUNE/JULY 1983**  Real time scoring.

#### **SINCLAIR SOLUTIONS**

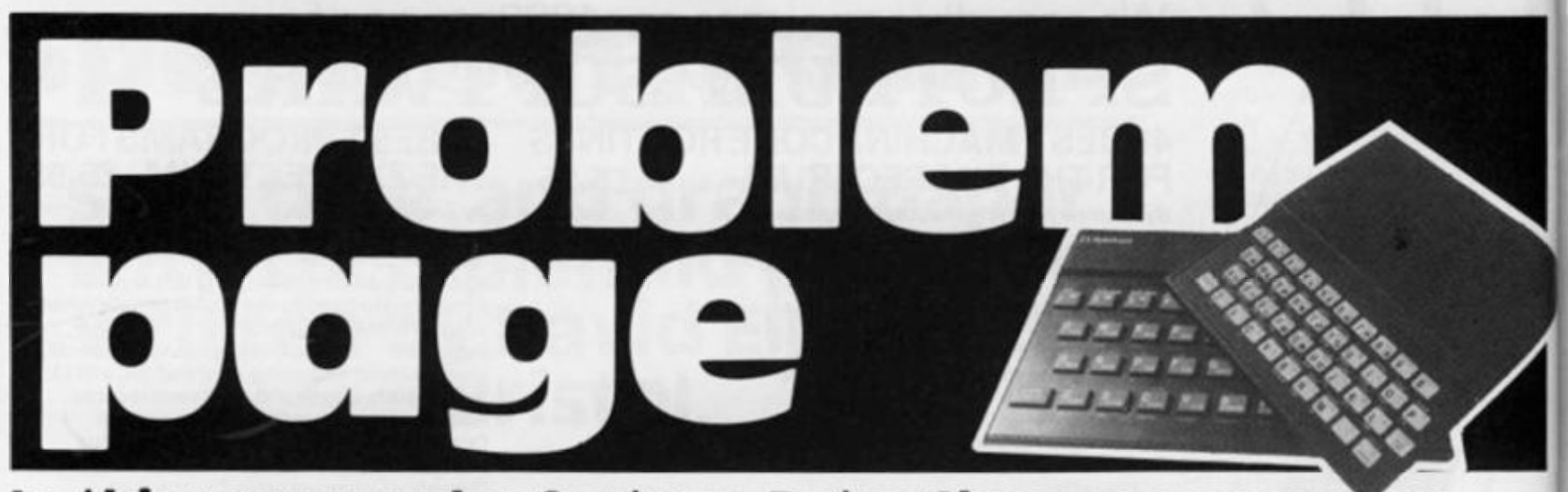

#### In this new regular feature, Peter Shaw, programmer extraordinaire, answers a selection of reader's problems.

Peter Shaw, author of 'Games for your Spectrum', will be endeavouring to answer a selection of your programming (and other) problems you encounter on your ZX computer. Should you have any problems, why not send in your queries to the following address:

2181

#### Problem page, ZX Computing, 145 Charing Cross Road, London WC2H OEE.

Please try and include as much information about your particular problem, including screen dumps, listings, etc.

It must be appreciated that Peter will not be able to answer all of your queiries, but will choose a selection that reflect general problems that should affect you all.

# **西西西西西西西西西西西西西** Dear Peter,

When my birthday came I was overjoyed when I was given a ZX81. This was my first computer of my own. Before this I was using the school's Apple computers, which I found hard to program using graphics. I soon started to write some simple programs, which I thought were good for my first attempts, on the ZX81. Then I wanted to add some moving graphics to this, and this is where the problem started, I only knew how to do 'still' graphics by using 'PRINT "(this is where I put my graphics!" '. Could you give me some advice on graphics and how to make them move like space invaders.

Steven Hamilton, Murdishaw, Cheshire.

*Steven,* 

*The problem you have is common* 

*amongst beginners on any computer, but once you have found the answer, adding moving graphics becomes simplicity itself. To move your graphics you will have to use 'PRINT TAB', or 'PRINT A T. The latter of the two is more commonly used because it allows movement all over the screen, whereas 'PRINTTAB'only allows movement along one line. Try this program, and then / will explain how it works:* 

*10 LET A= 10 2QLET B- 16*  30 PRINT AT A, B; "the same *number of spaces as there are characters in line 70"*   $40$  *LET*  $A = A + 1$ *50 LET B = B + 1 GO IF A> 21 THEN STOP 70 PRINT ATA, B; "your graphics"* 

*80 GOTO 30* 

*First of all, / defined the variables A and B, then / PRIN Ted AT A, (10J, B, (16) (that is 10 lines down and 16 columns acrossI, the number of spaces required to cover your graphics in line 70, (ie if your graphics were '£/C then there would be 3 spaces in line 301. / then increased the value of A and B by one and PRINTed your graphics at the new position. Line 60 STOPs the program before the computer tries to PRINT graphics off the screen. Finally, line 80 creates a loop to carry on* 

*PRINTing. Try re-reading Chapter 17 of your ZX81 manual and then examine the program above to see if you can understand it any better.* 

Dear Peter,

Could you please advise me how to get rid of the buzz that emits from Spectrum.

Christopher Looby, Kilmallock, G. Limerick.

#### *Christopher,*

*Unfortunately you're stuck with the noise; the only way to get rid of it is to turn the Spectrum off, which is not very practical.* 

#### Dear Peter,

I own a 16K Spectrum but now wish to increase the RAM size. There are on the market extensions to RAM which will make the memory 80K. However, I am assured that the Spectrum can only address 48K. Does the larger RAM size present problems and does it mean that part of the extended RAM cannot be used or addressed all the time. Have you any advice to offer or should I simply get a RAM extension to make my Sinclair a 48K machine.

R.J. Weare Lillington, Leamington Spa.

*Mr Weare,<br>You are right, by the pure nature* of the Z80A chip, the Spectrum can only address 48K RAM on top of the 16K ROM. Although I am not familiar with the details of the 80K RAM, most expansions above 48K address in banks, ie while you are using part of the *memory, the other part cannot be* addressed and vice versa. I recommend that you only go as far as 48K, as software above that will *as48K, as software above that wiS be almost non existent.* 

#### **ISINCLAIR SOLUTIONS!**

#### Dear Peter,

I have recently joined the ever growing band of ZX81 users and what I would like to ask you is: out of the wealth of books about the ZX81 and other more general aspects of computing, can you recommend one for me? What I require is as follows: 'a book that will explain how to get the best out of the ZX81, and a book that will explain how some of the add-ons work, and what they exactly do (something that will teach me BASIC in English, if you see what I mean). Lastly, I need a book discussing aspects on how to actually create a functional program.

Vivian Thorpe, Waddington, Lincolnshire.

#### *Vivian,*

*There are indeed many books which claim to be the best BASIC programming guides for the ZX81, and it would be difficult to specify just one. Different people learn in different ways. There are two books which / think are particularly good: 'Peek, Poke, Byte & Ram', a witty, but comprehensive guide to BASIC programming, and 'Getting aquainted with your ZX8f, an old favourite which teaches you through experience. Luckily enough, there is a book especially for the add-on market, 'The ZX81 Add-On Book', which tries to explain what the add-ons are for. 'The ZX81 Add-On book' and 'Peek, Poke, Byte and Ram' are available from Shiva, 4 Church Lane, Nantwich, Cheshire CW5 5RQ, price €5.50 and €4.95 respectively, and 'Getting aquainted with your ZX81' is available from Interface, 44-45 Earls Court Road, London W8 6EJ, price £5.95.* 

#### Dear Peter,

I read the article on 'Programming Skills' in the Dec/Jan issue of *ZX Computing,* and refer to the section 'Press any key to continue'.

Using my48K Spectrum, I tried to apply the idea to the 'skilful driving' program on page97 of the same issue, but with rather curious results. I wanted to alter the program so that when none of the cursor keys were depressed, the wheelchair would stop moving. I added:

256 GO SUB 720 720 IF IN 61438 = 255 AND IN 63486 = 255 THEN LET  $A = 0$ : LET  $D = 0$ 730 RETURN

This did not work. Upon investigation I found that following the RUN-ENTER command, IN 61438

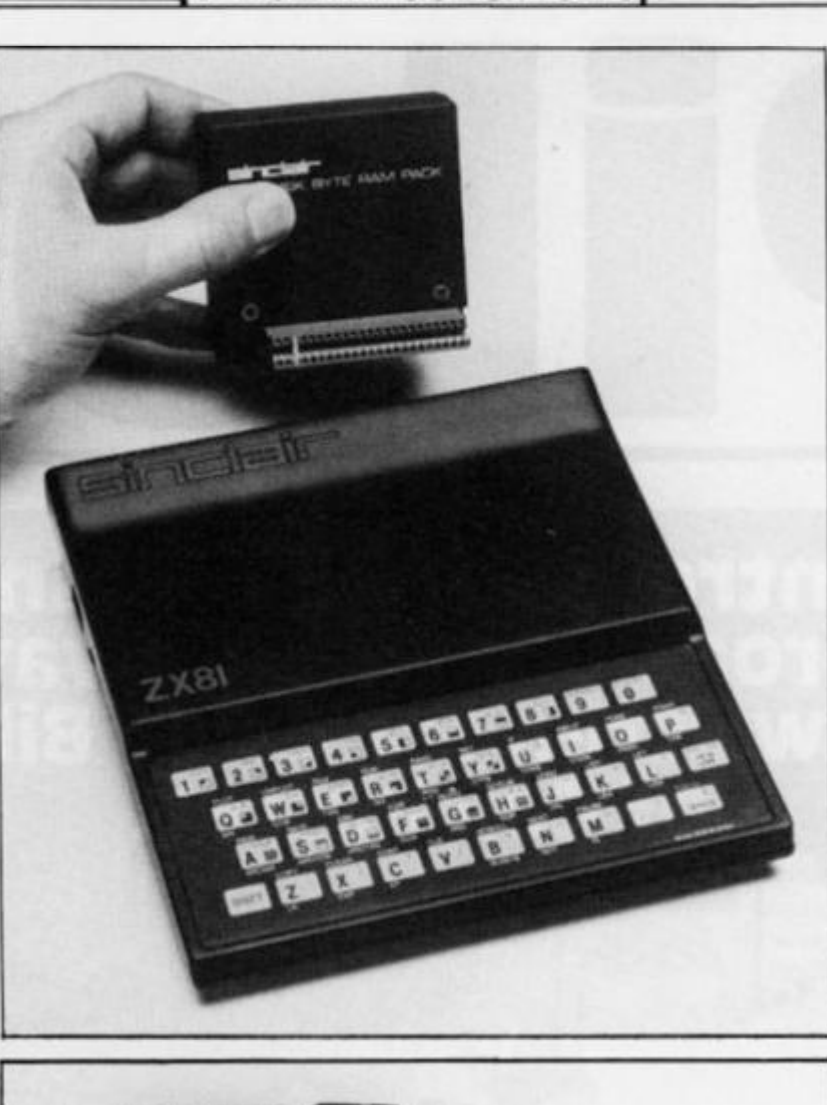

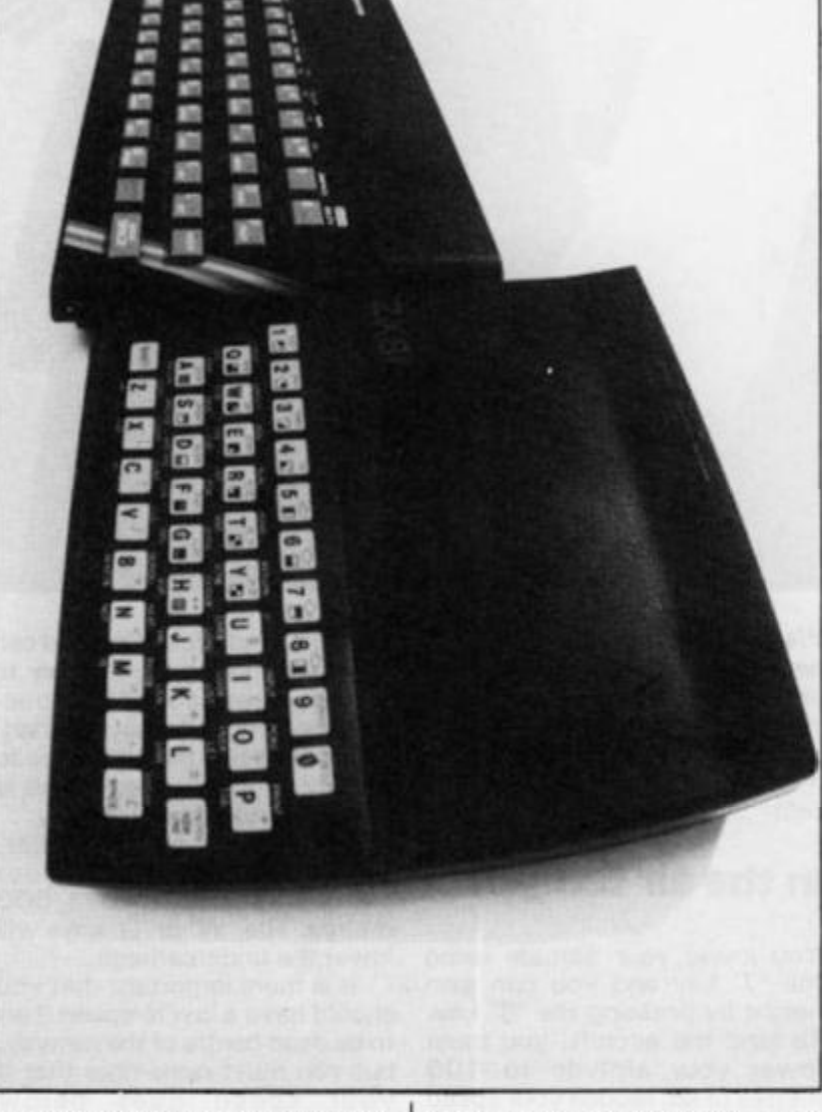

and IN 63486 always had a value ot 191. If the program was broken

into and then continued, these ports re-set to 255 (except when a

movement key was pressed, of coursel. The Spectrum manual informed me that the D6 bit was indicating the state of the 'ear' outlet, yet there was nothing connected to this at the time. Could you explain why this should be so?

Also, might other bits of this port (other than bits D0 to D3), be inadvertantly set during a program, (by a sound effect, for example), thus making the idea that 'If the port value is not equal to 255 then a key must be pressed' sometimes unreliable?

John Murray, Bishopston, Bristol.

#### *John,*

*This is a problem which I experienced myself while writing a program which required two players to be pushing keys at the same time. This method is indeed unreliable sometimes, but can be overcome by making the first line of your program a BEEP function, ie BEEP .001,0. This is very short, but as you say, it resets the value of the ports to 255, and then your program will work.* 

#### Dear Peter,

I have recently purchased a ZX81 computer but have not yet chosen a memory. I am thinking about buying a 16K memory and later possibly adding a 16K slave.

A friend recently loaded a Mikro-Gen cassette game which was accepted by the computer but ran automatically, not being under the control of the Input keys. Yet another friend with a Sinclair memory has no trouble at all.

I also read in Dec/Jan issue of *ZX Computing* the letter from Memotech that the 64K memory was not suitable for the ZX81 yet instructions supplied with the Memopack 16K memory state that this is suitable for use with the ZX81.

(A rather confused) B. L. Richardson, Shaw, Oldham.

#### *Mr Richardson,*

*You did not say whether the cassette LOADed on the Sinclair memory was the Mikro-Gen game, but from a guess i'd say it wasn't. The Mikro-Gen game was probably meant to 'auto-run', that is the game is designed to run automatically so that you can't copy it.* 

*The Memopack 64K expansions will work with the ZX81; the letter was a little confusing, but what it was saying was 'The ZX81 can't normally hold64K RAM, but our 64K gets around that, problem'.* 

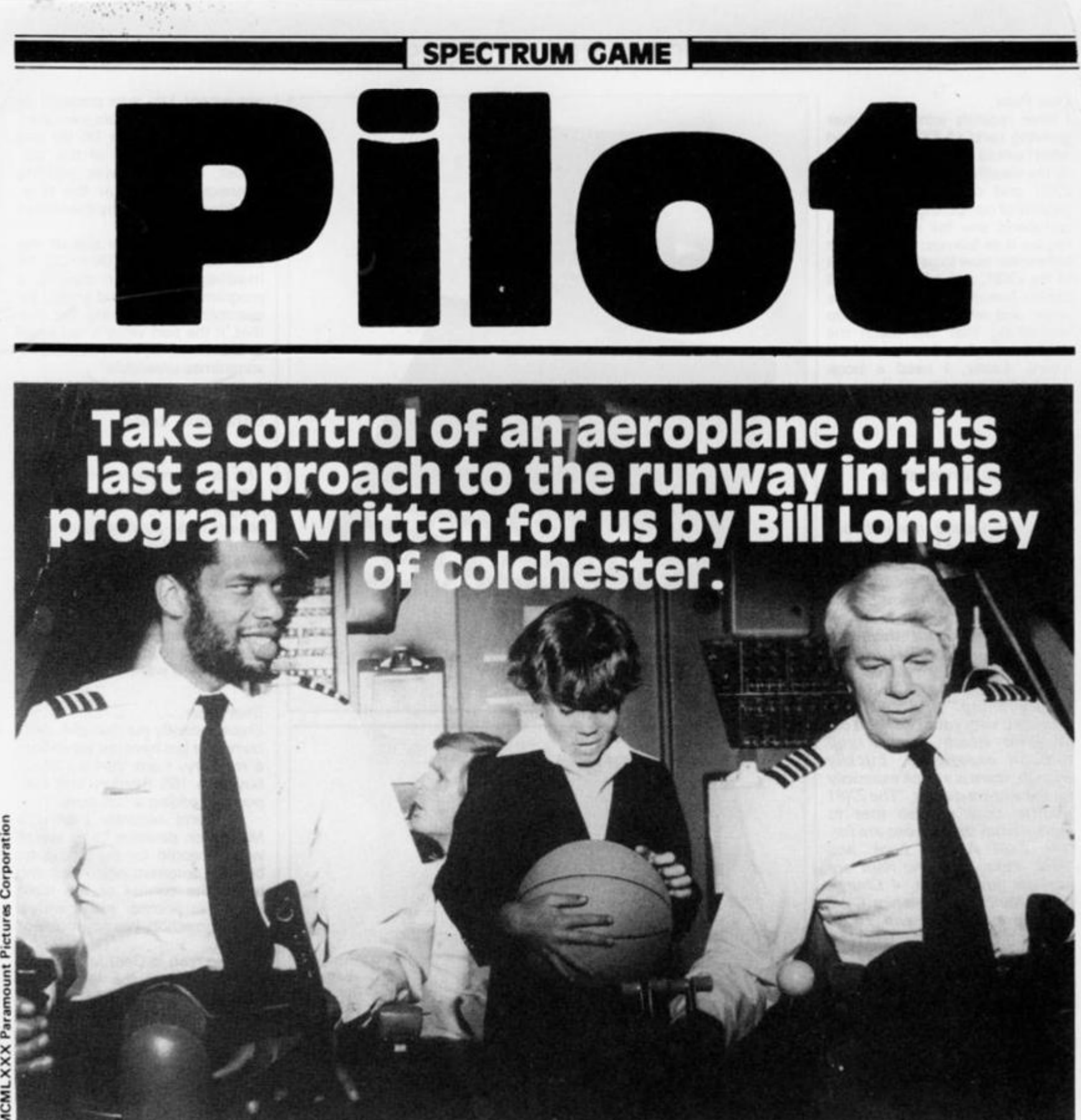

All you have to do in this game for your ZX Spectrum is to land your 'plane on the runway. However, it's not quite as easy as it sounds!

Your task is to centre yourself East to West, then lower your altitude and cut down the speed of the 'plane. Next, you must put down your undercarriage and, hopefully, land your aircraft. Don't worry if you're not successful at your first few attempts at landing — it often takes many turns before you score any points at all, let alone land the 'plane!

To control your 'plane, you use the '5' and '8' keys to move

West and East respectively. A negative number on the control panel means that you are travelling West of the centre of the runway, and a positive number means you are too far over to the East.

#### in the air tonight

You lower your altitude using the '7' key and you can gain height by pressing the '6' key. To land the aircraft, you must lower your altitude to 100 metres or so, reduce your speed and, when your South reading on the control panel is low

enough, land. Your airspeed can be altered using the 'S' key to slow down and the 'F' key to accelerate. Once you have landed, you should use the air brakes to quickly cut your speed — this is done by pressing the 'B' key.

You can only put your undercarriage down when your altitude is less than 1,000 metres. The 'W' or 'D' keys will lower the undercarriage.

It is more important that you should have a low airspeed than to be dead centre of the runway, but you must remember that if your speed goes below 100km/hr then your engines will stall and the inevitable will

probably happen.

All of the controls you'll need will be shown to you when you begin the game, and a number of messages appear throughout the game informing you of your status in the air.

The program uses all but 1K of the 16K available and includes quite sophisticated graphics. If you go too far off course you will see some mountains looming onto the screen should you get too close to the ground, you'll see a forest; and if you complete your mission, you'll get a look at the runway. This last view is almost threedimensional!

**SPECTRUM** 

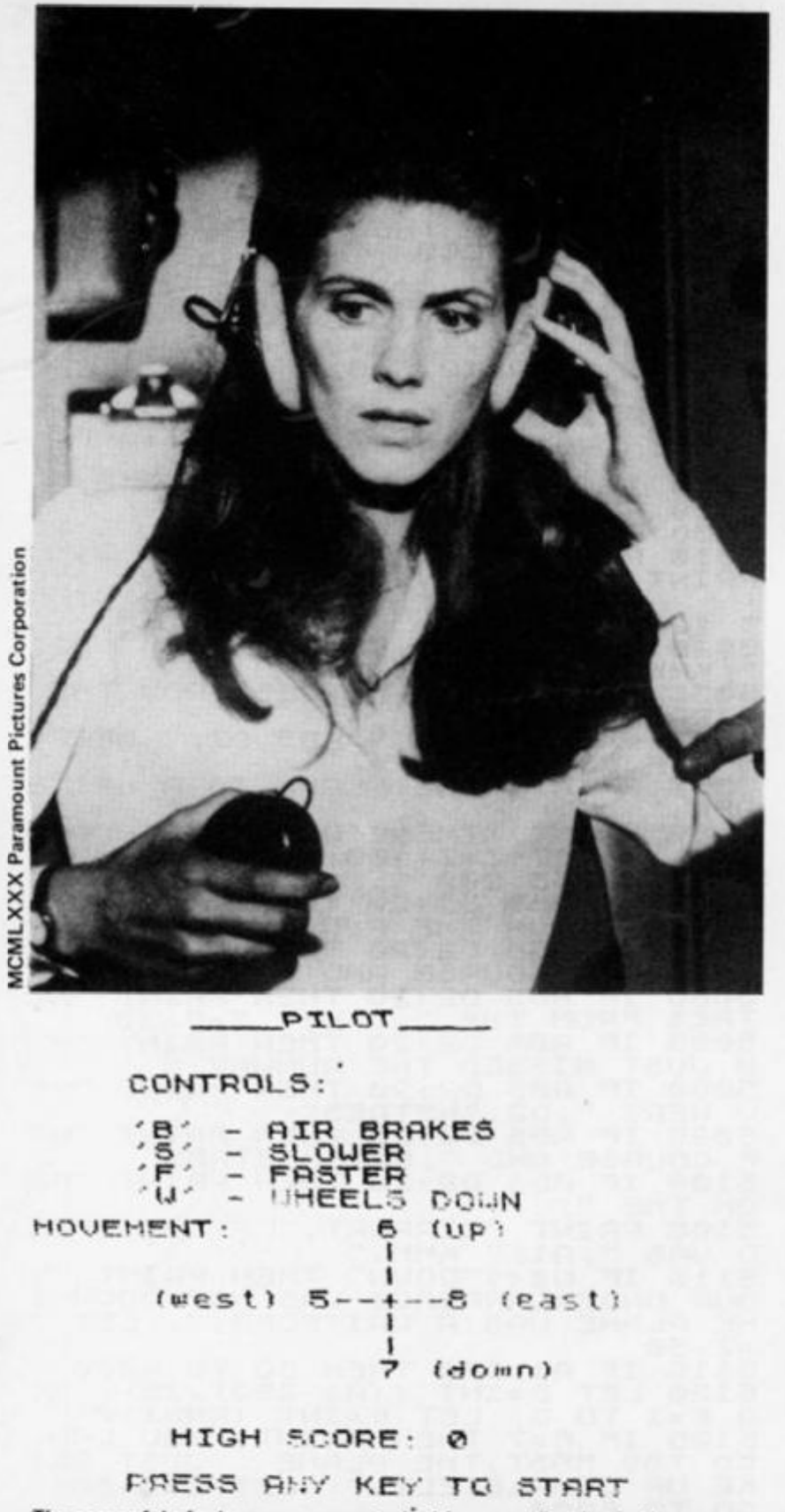

The screenful of rules you are greeted with as you first begin the game.

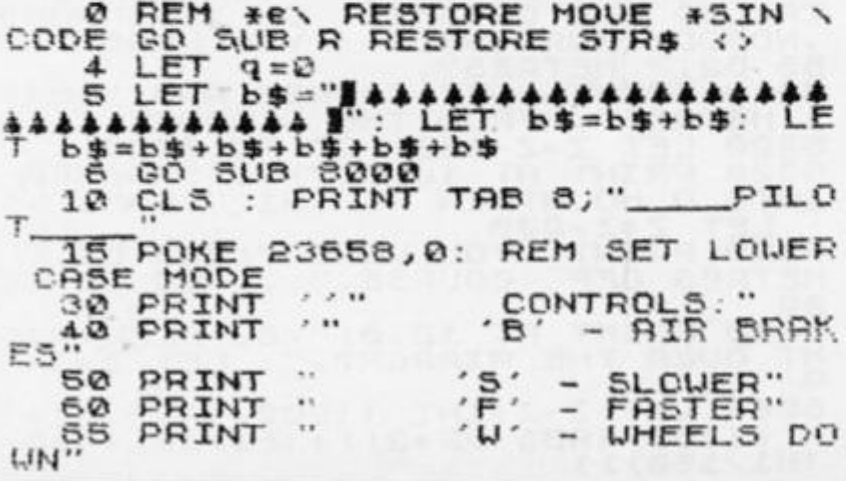

ZX COMPUTING JUNE/JULY 1983

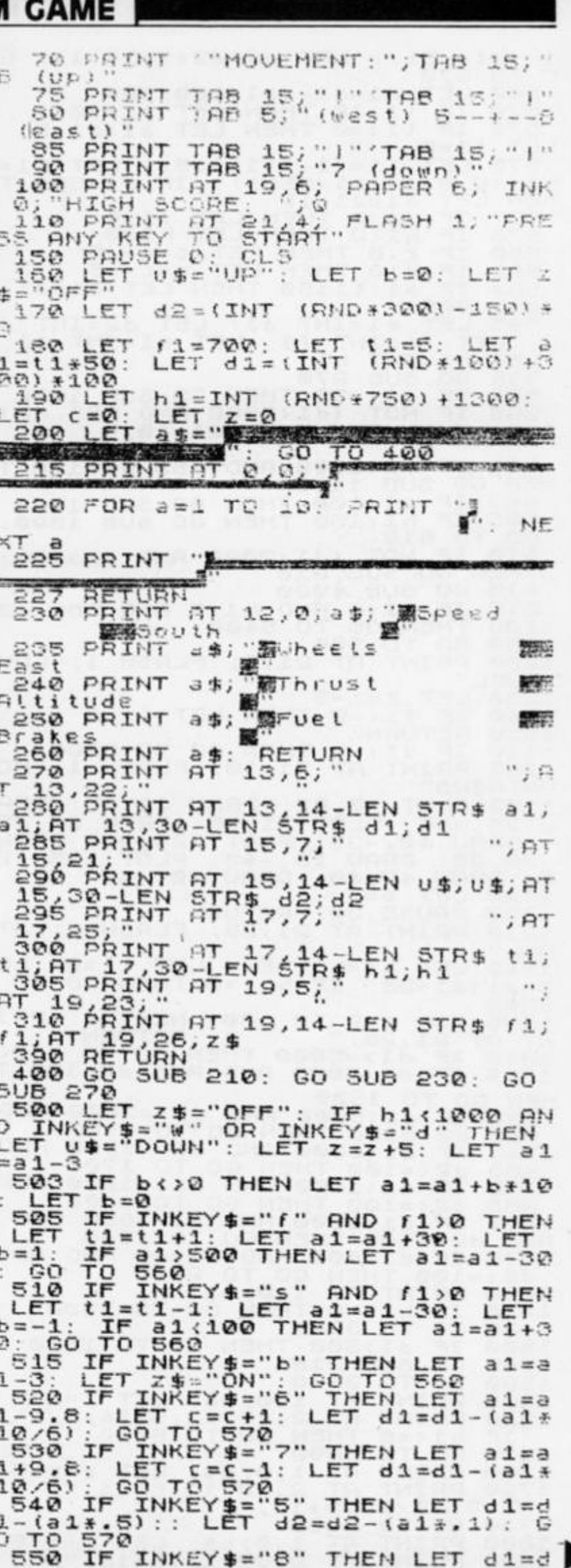

 $\epsilon=-\infty$ 

#### **SPECTRUM GAME**

 $-$ (a1 $\frac{1}{2}$ , 5): LET d2=d2+(a1 $\frac{1}{2}$ , 1): G ñ 560 LET  $d1 = d1 - (d1 + 100/60)$  $\frac{570}{572}$ IF<br>IF  $t1>10$  THEN LET  $t1=10$ <br> $t1<=0$  THEN LET  $a1=01$ 575 LET f1=f1-(t1\*1.5): LET h1<br>h1+(9.8\*c\*(a1/250)): LFT h1<br>HEN LET a1=a1-10<br>577 IF f1<0 THEN LFT 41-500<br>578 IF h1:0 THEN LFT  $a1 = a1 - S$  $\begin{array}{cccc} \mathbf{F}^+ & \mathbf{F}^+ & \mathbf{F}$  $LET h1 =$  $1950$ <br>2000 580 LET C=c-.5<br>THEN LET a1=a1-582 2030  $584$ ŧ  $(311.005)$  $d1 = INT$  $\begin{bmatrix} 1 \\ 1 \end{bmatrix}$   $\begin{bmatrix} 1 \\ 2 \end{bmatrix}$ ET d2=INT<br>a1=INT a LET  $\overline{d}$  $1 = 1NT$   $h_1$ <br>  $h_2 = 1NT$   $h_1$ <br>  $30$   $5UB$   $270$ <br>  $1F$   $f_1$   $f_2$   $3Q$  THEN GO SUB 1000<br>  $1F$   $f_1$   $f_2$   $f_3$   $f_4$   $f_5$   $f_6$   $f_7$ <br>  $f_7$   $f_7$   $f_8$   $f_9$   $f_9$  $f1 = INT$ LET  $21$  $\mathbf{a}$ :  $596$  $2040$ T 598 2050  $100$ 3000 4000<br>5010<br>PRINT 600 IF d1<2000 AND ABS d2>100 THEN GO SUB 1100<br>603 IF a1<100 THEN GO SUB 1200<br>603 IF a1<100 THEN GO SUB 1300. IF NOT (41,2000 AND 42)100) ĞÕ. πô 610 THEN 615<br>519 IF dice AND his and ABS de 5035  $(100$ ē 680 1000 FUEL LET  $z=z-5$ <br>IF  $f1\leq z=0$  THEN LET  $t1=0$ 1030  $1040$ RETURN 1050 IF die THEN GO TO 5300<br>PRINT AT 21,10; FLASH 1; MO  $110$ 1120 UNTAINS" 1130 PLOT 10,82: DRAW 40,85: DRAW<br>0 25, -85: PLOT 71,95: DRAW 20,25<br>: DRAW 40,-38: PLOT 125,90: DRAW<br>30,35: DRAW 18,-43: PLOT 165,10<br>5: DRAW 45,40: DRAW 40,-40<br>1140 LET 5: DRAW 40,-40<br>1140 LET 5: 5085  $\mathbf{H}$ 5090 ū PAUSE 1150  $30:$ RETURN 5095 PRINT AT 21,25; FLASH 1; "ST 1210 ē ALL 1240 LET h1=h1-35: . LET t1=0: L OM THE 5105 5200 **O FOR a=0 TO 100: NEXT a: PI<br>AT 21,25;<br>10 IF d1>=5000 THEN GO TO 146<br>20 IF d1<5000 AND ABS d2>100**  $a: FRT$ 1250 NT  $318$  $1400$  $\frac{2}{5115}$ 1320 0 TO 1500 HEN GO<br>1330 I<br>ABS d<br>1340 I 4135000 AND 413=3000 AND  $\frac{d^2}{dt^2}$   $\frac{100}{d^2}$ 0 IF di (3000 AND di 21300 )<br>
0 IF di (1800 AND di 21200 )<br>
0 IF di (1800 AND di 21200 )<br>
0 IF di (1800 AND di 21300 )<br>
0 IF di (1800 AND di 21300 AND<br>
0 IF di (600 AND di 21900 AND di 21900 AND di 21900 AND<br>
0 IF di (600  $1350$ ED **AND** 1360 **GND** AB5 d **ABS**  $d21 = 100$ 1400 1410<br>1420 THEN GO TO 1510 1500 IF  $d1,500$  $\frac{506}{70}$ GO 1505  $210$ 3000 1520 GO AT 1,0; b\$: LET 2 = 2+5<br>AT 2, de 12.5+14; =>+5<br>THEN GO TO 5000 PRINT 1600<br>1620 PRINT  $60 - 70$ IF 1530 GO TO 3000<br>PRINT AT 1,0;b\$: LET Z=Z+5<br>PRINT AT 2,42,12.5+14; // 5400 HT<br>B 3 **AT** 730 1800 PRINT  $\frac{1}{2}$ ;  $\frac{0}{2}$ ;  $\frac{1}{2}$ ;  $\frac{1}{2}$ ;  $\frac{1}{2}$ ;  $\frac{7}{2}$ ;  $\frac{7}{2}$  $AT$ 1820 PRINT  $HT$ 

197 3, 42/12.5+11;<br>
1830 IF h1<=0 THEN GO TO 5000<br>
1840 GO TO 3000<br>
1900 PRINT AT 1,0; b\$: LET z=z<br>
1920 PRINT AT 2, 42/12.5+11;<br>
; AT 3, 42/12.5+9;<br>
; AT 4, 42/12.5+9;<br>
5, 42/12.5+9;<br>
1940 IF h1<=0 THEN GO TO 5000<br>
1950 G  $\vee$  "; AT  $z = z + 10$  $"$ ;  $AT$ 30 PRINT AT 1.0; b\$: LET z=z<br>30 PRINT AT 2, d2/12.5+11; ==<br>"i AT 3, d2/12.5+10;"/<br>"i AT 4, d2/12.5+8;"/ LET  $z = z + 15$ PRINT AT 6+42/12.5+7.6+6; / IF b1(=0 THEN GO TO 5060<br>RETURN<br>RETURN<br>PAUSE 100: FOR 3=12 TO 2  $\frac{100}{300}$ : FOR  $3 = 12$  TO 21:  $AT$ ": NEXT a: PRINT A TOU CRASHED AT T 12.0;<br>SO20 PRINT "YOU  $"$ ; A1; SOSO PRINT LET METRES FROM THE **AIRPORT** 35 PRINT "AND "; ABS D2; " METRE CENTRE."<br>CENTRE."<br>PINT "THE PLANE IS A WRITE SPAD PRINT OFF. PRINT "THERE WERE NO SURVIV<br>ORS.": LET Z=Z-100: GO TO 6000<br>5050 PAUSE 200<br>5070 IF RBS D2(20 THEN PRINT "YO<br>U LANDED ON THE RUNWAY "D2<br>5075 IF ABS D2(20 THEN PRINT "HE<br>TRES OFF COURSE AND "D1<br>5080 IF ABS D2(20 THEN PRI THE FROM THE SERVICE THEN PRINT<br>185 FROM THE SPACE THEN PRINT<br>1985 MISSED THE RUNUAY:<br>1986 IF ABS D2>20 THEN PRINT<br>1986 F ABS D2>20 THEN PRINT<br>1986 IF ABS D2>20 THETRES"<br>COURSE AND "; D1; "HETRES" 285 IF<br>JUST  $"YQ$ "Yō  $"OF$ P ABS D2120 5100 IF  $"FD$ PRINT "AIRPORT. "' "YOUR SPEE D WAS ";A1; "ANDR''<br>S110 IF U\$<>"DOWN" THEN PRINT "Y<br>OUR UNDERCARRIAGE WAS NOT DOWN:T<br>HE PLANE WAS A WRITEOFF.": LET Z 5115 IF A1<250<br>5120 LET D=INT<br>R E=1 TO D: LET<br>5125 TEO D: LET THEN GO TO 6000<br>((A1-250)/20)<br>[F=INT (RND+10) FO E=1 TO D. LET F=INT (RND+10) LAND O FAST THE PLANE<br>COMPLETELY.": L ANE UNST BE ED UP COMPLETELY. LETTER SARE SERVING PLANE SARE PRINT OFF COURSE AND THE SARE PRINT OFF COURSE AND THE MOSE SARE PRINT TO THE ALLOW SARE SARE PRINT TO THE ALLOW SHOW THE SARE PRINT OF THE ALLOW SHOW THE SARE PRINT OF THE TOD BRD YOU WERE  $78.68$ O PRINT AT 12,0; YOU FLEW RIG 6060 LET Z=Z+INT ((200/1985 01+1)<br>))+(150/(ABS 02+2))+(F1/15)+(30-<br>(H1/150)))

ZX COMPUTING JUNE/JULY 1983

#### **SPECTRUM GAME**

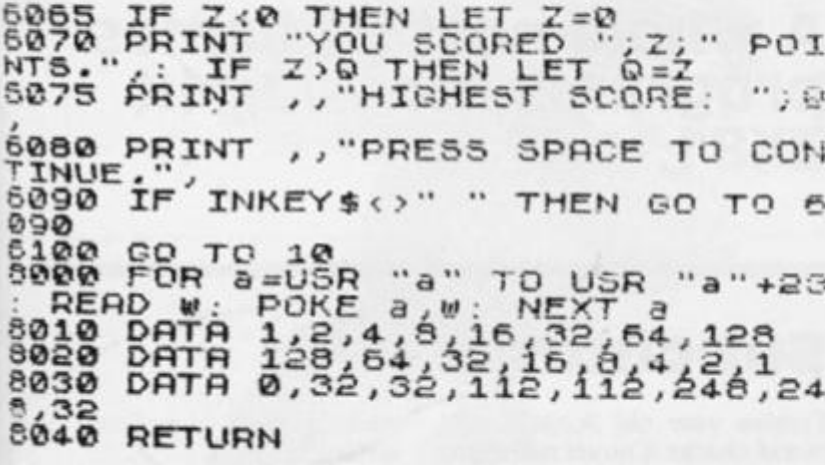

Some sample screen dumps from the game, Pilot - as you can see, it's

not as easy as you might think!

Speed

Uheels

Thrust

Fuel

YOU SMASHED INTO A MUUNTAIN ATP YOU MERE 616 METRES OFF COURSE. YOU SCORED 0 POINTS. HIGHEST SCORE: 0 PRESS SPACE TO CONTINUE.

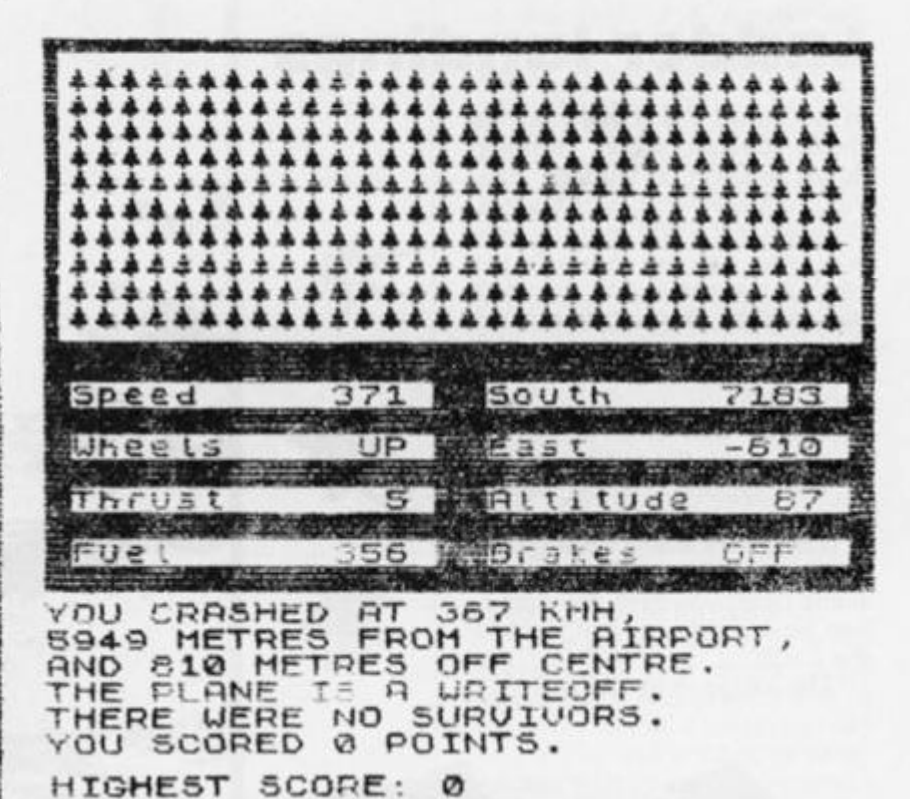

MOUNTAINS

South

East

Brakes

**Altitude** 

 $1024$ **COLLEGE** 

 $1441$ 

OFF

316

30

UP

 $50$ 

PRESS SPACE TO CONTINUE.

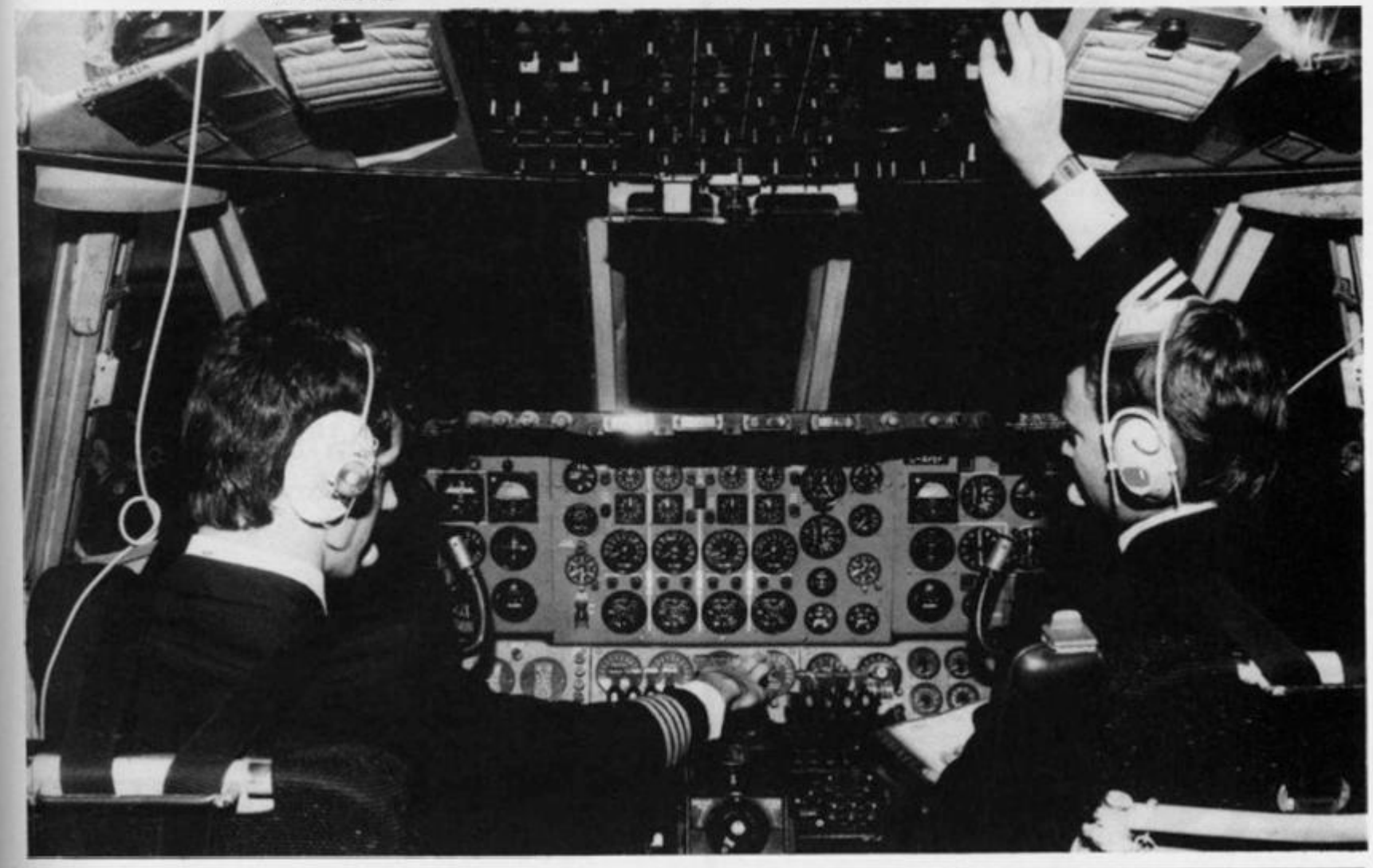

#### ZX81 GAMES

#### The 7YQ1 A whole host of games **FFIC LAO • programs for your 1K at play 2X81**

#### Ladder landings

In this game, Zakariya Ahad has those lovable aliens climbing down to Earth on ladders! Having journeyed across the stars, the alien force find that the only way they can get down to the Earth's surface is to construct four ladders from their mother ship.

Using the keys, 'Z' and 'M', you have to guide a sleek spaceship and stop the aliens from bringing the ladders down to the ground. Once established, the ladders can be used to bring more aliens down from their mother ship. If too many aliens land, you lose the game. See how long you can defend the Earth.

The listing is as follows.

#### Subcharge

Twelve year old Jonathon Almond shares a novel naval program with us. You control a destroyer which remains stationary at the top of the screen. As you sit there, you can see (via your ZX81) the ocean below you and a number of enemy submarines silently

making their way past your defences.

Using the '0' key you can drop depth charges onto the subs but your aim must be good — only a direct hit on the conning tower will destroy the submarines!

Once three enemy subs have past you the game ends and your score will be displayed on the screen.

**10**  LET  $H = 11$ 

- 30 40 DIM A(4)
- LET  $P = INT(4 \times RND) + 1$
- **60**  LET  $J = 5 * p$
- 70  $FOR 1 = 10$  TO  $21 - A(P)$
- **80**  PRINT AT I, J;" (Shift Graphics F and G)"
- **81**  PRINT AT I-1, J;"
- 90 LET M\$ = INKEY\$
- 100 IF  $M$ = "Z"$  THEN LET  $H=H-1$
- 110 IF  $M$ = "M"$  THEN LET  $H = H + 1$
- 1 1 5 PRINT AT 15, H;" (space, Shift Graphics W, inverse D,Shift Graphic Q, space)"
- 120 IF I = 15 AND ABS(H + 2-J)  $\le$  = 1 THEN GOTO 40
- 125 NEXT I
- 130 LET  $A(P) = A(P) + 1$
- 135 IF A(P) = 7 THEN STOP

140 GOTO 40

Note that the contents of the brackets (within double quotes) in lines 80 and 115 should be replaced by the graphics characters they describe.

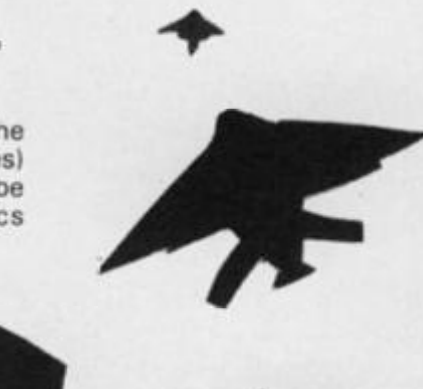

i e  $\frac{15}{20}$ 3 0 4-0 45 50 6 0  $65$  $6;$ 7 0  $75$  $80$ 85<br>90 **100**  110<br>120 125 4.00 130 14-0 200 205 210<br>220 2 3 0 24-© 250 300 305 310 320 4-00 4-10 4-15 438 REM SUBCHARGE RRND LET  $L = 3$ LET 5C=0 LET DF =0 LET  $5=INT$  (RND  $\pm 13$ ) +7 LET D=2 FOR R = 27 TO 0 STEP - 1  $PRINT$  AT  $1,7;$   $-$ s $k/z$  /"; AT 2, PRINT AT  $S$  ,A; " $\blacksquare$ IF INKEY\$="0" THEN LET DF=1 IF DF=1 THEN GOTO 100 NEXT R GOTO 200 PRINT AT D, 10; " " LET  $D = D + 1$ PR INT AT D, 10; "0" IF D=5 AND A+2=10 THEN GOTO IF D>S THEN GOTO 300 GOTO 65 LET  $L=L-1$ LET DF =0 IF  $L>0$  THEN GOTO 45 PRINT AT 11,11; "GAME QUER" PRINT AT 12,11; "SCORE: "; SC STOP LET DF =0 PRINT AT D,10;"  $LET D = 0$ GOTO 85 PRINT RT S , R; " LET  $5C=5C+1$ LET DF **GOTG 45** 

ь.

#### The golfing guillotine

ZX81 GAMES

Not such a silly title when you consider the double bill written for us by Grahame Chidwick of Grimsby. In his first program called Guillotine, a 'Hangman' type game, you have to guess a word in eight goes or else some heads start rolling!

At the prompt, the first player types in a word, say the name of an object in the room or the title of a movie, etc, while the second player looks away. Player two now has to input individual letters or make a guess at the word. However, you only have eight attempts at the word — so don't lose your head.

In Grahame's second program called Computer Golf, a simulation of 18 holes of golf, you have to guess the distance from you to the hole.

When the game starts you are sited at the left-hand side of the green. To hit your ball towards the hole, you simply type in a positive value for the distance you wish your ball to travel. Should you overshoot the hole, you must imput a negative value for distance.

The par for each hole is displayed and your score is updated at the end of each hole. A negative score means you are under par and a positive score means that you probably aren't in the Jack Nicklaus class just yet.

#### **Guillotine**

- $10$  LET  $CS = " '$ <br>  $20$  INPUT A\$
- 20 INPUT A\$<br>30 PRINT AT

^ *Jr '* v *^mSsii*   $\mathbf{H}$ 

 $\blacksquare$ 

1

.'A.

- 30 PRINT AT 1,15; LEN A\$<br>40 LET  $A = 0$
- 40 LET  $A = 0$ <br>50 FOR  $D =$
- $50$  FOR  $D = 1$  TO LEN A\$
- 60 LET  $C$ \$ =  $C$ \$ + " $\text{H}$  "
- 65 IF CODE A \$ (D)  $\geq$  CODE "Z" THEN LET C \$ (D) = A \$ (D) NEXT D
- 80 PRINT AT A, 1;" (5 Graphic spaces)"; AT A + 1; 1; " (Shift) Graphics E, Shift Graphics 1, space. Shift Graphics 2, Shift Graphics R)"; AT 16,3;" O"; AT 17,1; "(5 Shift Graphics As)"; AT 19,3; "U " 81 PRINT AT 0,1 5;C\$
- 90 IF A  $> = 16$  THEN GOTO 200
- 100 INPUT B\$
- 110 IF  $As = BS$  THEN GOTO 300
- 120 FOR D= 1 TO LEN A\$
- 130 IF  $B$ \$ = A\$(D) THEN LET  $C$ \$(D) = B\$
- 140 NEXT D
- 150 LET  $A = A + 2$ 160 CLS
- 170 GOTO 80
- 200 FOR D= 16 TO 19
- 210 PRINT AT  $D-1,3$ ;
- 220 PRINT AT D,3; "O"
- 230 NEXT D
- 240 PRINT A\$
- 250 STOP
- 300 PRINT " SCORE = ";A, "YOU SAVED YOUR LIFE" 310 PRINT A\$

Note that the contents of the brackets (within double quotes) in line 80 should be replaced by the graphics characters they describe.

#### Computer golf

- 2 LET  $S = 0$ <br>3 FOR  $N = 1$  $3$  FOR N = 1 to 18<br>4 IFT 0 = 1
- 4 LET  $0 = 1$ <br>5 LET  $A = 1$
- 5 LET A = INT(RND  $*$  23) + 4<br>6 LET T = A
- $\begin{array}{cc} 6 & \text{LET } T = A \\ 7 & \text{FOR } Z = 1 \end{array}$
- 7 FOR Z = 1 TO 100<br>9 PRINT AT 20.0:"
- 9 PRINT AT 20,0;" (32 Graphic spaces)"
- 10 PRINT AT 0,0;" HOLE: "; N
- 11 LET  $P = INT(A/10 + .5) + 1$
- 12 PRINT AT 5,0;"PAR: ";P
- 13 PRINT AT 8,0;" SCORE =  $"$ ;-S
- 16 INPUT B<br>17 LET  $Q = I$
- LET  $0 = 0 + B + (INT(RND * 5) 2)$  AND B RND  $* 5$  OR RND (A-0)/0
- 18 PRINT AT 19,0;"O"<br>20 IF 0 = A THEN GOTO<br>21 LET X = RND \* \* RN IF  $0 = A$  THEN GOTO 24
- 
- 21 LET X = RND \* \* RND \* \* RND<br>22 PRINT AT 19.0: ""
- 22 PRINT AT 19,0;<br>23 NEXT Z NEXT Z
- 
- 24 LET K = P-Z<br>26 PRINT AT 1 26 PRINT AT 18,0; "HOLED IN: ";Z
- 
- 27 LET  $S = S + K$ <br>28 LET  $X = RND$ 28 LET  $X = RND$   $*$   $*$  RND  $*$   $*$  RND<br>32 CLS
- **CLS**
- 33 NEXT N

Note that the contents of the brackets (within double quotes) in line 9 should be replaced by the graphics characters they describe.

Buying or selling? Now's the time to take a look.

\* LATEST computers featured and their performance assessed by Home Computing Weekly's team of resident experts.

 $\star$  Tested program listings for all the populars including BBC, ZX80, ZX81, Spectrum, Atari, VIC-20, Oric and others • The **LATEST** news and views on personal computers.

**IT'S HERE!** 

- Inside information for the computer enthusiast.
- News coverage like you've never seen before.
- Over five pages of software reviews each week.

### **OUT NOW AND EVERY TUESDAY**

Don't be left without - cut along dotted line and give this coupon to your newsagent.

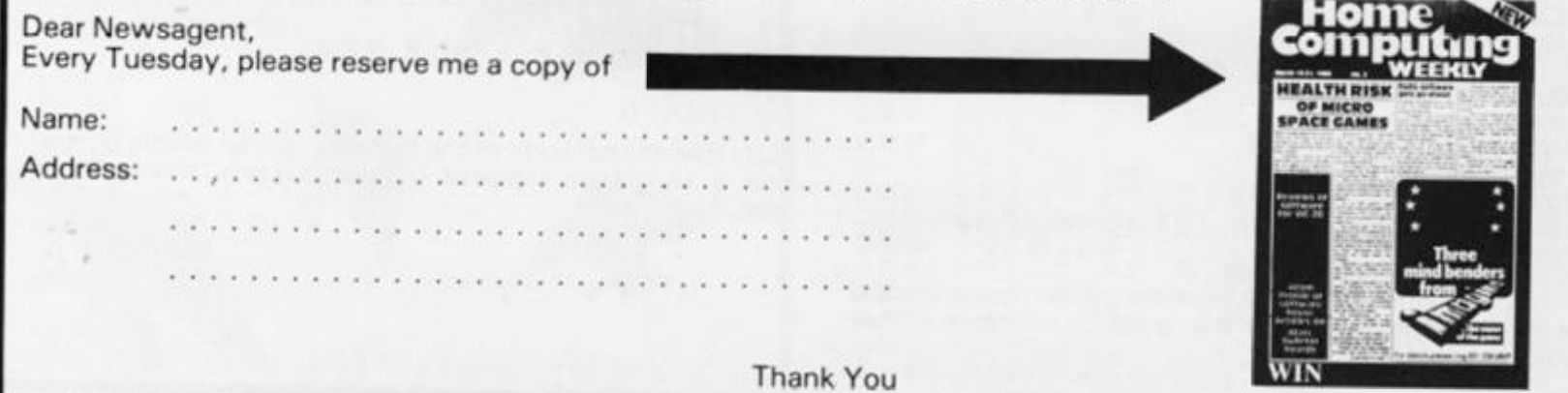
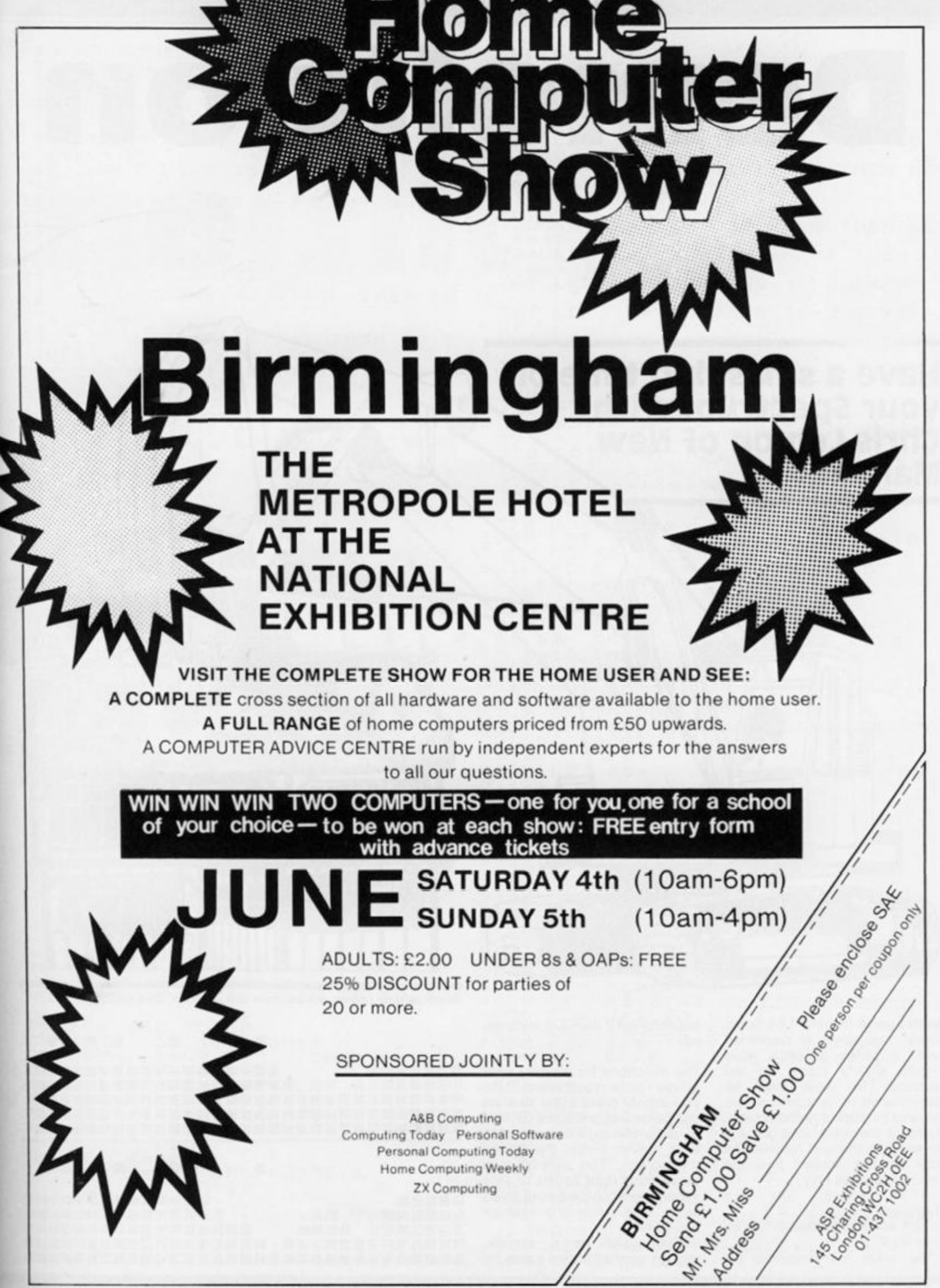

**ZX COMPUTING JUNE/JULY 1983** 109

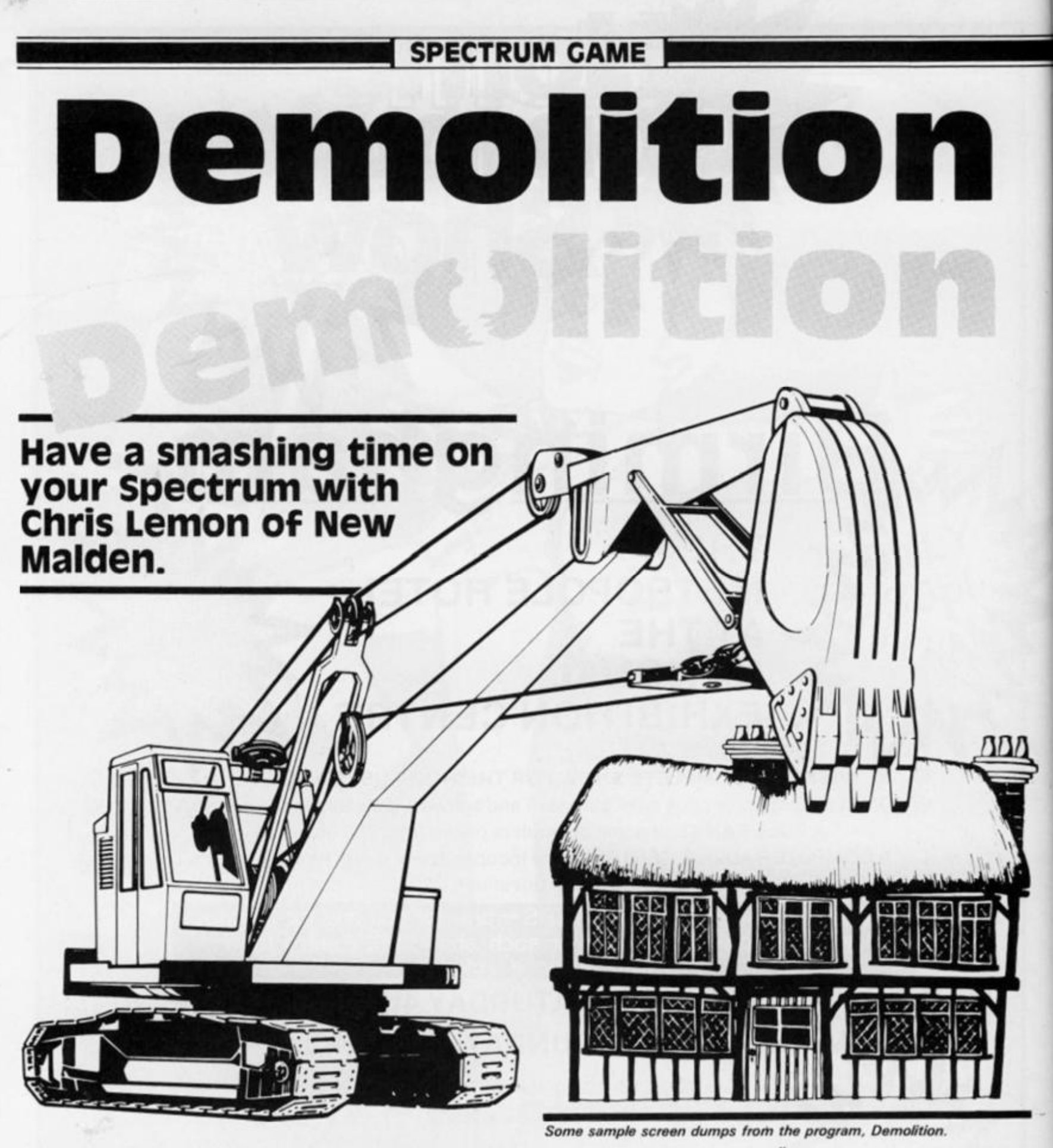

In this game for your 16K Spectrum, the player is presented with a series of brick walls which slowly move up the screen. The walls must be demolished by dropping an explosive asterisk down onto sections of the walls. The game is over when the wall reaches the top of the screen and the asterisk bumps into it.

The program has two features:

- The score is printed in the input area.

-The walls are advanced by

scrolling with SCR CT supressed.

The directions for play are very simple - once typed in and RUN, you simply press Enter to start the game and press the '6' key to drop the explosive asterisk as it moves across the top of the screen. The asterisk can move from right to left or vice versa; there is no warning given as to which side the asterisk will come.

Demolition is a simple, though very addictive game.

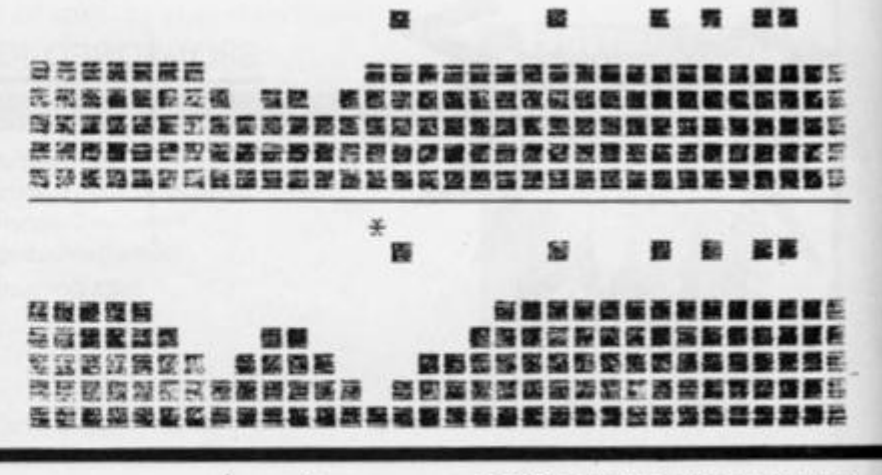

ZX COMPUTING JUNE/JULY 1983

110

## **SPECTRUM GAME**

40 RANDOMIZE 550 BORDER 6<br>PRINT AT 10,6; "D E M O L 552 50 BR PRINT  $\mathbf{I}$ Ŧ 70 PRINT AT 15,4; "Use 6 to bre the waits."<br>80 PRINT AT 16,4; "Press enter Ø ak  $\ddot{\circ}$ start. SE THRUT LINE L\$ 100 LET  $c=0$ : LET  $k=8$ : LET  $a=0$ :<br>ET  $s=0$ : LET  $p=1$ <br>190 GO TO 8000<br>200 REM<br>202 GO SUB 4000<br>210 FOR 1=0 TO 31 LET 211 IF SCREEN\$ (1,1)="" THEN GO<br>TO SOOO<br>213 NEXT i<br>220 LET C=C+1: IF C=K THEN GO T ō 1000 240 LET VY=INT (RND+2) 300 ESA IF WWEATHEN COTTO SAA<br>250 GO TO 350<br>300 REM 90 fight<br>310 REM 90 fight<br>312 IF INKEY\$="6" THEN GO TO 50  $\mathbb{C}$ 11 E  $k = 3$ 1 320 FOR 1=1 TO 31<br>322 BEEP .01,16: PAUSE R, CHR\$<br>330 PRINT CHR\$ 8; "";" ";CHR\$  $2150$ <br> $2170$  $\mathcal{F}$  $*$ " 2180 332 IF INKEY\$="6" THEN GO TO 50  $\overline{c}$ 3000 340 NEXT :<br>342 PRINT CHR\$ 8;" ";<br>348 GO TO 200<br>350 REM go left<br>350 PRINT AT 1,31;"\*";<br>362 IF INKEY\$="6" THEN GO TO 50 3010<br>3020  $3024$ <br>3030 ø 370 FOR 370 FOR 1=0 TO 30<br>372 BEEP .01,16: PAUSE P<br>380 PRINT CHR\$ 8; "";CHR\$ 8;CHR 382 IF INKEY\$="6" THEN GO TO 50  $\blacksquare$ \$ EXT  $4050$ Ø, 4100 390 NEXT ;<br>392 PRINT CHR\$ 8;" ";<br>398 GO TO 200<br>510 LET x=33-PEEK 23688-1<br>520 FOR :=2 TO 20<br>520 FOR :=2 TO 20<br>530 PRINT AT :-1,x;" ";<br>540 IF SCREEN\$ (1,x)="" THEN GO 8000 6010<br>5020<br>6030

NEXT i<br>PRINT AT 20, x; " ";<br>GO TO 200 700 REM PECTURE 200<br>710 PRINT AT 1,x;" ": LET S=S+1<br>: BEEP .02,16<br>712 LET :=1+1: IF 1>21 THEN GO<br>0,720<br>214 TE sonTTU:  $T_0$  720<br>
714 IF SCREEN\$ (3,x)="" THEN LE<br>
714 IF SCREEN\$ (3,x)="" THEN LE<br>
728 FOR j=1 TO'S<br>
722 LET XD=x-j: IF XD(0) THEN LE  $724$  LET xp=x+j: IF xp>31 THEN L  $XP = 3$ 726 LET  $sm = (5CREENs (i-j, xm) = "$  $727$  LET  $tm = (SCREFEN$$   $(i-j-1, xm) =$ 728 LET sp=(SCREEN\$ (i-j,xp)=""  $729$  LET  $tp = (SCREEN$$   $(i-j-1, xp) =$ 730 LET WESTHEN GO TO 200<br>740 JF WESTHEN GO TO 200<br>750 PRINT AT 1-J, XB, W. PRINT<br>770 PRINT AT 1-J, XB, W. W. PRI<br>770 PRINT AT 1-J-1, XB, W. W. PRI<br>772 LET 5 = 5 + W + 10, BEEP .05,4 810 GO TO 200<br>
1000 LET C=0: LET a=a+1: IF a>5<br>
THEN GO TO 1020<br>
1010 POKE 23692,255: PRINT AT 2:<br>
131, b\$: PRINT AT 20,0; b\$: GO TO<br>
1020 LET q=INT (RND+7)<br>
1020 LET q=INT (RND+7)<br>
1022 POKE 23692,255: PRINT AT 2:<br>
1022 P  $21$ AT 21 2110 LET 5\$="<br>2112 LET 2\$=" .....AAAARGHHH HILL  $i = 0$  TO 15  $b$ \$  $\mathbf{i}$  $i = 16$  TO 20 PRINT IN<br>NEXT :<br>CRINT be<br>GO TO 20<br>REM.\$top  $(i - 16)$ ; a\$ 200 REM stop<br>PRINT AT 21,0;z\$<br>PAUSE 0 PRINT  $PTQ,Q$ ; s STOP 3030 SIDP<br>4000 REM score<br>4030 LET s\$=STR\$ s: LET I=LEN s\$<br>4030 FOR j=1 TO<br>4030 FOR j=0 TO 7: LET e=PEEK (U<br>4050 FOR i=0 TO 7: LET e=PEEK (U<br>+(\*8+i): POKE (V+j-1+256\*i),e: N NEXT RETURN HET 90=BIN 00000000<br>LET 91=BIN 01111110<br>POKE USR "9"+0,90<br>FORE USR "9"+1,91<br>POKE USR "9"+1,91<br>NEXT 150 "9"+1,91 8040 8050 POKE USR "9"+7,90<br>LET U=PEEK (23607) +256+PEEK **BOAG** 5080  $(23606)$ 8090 LET V=16+2

 $v = 16 * 256 + 32 * 6 + 16384$ 

 $\sim$ 

ZX COMPUTING JUNE/JULY 1983

542 PRINT AT i, x; "\*"; : BEEP . 01

 $700$ 

TO

 $5.5$ 

## ZX81 CAME

Anyone can become a pinball wizard with this program from Mark Pattinson from Tyne and wear.

Once you've typed this program into your 16K ZX81, you can start the game by pressing any key.

The ball will move around the pintable, deflecting off bumpers', the sides of the table and the bat (which you control). The ball may fall into one of the holes ('O') and then bounce out, or be deviated in a random direction when it touches the wall of 'X's.

You score points in the following way:

Deflecting the ball off the bat  $-$ 50 points.

Landing in one of the holes -100 points.

Deflecting the ball from the wall of  $'X's - 10$  points.

Should you manage to score 2,000 points, you'll find that the bat you use to deflect the ball back on the table reduces in size from three inverse spaces to just two! To move the bat, you use the 'M' key to move right and the 'Z' key to move left.

Your score is incremented as you deflect off objects, and the ball's speed will increase in proportion to your score.

## What's your line?

10-195 Variables and board are PRINTed.

21 5-301 The ball is moved up along the chute and drops through one of the four gates, which close immediately afterwards.

320-360 The main loop of the program.

380 Alters the horizontal velocity.

430 Alters the vertical velocity. 600-630 End of the game. PRINTs the high score, etc, and re-starts the game.

850-855 Ball falls into a hole and bounces out.

940-955 Ball bounces off the line of 'X's.

1610-1615 Ball bounces off the bat.

2070 Ball bounces off a corner of the table.

5000 Alteration of the bat size once you reach 2,000 points.

 $1$  LET  $N = 111$ 2 LET 5=0<br>3 REM \*\*\* 3 REM \*\*\*\*\*\*\*\*<del>1242141155</del>\*\*\*\*\*\*\*\*<br>4 REM 4 REM<br>5 REM 5 REM B-DOWN\*\*\*\*\*\*\*\*\*\*\*\*\*\*\*<br>10 RAND<br>15 LET A\$="... RAND<br>LET **A\$ = ", , 三三三**, , a© LET 50= 0 30 LET A=10 *•i i* C"T v — D M 50 LET X=30<br>60 CLS<br>70 print "<u>1</u> 50 LET X=3D PINBALL **ENNINH-**SØ PRINT  $\overline{\cdot}$  ,  $\overline{\cdot}$ 90 PRINT " "; TAB, 31; " 100 FOR 1=1 TO 18 110 PRINT "3"; TAB 29; " "; TAB 31 NEXT<br>PRINT 130 PRINT AT 3.1;<br>139 PRINT AT 5,6; "O **SERVICE** 9396 *-m* s? *r"'- ^* s r  $5, 6; "0$ \* O 139 PRINT AT O  $\overline{O}$   $\overline{O}$   $\overline{$ 140 PRINT AT<br>141 PRINT AT O **o**  14. 0 PRIN T R T 6 2 ; " O 7, 2; "0"; TAB 25; "0"  $8,4;$   $"0$  $150$  PRINT **AT**  $^{0}_{151}$ 151 PRINT AT 9,4; "0 0  $_{155}^{0}$   $_{\rm{PRTNT}}^{0''}$ 12; *• • ir*— » • • 13 5 \* ii — <sup>1</sup> —20 ; 160 PRINT 165 PRINT AT 11,2; "XXXXXXXXXXXX<br>XXXXXXXXXXXXX" XXXXXXXXXXX<br>166 PRINT AT O O r- K **J-** *in* **• r— I .1 .1** *- !-> • J gl.* **r> .1 c r**  170 PRINT AT 21,0;"  $2, 2, 3$ isé PRINT AT 20.0; "FURN"; TAB 27; **SHOWER** 195 PRINT AT 21,A;"...  $"$ ;  $\beta$ T Y, X; "0"<br>210 IF INKEY\$=""<br>211 IF INKEY\$=""<br>215 FOR Y=Y TO 3 210 IE INKEYS="" IHEN GOIO 210 211 IF INKEY\$="" THEN GOTO 211<br>215 FOR Y=Y TO 3 STEP -1  $220$  PRINT AT  $V, X: "A"$ PRINT AT Y.X; " " £30 NEXT Y 240 LET OG=INT (RND\*4) \*5 250 FOR X=X TO 00+1 STEP -1 260 PRINT AT Y, X; "0" 265 PRINT AT Y,X;" "<br>270 NEXT X 260 LET DY=1 290 LET DX=0 300 PRINT AT 3,1; **301 LET Y=Y+1** 301 LET Y=Y+1<br>315 PRINT AT 0<br>320 LET Y=Y+DY<br>321 LET X=X+DX 315 PRINT AT 0.18; SC  $321$  LET  $X = X + D X$ 325 GOTO PEEK (PEEK 153y + 256\* P EEK 16397+1+Y\*33+X;\*10+330 330 PRINT AT Y X; "0" , \_ "M" OP 8 340 LET A=A+2\*((INKEY\$="M" UR H

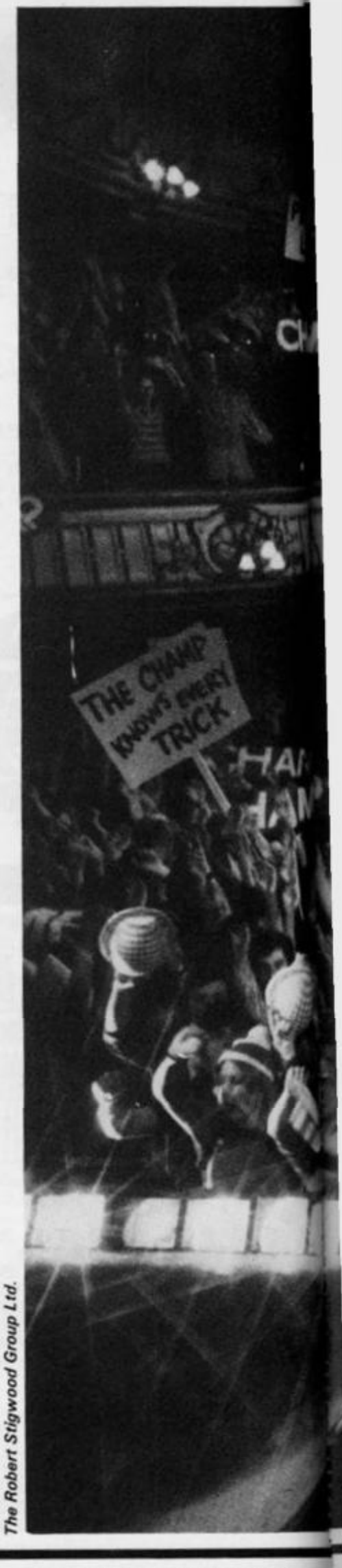

**112 2X COMPUTING JUNE/JULY 1983** 

**ZX81 GAME** 

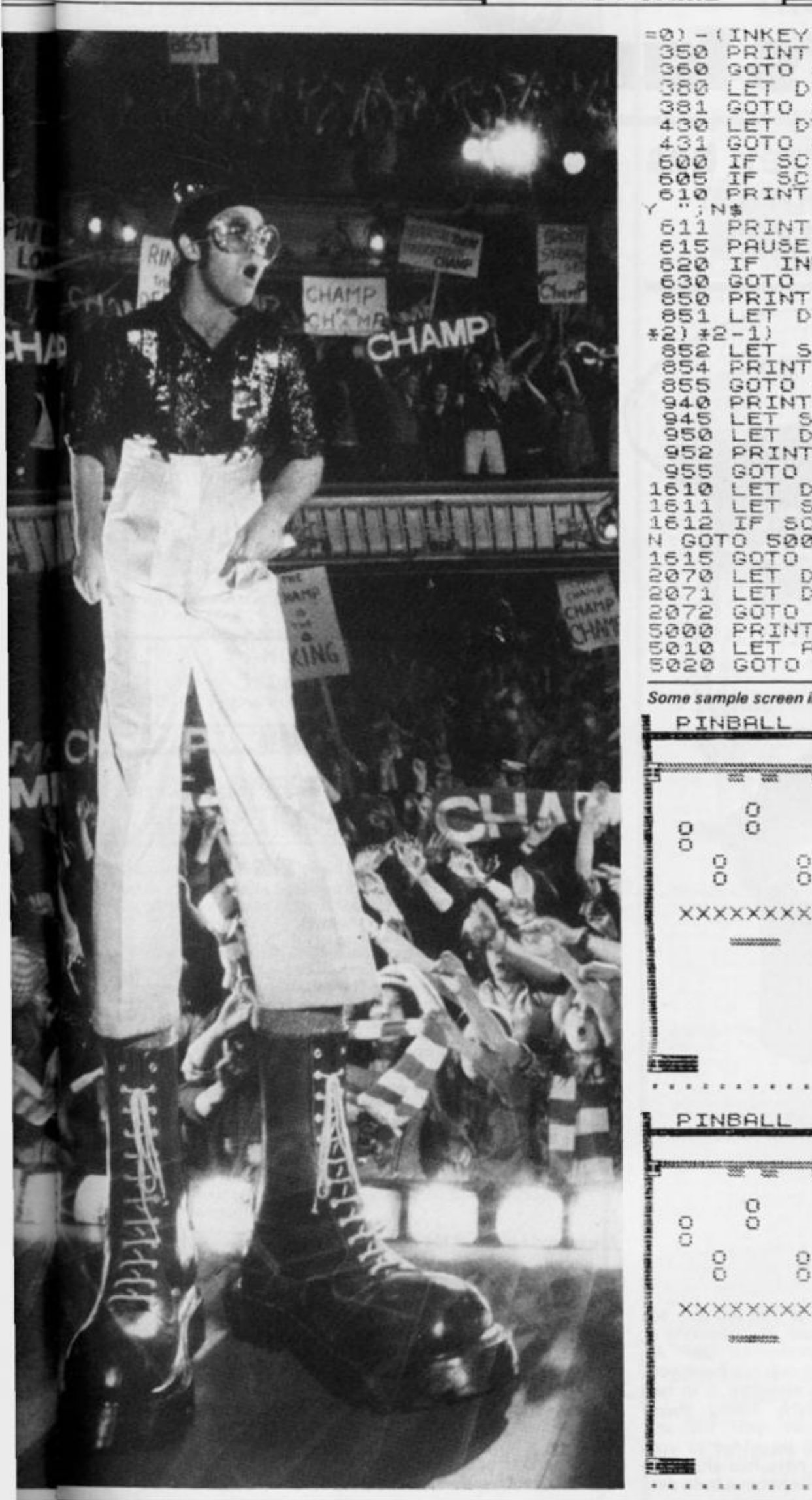

0) - (INKEY\$="Z" UR 8=24))<br>350 PRINT AT 21,A;A\$;AT Y,X;" "<br>350 GOTO 320 COTO 320<br>
LET DX=-DX<br>
GOTO 320<br>
LET DY=-DY<br>
GOTO 320<br>
IF SC>S THEN INPUT N\$<br>
IF SC>S THEN LET 5=SC<br>
PRINT AT 15,1; HI-SCORE B 605 IF<br>
S11 PRINT TAB 10.5<br>
611 PRINT TAB 10.5<br>
615 PAUSE 4E4<br>
630 IF INKEY\$="" THEN GOTO 620<br>
630 GOTO 10<br>
651 PRINT AT Y.X;"0"<br>
851 LET DX=-DX+(DX=0) +(INT (RND<br>
851 LET DX=-DX+(DX=0) +(INT (RND<br>
851 LET DX=-DX+(DX=0) +( 851 LET DX = -DX+ (DX=0) + (INT (RND<br>\*2) \*2-1)<br>852 LET SC=SC+100<br>854 PRINT AT Y,X;"0"<br>856 GOTO 315<br>9446 PRINT AT Y,X;"0"<br>9446 PRINT AT Y,X;"0"<br>9465 LET SC=SC+10<br>956 LET DX=INT (RND \*2) \*2-1<br>9562 PRINT AT Y,X;"X"<br>9562 PRINT 1612 IF 50,2000<br>
N GOTO 5000<br>
1615 GOTO 315<br>
2070 LET DY=-DY<br>
2072 LET DX=-DX<br>
2072 GOTO 320<br>
5000 PRINT AT 21<br>
5010 LET R\$="...  $\frac{21}{2}$  $5.5$ Some sample screen illustrations from the program, Pinball.  $79332 = 110$ ₩  $\frac{0}{0}$ 8 O o O o Ō 8 ō  $\circ$ Ö **XXXXXXXXXXXXXXXXXXXXXXXXXXX** 310000000000 Ø

 $210$ SCOR

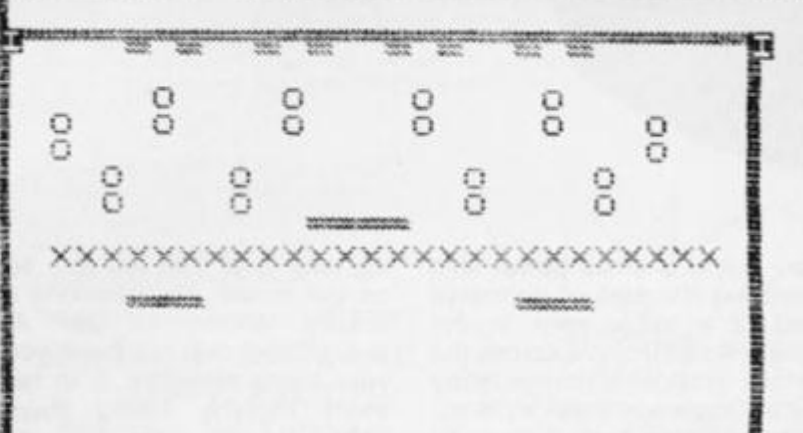

ZX COMPUTING JUNE/JULY 1983

. . . . *. . . . . . .* 

# **No man's land**

## Mark Emery of Surrey has written a fine program for you and your ZX81.

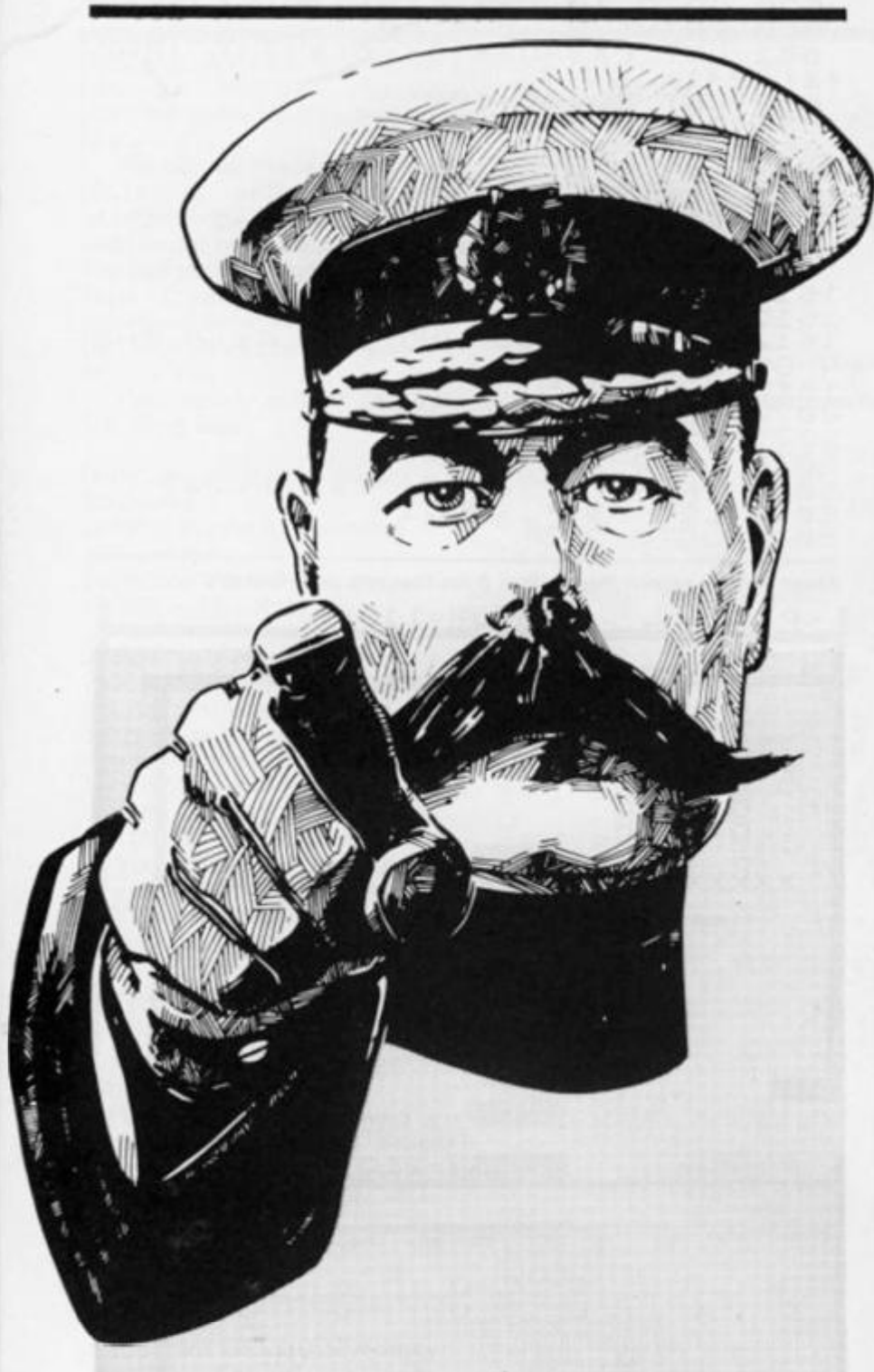

- 10 REM XXXXXXXXXXXXXXXXXXXXXXXXXXXXXXXXXX xxxxxxxxxxxxxxxxxxxxxxx
- 20 LET  $A = 16514$ 30 INPUT B
- 40 POKE A, B

ZX81 CAME

- 50 PRINT B;\" ;
- 60 LET  $A = A + 1$
- 70 GOTO 30

*The machine code loader program.* 

1 7/0/0/98/107/1 75/1 25/50/164/64/1 75/1 24/50/1 65/ 64/1121 4/2/237/66/200/98/107/ 1 /33/0/9/84/93/237/ 75/1 2/64/33/0/0/9/1 75/60/35/35/254/32/40/7/70/54 / 0/43/1 12/24/242/24/205 /

*The machine code part of the listing.* 

*It should be noted that a '/' denotes Newline* 

- 15 LET  $F = 0$
- LET  $E = 14$ 20
- LET  $I = 0$ 30
- 40 PRINT AT INT (RND  $*$  22), 30; " $\blacksquare$   $^*$  ; at int  $(RND * 22)$ , 31; "O"
- 50 PRINT AT  $E, 14;'' = +1$ ";
- IF PEEK (PEEK 16398 + 25 6 \* PEEK 16399) = 128 60 THEN GOTO 130
- 70 IF PEEK (PEEK 16398 + 256 \* PEEK 16399) = 52 THEN  $LET <sub>1</sub> = 1$
- 80 PRINT AT INT (RND  $*$  22), 30;"
- LET  $A = USR 16514$
- PRINT AT E,13;"
- LET  $E = E + (INKEY$ = "O" AND$ 110  $E \le 21$ ) - (INKEY\$ = "1" AND  $E > 0$ ) 120 GOTO 40
- 
- 130 LET  $F = F + 1$ 140 PRINT AT E, 14;") \* ("
- 145 PAUSE 75
- 
- 147 CLS<br>150 IF F IF F  $>$  3 THEN PRINT AT 11,10;" GAME OVER";AT 13,10;"SCORE :";END
- 160 PRINT AT 1 1,10;" SHIP " ;F;AT 13,10;" SCORE SO FAR :";l
- 165 FOR  $B = 1$  to 100
- 167 NEXT B
- **170 CLS**
- 180 GOTO 40

*The second section of the listing.* 

You are in a small patrol ship patrolling the area of no man's land of a battle zone in the future. As you move across the terrain, you come across many mines (shown as black squares) placed in your path. You must move to avoid these (by pressing the '1' and '0' keys) otherwise they will explode destroy-

ing your ship. You will also see on the screen the positions of snipers (shown as Os). Although they will not harm you, your prime objective is to ram them thereby killing them. Every sniper you hit and destroy will be added to your score. You have four ships and after all of them have been destroyed, the game will end and your score will be displayed.

The program is entered in two parts. The first part is used to load the machine code routine. When RUN, the computer will ask you for a number. You must then enter the machine code, each number being followed by Newline. The

second section of the listing is the main part of the program and can be entered straight on top of the machine code program. Line 10 of the machine code program will be left and will become part of the second program.

**;** 

A TOTALLY NEW AND ORIGINAL GAME FROM SOFTWARE FARM FOR16K ZX81

#### YOUR MISSION

**To penetrate the Witches Defences, Enter her Cavern and Destroy her wicked Heart** 

### THE WITCHES DEFENCES

**STALAGMITES AND STALACTITES** which grow across your path. B'ast a way through with your Lazer Cannon (but beware - a surprise is in store fore you!).

**VOLCANOES** to get past alive - if you can! - an ever increasing amount of white hot Larva to avoid the closer you get to the witches cavern.

VAMPIRE BATS that cling to your ship, making your controls sluggish and finally (if you are not careful) dragging you down to your destruction.

CAVE-INS should you hit the side of the cave with your Lazer Cannon or Bomb, part of the roof will cave in on you - the greater the to avoid each time!.

THE NEARER you get to the Witches Cavern, the more of her Defences she will throw at you at once. Should you survive all of them (highly unlikely) then you must contend with the Witch herself! Avoid being turned to stone by her spells white attempting to destroy her wicked Heart!.

\* 1 or 2 Players **'Written entirely in Machine Code \* Mystery Score positions to bomb \* Hall of Fame \* 5 Skill Levels DESTINED TO BECOME A CLASSIC! A N D ONL Y £5.9 5**  THE SOFTWARE FARM **EXAMPLE BUT AND CONSTRUCTS OF CRAIGO FARM. BOTANY BAY, TINTERN, GWENT** 

## **ZX SPECTRUM & ZX81 EDUCATIONAL SOFTWARE**

#### **Spectrum Junior Education £7.50**

Use your Spectrum to help your children with their school work. This cassette contains eight attractive, easy-to-use programs for the 7 to 11 age group.

Topics include English comprehension, spellings, homophones, junior science, maths and history.

- \* Entering your own questions and answers allows you to adapt two of these programs for exercises in any subject area.
- \* Moving colour graphics and sound are extensively used to improve motivation.
- \* Use the "draw" program to produce pictures, maps and diagrams.

Suitable for the 16K or 48K Spectrum. Program notes are supplied.

Overseas orders. £8.50

### **O-Level Chemistry (C1) f5.50**

This cassette contains four clearly presented revision/tutorial programs. The subject matter has been carefully structured to cover the most important aspects of:

Elements, compounds and mixtures.

\* Structure, bonding and properties.

- \* Redox, electrolysis and the activity series.
- \* Acids, bases and salts.

48K Spectrum and 16K 2X81 versions of the cassette are available. Please specify which you require.

Overseas orders: £6.50 (\$11.60) per cassette; includes AIRMAIL postage.

*Professional Computer Assisted Learning materials from:* 

**CALPA C COMPUTE R SOFTWAR E 108 Hermitage Woods Crescent, St Jonns, Woking, Surrey GU21 1UF.** 

## **TRS80 (LEVEL 2) ZX SPECTRUM — ZX81 SUPER SOFTWARE PACK**

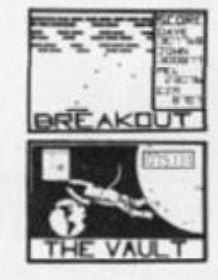

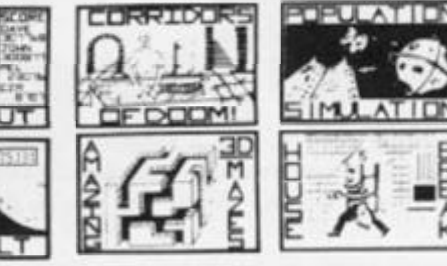

25 Great programmes on one pack: Star Wars. Gambling Machine, Breakout, Trap It, Population Simulation. Corridors of Doom, Housebreak. Towers of Hanoi. Butterfly Chase. The Vault. Yahtzee, Maths. Calendar. Amazing 3D Mazes, 3D Noughts & Crosses. Jackpot. Bandit, Hangman - Musical, Bible. History and Sport, Mastermind, Spelling, Diary, Records File and Time Warrior.

Here are descriptions of just a few of the games:

HOUSEBREAK You enter a house at night in an attempt to rob it of money and any gold and silver items you can find Your object is to clean out the house. In the dark you must avoid bumping into the furniture. After an interval of time an alarm will sound and a short while later the lights will be turned on. A vicious dog is then released and you have to use all your skill and cunning to avoid getting bitten as he chases you around the house. Any injuries caused by the dog will slow down your escape. The game is played in real time, has excellent graphics and is very exerting A new house is generated each lime the game is played

CORRIDORS OF DOOM! A dungeons & dragons type-game that is very addictive. You can never win this game by chance A lot depends on discovering the secrets of just how you have to deal with each individual monster in the game. There is a liquid which will destroy the Werewolf — but<br>which one? How can you tame the giant spider? Will you ever learn the secret of how to defeat the Blood Devil? All of the monsters have treasures for those who are both brave and wise enough to overcome them, but to escape alive you must first cross some very nasty pits. Play it again and again.

AMAZING 3D MAZES Wander through the giant 18x18x18 mazes collecting treasures, you know where they are. but how do you get to them? Extra points are awarded lor fmdmg the shortest roules Don't get too frustrated by apparent dead ends

**3D NOUGHTS & CROSSES** Played inside a 4x4x4 cube, this is a game for the intellectual. Great graphics. It plays a mean game and wins about nine out of every ten games it plays

TOWERS OF HANOI You will welcome this classical puzzle which is a must for anyone with a computer. The problems difficulty depends on how many disks you use. It might only take you a few minutes with four disks, but with all nine it could take all day. Two variations of the game are included. There is a constant display of Hours ; Mins : Secs, so that you know how well or how badly you are doing al any particular stage If you find you cannot work the problem out<sup>1</sup> The computer will show you the shortest possible solution

THE VAULT A high security vault in Oxford. (The game can be changed to centre around your own home town) has ten doors, each with its own five figure combination. The combination of the nine inner doors are known, but only the manager knows the combination of the outer door. Unfortunately Ihe manager has got himself locked in the Vault. It is your job to get him out before all the Oxygen is used up. The computer will give you metaphorical clues to how near you are getting The time switches which change Ihe combination every so often can prove a problem T his is a case which really puts your powers of logic to ihe lest

POPULATION SIMULATION This is a game for two players, each becoming the leader of one of the planets 'Techno' & 'Primo'. It is a battle to survive Each decade a player must decide various things in governing his planet, he must carefully balance production and technology against consumption and population. He can either negotiate with his opponent or declare war on him. How about sending out an exploration party in search of new wealth Only the experienced last very long

TIME WARRIOR You are an experienced time warrior and you have been sent on a mission to rid the Universe of imposters who have laken up key positions in ten different time sectors. In this adventure you will face the gladiators in Ancient Rome, find yourself in a gun fight in Old America help Hillery climb Everest, joust with the Black knight. It's all to be done in Time **Warrior** 

The full cassette of 25 programmes is sent to you for only £8.95 inclusive

Please feel free to write or phone for details ol other programmes

Trade enquiries welcomed

Telephone John Wilson on 0608 3059 **SPARTAN SOFTWARE** 

**(DEPT. ZXC) 9 Cotswold Terrace, Chipping Norton, Oxon.** 

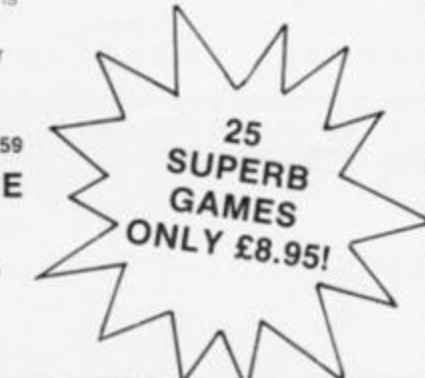

## SPECTRUM CAME

# Learner driver You'll have to watch out

for more than the cat's eyes in this game from Mr Davis of checkley.

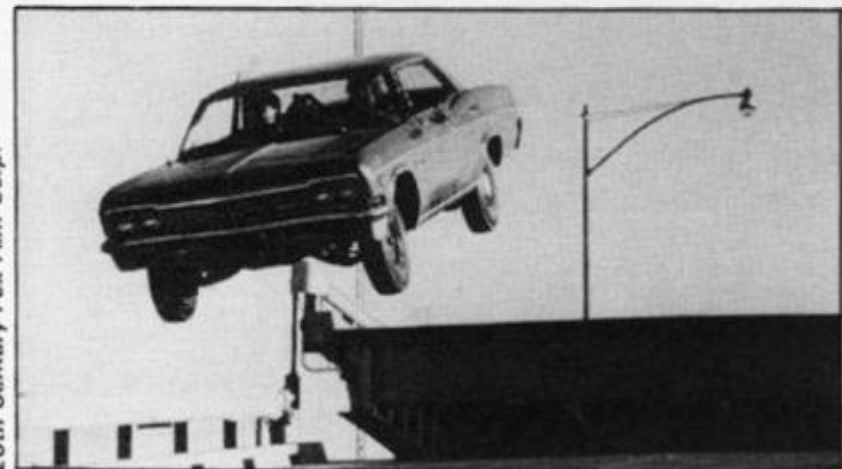

Corp. Century-Fox Film **Oth** 

> All you have to do in this program is to drive your car from the top left of the screen to the bottom right without hitting anything. Sound's easy enough...

> When you have got the program RUNning, you find yourself looking at a page of information explaining the rules of the game. Movement of your vehicle, which is placed at the top left-hand side of the screen, is controlled by the '1' key to move up, the 'z' key to move down, the 'm' key to move left and the 'z' key to move right. Then, you have a minute period to manoeuver your car to the bottom left-hand corner gaining as many points as you can.

## Mind that bollard!

To gain points en route, you can demolish walls and fences, although you mustn't crash into a flashing bollard. Should you run over a pedestrian, or collide with one of the moving cars or trucks, you will also be told that you have crashed, given your score and asked if you would like to have another game.

You are permitted to run over cats, and as a special bonus you are awarded 100 points if you manage to run over the cat in the bottom right of the screen.

So, if you fancy an exciting drive, or you simply don't like cats, then this is the program for you.

*A screen illustration from Learner driver showing the busy streets you have to negotiate. ^ ^* 

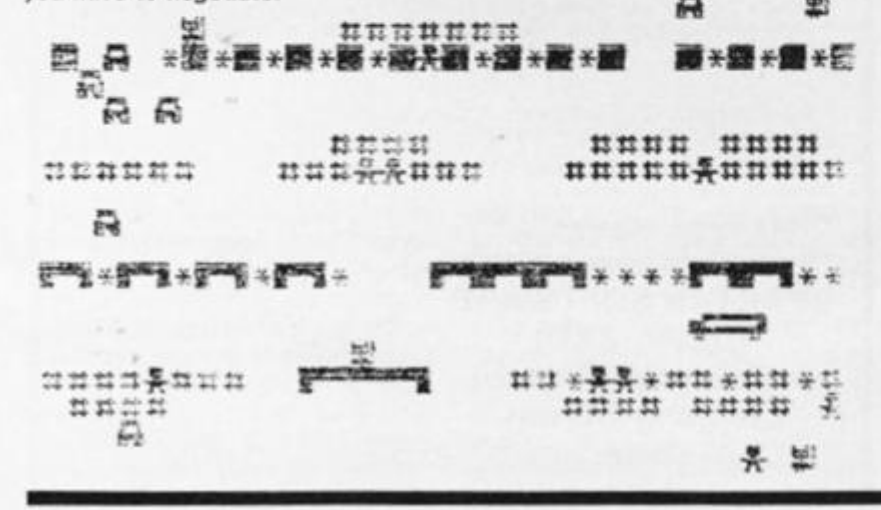

1 INK 0: PAPER 6<br>2 LET hsc=0 **2** LE T **h5C= 0**  5 DRTR 138 , 25 0 , 170 , 250 , 34- , 250 , 254, 80<br>354, 80<br>25 DR DRTR 60, 60, 60, 24, 255, 60, 36,  $102$ <sub>15</sub> DRTR 15, 15, 248, 248, 255, 255, **4- (3 3 6**   $165,231$   $100,100,130,200,200$ 25 0 DRTR 255,255,O,0,255,255,0 , 30 DATA 255,255,7,7,255,255,20  $, 28$ 4.0 3676 LET U=PEEK 23675+256 \*PEEK 2  $50$  FOR  $i = 0$  TU 7 52 READ j<br>54 P<u>OKE</u> V+16+i,j 54 POKE U+16+i,j<br>56 NEXT i<br>60 FOR 1=0 TO 7 60 FOR i = 0 TO 7 62 READ<br>64 POKE 64 POKE **U+40+i**, j<br>65 NEXT i 66 NEXT<br>70 FCR 70 FOR **i** = 0 TO 7 72 READ J<br>74 POKE V+120+i,j 75 NEXT i 60 FOR i = 0 TO 7 32 RERD J 82 READ j<br>84 PCKE U+128+i,j<br>86 NEXT i 86 NEXT<br>90 FOR 90 FOR i=0 TO 7<br>92 READ j 92 READ<br>94 POKE 94 POKE 0+136+i, j<br>96 NEXT i 94 POKE 1®0 FOR i = 0 TO 7 102 RERD J 102 READ **j**<br>104 POKE **u** +144+i ,j<br>106 NEXT i 106 NEXT i 120 PRINT AT 1,8;"LEARNER DRIVE<br>";AT 3,2;"Drive from top left t right, demolishing all walls and fences. Avoid collidin moving vehicles, pedes and flashing bollards, although running over cats is p ermitted. The final cat scores a 100 points. " IRND\*32): PRUSE  $R''$ ; AT 3,2; o botto m walls<br>9 With trians<br>although t o 130 IF INKEY\$="P" THEN GO TO 15 ermitted.<br>bonus<br>121 OUT 121 OUT 254-, INT 300<br>122 PRINT AT 12,6; "Time Limit:  $2 \text{ min}$ 124 PRINT AT 14,2; "Controls UP  $1'$  LEFT 'M'" 126 PRINT AT 16, 11; "DOWN 'Z' R IGHT<br>128 PRINT AT 19,7; "Press Play"<br>130 IF **0**  135 GO TO 120 150 CLS 160 DEF FN t () = INT ((65536\*PEEK 160 DEF FN 1()=INT ((65536\*PEEK<br>23674+256\*PEEK 23673+PEEK 23672 ) /50)<br>155 LET<br>170 LET<br>177 LET 165 LET t1=FN t() 170 LET S=0 177 LET X = 0 178 LET U=0 189 PRINT INK 2; AT 17,5; "F"; AT 17,22;"FF"; RT 20,28;"F"; AT 3,15; "F";AT 8,13;"FF";AT 8,26;"F";AT 18,31;"F" : REM GRAPHICS f 190 PRINT AT 3,0;" l»|«a«|4";R T 3,16; " 3,25 ; 191 POKE 22763,149: POKE 22778, 149: POKE 22773,149: POKE 22768, 149: POKE 22763,149: POKE 22753, 14-9 192 PRINT AT 2,12; "#######"; AT 7,12; "####"; AT 7,22; "####"; AT 7,  $\blacksquare$  : AT 3,5; " $\ast$  $\mathbf{H} \cdot \mathbf{H} \cdot \mathbf{H}$  ; RT

**116 ZX COMPUTING JUNE/JULY 1983** 

 $27; "$ ####";AT 8,0;" ######";AT 8,

**SPECTRUM GAME** 

326 IF x=17 AND y=5 OR<br>y=22 OR x=17 AND y=23 O<br>0 y=25 THEN GO TO 400<br>326 IF x=16 AND y=13 TH  $x = 17$ **AND** OR  $x=20$  $\mathbf{a}$  $N\bar{D}$   $V = 25$  $y = 13$  THEN LET  $= 5 + 15$ IF X=1 AND y=30 THEN LET  $330$ <br> $+15$ <br> $332$  $5 =$ IF  $x=2$  AND  $y=6$  THEN LET  $s=5$  $+15$ <br> $+15$ <br> $\overline{355}$  IF 335 IF x=4 AND y=2\*n-4 0<br>D y=2\*n-3 THEN GO TO 400<br>340 IF x=5 AND y=2\*n+3 0 OR  $x=4$  $\mathbb{R}$ ND 340 IF x=5 AND y=2\*n+3 OR x=5 A  $RND$   $y=2+n+1$  OR  $x=10$  $x = 10$  $344$ IF AND U=2\*0+2 THEN GO TO 400 346 IF X=15 AND y=29-2\*0 OR  $x = 1$ 347 IF x=19 AND y=3#n+1 OR x=19<br>AND y=3#n OR x=19 AND y=3#n-1 T 10 TO 400 HEN GO 348  $x = n + 2$  AND  $y = n + 2$  THEN GO TO 400  $\frac{1}{2}$ 15 IF n<=17 THEN PRINT INK 1;<br>4.2\*n-4;"0": PRINT AT 4,2\*n-6<br>. ": IF n>16 THEN PRINT AT 4,2 349 IF  $x = n$  AND  $y = 26 - n$  THEN GO T  $215$  $1; R$ O 400 T 350 IF  $x=20$  AND  $y=30$  THEN LET s  $4,29$  $\frac{1}{2}$  to  $= 5 + 100$ 352 IF X=20 AND y=30 THEN GO TO  $\overline{1}$  10,  $\overline{2}$  \*n+1;  $\overline{0}$   $\cdots$   $\overline{P}$   $\overline{R}$  INT  $\overline{H}$ <br> $\overline{1}$ ,  $\overline{2}$  \*n+1;  $\overline{0}$   $\cdots$   $\overline{P}$   $\overline{R}$  INT  $\overline{H}$ INK 2:8  $10, 2+n-$ 380 1; ID, 2\*h-1; ID, 2\*h-1; ID, 2\*h-1; ID, 2\*h-2; ID, 19, 3\*h-1; ID, 3\*h-1; ID, 3\*h-1; ID, 3\*h-1; ID, 3\*h-1; ID, 3\*h-1; ID, 3\*h-1; ID, 3\*h-1; ID, 3\*h-2; IR, 258, IF, A: 19, 3\*h-1; ID, 3\*h-1; ID, 3\*h-2; IR, 258, IF, A: 19, 3\*h PRINT INK 0 360 LET t=FN PAPER 7; AT 0,2 363  $9,1-t1$ <br>365 I IÉ t=t1+120 THEN GO TO 380 366 NEXT n 370 TO 205 GO 380 CLS 383 IF s >hsc THEN LET hsc=s<br>385 PRINT FLASH 1; INK 0; PAPER<br>7;AT 5,11; GAME OVER": PRINT AT<br>15,3; If you wish to play again<br>press key c<br>387 PRINT AT 10,7; "YOUR SCORE I"; FLASH 1; INK 7; PAPER 0;s;"  $250$  IF  $n \le 19$  THEN PRINT INK 3; A<br>n+2, n+2; "0": PRINT AT  $n+1$ , n+1;  $rac{387}{377}$ τ  $\overline{\mathbf{5}}$ 255 IF  $n \le 21$  THEN PRINT INK 1;F<br>I n,26-n;"0": PRINT AT  $n-1$ ,27-n;  $1;F$ 13,7; "HIGH SCORE<br>INK 0; PAPER 7; h: 388 PRINT AT<br>FLASH 1; PRINT  $7; h5c$ S  $\ldots$   $\ldots$ 259 PRINT AT 15,0;"<br>260 PRINT AT 21,0;" ï 392<br>391<br>392 FOR e=1 TO 25 STEP 4<br>BORDER INT (e/4) 261 PRINT AT 0,1;<br>
PRINT AT 10,31;<br>
AT 5,31;<br>
PRINT AT 11,0;<br>
PRINT AT 11,0;<br>
PRINT AT 11,0;<br>
PRINT AT 11,0;<br>
PRINT AT 19,31;<br>
280 LET 3=X; LET 5=9<br>
286 LET 3=X; LET 5=9<br>
LET X=X+1<br>
286 IF INKEY\$="1" PND XX21 THEN BEEP .5\*(SIN (e\*PI/2)),25<br>BEEP .5\*(COS (e\*PI/2)),0<br>IF INKEY\$="c" THEN GO TO 393 396  $1<sub>5</sub>$ ø NEXT e<br>GD TD 385 397 999 CLS<br>IF s>hsc  $400$ IF S>hsc THEN LET hsc=s<br>PRINT INK 0; PAPER 7; FLASH<br>T 2,10; "COLLISION!"<br>PRINT AT 10,7; "YOUR SCORE I<br>FLASH 1; INK 7; PAPER 0;s;" 405 415  $^{1,67}_{4,18}$ 286 IF INKEYS="1" RND X71 THEN ET X=X-1<br>290 IF INKEY\$="m" AND y>1 THEN LET FLASH 1; s ET y=y-1<br>291 IF INKEY\$="P" AND y<31 THEN LET 13,7; HIGH SC<br>INK 0; PAPER SCORE I<br>ER 7; hsc  $4.19$ PRINT **RT** FLASH 1; LET U=U+1<br>300 PRINT s. LET  $\ldots$  .  $NT$  at a,b;"<br>NT INK 5;AT x,y;"0"<br>SCREEN\$ (x,y-1)="\*" AT 19,3; "If you wish 310 PRINT 420 PRINT to play again, 1975, press key<br>
422 BORDER INT (d/4)<br>
423 BEEP .5, 2\*(5IN (d\*PI/2))<br>
424 BEEP .5, 2\*(5IN (d\*PI/2) key с 312 THEN IF LET  $5 = 5 + 5$ 314 IF SCREEN\$  $(x, y+1) = " *"$  THEN LET  $s = s + 12$ P .5, -2\* (SIN (d\*PI/2))<br>INKEY\$="c" THEN GO TO 316 IF SCREEN\$ (x,y-1)="#" THEN 430 IF  $15$  $s = s + 10$ LET a 318 IF SCREEN\$  $(x, y+1) = "1"$  THEN 431 NEXT d<br>435 GO TO 415  $s = s + 12$ 320 IF x=18 AND y=1 OR x=18 AND<br>y=6 OR x=18 AND y=20 OR x=18 AN<br>D y=25 OR x=18 AND y=30 THEN GO<br>TO 400 LET Should you make it safely to your destination, this is the message you will be greeted with. Note the high score facility.  $400$ 322 IF X=7 AND y=1 OR GAME OVER  $x = 7$ **AND**  $= 21$  OR  $x = 7$  AND  $y = 16$ <br> $= 21$  OR  $x = 7$  AND  $y = 26$ <br> $= 31$  THEN GO TO 400 OR  $x=7$ ÿ **AND** YOUR SCORE IS 100 OR  $x=7$ AND HIGH SCORE IS 100 IF  $x=3$  AND OR  $x=8$  AND 324  $y = 15$ OR  $x=8$  AND  $\frac{9}{400}$  $y = 13$ AND If you wish to play again, **9=26 THEN GO** TO press key c

## SOFTWARE REVIEW

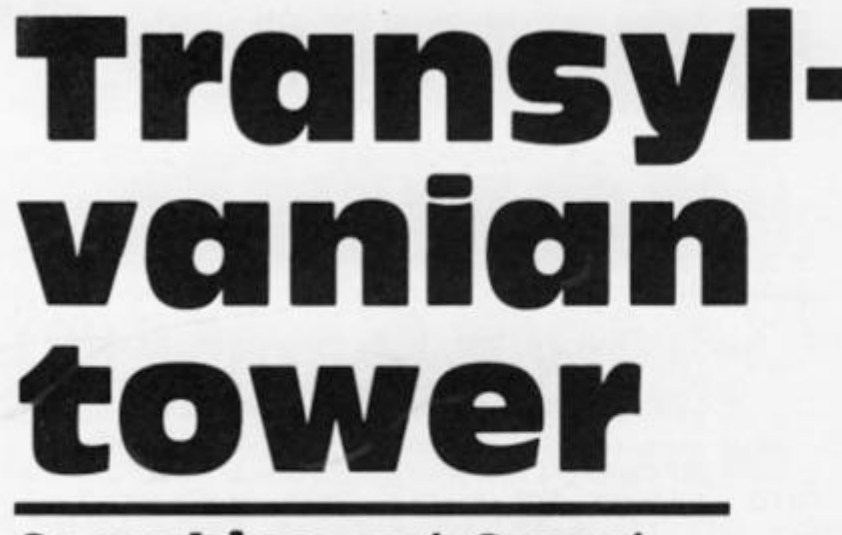

Searching out Count Dracula is no easy task, as Phil Garratt will testify.

Transylvanian Tower is the latest of Richard Shepherd's adventure games for the 48K Spectrum. Count Dracula's lair contains no less than 500 rooms, and your task is to find your way through them, kill the Count, and steal from his secret **treasure trove.** 

The tower is on five levels, each of which is made up of a ten by ten maze. You start in the top left corner, and you have to reach the room at the bottom right which contains the 'transporter' (what's wrong with stairs?!) to take you to the next level. As you enter each room, you are given a threedimensional view of the walls and any doors leading off. You may also come across a useful object such as a ring that lets you walk through walls or a sword for killing bats with. Movement is done using the cursor keys, '5' and '8' for left and

right, '7' to go forward, and '6' turns you 90 degrees anticlockwise (so pressing it twice turns you right round without leaving the room).

## Necking in the tower

Once you are past the opening titles of the program, complete with sneak preview of the Count, you have to wait for over two minutes for the random maze to be set up. Your quest starts at level 1, which is the dungeon level, and contains neither hazards nor objects. Pressing 'H' at any time displays a floor plan, which is built up gradually line by line and takes over 30 seconds to complete. Your position and that of the exit are then shown, and after 10 seconds you are returned to the room display. Eventually, you reach the exit and you then have

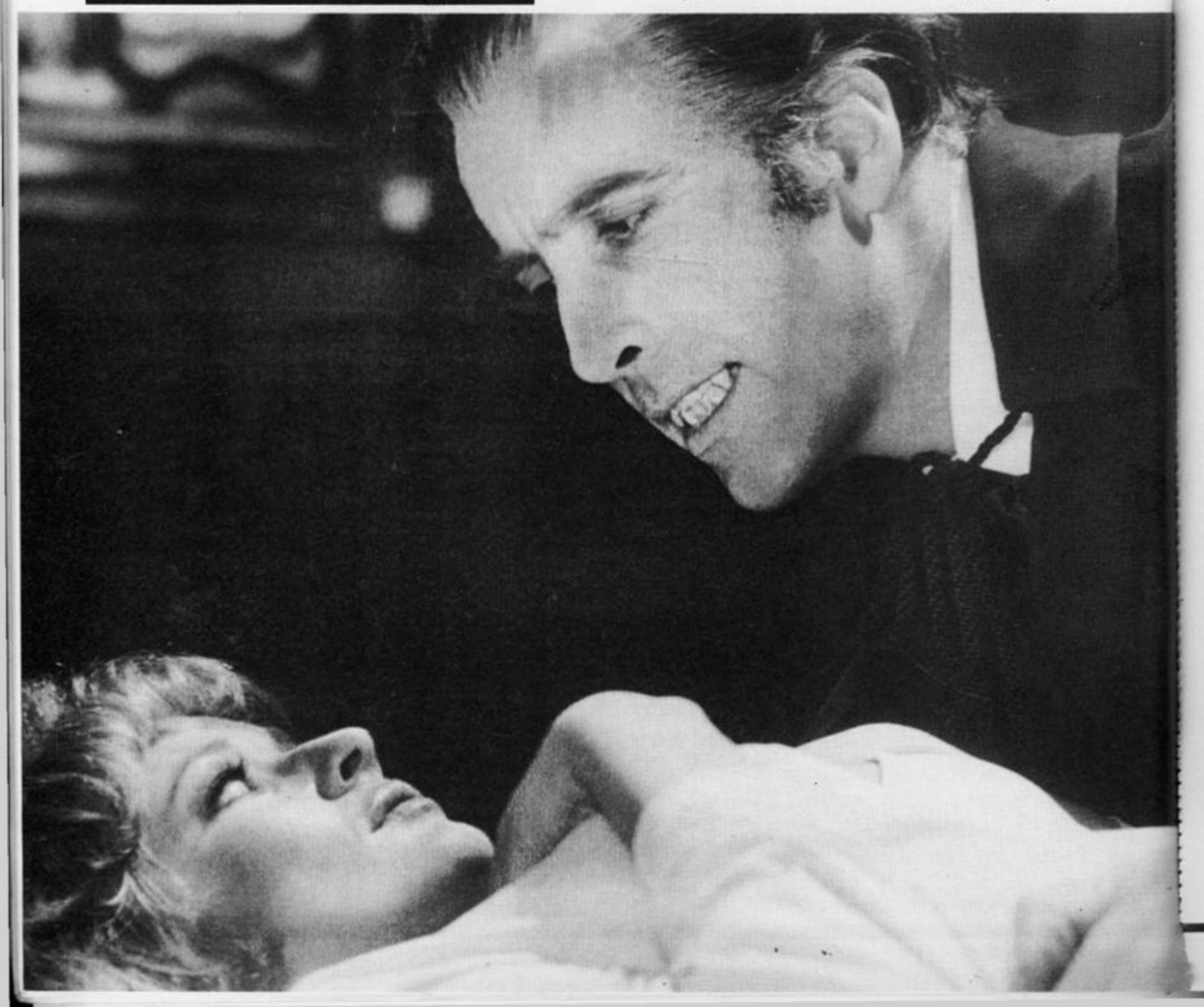

## SOFTWARE REVIEW)

Congratulations. You have now the top floor of the<br>Now a word about Count reached the top floor of the tower. Dracula!<br>He will He will appear at rand  $_{\circ}$  but never where there  $i$  s a bat an objec t Uhen you meet him,you cannot<br>of being turn round<br>trapped in turn round, so beware o r bein g a dead end Only one the many o bje C tS will kill h find that im.I f you f jour curre n t inventor y t inventory is<br>inst the Count usetess aga: e Count then<br>rooms to find investigate other other room: s to fin d the right of b J e c t UPRNING : I f you visi t o n e r o o m , y o u w i I I be depos i ted back to tne dungeons ! Press "0" to fire, or "w" (weapon) くゝ  $\leftrightarrow$ 

another two minutes plus wait while the second level maze is worked out.

You cross level 2 in the same way as level 1, but this time you have to cope with the vampire bats. These little monsters fly randomly around the ceiling of many of the rooms, and you either have to kill them or run away. Linger too long and the pain in the neck they give you is fatal! You have a gun to shoot them with, but only 10 bullets (although you may come across more scattered in the maze). When you fire, a rather messy line is drawn vertically up the middle of the screen, and you have to hit the bat with it. You cannot aim your shot, so you have to rely on the bat flying into the right position (or wrong position from the bat's point of view).

There are two other important things concerning bats. Firstly, you have to kill a certain number of them before you can progress to the next level (20 on the second; 30 on the third, and 40 on the fourth). Secondly, their radar system is a bit defective, so they all carry a floor plan so that they can find their way around the castle. This means that every time you kill a bat, you have a chance to find out where you are and where you want to go.

Also on level 2 and above are objects which might be of some use against the bats. There are eight other items apart from the ring and sword I mentioned earlier. There is a cloak that stops bats attacking, an apple that will speed you to the next level, a knife and a dagger, a floor plan, and finally three items without which no vampire movie would be complete: a mirror, a clove of garlic and a silver cross. You can only carry up to three objects at any one time though.

Levels 3 and 4 are like level 2, except that the bats are even

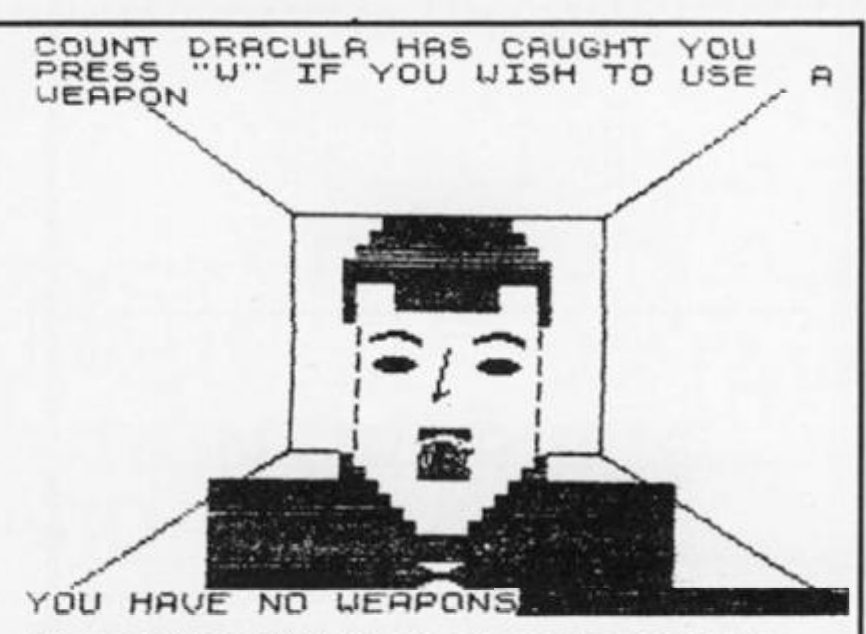

*Some sample screen illustrations from the program, Transyfvanian tower. Instructions are provided along with graphic displays of some of the rooms you may visit. Below is a map of your progress around the Count's tower, but if you encounter the dreaded Count Dracula you 'd better make sure you're a little more prepared than the unlucky player who last saw the above on-screen!* 

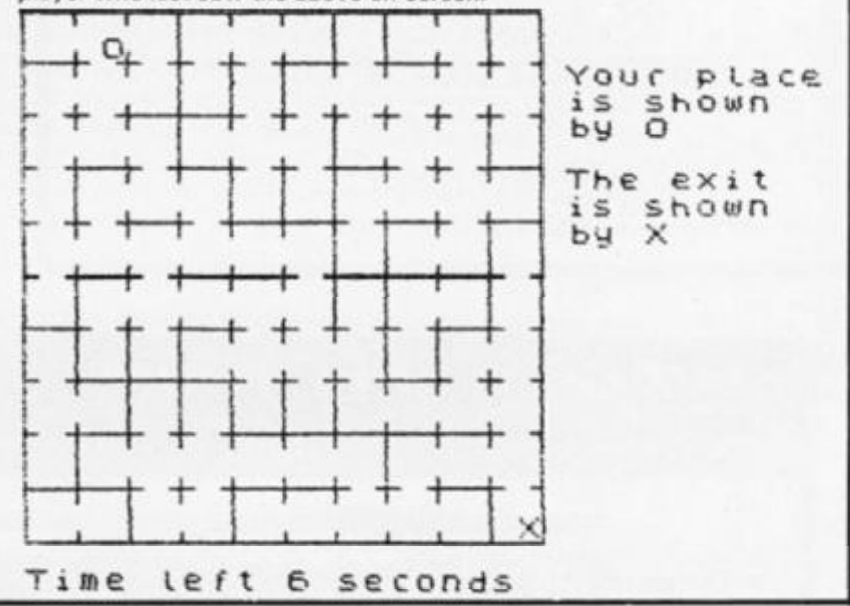

harder to kill. If you reach level 5, then you get the chance to confront Count Dracula himself. Only one of the objects is an effective weapon against him, and I never lived long enough to find out which!

## Fangs ain't what they used to be

Provided you have been playing the game for at least 30 minutes, you can save the game onto tape. The entire 36K of the program is saved rather than just the data. After using the SAVE feature, as soon as the current game finishes (win or lose) the program does a NEW and you have to load from tape to play again. The same applies to the game you just saved to tape.

I'm afraid I think that Richard Shepherd has a rather too high opinion of his own program if he expects many people to spend 3 minutes loading from tape, then 2 minutes waiting for the game to set itself up, only to have the program NEW if the SAVE feature is used.

Unlike Richard Shepherd's earlier adventures, Transylvanian Tower does not send any output to the printer. The program is entirely written in BASIC, but if you attempt to break the program, for example, to dump the floor plan to the printer, that also causes the program to NEW.

This is a reasonable game for the very patient, but would be greatly improved if the maze were set up by machine code. The graphics are the best so far from Richard Shepherd, but still only adequate rather than inspired. It also struck me that this would be a desperately hard game to win. If you do manage it, I suggest you treat yourself to a Bloody Mary!

Trans *ylvanian To wer is priced a t £6.50 from Richard Shepherd Software, Freepost, Maidenhead, Berks SL6 5BY.* 

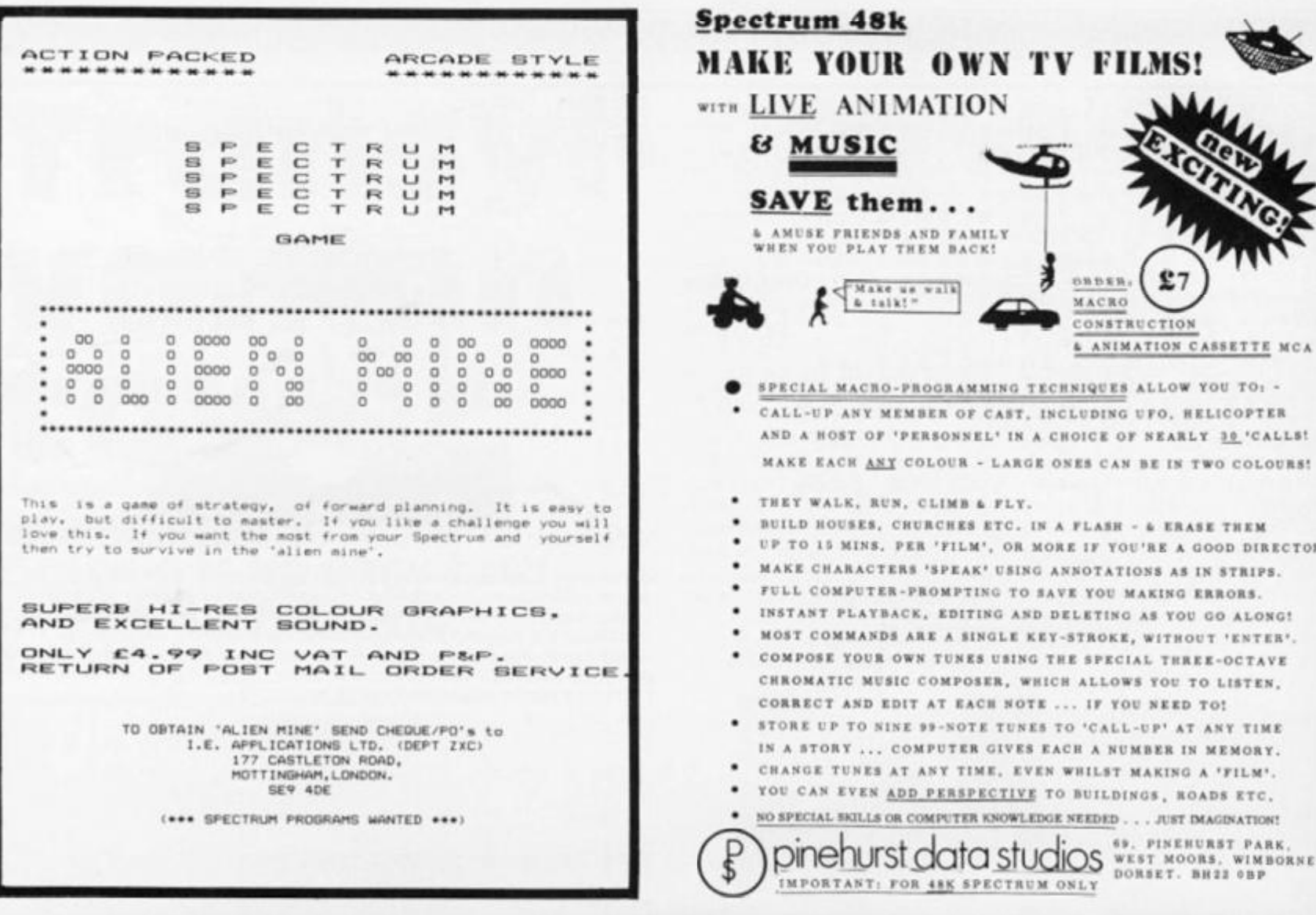

**SPECTRUM** 16/48

## **AWARI**

- \* The ancient African game of logic. It takes 2 minutes to learn the rules but far longer to master the tactics.
- \* Select the 'Goat-herd' level of play and it's an addictive game for children  $(8+)$  that exercises their minds - not their laser fingers.
- \* Select the 'Witch-doctor' level and it's a threat to your sanity. We haven't beaten it and we wrote it!

## **ADVENTURE**

**ZX81** 

**16K** 

- $\star$  Over 200 places to explore in this machine code game using advanced data compression techniques.
- \* No random elements you will need skill, cunning and a sense of humour as you explore caves, forest and castles.
- \* Evade ruthless pursuers and overcome a host of obstacles.
- \* Multiple word commands and single letter abbreviations!

# £1000 IN PRIZES

## **FANTASTIC VOYAGE** (ZX81 16K ONLY)

This real-time graphics simulation set inside the human body was written by a lecturer in anatomy. You are injected into the blood stream in your miniature submarine. Navigate the arteries, veins and heart to the brain, where a blood clot must be destroyed. Features a real vascular map. You will be attacked by lymphocytes which must be destroyed using arcade game type graphics. Everything you do uses up precious energy. Three display formats - a lateral and frontal body scan plus blood vessel name, a close-up scan and a laser-sight for fighting lymphocytes.

\*\* Buy both Awari and Adventure and enter the 'Foilkade Challenge' competition. Details with cassette or send SAE.

ALL GAMES £5.95 EACH, 2 FOR £9.95, 3 FOR £13.95 (ANY MIX) INCLUSIVE

**FOILKADE LTD DEPT PCT3 66 LITTLEDEAN, YATE BRISTOL BS17 4UQ** 

CA

.st

TOR

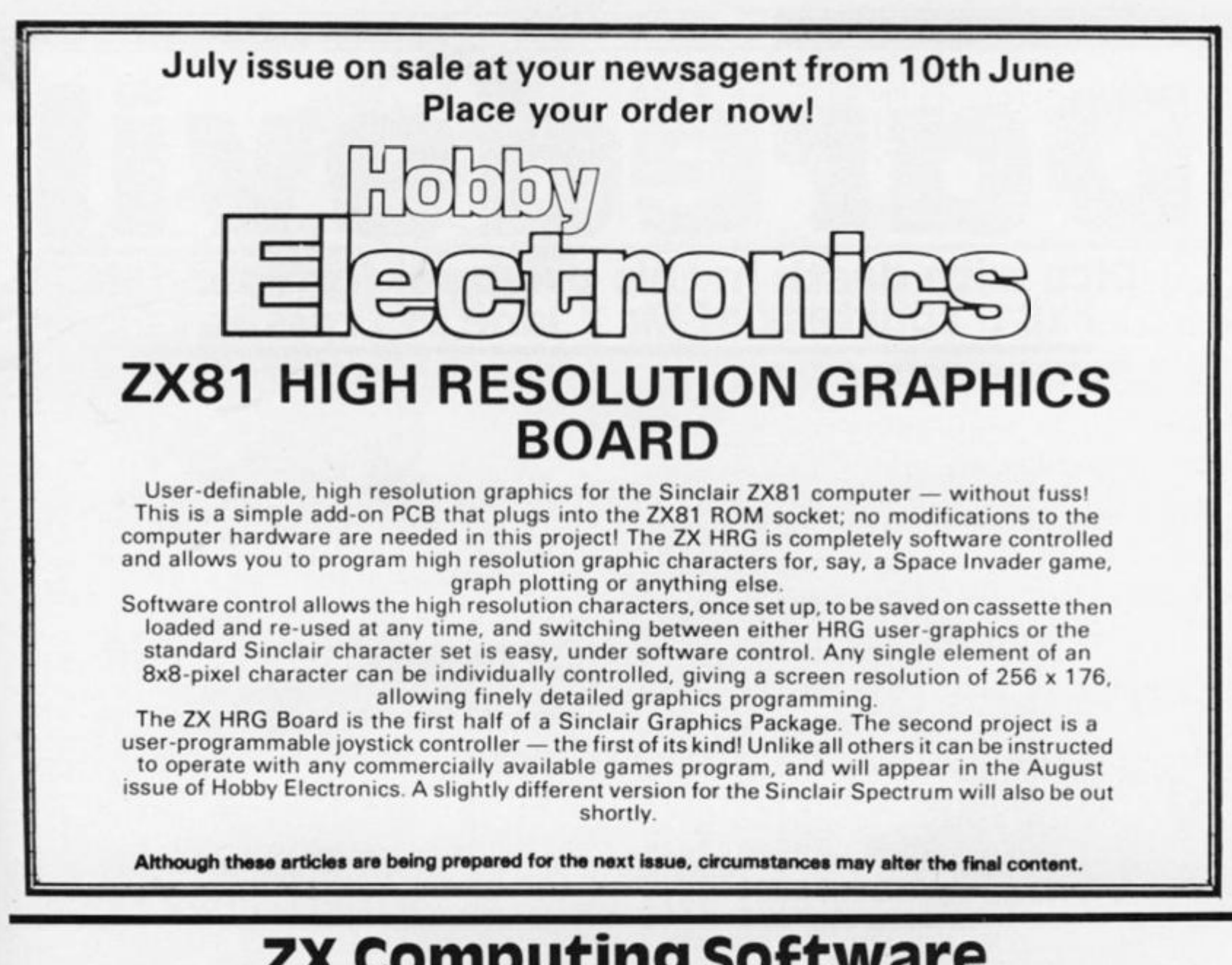

# **ZX computing software**

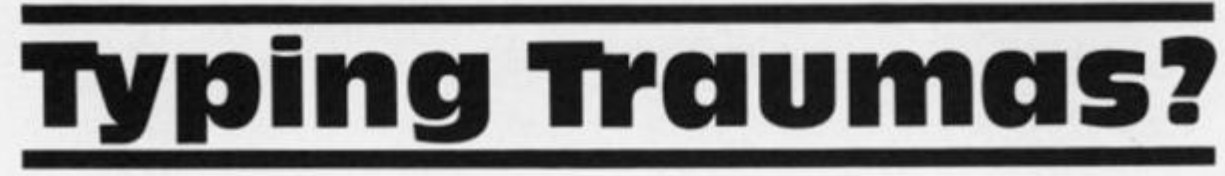

If you're tired of typing, why not give your fingers a rest and let ASP Software take the strain.

## ZX Games 1

**Spectrum Breakout** — You have five chances to demolish the multi-coloured wall.

**Defending Your Spectrum —**  Defend the Earth from the invading aliens.

Drainpipes — A Spectrum adaptation of the classic mechanical arcade game.

**Spectrum Maze** — All you have to do is to get out of the maze as quickly as you can. Sounds easy...

## zx Games 2

**Leprechaun's Gold** — an exciting maze game in which you have to find the gold before the Green Goblin finds you!

Demolition — Break down the oncoming walls with your flying missile — an addictive game for your Spectrum.

Learner Driver — Watch out for the lorries and cars as vou manoeuvre your vehicle around the roads.

**ZX Utility 1**<br>Spectramon - A Spectrum Spectramon monitor for the 48K Spectrum. This program will print or display the contents of ROM or RAM in numeric, character or assembly language form.

Each tape is now available at £5.99 each inclusive of VAT and postage and packing. To obtain one of these tapes, simply fill in the form and return it to the following address: ASP Software, ASP Ltd, 145 Charing Cross Road, London WC2H OEE.

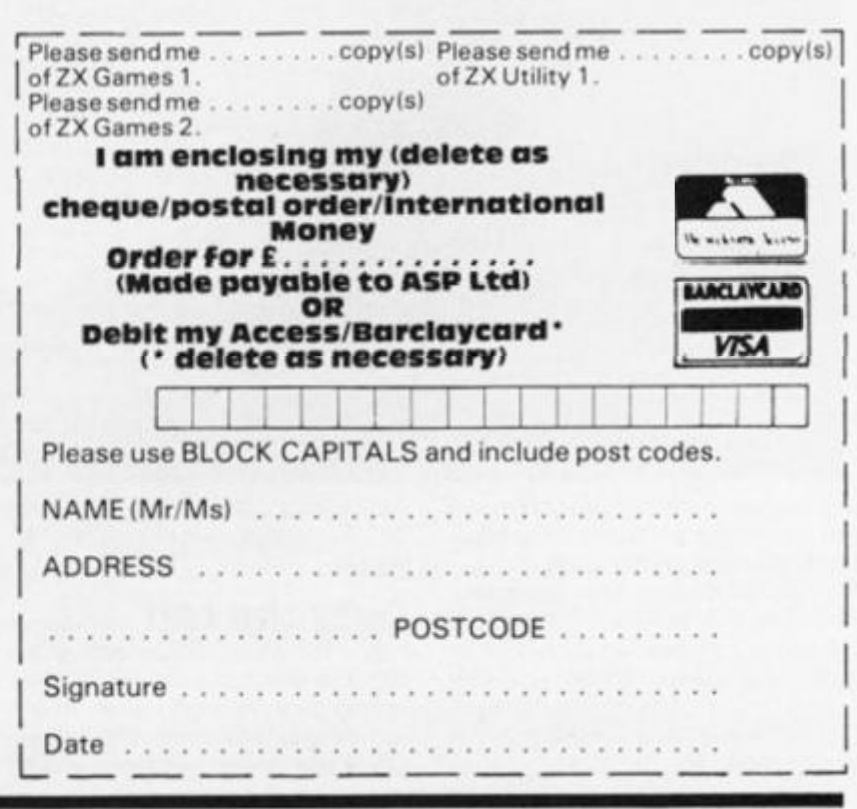

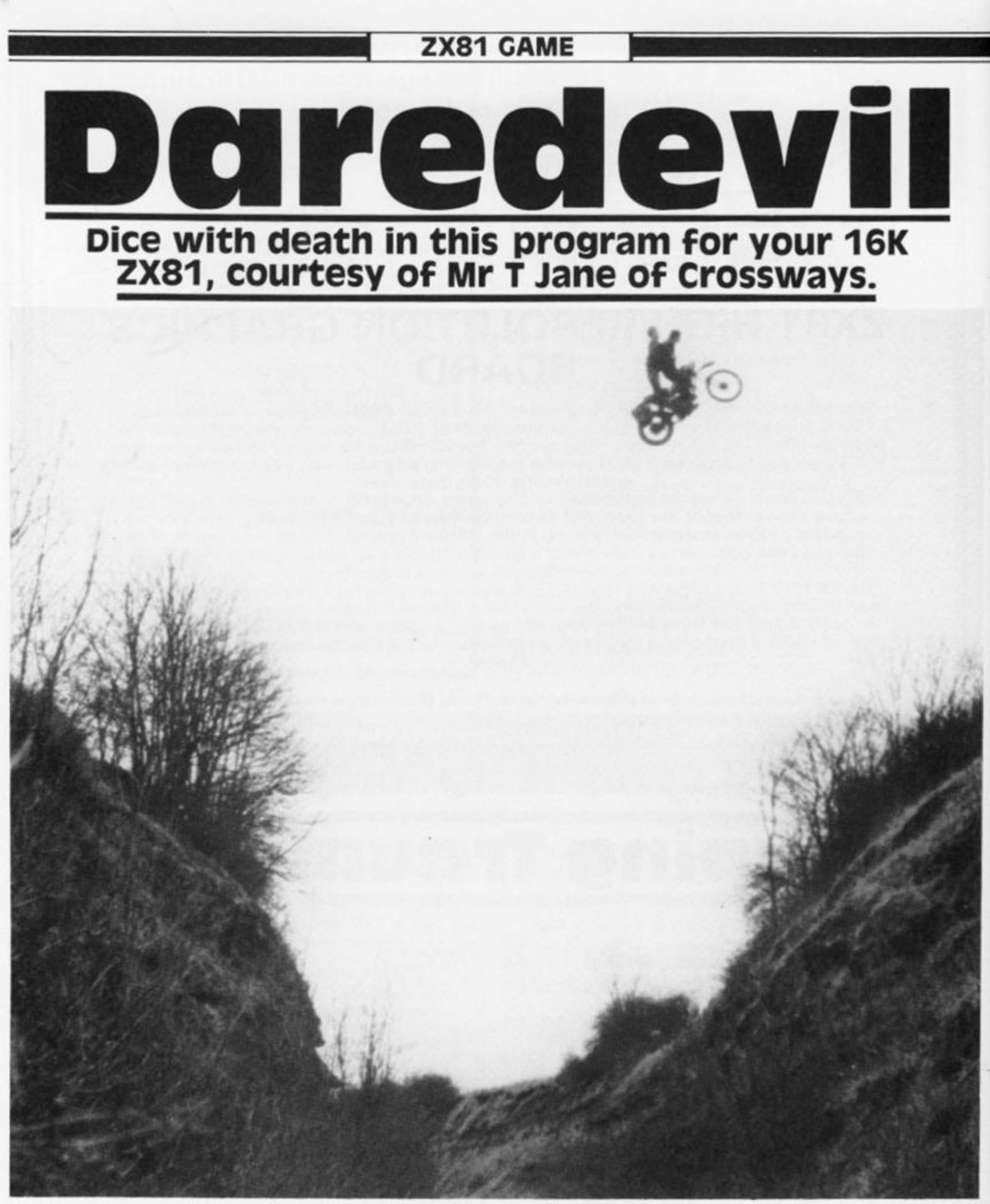

How do you fancy your chances of making a death defying leap, Evel Kneival style?

On RUNning the program, you are first asked if you would like to see instructions on how to play the game. Once you are ready to roll, the computer sets up a ramp (comprising a '/' followed by a Graphics 5

character) followed by a number of obstacles (made up from '\$' signs).

## Over the top

You are then invited to select the speed at which you wish to attempt the jump off the ramp. Once the speed has been input,

the 'bike' is seen to rev up and then speed up the ramp, make a graceful leap (in the form of a parabolic curve) and land. Hopefully, you will have chosen a speed suitable to ensure that you get your bike over the obstacles.

To make life more demanding, there is also a safety wall just beyond the end of the obstacles and the 'bike' must land before it.

Full on-screen scoring of successful jumps and crashes is given, and after 10 jumps the ZX81 delivers a scathing report assessing your skill as a daredevil motor bike rider.

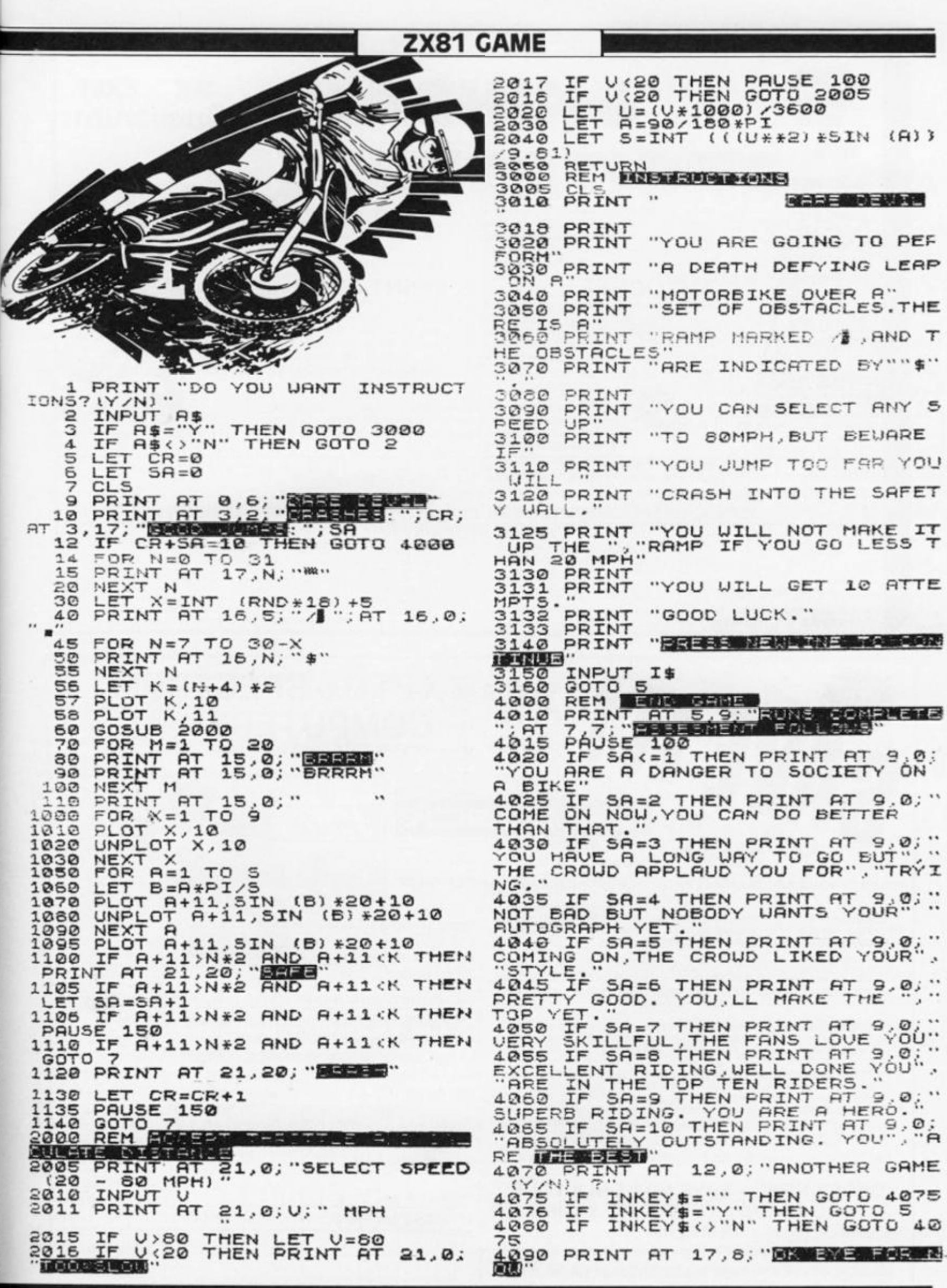

 $\epsilon=-\infty$  .

 $\mathcal{L}^{\pm}$  $\overline{\phantom{a}}$ 

 $\mathcal{L}$  $\sim$ 

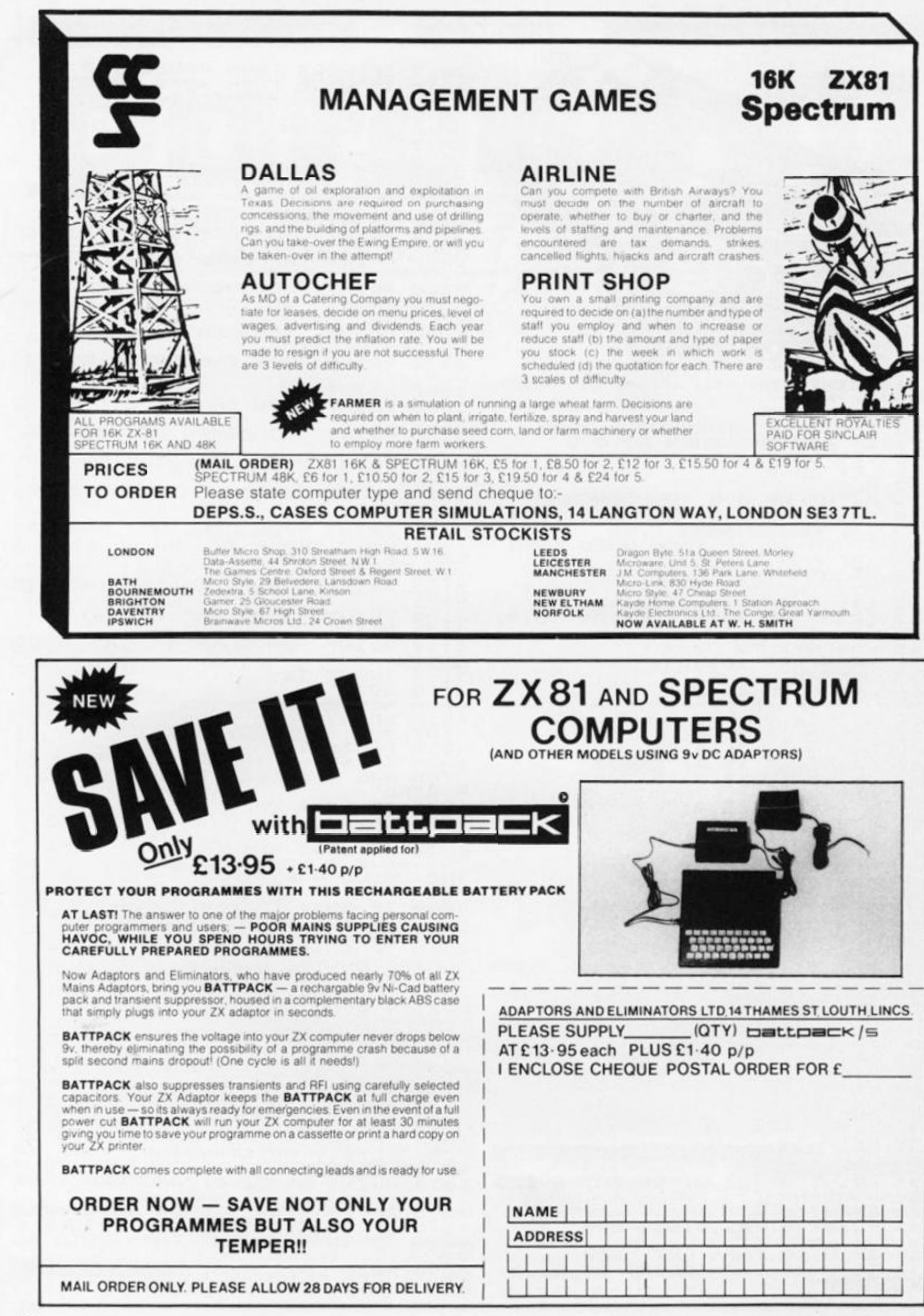

ZX COMPUTING JUNE/JULY 1983

## SPECIFICATIONS

# **MACHINE SPECIFICATIONS**

# **ZX80**

Dimensions

Width 174mm (6.85 in) Depth 218mm (8.58 in) Height 38 mm (1. 5 in ) Weight 300g (10.5oz)

Microprocessor/Memory Z80A 3.25 MHz clock ROM: 4K bytes containing BASIC<br>RAM: 1K bytes internal, externally expandable to 16K bytes.

#### Display

Requires an ordinary domestic black and white colour TV. The lead supplied connects between the ZX80 and your TV's aerial socket. The display organisation is 24 lines of 32 characters positor. The display organisation to an initia or of characters state the display organisation is 24 miles of 32 compared in 24 characters of 32 characters of 32 characters of 32 characters does not connect to a printer.<br>Programming

Programs can be entered on the keyboard or loaded from cassette. The ZX80 has automatic "wrap round" so lines of program can be entered that the main the round to mile or program can be any ranger bat not marti statement mics.

Syntax check<br>The syntax of the entered line is checked character by character. A syntax error cursor marks the first place the syntax breaks down if there is an error. Once any errors have been edited out the syntax error cursor disappears. Only syntax barbar dat the symbol error garsen arsappears. Only symbol ener nee mile er eeuw are alleepted by the alriot.

Graphics<br>Total of 22 graphics symbols giving 48 x 64 pixels resolution consisting of 10 symbols plus space and inverses. Includes symbols for drawing bar charts. Under control of your BASIC symbols for urawing partengras. Onder control of your priority symbols for drawing bar carriers for integers in terms and there.

porting<br>The line edit allows you to add any line of commun ing min including statement numbers. The edit and cursor control keys are EDIT, RUBOUT, HOME.<br>Arithmetic

Arithmetic operators  $+,-,x$ ,  $+$  exponentiate. Relational operators  $\langle , \rangle$ , = , yielding 0 or - 1. Logical operators AND OR NOT yielding boolean result. Relational operators also apply to ators when you are not the construction of the complement Nothing books and ding to the two complement arithmetic ( $\pm$  32767).<br>Variables

Numeric variable names may be any length, must begin with a Isameric numeric variable variable names may be any character in the name letter and compared the same consistent and consistent in the name of  $\alpha$ 

string variables may be assigned to or from, shortened b concatenated. String variable names are  $AS - ZS$ . Strings do not require a dimension statement and can be any length.

Arrays have a maximum dimension of 255 (256 elements) each. Array names consist of a single letter  $A - Z$ .

Control variable names in FOR. . . NEXT loops consist of a single letter A-Z.

### Expression evaluator

The full expression evaluator is called whenever a constant or variable is encountered during program execution. This allows you to use expressions in place of constants especially useful in GOTOs, GOSUBs, FOR. . . NEXT etc. Gotos, Gospo, Formalis, Formalis, Formalis, Formalis, Formalis, Formalis, Formalis, Formalis, Formalis, Formalis,

Immediate mode

The ZX80 will function in the "calculator mode" by immediately executing a statement if it is not preceded with a line number.

Cassette interface

Works with most domestic cassette recorders. The transfer rate is 250 baud using a unique tape-recording format. Other systems are not compatible with the ZX80's. The ZX80 also SAVEs the variables as well as the program on cassette. Therefore you can save the data for updating next time the program is executed. The ZX80 does not support separate data files. The lead supplied with the ZX80 is fitted with 3.5mm jack plugs.

Expansion bus

At the rear has 8 data, 16 address, 13 control lines from the processor and Ov, 5v,  $9.11v$ ,  $\overline{\emptyset}$  and internal memory control line. These signals enable you to interface the ZX80 to your own electronics, PIO, CTC, SIO if you want I/O ports etc. Power supply

The ZX80 requires approximately 400mA from 7-11v DC. It has its own internal 5v regulator.

TV standard

The ZX80 is designed to work with UHF TVs (channel 36)and is the version required for use in the United Kingdom. The ZX80 USA is designed to work with a VHF TV(American channel 2. European channel 3) and is the version required for the American TV system, also for countries without UHF.

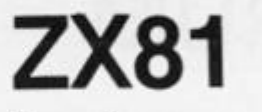

Dimensions Width 167mm (6.32 in) Depth 175mm (6.80 in) Height 40 mm (1.57 in) Weight 350 gms (12.15 oz)

Microprocessor/Memory Z80A 3.25 MHz clock

ROM: Containing 8K BASIC interpreter

RAM: 1K bytes internal, externally expandable to 16K bytes.

#### Keyboard

40 key touch-sensitive membrane. Using function mode and single press key-word system, this gives the equivalent of 91 keys and also graphics mode allows an additional 20 graphical and 54 inverse video characters to be entered directly.

Display

Requires an ordinary domestic black and white or colour TV. The aerial lead supplied connects the ZX81 to the TV aerial socket. The display is organised as 24 lines of 32 characters with black characters on a white background.

Two mode speeds

The ZX81 can operate in two software selectable modes - FAST and NORMAL. FAST is ideal for really high-speed computing In NORMAL mode however the ZX81 allows continuously moving, flicker-free animated displays

Printer

The 8K ROM will permit instructions (LPRINT, LLIST and COPY) to drive the Sinclair ZX Printer

Programming

Programs can be entered via the keyboard or loaded from cassette. Programs and data can be saved onto cassette so that they

## SPECIFICATIONS

are not lost when the ZX81 is turned off. Syntax check

The syntax of a line of program is checked on entry. A syntax error cursor marks the first place the syntax breaks down if there is an error. The syntax error cursor disappears when errors have been corrected. Only lines free from syntax errors will be entered into the program. **Graphics** 

Apart from the 20 graphics characters, space and its inverse, the display may also be divided into 64 x 44 pixels, each of which may be 'blacked' in or 'whited' out under program control. Editing

A line editor allows you to edit any tine of program or input, including program line numbers. Lines may be deleted, increased or decreased in size.

### Arithmetic

Arithmetic operators  $+$ ,  $-$ ,  $x$ ,  $+$ , exponentiate. Relational operators =,  $\langle \rangle$ ,  $\rangle$ ,  $\langle \rangle$ ,  $\langle \rangle$  =,  $\rangle$  =, may compare string and arithmetic variables to yeild 0 (False) or 1(True). Logical operators AND, OR, NOT yield boolean results.

Floating-point numbers

Numbers are stored in 5 bytes in floating-point binary form giving a range of  $\pm$  3 x 10  $\rightarrow$  10  $\pm$  7 x 10 <sup>34</sup> accurate to 9% decimal digits.

Scientific functions

Natural logs/antilogs; SIN, COS, TAN and their inverses;SQR; e\*.

## Variables

Numerical: String: FOR NEXT loops: any letter followed by alphanumerics As to  $Zs$ 

A-Z (loops may be nested to any depth.  $A - Z$ 

Numerical arrays: String arrays:

# ZX SPECTRUM

A\* to *Zt* 

### Dimensions

Width 233 mm Depth 144 mm Height 30 mm

### CPU/Memory

Z80A microprocessor running at 3.5 MHz. 16K-byte ROM containing BASIC interpreter and operating system.

16K-byte RAM (plus optional 32K-byte RAM on internal expansion board) or 48K-byte RAM.

#### Keyboard

40-key keyboard with upper and lower case with capitals lock feature. All BASIC words obtained by single keys, plus 16 graphics characters, 22 colour control codes and 21 user-definable graphics characters. All keys have auto repeat.

### Display

Memory-mapped display of 256 pixels x 192 pixels; plus one attributes byte per character square, defining one of eight foreground colours, one of eight background colours, normal or extra brightness and flashing or steady. Screen border colour also settable to one of eight colours. Will drive a PAL UHF colour TV set, or black and white set (which will give a scale of grey), on channel 36.

#### Sound

Internal loudspeaker can be operated over more than 10 octaves (actually 1 30 semitones) via basic BEEP command. Jack sockets at the rear of computer allow connections to external amplifier/ speaker.

#### Graphics

Point, line, circle and arc drawing commands in high-resolution graphics,

16 pre-defined graphics characters plus 21 user-definable

Arrays

Arrays may be multi-dimensional with subscripts starting at 1. Arrays may be multi dimensional with subscripts starting at 1.

Expression evaluator

The full expression evaluator is called whenever an expression, constant or variable is encountered during program execution. This powerful feature allows use of expressions in place of constants and is especially useful in GOTO, GOSUB etc. Command mode

The ZX81 will execute statements immediately, enabling it to perform like a calculator.

#### Cassette interface

Works using domestic cassette recorders. The transfer rate is 250 baud and uses a unique recording format not compatible with other systems. The ZX81 will save the data as well as the program to avoid the need to re-enter the data when the program is next loaded.

ZX81 will search through a tape for the required program). The cassette leads supplied have 3.5 mm jack plugs.

Expansion port

At the rear, this has the full data, address and control buses from the Z80A CPU as well as OV,  $+5V$ ,  $+9V$ ,  $\overline{0}$  and the memory select lines. These signals enable you to interface the ZX81 to the Sinclair 16K RAM pack and ZX printer.

Power supply

The ZX81 requires approximately 420mA at 7-11V DC. It has its own internal 5V regulator. The ready assembled ZX81 comes complete with a power supply. The ZX81 kit does not include a power supply. a power supply.

#### TV standard

The ZX81 is designed to work with UHF TVs (channel 36) 625 lines.

graphics characters. Also functions to yield character at a given position, attribute at a given position (colours, brightness and flash) and whether a given pixel is set. Text may be written on the screen on 24 lines of 32 characters. Text and graphics may be freely mixed.

#### Colours

Foreground and background colours, brightness and flashing are set by BASIC INK, PAPER, BRIGHT and FLASH commands. OVER may also be set, which performs an exclusive — or operation to overwrite any printing or plotting that is already on the screen. IN-VERSE will give inverse video printing. These six commands may be set globally to cover all further PRINT, PLOT, DRAW or CIRCLE commands, or locally within these commands to cover only the results of that command. They may also be set locally to cover text printed by an INPUT statement. Colour-control codes, which may be accessed from the keyboard, may be inserted into text or program listing, and when displayed will override the globally set colours until another control code is encountered. Brightness and flashing codes may be inserted into program or text, similarly. Colour-control codes in a program listing have no effect on its execution. Border colour is set by a BORDER command. The eight colours available are black, blue, red, magneta, green, cyan, yellow and white. All eight colours may be present on the screen at once, with some areas flashing and others steady, and any area may be highlighted extra bright.

#### **Screen**

The screen is divided into two sections. The top section — normally the first 22 lines — displays the program listing or the results of progition or command execution. The bottom section – normally the last 2 lines — shows the command or program line currently being entered, or the program line currently being edited. It also shows the report messages. Full editing facilities of cursor left, cursor right, insert and delete (with auto-repeat facility) are  $\hat{\pi}$ available over this line. The bottom section will expand to accept a current line of up to 22 lines.

## **SPECIFICATIONS**

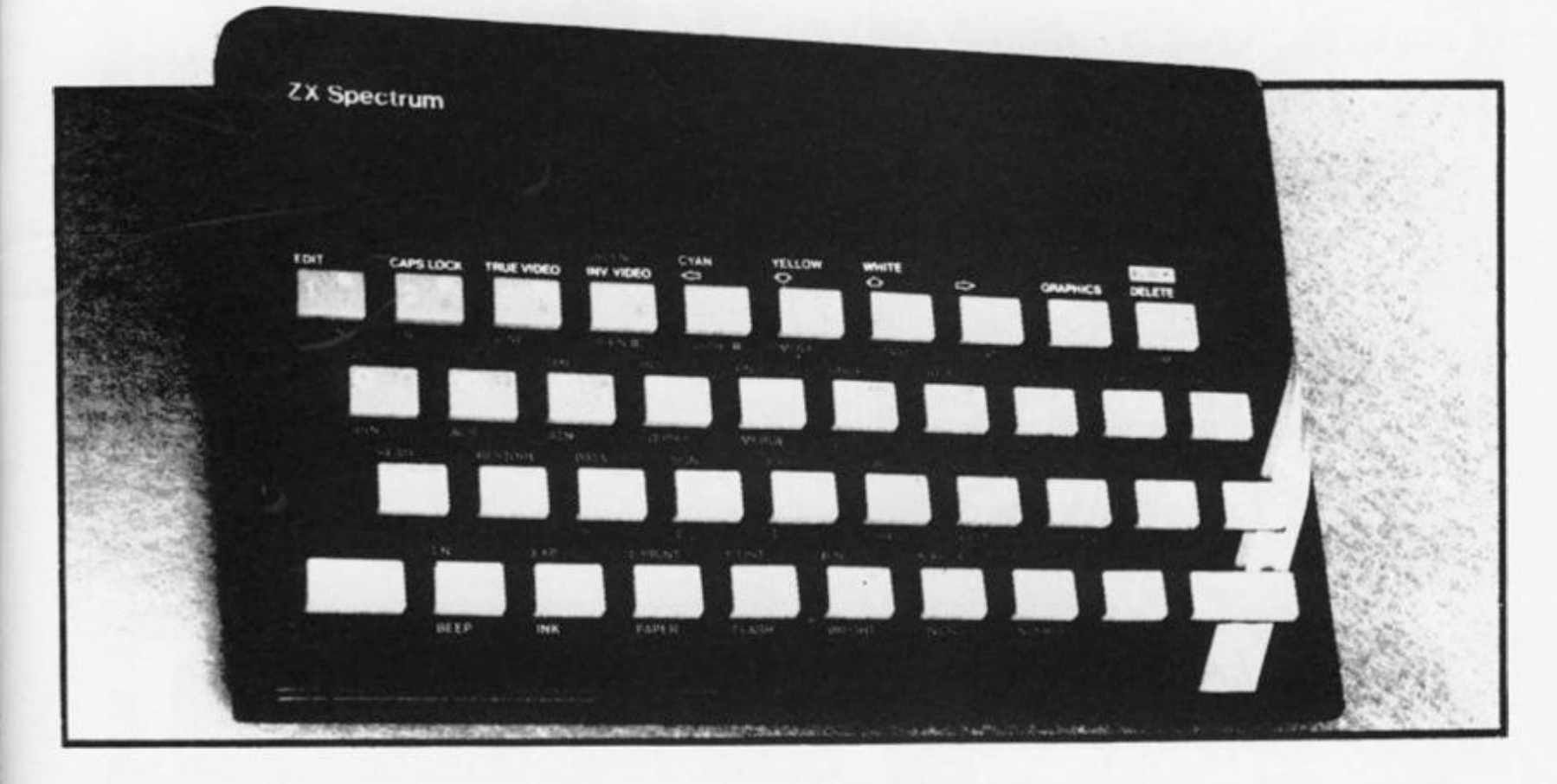

### **Mathematical Operations And Functions**

Arithmetic operations of  $+, -$ ,  $\times$ ,  $+,$  and raise to a power. Mathematical functions of sine, cosine, tangent and their inverses; natural logs and exponentials; sign function, absolute value function, and integer function; square root function, random number generation, and pi.

Numbers are stored as five bytes of floating point binary — giving a range of  $+3 \times 10^{-39}$  to  $+7 \times 10^{38}$  accurate to 9 % decimal digits. Binary numbers may be entered directly with the BIN function.  $=$  ,

 $>$ ,  $<$ ,  $>$  =,  $<$  = and  $<$  > may be used to compare string or arithmetic values or variables to yield 0 (false) or 1 (true). Logical operators AND, OR and NOT yield boolean results but will accept 0 (false) and any number (true).

User-definable functions are defined using DEF FN, and called using FN. They may take up to 26 numeric and 26 string arguments, and may yield string or numeric results.

There is a full DATA mechanism, using the commands READ, DATA and RESTORE.

A real-time clock is obtainable.

#### **String Operations And Functions**

Strings can be concatenated with +. String variables or values may be compared with  $=$  ,  $>$  ,  $<$  ,  $>$   $=$  ,  $<$   $=$  ,  $<$   $>$  to give boolean results. String functions are VAL, VAL\$, STR\$ and LEN. CHR\$ and CODE convert numbers to characters and vice versa, using the ASCII code. A string slicing mechanism exists, using the form a \$ (x TOyl.

#### **Variable Names**

Numeric — any string starting with a letter (upper and lower case are not distinguished between, and spaces are ignored).

 $String - A$ to Z$$ .  $FOR\text{-}NEXT$  loops  $-$  A-Z.

Numeric arrays — A-Z.

String arrays  $-$  A\$ to Z\$.

Simple variables and arrays with the same name are allowed and distinguished between.

#### **Arrays**

• Arrays may be multi-dimensional, with subscripts starting at 1. String arrays, technically character arrays, may have their last subscript omitted, yielding a string.

#### **Expression Evalustor**

A full expression evaluator is called during program execution whenever an expression, constant or variable is encountered. This allows the use of expressions as arguments to GOTO, GOSUB, etc.

It also operates on commands allowing the ZX Spectrum to operate as a calculator.

#### **Cassette Interface**

A tone leader is recorded before the information to overcome the automatic recording level fluctuations of some tape recorders, and a Schmitt trigger is used to remove noise on playback.

All saved information is started with a header containing information as to its type, title, length and address information. Program, screens, blocks of memory, string and character arrays may all be saved separately.

Programs, blocks of memory and arrays may be verified after saving.

Programs and arrays may be merged from tape to combine them with the existing contents of memory. Where two line numbers or variables names coincide, the old one is overwritten.

Programs may be saved with a line number, where execution will start immediately on loading.

The cassette interface runs at 1500 baud, through two 3.5 mm jack plugs.

#### **Expansion Port**

This has the full data, address and control busses from the Z80A, and is used to interface to the ZX Printer, the RS232 and NET interfaces and the ZX Microdrives. IN and OUT commands give the I/O port equivalents of PEEK and POKE.

#### **ZX81 Compatibility**

ZX81 BASIC is essentially a subset of ZX Spectrum BASIC. The differences are as follows.

FAST and SLOW: the ZX Spectrum operates at the speed of the ZX81 in FAST mode with the steady display of SLOW mode, and does not include these commands.

SCROLL: the ZX Spectrum scrolls automatically, asking the operator "scroll?" every time a screen is filled.

UNPLOT: the ZX Spectrum can unplot a pixel using PLOT OVER, and thus achieves unplot.

Character set: the ZX Spectrum uses the ASCII character set, as opposed to the ZX81 non-standard set.

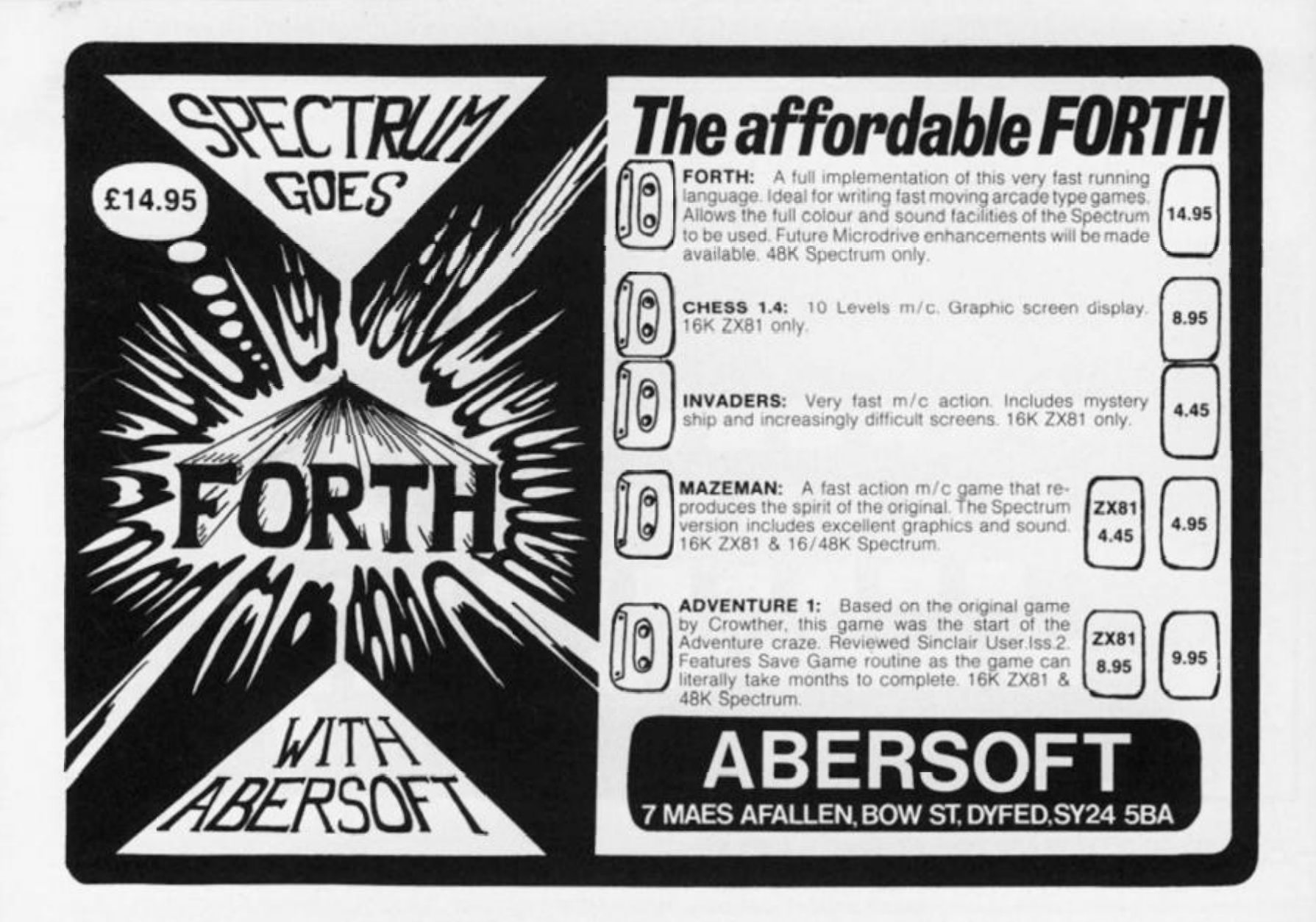

# *University Software*

## **LIBRARY OF ADVANCED MATH/STAT/ECON**

### TAPE 1: MATRIX OPERATIONS

Side A: Inversion, multiplication, addition, subtraction and scalar multiplication of<br>matrices and vectors within one single program. Any output can in furn be used as the<br>input of the next operation without re-typing. Cap

#### Side B: Determinants of square matrices. TAPE 2: POLYNOMIALS

#### SPECTRUM £6.95 ZX81 £5.95

£14.95

SPECTRUM £6.95 ZX81 £5.95

Side A: Includes quadratic equations (as degree 2 polynomials) and Newton-Raphson<br>and half-interval search methods for higher degree polynomials. Computes the roots with of precision Side B: You can plot polynomials in any interval and examine their roots, extremum

### TAPE 3: INTEGRATION

SPECTRUM £6.95 ZX81 £5.95

Side A: Integration of functions by Simpson's and trapezoidal rules. Also computes the area enclosed by two functions.<br>Side B: Plot of integrals. Integration can be visualised on the screen.

#### TAPE 4: REGRESSION SPECTRUM £7.95 ZX81 £6.95

Side A: A highly developed multivariate regression program featuring Log/Ln option on<br>each variable (thus allowing exponential and geometric regressions), RF, corrected RF<br>standard errors. 1-statistics. F-statistic. degree

#### TAPE 5(a): LINEAR PROGRAMMING SPECTRUM £7.95 ZX81 £6.95

**Side A:** A user triendly optimisation program capable of handling all sorts of linear programming problems (any combination of  $\leq$ ,  $=$ ,  $>$ , constraints and xiaous of sines in combination. Of  $\leq$ ,  $=$ ,  $>$ , constrai

### TAPE 5(b): PROFESSIONAL LINEAR PROGRAMMING

Available for 16K ZX81 and 48K Spectrum with above features plus save-data and change-data facilities. Any single data entry can be changed in order to observe its effect on the solution.

- All inclusive prices for the UK •
- Tapes 1-5(a) Spectrum £35 ZX81 £30

Cheques payable to: UNIVERSITY SOFTWARE

29 St. Peter's Street, London N1 8JP.

# **ADVERTISERS INDEX**

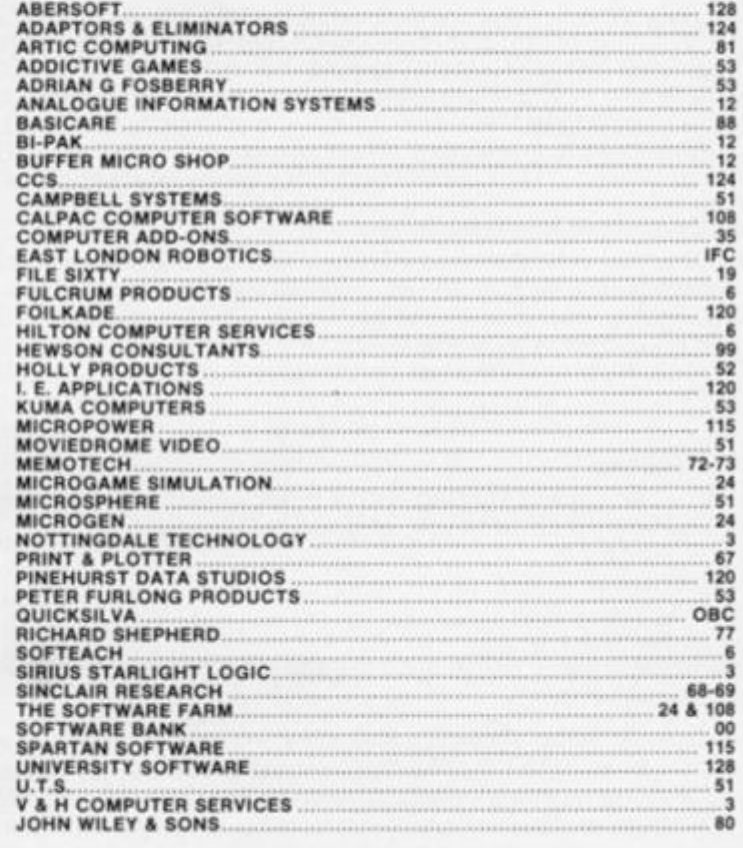

## **ZX COMPUTING**

01-437 1002

**Send your requirements to:** 

**ASP LTD, 145 Charing Cross Road,** 

EXT 282

**SALLY COLLINS** 

**London WC2H 0EE.** 

**Lineage:** 35p per word.

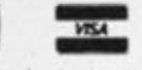

**Semi display:** £8.00 per single column centimetre Ring for information on series bookings/discounts.

All advertisements **in this** section **must be prepaid**  Advertisements are accepted subject to the terms and conditions printed on the advertisement rate card (available on request).

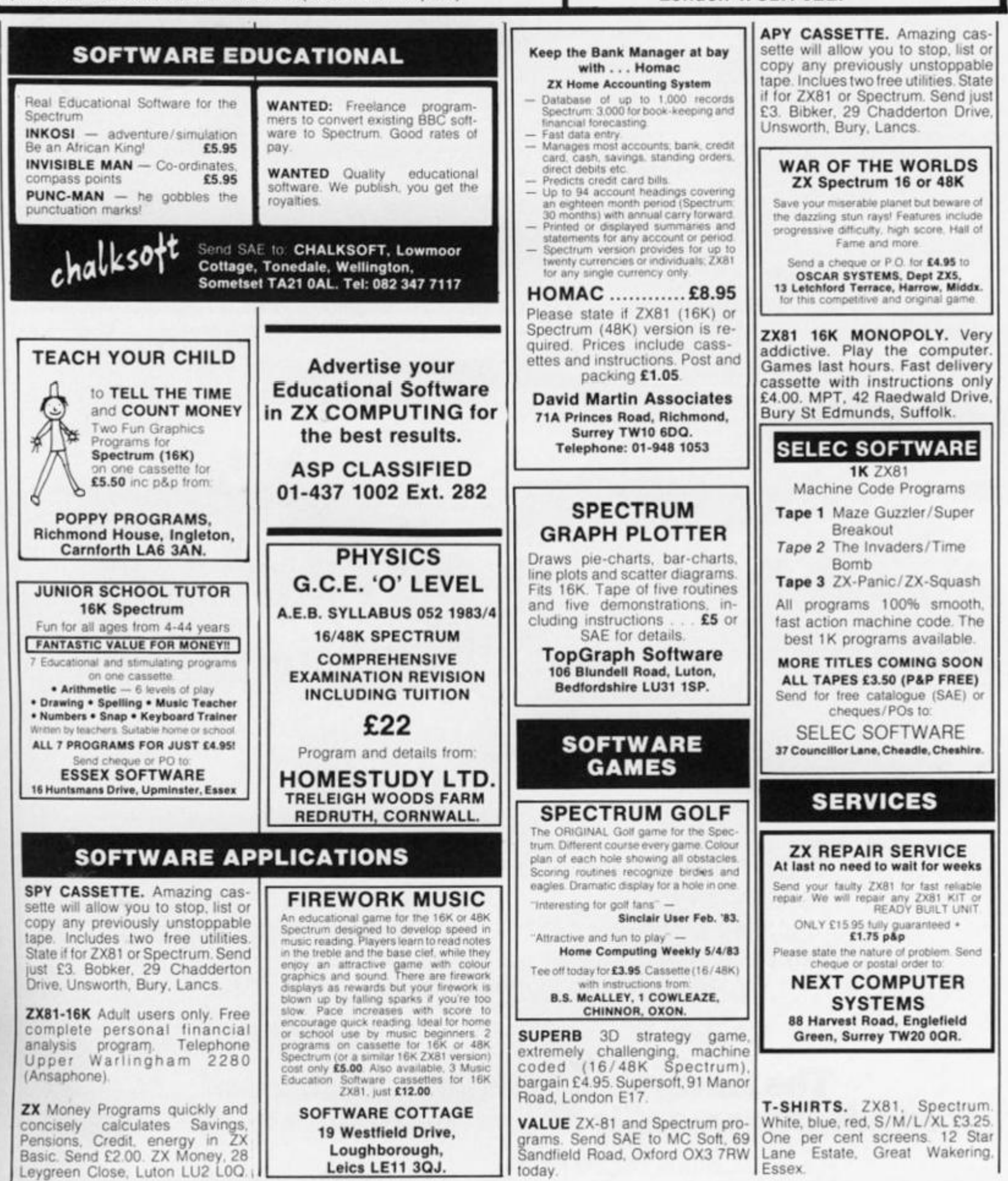

 $\sim$   $\sim$   $\sim$ 

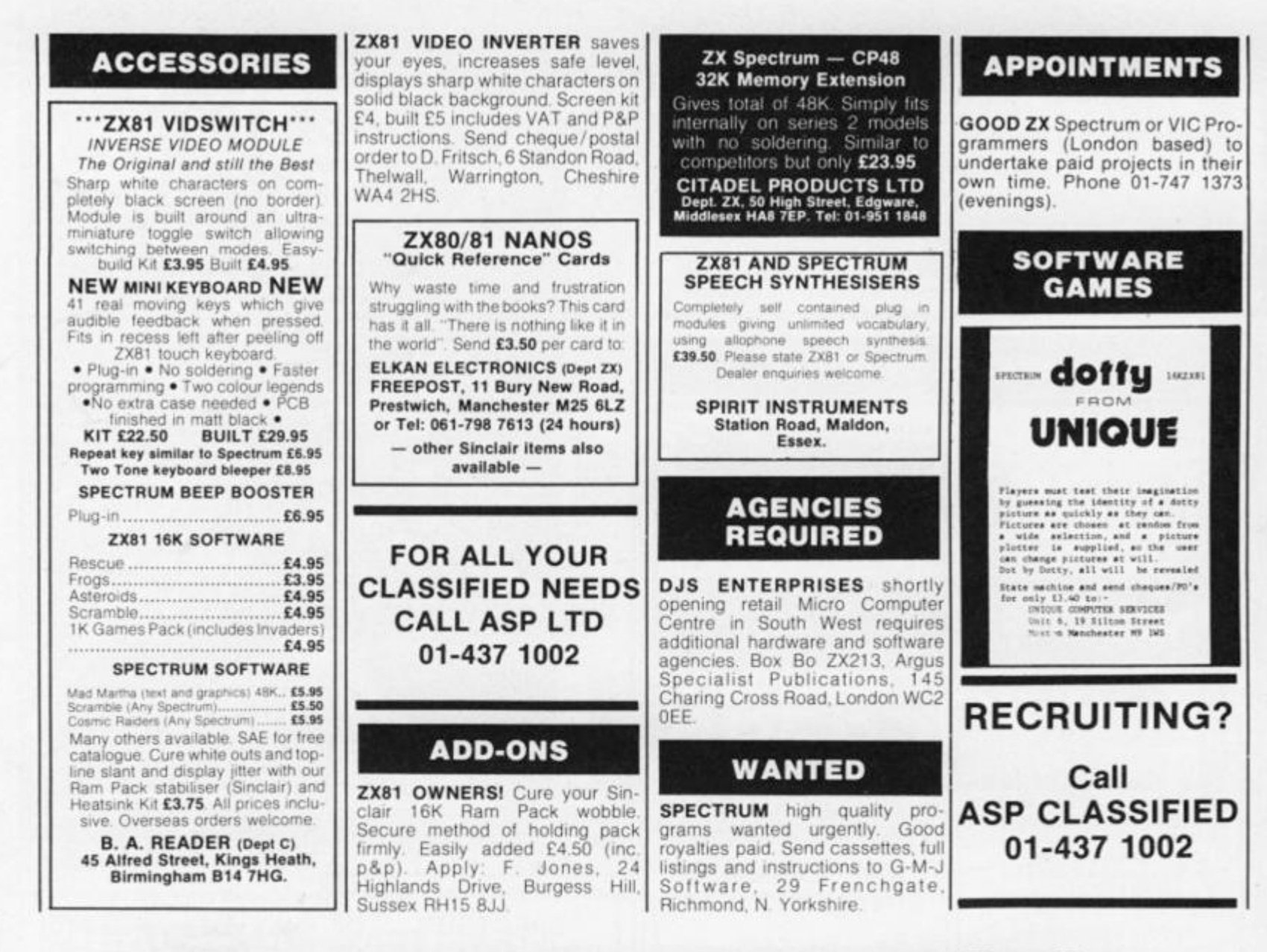

# **It's easy to complain** about advertisements.

Every week, millions of advertisements appear in the press, on posters or in the cinema.

Most of them comply with the rules contained in the British Code of Advertising Practice and are legal, decent, honest and truthful.

But if you find one that, in your opinion, is wrong in some way, please write to us at the address below.

We'd like you to help us keep advertising up to standard.

# **The Advertising Standards Authority.** If an advertisement is wrong, we're here to put it right.

A.S.A. Ltd., Brook House, Torrington Place, London WC1E 7HN.

# THE REAL **INVESTMENT**

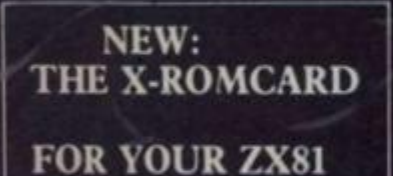

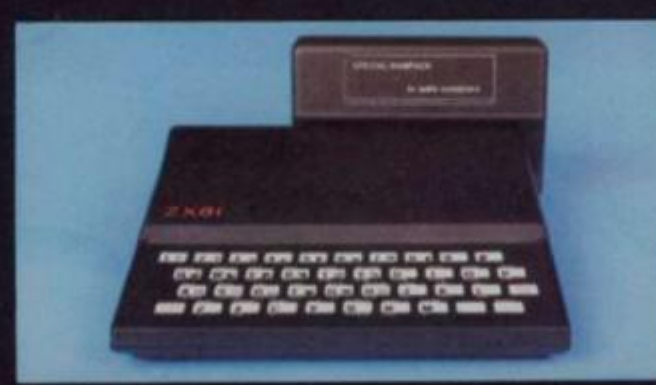

## **WHAT IS SO SPECIAL ABOUT THE SPECIAL RAMPACK?**

THE BEST GUMANTEE<br>THAT YOUR ZX81 WON'T BE<br>OBSOLETE FOR ONLY:

including VA3

LIMITED

SPEUM BLURICK

F. ROWCARD

BLACK OPPORT **CARDS** 

Provide and Party

Prove outre m

SOLIDISE

TOTALS

ADDRESS

NAME

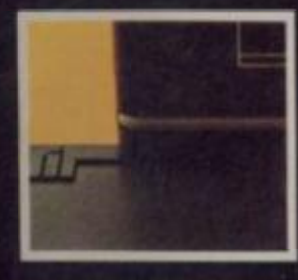

fig.  $1$ 

**TRIPPERMANENT** 

---------------

fig.  $2$ 

m

#### WHAT IS SO SPECIAL ABOUT AUDIO'S 16K SPECIAL RAM PACK?

THE SPECIAL RAM PACK (16K) is the latest design of its kind, following at least a dozen similar products. It has many of<br>the good-points- of-its-predecessors, including-packs-manufactured-by-Sinclair-Research, Memotech, By the good points of its predecessors, inclu<br>**Econotech** to cite a few of the best known.

ies both for the ZX 81 and a wide range of other Micros, we are also able to

with the experience we have the same and the memories both for the  $ZX$  and a wike range of other states), we are also able of<br>THE CASE: The SPECIAL RAM PACK has been designed to overcome the infamous "wobbling" problem a

#### WHAT DOES THE X-ROM CARD OFFER?

The X-ROM CARD has a built in autostart ROM. Programs can be run automatically every time the ZX 81 is writched<br>This will result in a huge increase factor for ROM based software, since all software houses are currently ver peright piracy problems.<br>The X-ROM CARD has a built in printer interface, necessary if you wish to use a second fer other than the XZ and in This invaluable for any serious applications, including word processing, whereas

The X-ROM CARD has a built in EPROM burner. This means that you can save Baric or Machine code programs onto

3. The X-ROM CARD with the SPECIAL RAM PACK, you will have then see machine use programs onto<br>silicon chips and play them back at any time.<br>4. You may of course buy the X-ROM CARD to use with other Ram Packs successible an

#### **TECHNICAL SPECIFICATIONS:**

#### SPECIAL RAMPACK:

- · Memory capacity: 16K bytes
- Maximum speed: 200 ns access time.
- Power requirement: Use exclusively Sinclair PSU.<br>• X-ROMCARD:
	-
	- Autostart ROM: 4K byte, exchange for 8K bytes and software switch possible.
		- Displays memory size, checks for byte "00" (identifies ZX basic) (a 2000H. Loads program if found, checks for byte "C3" and jumps (2000H) if found.<br>Checks for presence of ROM in socket n.3 and ROM catalog, displays catalog if found. Contains also machine code monitor and printer utility. TECHNOLOGY
	- **O** Preprogrammed ROM: Catalog available on request. Use only 2732 or 2764 ROM/EPROM. Blank EPROM: Use only 2764 - 8K bytes per device - in socket n.3. 3 × 9V, PP3 size batteries
	- are needed to burn EPROM.
	-
	- Printer connection: 16 pin DIL output, use standard IDC ribbon cable. Outputs include DO to D7, Strobe, Reset, Inputs include No-fault and Busy.<br>• Documentation: Schematic diagram included, full listings of Autostart ROM extra
		- (only for X-ROMCARD user, £1.50 + large SAE)

## **AUDIO-COMPUTERS**

87 BOURNEMOUTH PARK ROAD. SOUTHEND ON SEA - ESSEX SS5 2JJ

#### **SPECTRUM** SOFTWARE

#### **TIME-GATE**

4D Space/time adventure<br>in fast moving graphics<br>4BK **Author**: **John Hollis THE CHESS** 

**PLAYER**  VWth Speech anp personality 4BK

Author Martin Wron-Hllton **METEOR STORM**  With apeech and Hi Ras Graphics 18K or 4BK

Author: **John Hollis SPACE INTRUDERS**  With mutants and Hi Res

#### **Graphic s 1BK o r 4S K**  Author **John Hollls EASYBPEAK**

Add speech or music to your programs 4BK Author **John Holds** 

## **MINEO-OUT**

With 9 levels of minefield 48K Author **Ian Andrew SOFTWARE** 

#### **FOR THE ZX81 WITH 16K RAM OS ASTEROIDS**

very good " addictive game!" CC &VG)

#### Author **John Hollls OS OEFENOA**

". better than any other arcade game I've seen ' (Sync )

Author Nick Lambert **OS SCRAMBLE** 

amazing, fantastici tPCW) Author **Dave Edwards** 

**OS INVADERS**  rust like the real

thing  $C$   $6$  V  $G$   $1$ Author **Dave Edwards MUNCHEES** 

Features 1 to A Ghost\* **3 Munchees. Rawer pills Author A. Laird** 

**GALAXIANS & GLOOPS**  Features two types of swooping Golexian Author **T. 8a ok with** 

## **CROAK ACRAWLA**  With Frogs. Lomes , Log ft. Crocodiles Turtles. Flies. ^ \

Author

G

PIXEL GAMES

PIXEL GAMES

*jM* 

ca es es B

SPECTRUM GAMES

帶

POCANNO ABK

## SPECTRUM & ZXB1 GAMES **FROM QUICKSILVA** A WHOLE GALAXY OF ACTION YOUR FINGERTIPS

## **NEW RELEASES FOR THE ZXB1 & SPECTRUM**

## **SPECTRUM**  FRENZ Y **Arcade action Features:** Full colour hi-

res graphics, sound high score table, hold feature. score toole, noia testu<br>"Drville the minelayer,<br>exploding pods,<br>progressive difficulty<br>attract **David Shan**<br>Author **David Shan** 

**ASTRO BLASTER**<br>**Features:** Full attract<br>mode. 5 attack waves.<br>15 levels of difficulty.<br>rapid fire, meteor. storms, changing aliens, plasma bolts, killer bombs, full colour hi-res graphics, full sound Author **John Edwards**  16K or \*3BK Spectrum **A WORD** 

Menu driven ( at all times.

 $\circ$ 

- 7

Á

'n.

PROCESSO R **Features ; j f** 

Drastic commands e.g. Clear Text are eutomaticaiiy questioned  *<u>a contract</u>* Load/save<br>commands ail<br>text justified on<br>printer<br>Author **R Baker** 48K Spectrum

## **PIXEL GAMES FOR THE ZXB1 WITH 1SK RAM**

# **TRADER**  A trilogy of 15K programs that combine to give an epic 48K graphic adventure As a galactic trader you deal with some very bizarre customers indeed

STOP PRESS Trader now available for **t h e Speotru m £ 9 9 5** 

SCIENCE IN

## **SUBSPACE STRIKER/ZOR**

With your deadly antimat torpedoes, you unleash havoc in the Federations Specolanes

#### **STARQUEST/ ENCOUNTER**

Wth the help of your onboard computer you seek e habitable planet amidst the perils of deep apace

## **ZX81 GAMES**

**MDU** own and captain a vessel, soil between 5 ports and deal m coal and whisky, with storms, pirates, sea mist and vessels adrift.<br>**Author: A. Morgan** Quicksilvo Limited.

Fast m/c action, will drive<br>QS sound and character<br>boards, responsive controls, high score feur per ave Author:<br>**C. K. Tame** 

*vx\** 

**A EXERCISE SOFTEN BOOKSERVERS** 

69

man.

eque payable to Quickelive

Trader

 $\alpha$ 'n. 留器

ticked Cassette

 $\sum_{i=1}^{\infty}$   $\sum_{i=1}^{\infty}$  isk RAM and  $\sum_{i=1}^{\infty}$ 

l •

## **3D BLACK STAR**<br>Arcade action

**Features:** Fest 3D<br>graphics. fest scoring.<br>Eight instrument<br>displays. werp drive.<br>resurging aliens. time<br>init. 17 levels of<br>progressive difficulty.<br>Author: **M. Sudworth**<br>2XB1 with 16K RAM<br>**CIAMPER &** 

## **GLOOPER**

**Arcade** action Features: Fest action. S dampers increase to S on leter phases. 3 lives plus bonus lives, ever increasing speed, high score, stall frame features, spiral clear at end of games, bonus phase worth SOOO pts . high score save and display

Author: **R Gran <sup>t</sup>** ZX81 with 16K RAM

#### PIONEER TRAIL **A western adventure**

**OCEAN TRADER**<br>**An adventure set in the** all keys and is measured<br>**19th Century. An adverse against the players** Features: 20 levels of agamat the **player <sup>s</sup>** personal average response This game is based on historical data Author **Marlon Stubbs.**  ZXS1 with 16K RAM

**Arcade action** Telephone (0703) 20169 **ZXB1 with 16K RAM Poimers ton Park House.**<br>**COSMIC GUERILLA** Southampton SOI 1LL.

 $\mathfrak{h}\mathfrak{l}$ 

WARNING: These programs are<br>want in correct of track and conditions<br>want according the and conditions<br>want of the Copies of which are

## Sand order to: Quicksilva Limited, Palmerston Pork House **13, Palmerston Road, Southampton.**

loops

Tocal chequene Address Address Name -

EXB1 GAMES